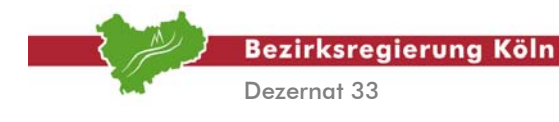

## **Auswertung**

# **von SA***POS*®**-Messungen**

## **im**

## **Kataster**

### **Arbeitsgemeinschaft "Anwendung satellitengeodätischer Verfahren"**

**Bezirksregierung Köln/Dezernat 33** 

#### **August 2004**

Mitglieder der Arbeitsgemeinschaft:

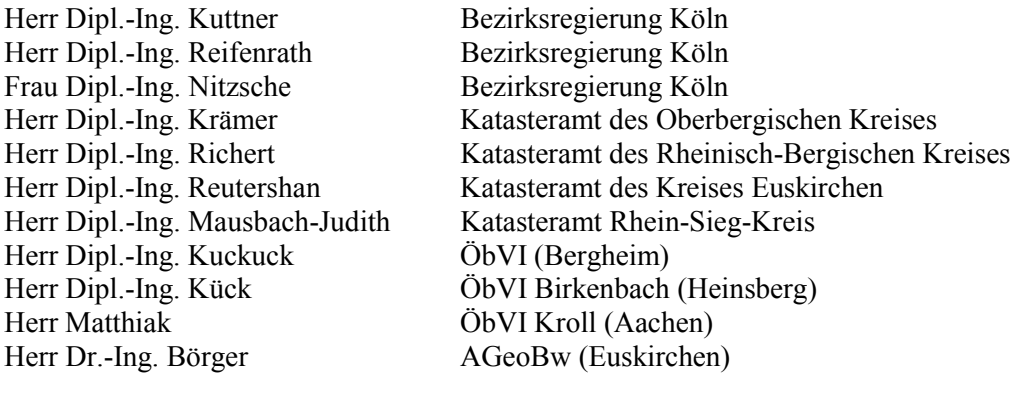

Redaktion:

Dipl.-Ing. Peter Reifenrath, Dr.-Ing. Klaus Börger Geschäftsstelle der Arbeitsgemeinschaft "Anwendung satellitengeodätischer Verfahren" bei der Bezirksregierung Köln/Dezernat 33 Zeughausstr. 8 D-50667 Köln

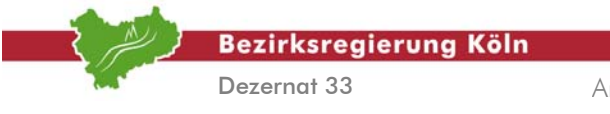

Auswertung von SA*POS*©-Messungen im Kataster, Stand: August 2004

Abschnitt 0 – Seite 2

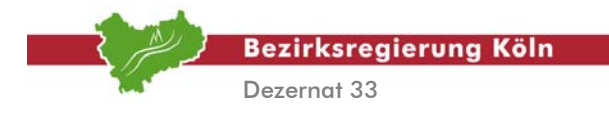

## **Inhaltsverzeichnis**

#### **Vorwort**

- **1. Einführung**
- **2. Koordinatenbestimmung im ETRS89 mit SA***POS***®**
	- **2.1. Vorbemerkungen**
	- **2.2. Auswertung und Aufbereitung von SA***POS***® -Messungen** 
		- **2.2.1. VRS-Postprocessing mit WaSoft/VIGO**
		- **2.2.2. VRS-Echtzeitanwendung mit Leica**
		- **2.2.3. VRS-Echtzeitanwendung mit Trimble (TGO)**
		- **2.2.4. VRS-Echtzeitanwendung mit TOPCON (GART-2000)**
	- **2.3. Mittelbildung der Doppelmessung und Kontrolle der Lagerung des Beobachtungssystems** 
		- **2.3.1. MiKo**
		- **2.3.2. GPS-Doku (Leica-Echtzeit)**
		- **2.3.3. GPS-Doku (WaSoft)**
		- **2.3.4. TOPCON (GART-2000)**
		- **2.3.5. DC-Tools**
- **3. Koordinatenbestimmung im ETRS89 mit SA***POS***® und terrestrischen Beobachtungen** 
	- **3.1. Vorbemerkungen**
	- **3.2. Ausgleichung**
	- **3.3. Hierarchische Berechnung**
- **4. Transformation der ETRS89-Koordinaten in beliebige Zielsysteme** 
	- **4.1. Vorbemerkungen**
	- **4.2. TRABBI 3D**
	- **4.3. TRABBI 2D**
- **5. Literatur**

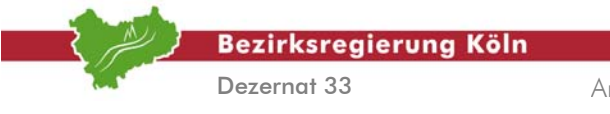

Auswertung von SA*POS*©-Messungen im Kataster, Stand: August 2004

Abschnitt 0 – Seite 4

**Bezirksregierung Köln** 

Dezernat 33

Arbeitsgruppe "Anwendung satellitengeodätischer Verfahren"

## **Vorwort**

Das vorliegende Dokument dient in der Hauptsache zweierlei Zwecken. Seit Mitte 2002 ist **SA***POS***®** in einer neuen Entwicklungsstufe, nämlich als miteinander verbundenes Netzwerk von Referenzstationen zur Generierung von Virtuellen Referenzstationen (VRS) im Land NRW als Dienst der Landesvermessungsverwaltung installiert. Damit verbunden ist ein weitgehendes Nutzungspotential. Um diese Kapazitäten optimal auszuschöpfen, indem die Vermessungsingenieure verstärkt diese neue Technik in allen Modi nutzen, muss umfangreich über das System informiert werden, und für den praktischen Einsatz müssen die prinzipiellen Arbeits- und Verfahrensweisen vermittelt werden. So möchte also dieses Schriftstück einerseits **Information** bieten und andererseits, im Hinblick auf verschiedene Aufgabenstellungen, allgemeine **Arbeitsanleitungen** vorstellen. Beide Aspekte sind unbedingt im Zusammenhang zu betrachten, denn ein Arbeiten ohne Hintergrundwissen oder Konzept ist mitnichten ineffektiv wie auch ein Konzept ohne Anwendung mehr oder minder wertlos ist. Dennoch birgt die Berücksichtigung beider Momente die Schwierigkeit, eine angemessene Darstellung zu finden. Denn zum einen soll kein Lehrbuch verfasst werden, und zum anderen ist die Erstellung eines "Handbuches" als Arbeitsanleitung viel zu aufwendig. Um einen Kompromiss zu finden hat sich die Arbeitsgemeinschaft, die sich für die Ergebnisse dieses Schriftstückes verantwortlich zeichnet, auf folgende Vorgehensweise festgelegt. Im Text werden so viel Informationen wie sie zum Verständnis der dargestellten Arbeiten nötig sind angegeben. Durch die Einrichtung eines Literaturverzeichnisses wird es dem Leser auch darüber hinaus ermöglicht, Themen zu vertiefen, das heißt, im Text wird an entsprechender Stelle auf weiterführende Literatur verwiesen, und sofern passende Internet-Adressen Bezug zu Inhalten nehmen, sind auch diese zitiert. Hierbei ist allerdings zu beachten, dass das Internet in seiner Aktualität einer gewissen Dynamik unterliegt, so dass die Angaben im Text je nachdem überholt sein können. Im Hinblick auf die Arbeitsanleitung zur Durchführung bestimmter Aufgaben, haben die Autoren den Verfahrensweg in Arbeitsschritte eingeteilt. Unter anderem beschreiben diese Arbeitsschritte durchzuführende Aktionen, welche durch das Symbol  $\rightarrow$  ... gekennzeichnet sind, so dass der Text deutlich auf solche Maßnahmen hinweist. Das sukzessive Abarbeiten dieser Arbeitsschritte führt dann zum definierten Ziel. Sind die Arbeitsschritte kompliziert und umfangreich, werden sie eingehender ausgeführt, allerdings "steckt der Teufel im Detail", so dass nicht immer und unbedingt alle Feinheiten erfasst sind. In fraglichen Fällen ist also der Nutzer aufgefordert, sich in eigener Initiative die notwendigen Informationen aus Handbüchern, beim Support der Software- und Geräteanbieter, beim Landesvermessungsamt, der Bezirksregierung Köln oder anderen Einrichtungen und Fachleuten einzuholen. Ein weiteres Merkmal dieses Dokumentes soll die Eigenschaft der **Richtlinie** sein. Sowohl Messung durchführende als auch prüfende Stellen brauchen Orientierung und zuverlässige Vorgaben zu ihrer jeweiligen Aufgabenbewältigung. Die konkreten Vorgaben für satellitengeodätische Anwendungen werden in den sogenannten **GPS-Richtlinien** ausgeführt, das heißt, es werden Anforderungen formuliert. *Wie* diese Maßgaben erfüllt werden können, beschreibt dieses Skriptum. Allerdings gibt es in Bezug auf das *Wie* meist verschiedene Wege, so dass auch hier *nur ein Weg*, aber *nicht der Weg* dargestellt wird. So möchte dieses Schriftstück **Richtlinie im Sinne von Orientierung** sein.

Bei der Erstellung des Handbuches wurde darauf hingearbeitet, dass die einzelnen Abschnitte in sich abgeschlossene Einheiten bilden, so dass der Leser nicht den gesamten Text nachvollziehen muss, um ein bestimmtes Thema, zum Beispiel die VRS-Echtzeitanwendung mit TOPCON, zu erarbeiten. Insofern sollte der **modulare Aufbau des Handbuches** das Arbeiten mit demselben erleichtern.

Auswertung von SA*POS*©-Messungen im Kataster, Stand: August 2004 Wie das Inhaltsverzeichnis zeigt, wird in diesem Dokument auch **firmenspezifische Software** behandelt. Dabei muss hervorgehoben werden, dass die Auswahl der Produkte keine Wertung darstellen soll. Vielmehr wurde versucht, das Spektrum von Anbieterlösungen möglichst gut abzudecken. In jedem Falle werden zusätzliche Beiträge und Ergänzungen gerne entgegengenommen und in das Dokument eingearbeitet. So sei diesbezüglich Herrn Dipl.-Ing. Coenen von der Firma TOPCON gedankt, der mit eigenen Ausführungen das Handbuch bereichert hat. Dank gilt auch Herrn

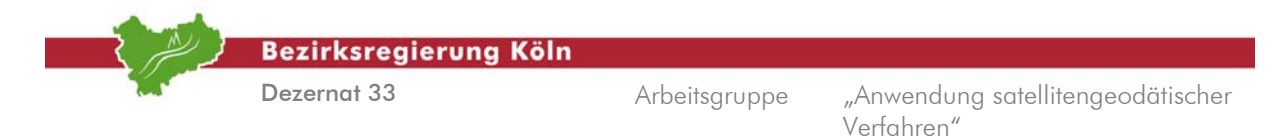

Dipl.-Ing. Baumann von der LASAT GmbH, der der Arbeitsgemeinschaft für die Zwecke des Handbuches die neuste Trimble-Software zur Verfügung gestellt hat. Relevant im Zusammenhang mit der Software ist schließlich die Angabe der Version, auf die sich die Ausführungen im Text beziehen. Nachstehende Auflistung gibt entsprechende Auskunft.

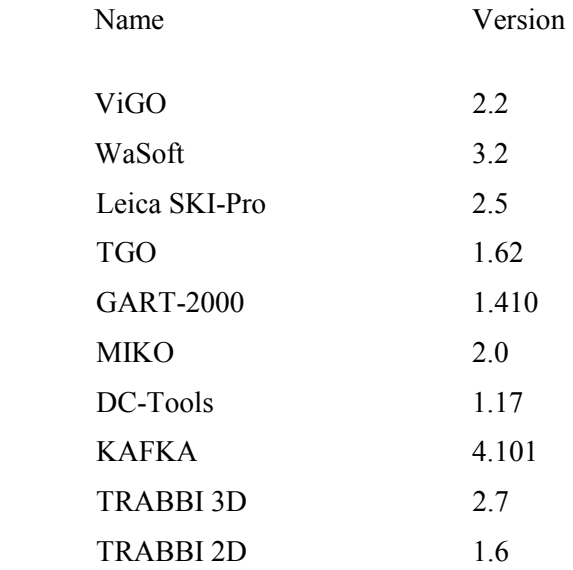

Wie eingangs beschrieben, möchte dieses Handbuch eine Synthese schaffen von Information und Arbeitsanleitung in Bezug auf die Satellitenvermessung. Eine **vollständige Behandlung der Satellitenvermessung** wäre ein zu umfangreiches Projekt gewesen, so dass sich die Arbeitsgemeinschaft zunächst auf die Auswertung von satellitengeodätischen Messungen konzentriert hat. Die komplette Themenbehandlung soll allerdings nicht aus dem Blick verloren werden. So ist angedacht, in Zukunft auch die Aspekte "Planung und Vorbereitung von Satellitenvermessungen" sowie "Durchführung von Satellitenvermessungen" in ähnlicher Weise zu bearbeiten. Wohl hängt die Realisierung dieser Vorhaben stark von der Resonanz der potentiellen Nutzer ab.

Es ist selbstverständlich, aber immer wieder zutreffend und aus diesem Grunde sinnvoll zu rekapitulieren. Dieses Dokument wird Fehler beinhalten, es wird unvollständig sein und sicher auch in anderer Hinsicht Mängel aufweisen. Dessen muss man sich bewusst sein, denn man kann sich nur bestmöglich, nicht aber absolut davor schützen. Ein angemessener Umgang mit dieser Problematik ist Offenheit bzw. die Fähigkeit zur Kritik und die Bereitschaft, Dinge zu modifizieren. So bitten die Autoren des Handbuches um reichlich Kommentare und Anregungen. Es ist dann geplant, die Dinge aufzunehmen und eine jeweils aktuelle Version des Handbuches im Internet bereitzustellen.

Abschließend wird darauf hingewiesen, dass dieses Handbuch auch im Internet zur Verfügung steht, und zwar im Extranet der Bezirksregierung Köln ( http://www.bezregkoeln.nrw.de/indexn.html?/Html/abt3/dez33/33sapos-kat-download.htm ).

**Bezirksregierung Köln** 

Dezernat 33

Arbeitsgruppe "Anwendung satellitengeodätischer Verfahren"

## **1. Einführung**

Geodätische Grundlage für das Liegenschaftskataster ist das **Vermessungspunktfeld**. Dabei obliegt der Landesvermessung der Auftrag für die Schaffung und Erhaltung des Vermessungspunktfeldes (Lage-, Höhen- und Schwerefestpunktfeld). Die ursprünglichen Verfahren zur Erfüllung dieser Aufgaben waren die **Triangulation** und die **Trilateration**. Diese "terrestrischen Methoden" besitzen auch weiterhin ihre Berechtigung und Bedeutung sind aber im Hinblick auf die oben genannten Maßnahmen des Festpunktfeldaufbaus und der –erhaltung weitestgehend durch **satellitengeodätische Verfahren** abgelöst, die den konventionellen Methoden überlegen sind [vgl. hierzu z.B. *Witte, Abschnitt 1.3.1.2*]. Auch innerhalb der Satellitengeodäsie entwickeln sich die Anwendungen mehr oder minder rasant und bieten mittlerweile interessante Möglichkeiten der genauen Echtzeit-Koordinatenbestimmung im Felde, wobei in diesem Zusammenhang dann auch unbedingt der SA*POS*®-Dienst der Landesvermessungsverwaltungen zu nennen ist. Die mögliche Substitution der terrestrischen Verfahren durch satellitengeodätische Methoden führt sukzessive auch zu einer "Ablösung" in Bezug auf das **Konzept für den Aufbau und Erhalt des Vermessungspunktfeldes**. So ist mittelfristige Idee, das physikalisch realisierte Festpunktfeld gradatim durch ein **virtuelles Festpunktfeld** zu ersetzen. Der Grundgedanke des virtuellen Festpunktfeldes sei kurz erläutert. Grundsätzlich stellt ein Festpunktfeld flächendeckend Koordinaten für diskrete Punkte der Erdoberfläche zur Verfügung. Das **Bezugssystem für das virtuelle Festpunktfeld ist das ETRS89** (European Terrestrial Reference System 1989) und die physikalische Realisierung dieses Systems bezeichnet man als ETRF89 (European Terrestrial Reference Frame 1989). In diesem Zusammenhang sei darauf hingewiesen, dass der praktische Sprachgebrauch nicht unbedingt zwischen ETRS und ETRF unterscheidet, sondern ETRS und ETRF synonym verwendet (auch dieses Dokument wird im weiteren einzig das Akronym ETRS verwenden). Das ETRS ist ein dreidimensionales, geozentrisches System, das heißt der Ursprung des Koordinatensystems befindet sich im Massenmittelpunkt der Erde (Geozentrum). In diesem System werden entweder kartesische oder geographisch-ellipsoidische Koordinaten angegeben. Da das System der Satellitengeodäsie, nämlich das **WGS84** (World Geodetic System 1984), und das ETRS als nahezu identische Systeme betrachtet werden können, liefert die satellitengeodätische Punktbestimmung unmittelbar ETRS89-Koordinaten. Diese Koordinaten werden dann in das **Universale-Transversale-Merkator System** (UTM-System) als Abbildungssystem überführt. Sowohl **ETRS89- wie auch die auf dieser Grundlage hervorgehenden UTM-Koordinaten gründen das neue amtliche System**, was durch den AdV-Beschluß des Jahres 1995 festgesetzt ist. Das heißt, die neuen Gebrauchskoordinaten werden die UTM-Koordinaten anstelle der bisherigen Gauß-Krüger Koordinaten sein. Auf diese Weise fördert die satellitengeodätische Punktbestimmung den **Aufbau eines Koordinatenkatasters** mit einer bestmöglichen homogenen, das heißt spannungsfreien Geometrie. Unter Nutzung Virtueller Referenzstationen lassen sich, auch in Echtzeit, ETRS89-Koordinaten mit der für das Kataster geforderten Genauigkeit bestimmen. Das bedeutet, dass man mit einem SA*POS*®- bzw. VRS-tauglichen Satellitenempfänger beinahe überall und unmittelbar für beliebige Punkte Koordinaten im amtlichen Bezugssystem erzeugen kann, ohne dass weitere Transformationen notwendig sind. Diese, z. B. auch temporär erzeugten Punkte können dann u.a. als Anschlusspunkte für Detailvermessungen im Kataster dienen. Insofern ist das virtuelle Festpunktfeld "ubiquitär", das heißt es werden tatsächlich flächendeckend amtliche Koordinaten bereitgestellt. Aus diesem Grunde ist dann auch die dauerhafte Vermarkung von Festpunkten nicht erforderlich. Über diesen rein verfahrenstechnischen Vorteil hinaus ist der Aufbau eines virtuellen Festpunktfeldes auch wirtschaftlich sinnvoll, da seitens der Landesvermessungsverwaltung im Grunde nur noch die SA*POS*®-Referenzstationen "gepflegt" werden müssen. Unter der Voraussetzung, dass auch die Vermessungsstellen mit einer Satellitenempfangsanlage ausgestattet sind, wird auch hier das Arbeiten wirtschaftlicher sein, da zum Beispiel der Anschluss an das Aufnahmepunktfeld (AP-Feld) immer ökonomisch durchzuführen ist. Des weiteren fällt der Aufwand in Bezug auf Überprüfung, Sicherung und Aufmaß von APs im Prinzip weg. Insbesondere dieser dargestellte Wandel vom

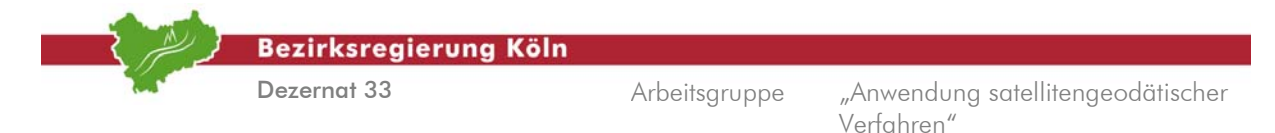

herkömmlichen Festpunktfeld zum virtuellen Festpunktfeld als auch die Herausgabe einer neuen GPS-Richtlinie waren für die Bezirksregierung Köln Anlass, eine **Arbeitsgemeinschaft** zu installieren, um die Katasterämter und Vermessungsstellen angemessen auf die neuen Entwicklungen vorzubereiten. Konkret hat sich die Arbeitsgemeinschaft die Aufgabe gestellt, die prinzipiellen Arbeitsabläufe der satellitengeodätischen Verfahren zu beschreiben als auch detaillierte Anleitungen anzugeben, so dass der Nutzer in die Lage versetzt wird, mit gängigen Vermessungs- und Softwaresystemen, Aufgaben und Projekte im Kataster zu bearbeiten.

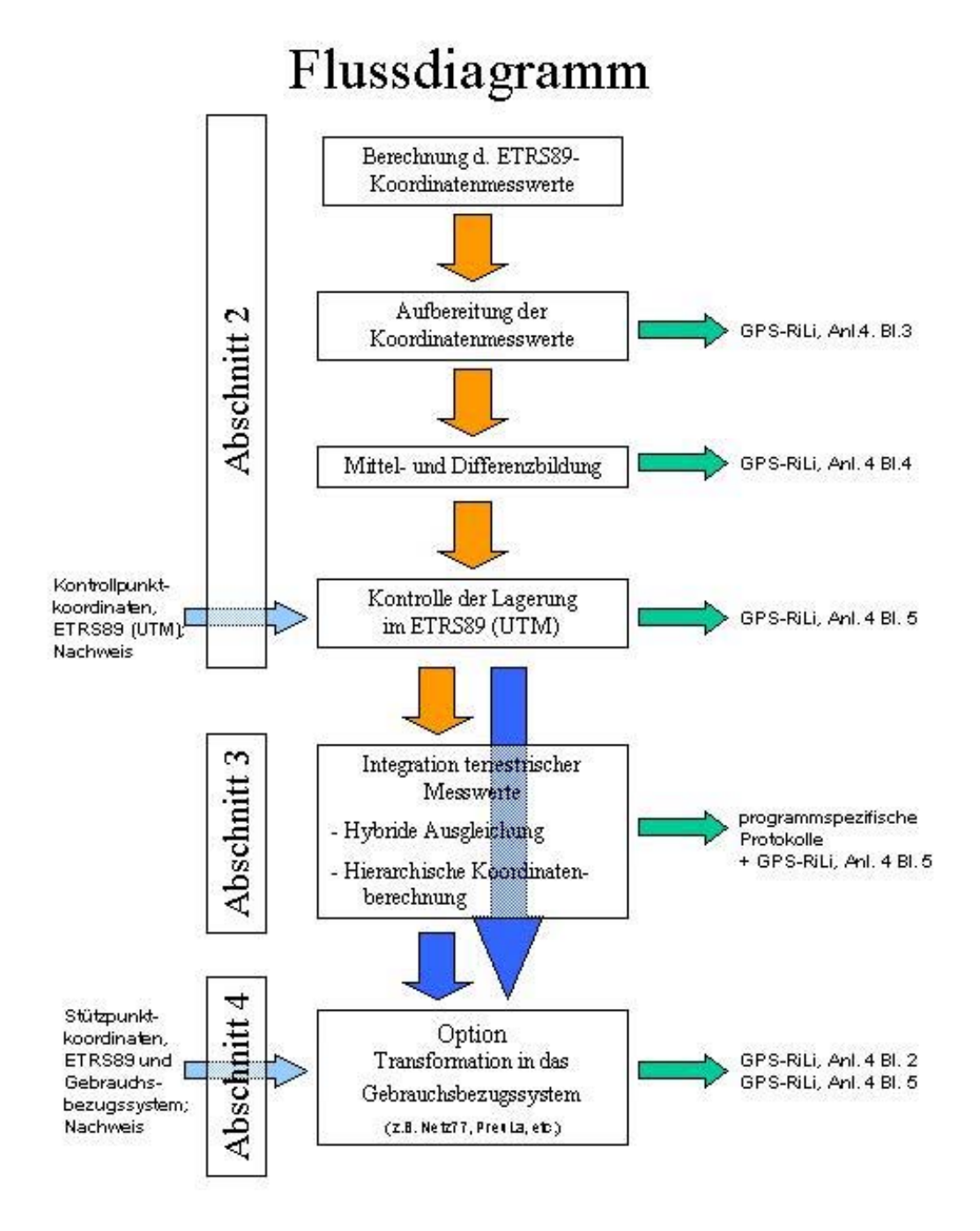

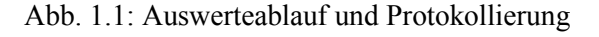

Auswertung von SA*POS*©-Messungen im Kataster, Stand: August 2004

Abschnitt 1 – Seite 2

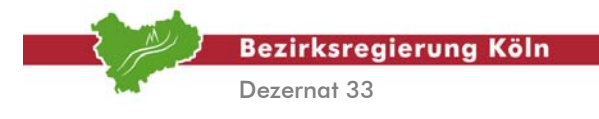

Die *Abbildung 1.1* zeigt in einer Übersicht den Inhalt dieses Handbuches, nämlich die Erzeugung von UTM-Koordinaten (ETRS89), darüber hinaus schafft das Flussdiagramm Bezug zu den einzelnen Kapiteln dieser Arbeitsanleitung als auch zu den entsprechenden Vorgaben der neuen GPS-Richtlinie. Die Bestimmung von UTM-Koordinaten rekurriert auf die beabsichtigte Maßgabe, das Koordinatenkataster zukünftig im UTM-System (ETRS89) zu führen. Ein solcher Wechsel der Gebrauchskoordinatensysteme bedarf der sukzessiven Überführung, so dass in einer Übergangszeit für die Vermessungspunkte (VP) sowohl Gauß-Krüger Koordinaten im Netz77 als auch UTM-Koordinaten bereitgestellt werden müssen, was die Anwendung von Transformationen erforderlich macht, bis zu dem Zeitpunkt in dem das Kataster einheitlich im System UTM eingerichtet ist. Dieser Hintergrund erklärt die Relevanz des *Abschnitts 4*.

Abschließend sei darauf hingewiesen, dass Satellitenbeobachtungen sich auf das amerikanische **Global Positioning System (GPS)** oder auf das russische **Global Navigation Satellite System (GLONASS)** und, in die Zukunft schauend, auf das europäische System **GALILEO** beziehen können. Um auch diesbezüglich dem üblichen Sprachgebrauch Rechnung zu tragen soll in diesem Beitrag die Abkürzung GPS stellvertretend für satellitengeodätische Methoden stehen.

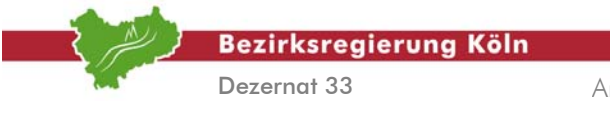

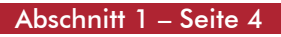

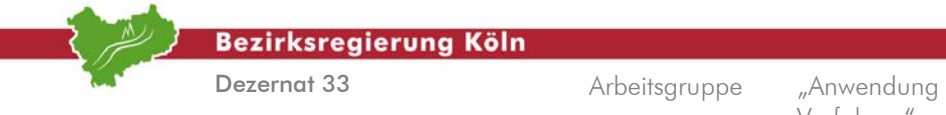

## **2. Koordinatenbestimmung im ETRS89 mit SA***POS***®**

### **2.1. Vorbemerkungen**

Dieser Abschnitt möchte **verschiedene Möglichkeiten der Punktbestimmung im ETRS89** aufzeigen, wobei einzig satellitengeodätische Verfahren betrachtet werden. Liegen unterstützend oder ergänzend auch terrestrische Messungen vor, müssen die Satellitenbeobachtungen mit den terrestrischen Messelementen kombiniert werden. Da dies eine spezielle Vorgehensweise erfordert, werden diese Zusammenhänge in einem eigenen Abschnitt, *Abschnitt 3*, behandelt. Bei allen in diesem Handbuch vorgestellten Verfahren der satellitengeodätischen Bestimmung von Punktpositionen wird grundsätzlich die **Nutzung von SA***POS***®** vorausgesetzt, das heißt, bei der Ermittlung der ETRS89- Koordinate genügt einzig ein Empfänger, der die sogenannten Rohdaten (i.d.R. Code- und Phasenmessungen, vorzugsweise auf beiden Frequenzen) auf dem zu bestimmenden Punkt aufzeichnet. Es ist aber prinzipiell zu differenzieren zwischen Echtzeit-Lösungen, sogenannte **RTK-Lösungen** (engl.: Real Time Kinematic), und **Postprocessing-Lösungen**. So liefert die RTK-Methode als Messwert unmittelbar "Koordinatenbeobachtungen", wohingegen das statische Messen zunächst Trägerphasendifferenzen als Messwerte bereitstellt. Diese "Rohdaten" müssen dann im sogenannten Postprocessing (Nachbearbeitung) weiter ausgewertet werden, um schließlich Koordinaten für die Neupunkte angeben zu können. In diesem Abschnitt werden beide Optionen separat abgehandelt.

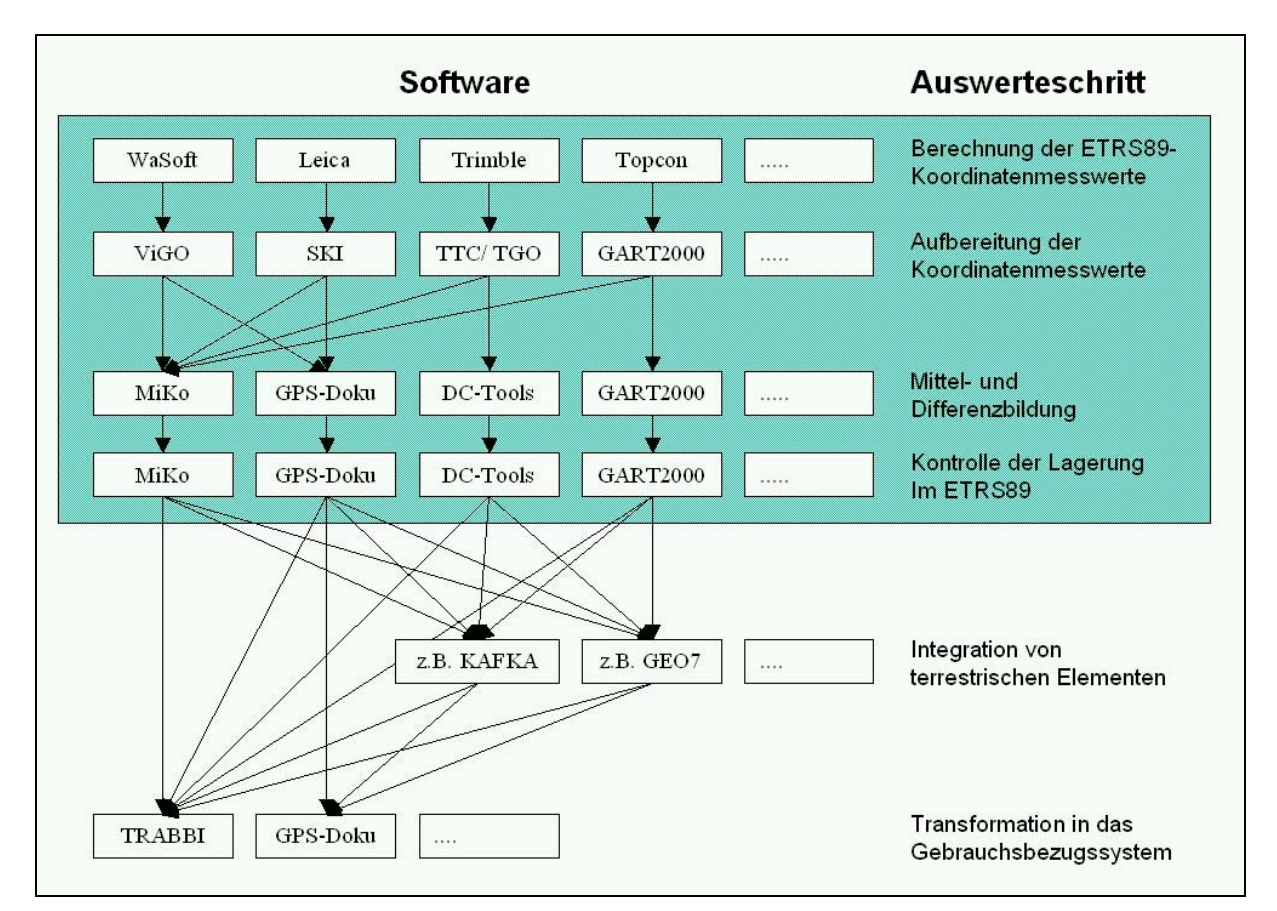

Abb. 2.1.1: Übersicht über die im Handbuch beschriebenen Anwendungen und Funktionalitäten; der für *Abschnitt 2* relevante Bereich ist grün hinterlegt

Auswertung von SA*POS*©-Messungen im Kataster, Stand: August 2004

Abschnitt 2.1 – Seite 1

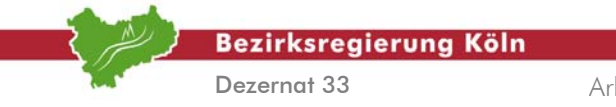

Unabhängig von der Messart liefern also beide Methoden als Ergebnis Koordinaten für den jeweiligen Stationspunkt. In der Regel wird man aber eine doppelte Punktbestimmung vornehmen, um die erste Messung zu kontrollieren, so dass in der Regel schließlich für jeden Punkt zwei Datensätze von Koordinaten vorliegen. Diese Daten werden dann gemäß den **GPS-Richtlinien** weiter bearbeitet, um sie der Mittelbildung und der Kontrolle der Lagerung zuzuführen. Diese Weiterbearbeitung wird im *Abschnitt 2.3* beschrieben und als **Aufbereitung der Ergebnisse** bezeichnet. Prinzipiell werden die jeweiligen Verfahrensweisen für die gängigsten Systeme der Satellitenvermessung, nämlich Trimble, Leica und TOPCON dargestellt, da die Ausführungen für den Nutzer insbesondere auch als Arbeitsanleitung dienen sollen. Die *Abbildung 2.1.1* veranschaulicht graphisch die gerade erläuterten Zusammenhänge bzw. allgemein den Inhalt dieses Handbuches.

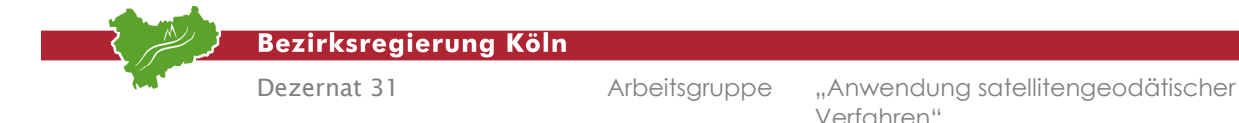

### **2.2 Auswertung und Aufbereitung von SAPOS® -Messungen**

#### **2.2.1 VRS-Postprocessing mit WaSoft/ViGO+**

Die nachfolgenden Darstellungen beschreiben **die wichtigsten Arbeitsschritte des Postprocessings** mit der WaSoft/ViGO+-Anwendung. Das Programm **ViGO+** ist eine graphische Oberfläche, in der die Programme **WaSoft/Virtuell** von Herrn Dr. Wanninger sowie **MIKO** (Mittelung von Koordinaten – vgl. hierzu *Abschnitt 2.3*) und **ZEIBER** ("Zeige Berechnungen") integriert sind. ViGO+ verwendet WaSoft, um im Postprocessing unter Nutzung Virtueller Referenzstationen UTM-Koordinaten aus den GPS**/**GLONASS-Rover-Messungen - das sind die Beobachtungen der Feldantenne - und den SAPOS<sup>®</sup>-Daten zu gewinnen. Dabei kann die Virtuelle Referenzstation (VRS) entweder in ViGO+ erzeugt werden oder sie wird direkt über den SAPOS-Webserver entsprechend generiert und in ViGO+ eingeladen. In ViGO+ ist neben den Basislinienauswertungen von Zweifrequenzmessungen auch die Auswertung der Daten von Einfrequenzempfängern möglich.

Sind Punkte mehrfach bestimmt worden, kann man mit dem Modul MIKO die Koordinaten mitteln. Liegen zudem Sollwerte für diese Punkte vor, bereitet MIKO die Werte für ZEIBER auf. Mit ZEIBER kann man die Lage- und Höhenabweichungen zu den Sollwerten graphisch darstellen. Zudem erstellt MIKO auf Wunsch Auftragsdateien für die Ausgleichungsprogramme KAFKA und KATRIN. Alle genannten Anwendungen können derzeit kostenlos von der Internetseite der Bezirksregierung Köln heruntergeladen werden. Bei Fragen zur Installation stehen die Mitarbeiter der Abteilung 7 – GEObasis.NRW der Bezirksregierung Köln gerne zur Verfügung. Desweiteren sei auch auf das Anwendungshandbuch von ViGO+, herausgegeben von der Bezirksregierung Köln, und die

| Bezirksregierung Köln                                                  | <b>GNSS</b><br><b>SAPOS<sup>®</sup> NRW</b>                                                                                                 |                                                                                                    |  |  |  |  |  |  |  |  |  |  |
|------------------------------------------------------------------------|----------------------------------------------------------------------------------------------------|----------------------------------------------------------------------------------------------------|--|--|--|--|--|--|--|--|--|--|
| Satelliten <i>positionierungsdienst</i> der deutschen Landesvermessung |                                                                                                    |                                                                                                    |  |  |  |  |  |  |  |  |  |  |
| <b>Startseite</b><br><b>BezReg Köln -</b><br><b>GEObasis.nrw</b>       |                                                                                                    | <b>RINEX Shop - Datum- &amp; Zeit-Auswahl</b>                                                       |  |  |  |  |  |  |  |  |  |  |
| <b>Neues</b>                                                           | Sie haben folgende Referenzstation(en) ausgewählt:                                                                                          |                                                                                                    |  |  |  |  |  |  |  |  |  |  |
| <b>HEPS-Antrag</b>                                                     | 2591, 2615, 2624                                                                                                    |                                                                                                    |  |  |  |  |  |  |  |  |  |  |
| <b>EPS-Antrag</b>                                                      | Bitte geben Sie Ihren gewünschten Beobachtungszeitraum ein:                                                                                 |                                                                                                    |  |  |  |  |  |  |  |  |  |  |
| <b>Gebuehren</b>                                                       |                                                                                                    |                                                                                                    |  |  |  |  |  |  |  |  |  |  |
| <b>Antennen</b>                                                        | Datum:                                                                                                    | Beobachtungszeitraum<br>29<br>$2012 \times$<br>Februar<br>$\checkmark$                              |  |  |  |  |  |  |  |  |  |  |
| Karte                                                                  |                                                                                                    | 11<br>h <sub>0</sub>                                                                                |  |  |  |  |  |  |  |  |  |  |
| <b>Almanach</b>                                                        | Startzeit:                                                                                                    | m <sub>0</sub><br>ls.                                                                               |  |  |  |  |  |  |  |  |  |  |
| Entfernungsab.<br><b>Fehleranteile</b>                                 | Dauer:                                                                                                    | O<br>$h$ 30<br>m                                                                                    |  |  |  |  |  |  |  |  |  |  |
| <b>195 Index</b>                                                       | <b>Intervall:</b>                                                                                                    | $15 \vee s$                                                                                         |  |  |  |  |  |  |  |  |  |  |
| <b>Modellrestfehler</b><br><b>Ionosphäre</b>                           | Zeitsystem:                                                                                                    | GPS<br>[GPS-Zeit = Lokalzeit - 2 Std. (Sommerzeit)]<br>[GPS-Zeit = Lokalzeit - 1 Std. (Winterzeit)] |  |  |  |  |  |  |  |  |  |  |
| <b>Modellrestfehler</b>                                                |                                                                                                    |                                                                                                    |  |  |  |  |  |  |  |  |  |  |
| <b>Geometrie</b><br><b>Satelliteninfo</b>                              | Broadcast Ephemeriden einfügen                                                                                                    |                                                                                                    |  |  |  |  |  |  |  |  |  |  |
| <b>Rinexdatenübersi</b>                                                | Hinweis: Ephemeriden sind für diesen Zeitraum für alle Stationen gleich und werden deshalb nur für eine Station (2591) mit<br>ausgeliefert. |                                                                                                    |  |  |  |  |  |  |  |  |  |  |
| <b>RINEX Shop</b>                                                      |                                                                                                    | << Zurück: Referenzstationen<br>Weiter: Zum Auftrag hinzufügen >><br>Werte zurücksetzen             |  |  |  |  |  |  |  |  |  |  |
| <b>RSS-Feed Info</b>                                                   |                                                                                                    |                                                                                                    |  |  |  |  |  |  |  |  |  |  |
| OM Info                                                                |                                                                                                    |                                                                                                    |  |  |  |  |  |  |  |  |  |  |
| <b>Kontaktdaten</b>                                                    |                                                                                                    |                                                                                                    |  |  |  |  |  |  |  |  |  |  |
| <b>Impressum</b><br>$\checkmark$                                       |                                                                                                    |                                                                                                    |  |  |  |  |  |  |  |  |  |  |
| $\rightarrow$                                                          |                                                                                                    |                                                                                                    |  |  |  |  |  |  |  |  |  |  |
| Copyright © 2000-2007 by Bezreg Köln. Alle Rechte vorbehalten.         |                                                                                                    |                                                                                                    |  |  |  |  |  |  |  |  |  |  |

Abb. 2.2.1.1 : RINEX-Datenservice in der Jobverwaltung

"Praktische Anleitung für Auswertungen mit dem Programm ViGO+", aufgestellt von der Arbeitsgemeinschaft "VRS-Auswertungen" verwiesen. Das Anwendungshandbuch kann von der Internetseite

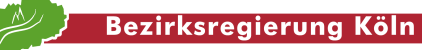

Dezernat 31

Arbeitsgruppe "Anwendung satellitengeodätischer Verfahren"

http://www.bezreg-

koeln.nrw.de/brk\_internet/organisation/abteilung07\_produkte/raumbezug/verfahren/extern/lag eauswertung/vigo/vigo\_anwenderhandbuch.pdf

kostenlos heruntergeladen werden. Die praktische Anleitung ist über die Abteilung 7 der Bezirksregierung Köln zu beziehen. Zur Beschreibung des Postprocessings ist eine geräte- bzw. firmenspezifische Darstellung nicht erforderlich, da vorausgesetzt wird, dass die Beobachtungen im Receiver-Independent-Exchange-Format (abgekürzt: **RINEX-Format**) vorliegen. Dieses Format kann sowohl von der Trimble-, der Leica- und von der TOPCON-Postprocessing-Software generiert werden. Einige aktuelle GNSS-Systeme (z.B. Leica Viva GS15) können statisch aufgezeichnete Rohdaten direkt in das RINEX-Format exportieren.

#### **1. Arbeitsschritt**  *Download der RINEX-Daten der* **SAPOS***® -Stationen*

Die SAPOS® -Referenzstationen eines Bundeslandes stehen unter der Aufsicht und Administration der jeweiligen Landesvermessungsämter, und so erfordert auch die Nutzung bzw. der Abruf der Daten in der Regel zuvor eine **Anmeldung beim zuständigen Landesvermessungsamt**. Unter der Voraussetzung, dass man als Nutzer bei GEObasis.NRW registriert ist, werden die RINEX-Daten der nordrhein-westfälischen und auch benachbarter SAPOS® -Stationen aus dem Internet unter

#### http://www.saposnrw.de/

heruntergeladen. Auch können hier Virtuelle Referenzstationen erzeugt und für die weitere Berechnung heruntergeladen werden. Nach Aufruf der Internet-Adresse ist der Nutzer mit dem SA*POS*® -NRW-Webserver verbunden. Über den sog. RINEX-Shop kann ein neuer Auftrag angelegt werden, wobei man den gewünschten Referenzstationstyp für die RINEX Datengenerierung wählt:

- Referenzstation
	- oder
- Virtuelle Referenzstation (VRS™)

Für die SAPOS-Stationen müssen zu diesem Zweck Datum, Uhrzeit und Aufzeichnungsintervall eingegeben werden [vgl. *Abbildung 2.2.1.1*]. Dabei ist zu beachten, dass unter Zeitsystem die GPS-Zeit eingegeben wird (Differenz von –1 Stunde zu MEZ und –2 Stunden zu MESZ). Die SA*POS*® - Stationsdaten werden derzeit nur ca. 30 Tage vorgehalten. Sie sollten also zeitnah zum Beobachtungsdatum heruntergeladen werden. Zum Erzeugen einer Virtuellen Referenzstation muss zusätzlich eine Positionsangabe in Form von geographischen oder WGS84-Koordinaten erfolgen. Die Art der Koordinateneingabe kann im Menu "Virtuelle Referenzstation (VRS)" für das gewünschte Koordinatensystem ausgewählt werden.

#### **2. Arbeitsschritt** *Antennenparameter der* **SAPOS***® -Stationen und der Feldantenne (Rover)*

Jede Antenne erzeugt systematische Verfälschungen der Satellitensignale beim Empfang derselben. Diese Fehler werden durch Kalibrierung als sogenannte **Antennen-Offsets** und als **Antennenphasenvariationen** ermittelt und pauschal als Antennenparameter bezeichnet. Der Antennen-Offset ist im Antennensystem der Vektor vom Antennenreferenzpunkt (ARP) zum Phasenzentrum (engl.: phase center). Allerdings ist das Phasenzentrum durch die elektromagnetischen Eigenschaften der Antennenbauteile nicht lagekonstant, sondern variiert in Abhängigkeit von Azimut und Elevation des Satelliten. Insofern sind grundsätzlich neben den Antennen-Offsets auch die

Bezirksregierung Köln

Dezernat 31

Arbeitsgruppe "Anwendung satellitengeodätischer Verfahren"

Phasenzentrumsvariationen (engl.: phase center variations, PCV; nach DIN "Antennenphasenvariation") zu berücksichtigen. Im Hinblick auf die **Bestimmung der Antennenparameter** unterscheidet man prinzipiell zwischen **Relativ- und Absolutverfahren**. Wohl muss bei Berücksichtigung der Antennenparameter in der Auswertung einheitlich verfahren werden, das heißt, nur ein Kalibrierungstyp darf zur Anwendung kommen. Da aber die Betreiber der Referenzstationen verschieden sind, ist es durchaus möglich, dass andere Referenzstationen andere Kalibrierungstypen verwenden. Insofern ist vor der Auswertung von GPS-Messungen die Einheitlichkeit des Kalibrierungstyps unbedingt kritisch zu prüfen. Die Abteilung 7 der Bezirksregierung Köln gibt derzeit für seine SAPOS® **-**Referenzstationen absolute Antennenparameter gemäß IGS-Standard (IGS steht für "International GPS Service") heraus, so dass der Nutzer in NRW ebenfalls diesen Kalibrierungstyp für seine Feldantenne nutzen muss. Allerdings ist die Feldantenne nicht unbedingt individuell zu kalibrieren, sondern für die Anwendungen im Kataster sind typbezogene Antennenparameterbestimmungen vollkommen ausreichend [vgl. hierzu *GPS-Richtlinie, Nr. 2.1.6 (4)*]. Solche typbezogenen Antennenparameter können zum Beispiel aus dem Internet unter

#### http://www.ngs.noaa.gov/ANTCAL/

bezogen werden. Unbedingt aber ist zu beachten, dass bei unterschiedlichen Bezugsquellen auch die **ARP unterschiedlich definiert** sein können, wobei gemäß IGS der ARP an der Unterseite der Antenne festgemacht wird. Dieser Umstand ist dann zu berücksichtigen, wenn die gemessene Antennenhöhe mit den Antennenparametern kombiniert wird, denn es gilt

$$
H\ddot{o}he\_RP = H\ddot{o}he\_ARP + AP,
$$

wobei

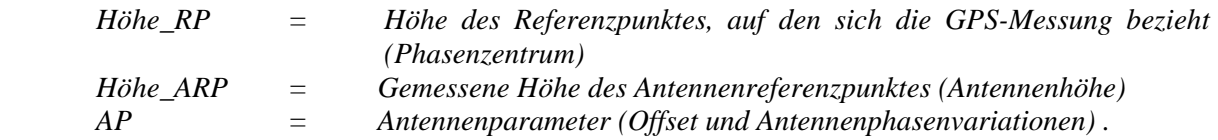

Die Antennenkalibrierdatei mit individuellen Antennenparametern der SAPOS®-Stationen in NRW findet man im Internet unter

http://www.sapos.nrw.de/Antennen\_Download.htm

Der angegebene Link enthält die **Antennenparameter sämtlicher SAPOS® -Referenzstationen** des Landes NRW sowie der **umliegenden SAPOS-Referenzstationen** benachbarter Staaten und Bundesländer mit den aktuellen Kalibrierwerten. Insofern ist es sinnvoll, nur den Headerdatensatz und die Antennenparameter der benötigten Antennen zu kopieren. Die resultierende Datei wird mit der Endung "ATX" abgespeichert, also zum Beispiel "sapos.atx".

Wird die VRS bereits vom SAPOS-Webserver generiert, geschieht dies i.d.R. ausgehend von der dem Vermessungsgebiet nächstgelegenen SAPOS-Station. Entsprechend benötigt man hier die Antennenparameter dieser Station für die weitere Berechnung in WaSoft.

| <b>Bezirksregierung Köln</b>                                                                                     | Arbeitsgruppe, "Anwendung satellitengeodätischer                                                                                                    |
|----------------------------------------------------------------------------------------------------|----------------------------------------------------------------------------------------------------|
| Dezernat 31                                                                                                    | Verfahren"                                                                                                    |
|                                                                                                    |                                                                                                    |
| TRM55971.00<br>TZGD30570588<br><b>CHAMBER</b><br>AMK BONN<br>5.0<br>0.0<br>$90.0$ 5.0<br>4<br>#<br>#<br>AMK Bonn | START OF ANTENNA<br>TYPE / SERIAL NO<br>$\mathbf{1}$<br>2009 09 01METH / BY / # / DATE<br><b>DAZI</b><br>ZEN1 / ZEN2 / DZEN<br># OF FREQUENCIES<br><b>COMMENT</b><br><b>COMMENT</b> |
| #                                                                                                    | <b>COMMENT</b>                                                                                                    |
| # Institut fuer Geodaesie und Geoinformation (IGG)                                                               | <b>COMMENT</b>                                                                                                    |
| # Universitaet Bonn                                                                                              | <b>COMMENT</b>                                                                                                    |
| # und                                                                                                    | <b>COMMENT</b>                                                                                                    |
| # Geobasis NRW (Abteilung 7)                                                                                     | <b>COMMENT</b>                                                                                                    |
| # Bezirksregierung Koeln                                                                                         | <b>COMMENT</b>                                                                                                    |
| #                                                                                                    | <b>COMMENT</b>                                                                                                    |
| G01                                                                                                    | START OF FREQUENCY                                                                                                    |
| 0.13                                                                                                    | NORTH / EAST / UP                                                                                                    |
| 68.07                                                                                                    | $1.81$ $1.35$ $0.84$ $0.26$                                                                                                    |
| 1.31                                                                                                    | $-0.39$                                                                                                    |
| $2.29$ $2.11$                                                                                                    | $-1.04 -1.65$                                                                                                    |
| <b>NOAZI</b>                                                                                                    | $-1.98$                                                                                                    |
| $-2.63$                                                                                                    | $-0.11$                                                                                                    |
| $-2.84$                                                                                                    | 1.28                                                                                                    |
| $-2.78 - 2.50$                                                                                                   | $-1.17$                                                                                                    |
| $-2.20$                                                                                                    | 3.32                                                                                                    |
| $\cdots$                                                                                                    |                                                                                                    |

Abb. 2.2.1.2: Beispiel einer Datei mit Antennenparametern im ANTEX-Format

Die *Abbildung 2.2.1.2* zeigt das Beispiel einer Datei mit Antennenparametern. Die Daten sind im sogenannten ANTEX-Format (hier werden neben den elevationsabhängigen auch die azimutabhängigen Phasenzentrumsvariationen berücksichtigt) abgelegt. Dieses Format muss auch für die **Antennenkorrekturparameter der sogenannten ROVER-Antenne** (Feldantenne), vorliegen. Dabei ist die entsprechende Datei mit dem Suffix "ATX" abzuspeichern. Eine solche Datei ist also zu erzeugen und mit den Werten für die typbezogenen Antennenparameter zu füllen.

Weitere Informationen zur Antennenkalibrierung finden sich beispielsweise unter

http://www.ngs.noaa.gov/GRD/

#### **3. Arbeitsschritt**  *Erzeugen des RINEX-Datenformates für die Rover-Beobachtungen*

Wie bereits eingangs dargelegt, benötigt das Programm WaSoft für die Berechnung der Virtuellen Referenzstation und der Basislinien sämtliche Beobachtungen, wobei das RINEX-Format zwei Navigationsdateien (\*.12n = GPS Nav Data und \*.21g = GLONASS Nav Data) und eine Beobachtungsdatei (\*.12o = Observation-Data) enthält. Die Beobachtungsdaten der SAPOS®-Stationen liegen bereits im RINEX-Format vor [vgl. hierzu *Abschnitt 2.2.1, Arbeitsschritt 1*], wohingegen die im Rover-Empfänger gespeicherten Rohdaten nachträglich von dem firmenspezifischen Datenformat des benutzten Empfängers in das RINEX-Format umgewandelt werden müssen. Dies kann durch firmenspezifische Umsetzprogramme (z.B. AshtoRIN, LGO, TGO oder JPS2RIN) oder über das Programm TTC (mit Ausnahme von Leica-Daten) erfolgen. Im Hinblick auf die konkrete Nutzung der genannten Software sei auf die entsprechenden Handbücher verwiesen.

Bezirksregierung Köln

Dezernat 31

Arbeitsgruppe "Anwendung satellitengeodätischer Verfahren"

#### **4. Arbeitsschritt**

*Starten und Bedienen von WaSoft/ViGO+ zur Erzeugung von Koordinaten* 

Voraussetzung für nachstehende Erläuterungen sind die abgeschlossene Installation des Programmpaketes WaSoft/ViGO+ sowie allgemeine Grundkenntnisse in der Bedienung.

#### **4a. Arbeitsschritt**

#### *Starten von ViGO+ und Anlegen eines Verfahrens*

Das Postprocessing, also die Auswertung der Rohdaten einer statischen Messung, beginnt mit dem Starten von ViGO+. Es ist zunächst unter  **Datei** ein neues Verfahren anzulegen, was die Erzeugung und die Ablage einer Verfahrensdatei \*.INI im Arbeitsverzeichnis bewirkt. Dabei wird eine neue Verfahrensnummer vergeben. Zusätzlich ist die Berechnungsart des Verfahrens zu wählen. Zur Verfügung stehen

- **Kennung E** die Erzeugung je einer virtuellen Referenzstation pro Rover innerhalb des ViGO+- Verfahrens. Hierfür müssen die RINEX-Daten umliegender SAPOS-Stationen vom Webserver heruntergeladen worden sein. Die Berechnung der VRS ist Teil der Auswertung in WaSoft.
- **Kennung F** die Verwendung einer oder mehrerer fremder virtuellen Referenzstationen. Diese sollten nicht weiter als 3 km von den zu berechnenden Punkten entfernt liegen. Generiert werden können diese zum Beispiel über den SAPOS-Webserver. Der Vorteil besteht hier in einer Reduzierung des Datenmaterials und in kürzeren Berechnungszeiten bei der WaSoft.
- **Kennung B** der sog. Basislinienmodus, bei dem die vorhandenen Roverdaten basislinienweise berechnet werden können.

#### **4b. Arbeitsschritt** *Einlesen sämtlicher RINEX-Dateien*

Die RINEX-Dateien müssen einer definierten Namenskonvention genügen. Diese Konvention hat die in der *Abbildung 2.2.1.3* aufgelisteten Festsetzungen.

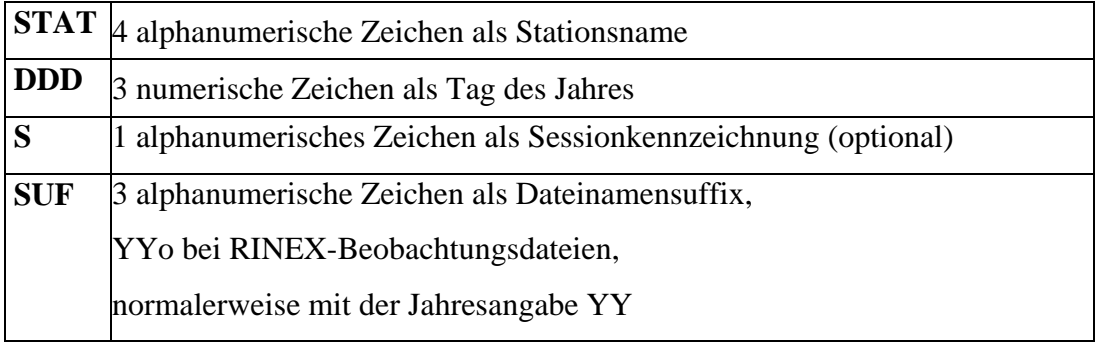

Auswertung von SA*POS*©-Messungen im Kataster, Stand: März 2012

Abschnitt 2.2.1 – Seite 5

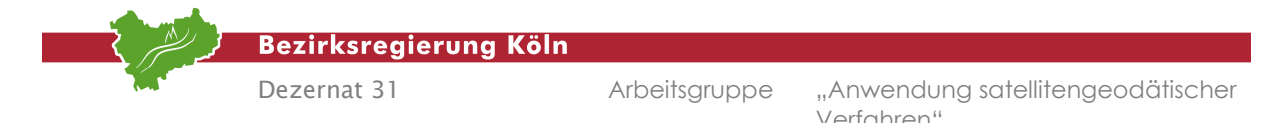

Abb. 2.2.1.3: Namenskonvention für RINEX-Dateien

Die vier Elemente der linken Tabellenspalte werden dann in der Weise

#### **STATDDD[S].SUF**

zusammengesetzt. In Bezug auf den Stationsnamen ist zu beachten, dass die automatische Unterscheidung von Referenzstationspunkten und ROVER nun gem. AdV-Beschluss 15/18 erfolgt. Es werden alle Stationsnummern von "0000" bis "3999" als Referenzstationspunkte identifiziert.

Alle Beobachtungsdateien, die gleichzeitig verarbeitet werden sollen, müssen identische Tagesnummern DDD aufweisen. Das gilt auch für vorab generierte VRS-Stationen, welche dementsprechend umbenannt werden müssen (gemäß Namenkonvention VirtDDDS.SUF) Unterschiede in den Suffixen "SUF" sind zulässig, was i.a. auch für die Sessionkennzeichnungen "S" gilt, allerdings sollten alle für simultane Nutzung beabsichtigte SAPOS®-Dateien gleiche Sessionkennungen besitzen.

Über  **Datei RINEX-Daten einfügen** öffnet sich ein Fenster aus dem die RINEX-Dateien ausgewählt werden können [vgl. hierzu auch *Abbildung 2.2.1.4*].

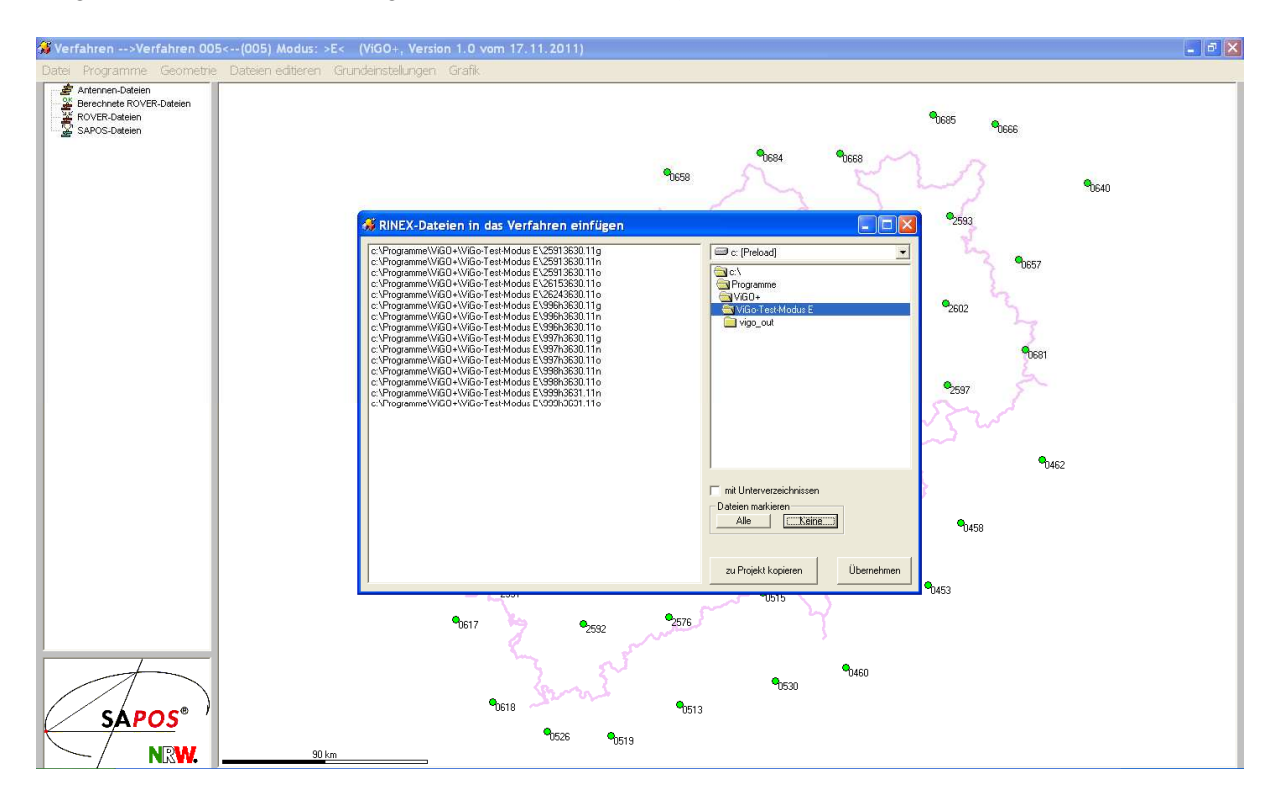

Abb. 2.2.1.4: Einlesen der RINEX-Daten

Die entsprechenden Dateien sind in dem Fenster zu markieren und durch Klick auf  $\rightarrow$  zu Projekt **kopieren** einzufügen. Die eingelesenen Beobachtungsdateien werden im linken Fensterbereich der ViGO-Oberfläche angezeigt, wobei die Dateien der Roverstationen mit roten Ampeln markiert und in der Graphik durch rote Punkte dargestellt sind. Die SAPOS® -Referenzstationen erscheinen in der Graphik mit einem GPS/GLONASS-Symbol [vgl. hierzu *Abbildung 2.2.1.5*]. Sämtliche Navigationund Observation-Files werden im Arbeitsverzeichnis gespeichert.

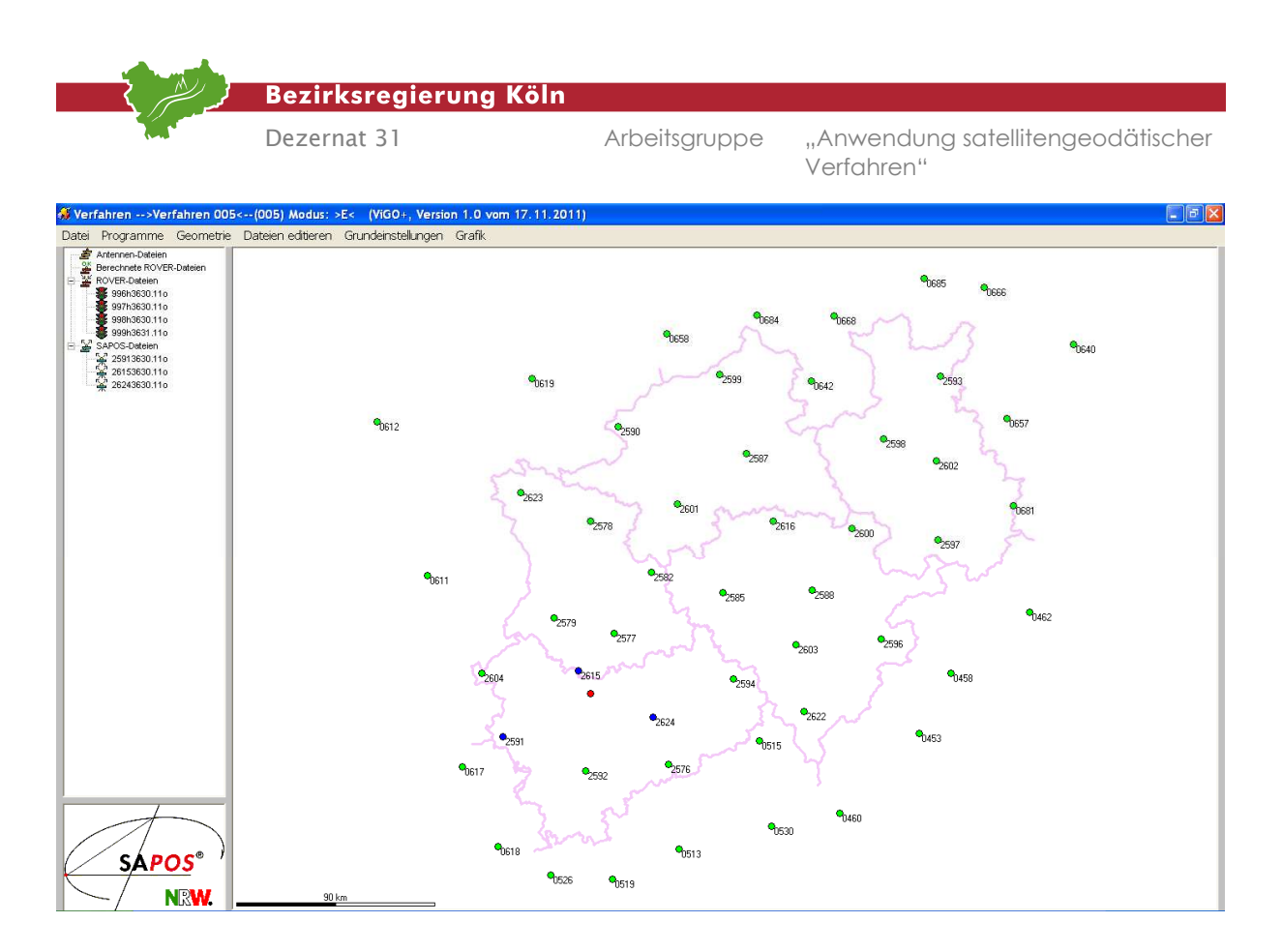

Abb. 2.2.1.5: Darstellung der eingelesenen Stationsdaten

#### **4c. Arbeitsschritt** *Laden der Antennenparameter*

Die in *Abschnitt 2.2.1, 2. Arbeitsschritt* beschriebenen Dateien mit den Antennenparametern müssen nun in das Verfahren geladen werden. Dies geschieht über  **Datei Antennendaten hinzufügen**. Die geladenen Dateien werden im linken Fenster aufgelistet und im Arbeitsverzeichnis abgespeichert.

#### **4d. Arbeitsschritt**

#### *Auswertung der Roverdaten und Koordinatenerzeugung*

Durch die vorangegangenen Arbeitsschritte sind alle Vorarbeiten zur Auswertung durchgeführt und es kann nun die Koordinatenbestimmung der einzelnen Roverstationen erfolgen. Zu diesem Zweck sind die entsprechenden SAPOS® -Stationen in der Graphik durch Anklicken zu einem Drei- oder Viereck miteinander zu verbinden [vgl. hierzu *Abbildung 2.2.1.6*]. Dabei sollten die Fläche des durch die Positionen der SAPOS®-Stationen gebildeten Drei- oder Vierecks möglichst klein sein und die einzelnen Dreieckseiten in etwa gleichlang. Die SAPOS®-Stationen sollten die Position der Virtuellen Referenzstation umschließen, und nur, wenn nicht anders möglich, darf die Virtuelle Referenzstation bis zu 3 km außerhalb des Drei- oder Vierecks der realen Referenzstationen liegen. Mit weiter zunehmender Entfernung zum Referenzstationsdreieck nimmt die Qualität der generierten VRS schnell ab. Desweiteren ist darauf zu achten, dass alle auszuwertenden Roverpunkte innerhalb der ausgewählten Fläche liegen sollten. Bei der Verwendung fremder virtueller Referenzstationen geschieht die Zuordnung automatisch. Alle auswertungsfähigen Rover-Punkte werden jetzt durch "grüne Ampeln" dargestellt [vgl. hierzu *Abbildung 2.2.1.6*], das heißt, eine Berechnung des Punktes ist

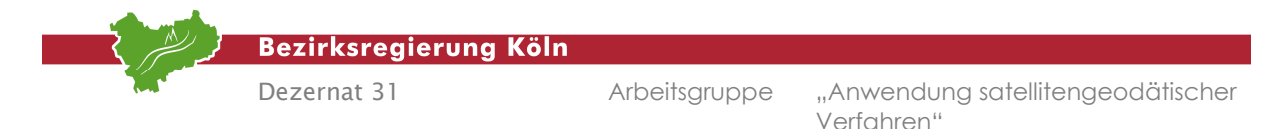

möglich. Rover-Punkte, deren "Ampel" nicht auf "grün" springt, sind zu untersuchen und gegebenenfalls manuell einzustellen.

Vorgaben zur Ausführung der Berechnung können individuell über das Markieren des Punktnamens im linken Fensterbereich mit der rechten Maustaste oder allgemein unter  $\rightarrow$  Grundeinstellungen  $\rightarrow$ **Einstellungen** für alle Rover gesetzt werden. Die Berechnung der Koordinaten erfolgt über **Programme**  $\rightarrow$  **WaSoft 3.2 ausführen** [vgl. hierzu *Abbildung 2.2.1.7*]. Vor dem Start der Berechnung überprüft ViGO+ automatisch die Antennenbezeichnungen der Antennendateien auf unterschiedliche oder fehlerhafte Bezeichnungen. Bei Unstimmigkeiten wird der Start von WaSoft unterbrochen und es erfolgt eine Information des Anwenders.

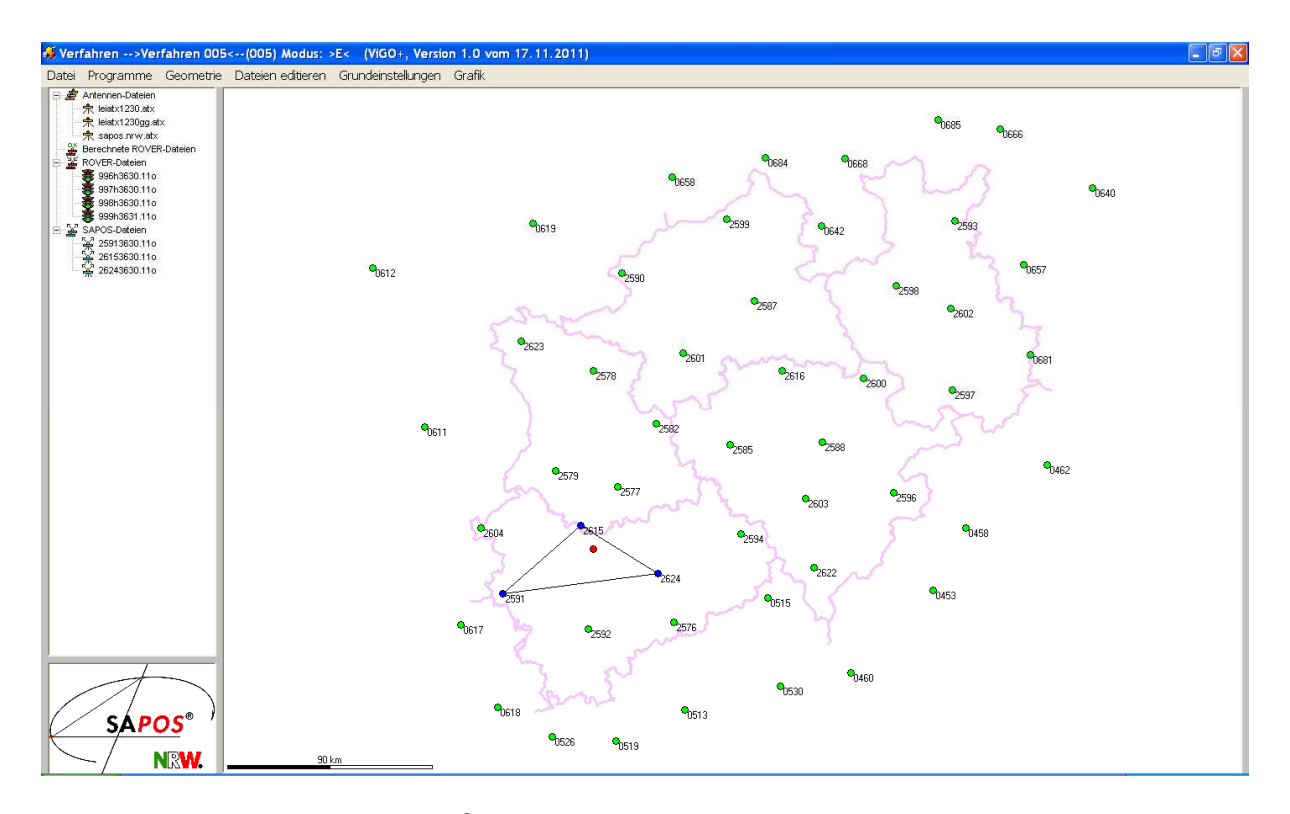

Abb. 2.2.1.6: Auswahl der SAPOS®-Stationen zu einem Referenzstationsdreieck

Die Berechnung endet automatisch. Als Resultat liegen **UTM-Koordinaten** mit ellipsoidischen Höhen vor, also keine kartesischen ETRS89-Koordinaten. Gleichwohl basieren diese UTM-Koordinaten auf den entsprechenden ETRS89-Koordinaten.

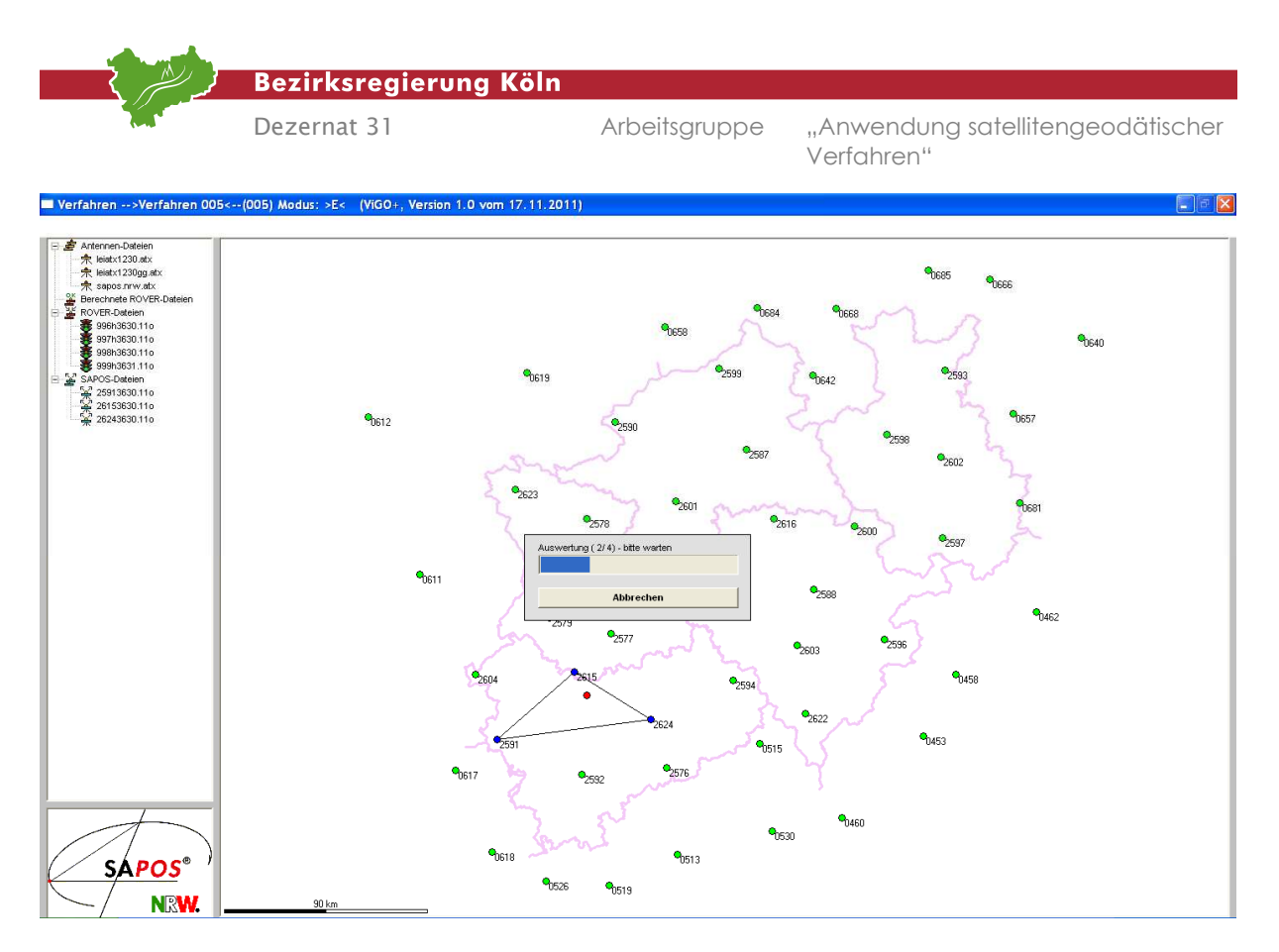

Abb. 2.2.1.7: Berechnung der Neupunkte

Zur Beurteilung der Berechnung legt ViGO+ Protokolldateien mit den Endungen \*.ALL, \*.KRZ und \*.LIS im Arbeitsverzeichnis an. Bei Aufruf des Kurzprotokolls \*.ALL über  $\rightarrow$  Dateien editieren  $\rightarrow$ **Kurzprotokoll aller Rover** erhält man die wichtigsten Informationen zu allen Berechnungen in übersichtlicher Form [vgl. hierzu *Abb. 2.2.1.8*].

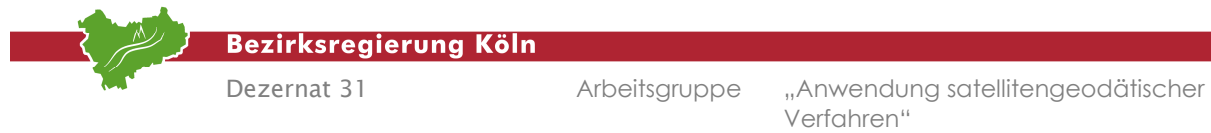

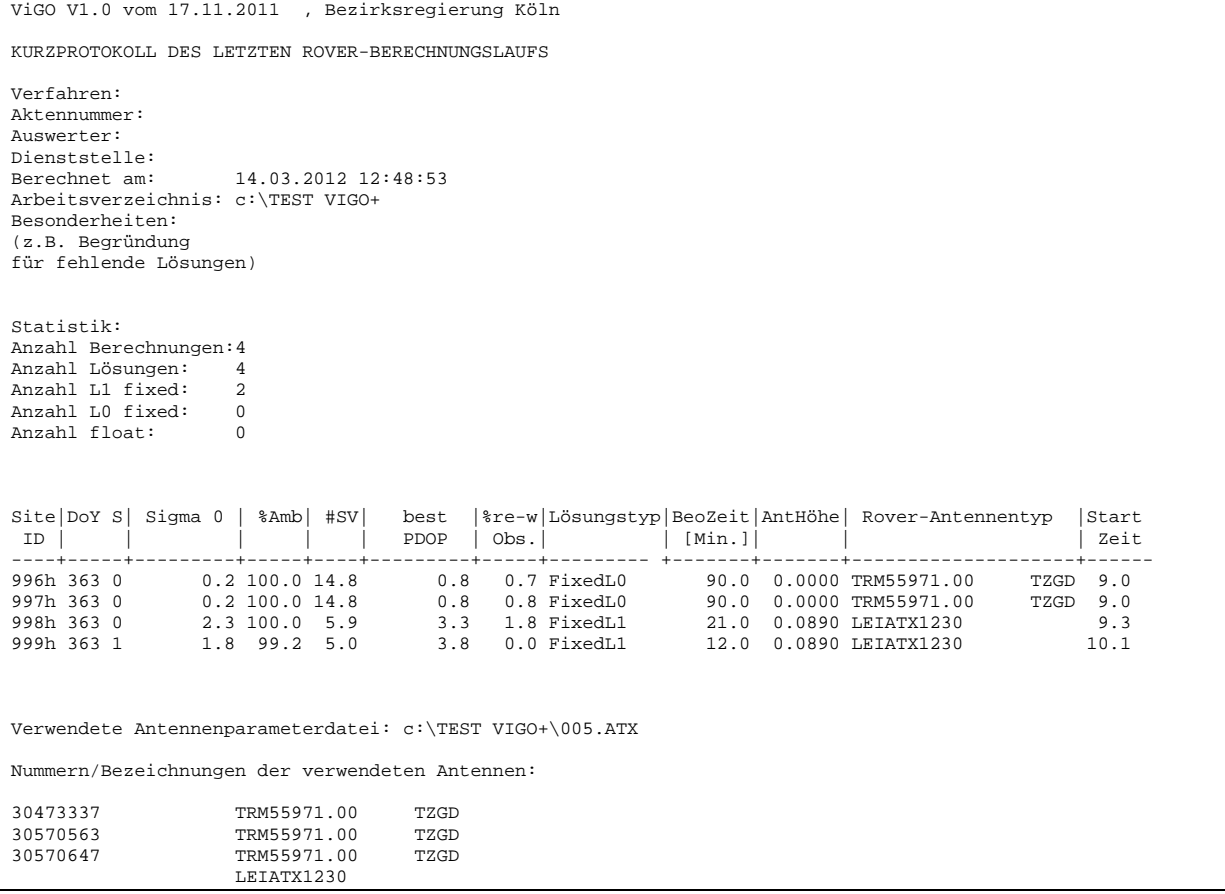

#### Abb. 2.2.1.8: Kurzprotokoll \*.KRZ zur Berechnung

Für alle Punkte sollte eine fixed-Lösung vorhanden sein. Der numerische Wert von Sigma0 sollte zwischen "1" und "2,5" liegen. Bei großen ionosphärischen Störungen, wie z.B. im Winter, ist dies aber nicht immer möglich. Die Lösung der Mehrdeutigkeiten (Ambiguities) in den ganzzahligen Wellenlängen sollte nahe bei 100% sein und die Anzahl der beobachteten Satelliten muss mindestens 4 betragen [im Protokoll zu finden unter # SV"]. Die Qualität der Aufnahmegeometrie wird durch den PDOP-Wert (das Akronym "PDOP" steht für den englischen Ausdruck Position Dilution of Precision) quantifiziert. Dabei gilt, je kleiner der PDOP, umso besser die Qualität der Positionsbestimmung. Schließlich sollte man darauf achten, dass die Beobachtungszeit mindestens 5 Minuten beträgt, wobei auch wieder grundsätzlich gilt, je länger das Beobachtungsintervall, desto besser die Qualität der Koordinatenbestimmung.

Zusätzlich zu den aufgeführten Dateien wird ein Unterverzeichnis "VIGO\_OUT" erstellt, welches detaillierte Protokolldateien für die einzelnen Sessions enthält. Von Bedeutung sind hier insbesondere die Unterverzeichnisse PROT\_VRS für die erzeugten virtuellen Referenzstationen und PROT\_ROV für die Basislinienberechnungen sowie DAT\_ROV. In letzterem Verzeichnis werden die berechneten UTM-Koordinaten abgespeichert. Die Abbildung 2.2.1.9 zeigt eine typische Protokolldatei für eine Virtuelle Referenzstation.

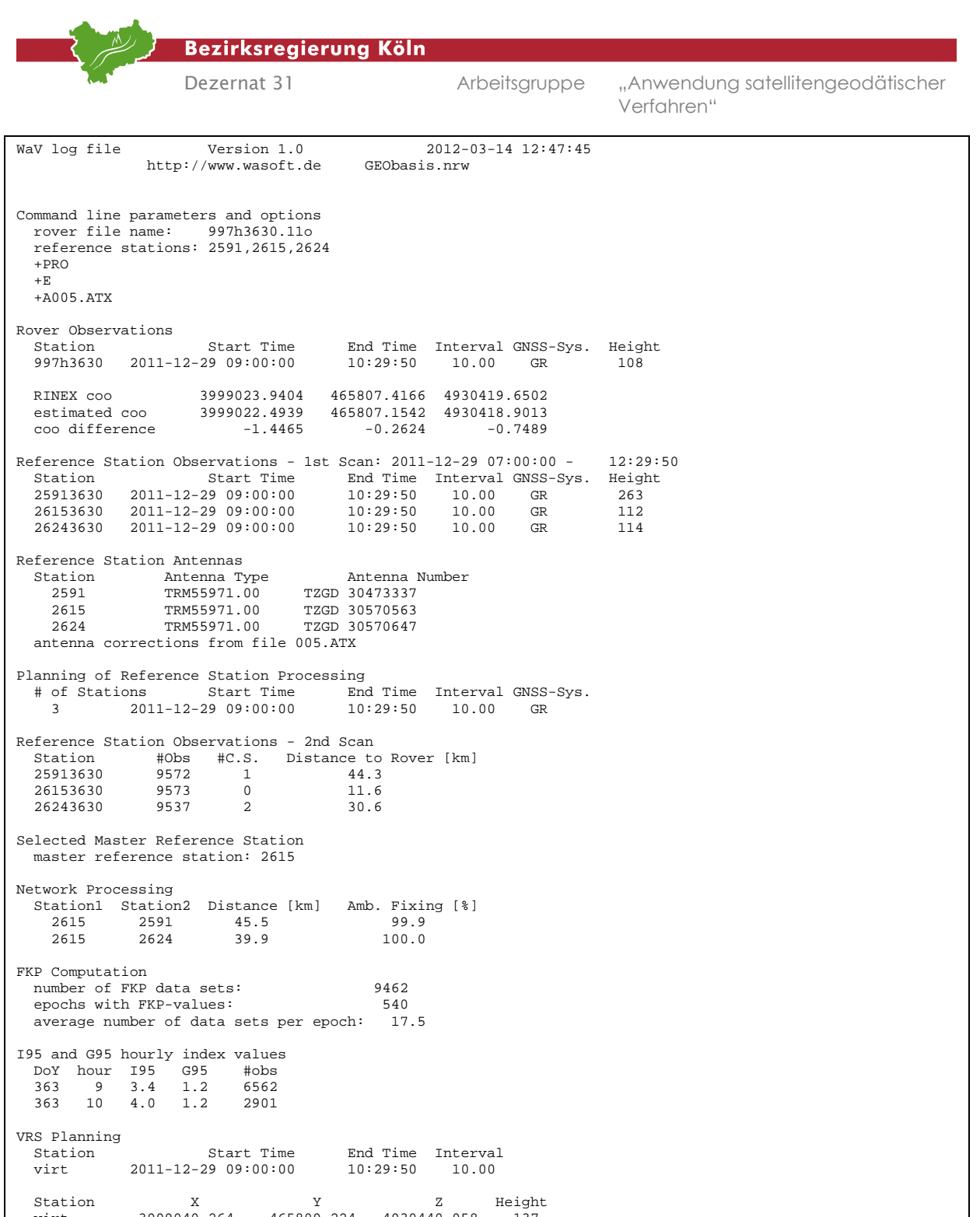

 Station X Y Z Height virt 3999040.264 465809.224 4930440.958 137 distance to rover station: 0.0 km distance to master ref.sta.: 11.6 km Broadcast Ephemerides<br>GPS: 91 eph of 91 eph of 31 SV, 2.9 eph per SV written to virt363.11n GLONASS: 160 eph of 24 SV, 6.7 eph per SV written to virt363.11g VRS Computation 9462 observations in 540 epochs written to virt363.11o VRS Quality Control VRS-file: virt363.11o<br>marker: virt marker:<br>receiver: receiver: TRIMBLE NETR5 4742K10909

antenna: TRM55971.00

| "Anwendung satellitengeodätischer<br>Dezernat 31<br>Arbeitsgruppe<br>Verfahren"<br>fixed position XYZ: 3999040.2643 465809.2241 4930440.9582<br>fixed position LLH: 50.954172669 6.643887561 136.8945<br>antenna delta h/e/n:<br>0.0000<br>start time: 2011-12-29 09:00:00.00 363/11 4/TH 1668 378000.00<br>end time: 2011-12-29 10:29:50.00 363/11 4/TH 1668 383390.00<br>duration [s], [h], epoch interval [s]: 5390<br>1.5<br>10.00<br>expected/actual/missing # of epochs:<br>540<br>540<br>$^{\circ}$<br>min/average/max # of SV per epoch:<br>14<br>17.5<br>20<br>Number of observations and cycle slips, S/N statistics<br>System f<br>$\overline{C}$<br>$\mathbb P$<br>D <sub>S</sub><br>c.s. min/ave/max S/N<br>$\mathbf{L}$<br>GPS<br>5355<br>$\overline{0}$<br>0 5355<br>$0$ 34.0 45.7 53.0<br>$\mathbf{1}$<br>5355<br>0 5355<br><b>GPS</b><br>$2^{\circ}$<br>$\overline{0}$<br>5355<br>5355<br>$0$ 14.0 31.8 45.0<br>GLONASS 1<br>4107<br>4107<br>4107<br>0 4107<br>$0$ 37.0 48.1 55.0<br>$0$ 26.0 43.1 50.0<br>GLONASS <sub>2</sub><br>$\overline{\phantom{0}}$<br>4107<br>4107<br>0 4107<br>minimum elevation [deq]:<br>10.1<br><b>SV</b><br>SV<br>##<br>G01<br>G07<br>G07 ========================<br>G08<br>G11<br>G14<br>G15 ==========================<br>G15<br>G16<br>G21<br>G30 ========================<br>G30<br>G32<br>$=======632$ |
|----------------------------------------------------------------------------------------------------|
|                                                                                                    |
| RO6<br>R08<br>$R12 = == == == ==$<br><b>R12</b><br><b>R13</b><br>R <sub>15</sub><br>$=$ ======= R15<br>R21                                                                                                    |

Abb. 2.2.1.9: Protokolldatei einer Virtuellen Referenzstation

Da der VRS maßgebliche Bedeutung zukommt, soll die Protokolldatei derselben etwas eingehender erläutert werden. Die Datei enthält Angaben zur Position der VRS, listet die verwendeten SAPOS®-Stationen zur Erzeugung der VRS, zeigt die verfügbare Beobachtungszeit, benennt den Antennnentyp des Rovers und zeigt an, ob Antennenparameter verwendet wurden. Im Protokoll sind zu beachten die Anzahl der Epochen und die durchschnittliche Anzahl von Satelliten pro Epoche (in der *Abbildung*  2.2.1.9 mit dem Wert "17.5" angegeben).

Nachstehend werden die häufigsten Fehlerursachen [vgl. hierzu auch die *Hilfe zu WaSoft*]:

#### **Ungenaue oder grob falsche Referenzstationskoordinaten:**

Voraussetzung für die erfolgreiche Berechnung virtueller Beobachtungen ist die präzise Angabe der Referenzstationskoordinaten. Jeder Fehler geht in gleicher Größenordnung in die Koordinatenbestimmung ein. Liegen grobe Fehler (Koordinatenfehler von mehr als wenigen

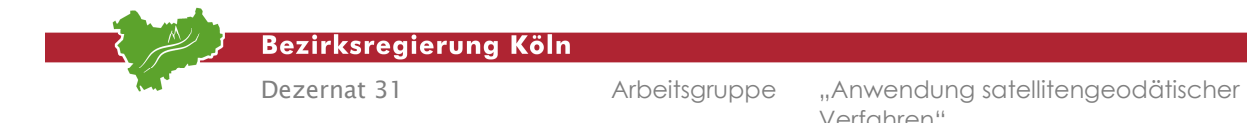

Zentimetern) vor, kann die Berechnung der virtuellen Beobachtungen vollständig oder teilweise scheitern.

Gegenmaßnahme: Koordinaten überprüfen.

#### **Falsche Antennenhöhen:**

Falsche Antennenhöhen der Referenzstationen haben dieselben Auswirkungen wie fehlerhafte Referenzkoordinaten.

Gegenmaßnahme: Antennenhöhen kontrollieren.

#### **Falsche Antennenparameter:**

Wird der Antennentyp falsch angegeben oder sind fehlerhafte Korrekturen abgespeichert, oder werden Korrekturen verwendet, die sich auf unterschiedliche Referenzniveaus beziehen, so können die Beobachtungen um bis zu einige Zentimeter verfälscht werden. Dies führt zur Berechnung von fehlerbehafteten virtuellen Beobachtungen oder sogar zu unvollständigen Daten der virtuellen Station. Gegenmaßnahme: Antennenparameter überprüfen.

#### **Grobe Beobachtungsfehler auf den Referenzstationen:**

Auf den Referenzstationen kommt es durchaus vor, dass unvollständige oder sogar grob fehlerhafte Beobachtungsdaten aufgezeichnet werden. Dies kann zu unvollständigen virtuellen Beobachtungen führen.

Gegenmaßnahme: in manchen Fällen ist es möglich, eine andere Referenzstationsauswahl zu treffen.

#### **Referenzstationen unterschiedlicher Betreiber:**

Werden Referenzstationen unterschiedlicher Betreiber verwendet (also z.B. aus verschiedenen Bundesländern), so kann es zu Problemen kommen, da zum Teil unterschiedliche Referenzpunkte für die Bestimmung der Antennenhöhen und nicht kompatible Korrekturdatensätze für Antennenoffsets Verwendung finden [vgl. hierzu *Abschnitt 2.2.1, 2. Arbeitsschritt*]. So entstehende Fehler betreffen insbesondere die Höhenkomponente und wirken systematisch, d.h. sie können durch Doppelmessungen nicht erkannt werden.

Gegenmaßnahme: Es sind Informationen bei den Referenzstationsbetreibern über Unterschiede zu benachbarten Referenzstationsnetzen einzuholen.

Falls das Kurzprotokoll fehlerhafte Ergebnisse liefert, sollten die Basislinienergebnisse eingehender analysiert werden. Die *Abbildung 2.2.1.10* zeigt exemplarisch ein solches Protokoll.

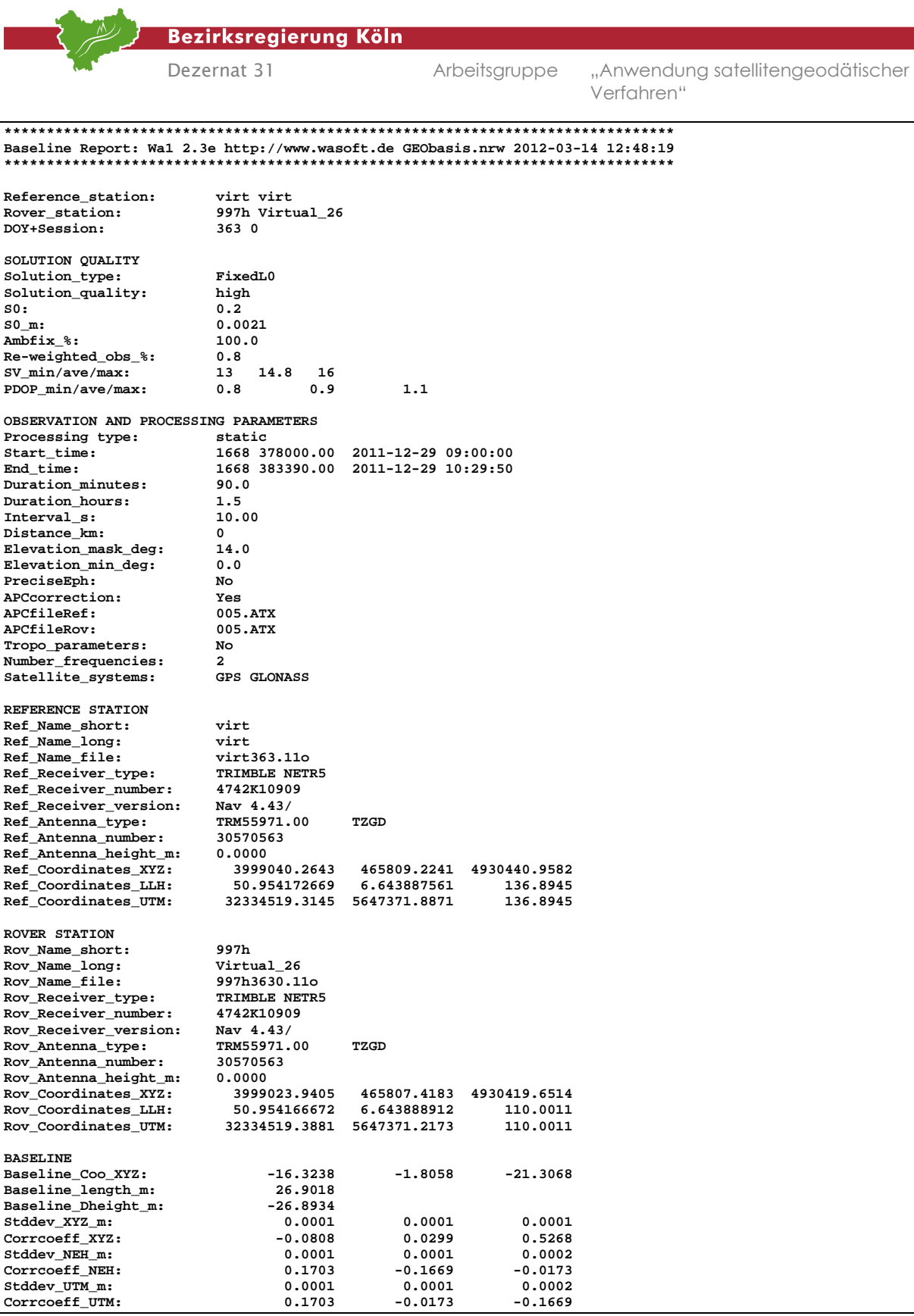

Abb. 2.2.1.10: Basislinienprotokoll

Auswertung von SA*POS*©-Messungen im Kataster, Stand: März 2012 Dabei sind für die Angaben unter der Überschrift "SOLUTION QUALITY" und "OBSERVATION AND PROCESSING PARAMETERS" die bereits bei dem Kurzprotokoll angesprochenen Gesichtspunkte zu berücksichtigen. Entsprechen die Ergebnisse der Auswertung nicht den Maßgaben,

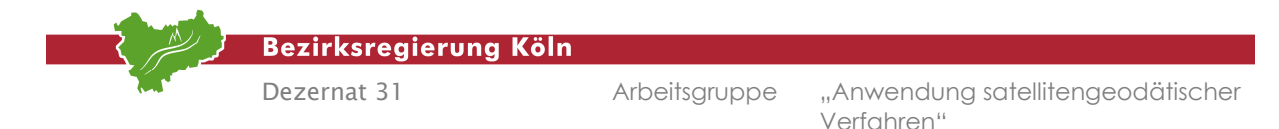

so ist eine individuelle Nachbearbeitung einzelner Basislinien angebracht. Zu diesem Zweck bieten sich verschiedene Möglichkeiten. Sind die Signale einzelner Satelliten schlecht, so kann das entsprechende Beobachtungsmaterial durch Löschen eines oder mehrerer Satelliten ausgeklammert werden. Dabei ist darauf zu achten, dass genügend Satelliten übrig bleiben und auch die Satellitengeometrie (PDOP-Werte) noch den Ansprüchen genügen. Möchte man differenziert Beobachtungsmaterial herausfiltern, so sind die "guten" Beobachtungsintervalle durch Angabe der entsprechenden Start- und Stoppzeit festzusetzen. Im Hinblick auf die einzelnen Bedienungsschritte sei auf die "WaSoft-Hilfe" verwiesen.

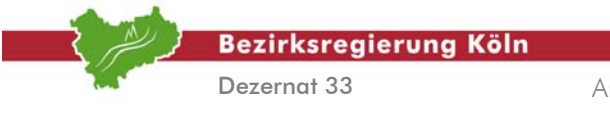

Auswertung von SA*POS*©-Messungen im Kataster, Stand: August 2004

Abschnitt 2.2.1 – Seite 16

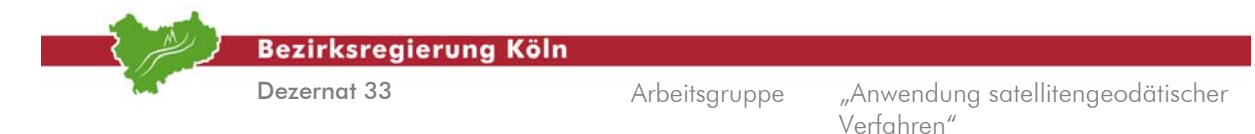

#### **2.2.2. VRS-Echtzeitanwendung mit Leica**

Wie in *Abschnitt 2.1, Vorbemerkungen* dargelegt, werden die zwei Datensätze der Koordinaten gemäß der GPS-Richtlinie weiterverarbeitet. Dabei ist einmal die **Erstellung des Protokolls Messwerte** [vgl. hierzu *GPS-Richtlinie*, *Anlage 4, Blatt 3a*] Ziel sowie zum anderen die **Erzeugung einer Koordinatendatei für MIKO**, um eine Mittelbildung der Koordinaten aus session1 und session2 durchzuführen [vgl. hierzu *GPS-Richtlinie*, *Anlage 4, Blatt 4*].

#### **1. Arbeitsschritt** *Ausgabe der Koordinaten zur Erstellung des Protokolls Messwerte*

In der Hauptmenüleiste wählt man  **Extras Ausgabe von ASCII-Daten**. Im weiteren Dialog ist das Projekt auszuwählen und das Koordinatensystem **UTM32** [vgl. hierzu auch *Abbildung 2.2.2.1*] einzustellen, in dem die Messwerte angegeben werden sollen.

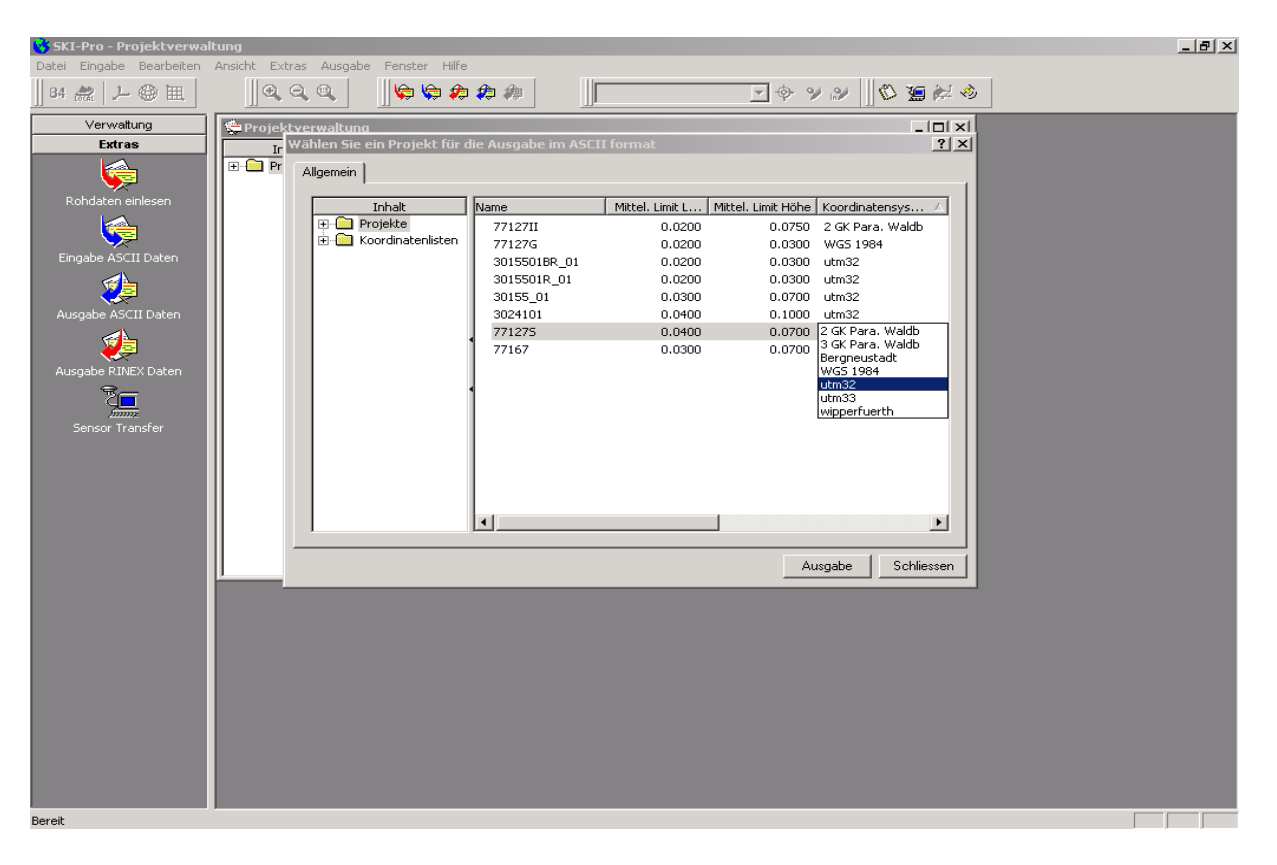

Abb. 2.2.2.1: Auswahl des Koordinatensystems

Durch Klick auf  **Ausgabe** öffnet sich das nächste Fenster bzw. der nächste Dialog, der in der *Abbildung 2.2.2.2* dargestellt ist. In der Abbildung selbst sind dann noch einmal die Stellen markiert, die eine Eingabe und/oder Festsetzung erfordern.

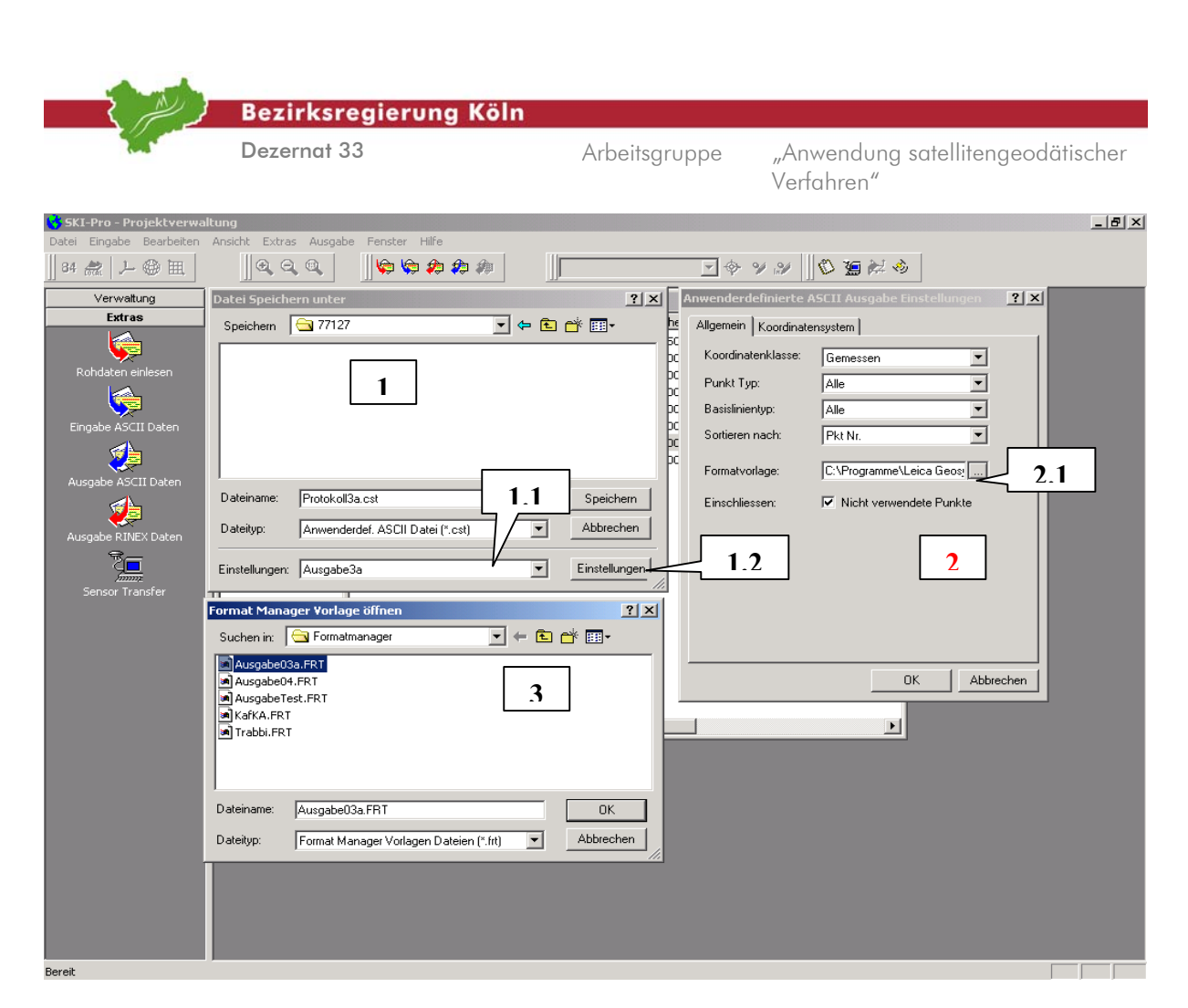

Abb. 2.2.2.2: Grundeinstellungen

Im Feld mit dem Fenster 1 muss der Pfad, unter dem die Datei abgelegt werden soll, eingetragen werden. Unter Dateityp ist "Anwenderdef. ASCII Datei(\*cst)" anzugeben und als" Dateiname wird die Bezeichnung für die Datei eingetragen z.B. "Protokoll03a". Im Feld mit der Markierung 1.1 ist durch Klick auf die rechte Maustaste und die Funktion "Neu" ein Name z.B. "Ausgabe3a" einzutragen. Durch Klick auf den Schalter **Einstellung** (Markierung 1.2) werden die allgemeinen Einstellungen festgelegt. Das Fenster 2 kann wie dargestellt übernommen werden. Durch die Bestätigung (Markierung 2.1) der Suchfunktion (Browser ) öffnet sich das Fenster 3. Hier ist die Formatvorlage "Ausgabe03a.FRT" auszuwählen,

C:\Programme\LeicaGeosystems\SKIPro\Formatmanager\Ausgabe03a.FRT .

Die Formatvorlage kann einmal selber durch das Programm "Formatmanager" der Firma Leica erstellt werden bzw. kann auch durch eine Anfrage an die Ansprechpartner der Arbeitsgemeinschaft übersendet werden. Darauffolgend sind alle Fenster durch Klick auf  **OK** zu schließen, bis dass nur noch das Fenster "Datei Speichern" geöffnet ist. Mittels Klick auf  **Speichern** werden die Daten ausgegeben. Die Ausgabedatei **Protokoll3a.cst** kann dann mit Microsoft Word geöffnet und editiert werden [vgl. hierzu auch *Abbildung 2.2.2.3*].

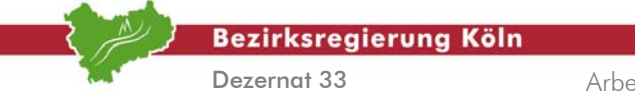

| $  B $ $\times$<br>Protokoll03a.cst - Microsoft Word                                                                                                    |          |                                  |                                                                                                    |                   |                                             |                          |             |                       |                                                                           |  |  |  |  |
|----------------------------------------------------------------------------------------------------|----------|----------------------------------|----------------------------------------------------------------------------------------------------|-------------------|---------------------------------------------|--------------------------|-------------|-----------------------|---------------------------------------------------------------------------|--|--|--|--|
| Datei Bearbeiten Ansicht Einfügen Format Extras Tabelle Fenster ?                                                                                                    |          |                                  |                                                                                                    |                   |                                             |                          |             |                       |                                                                           |  |  |  |  |
| D & H &   & Q   & C                                                                                                    |          | $\circ$ $\cdot$ 2 $\Box$<br>110% | $-2$<br>Courier New                                                                                                    | $\overline{.}$ 10 | $\mathbf{F}$ <b>F</b> $\mathbf{X}$ <b>U</b> |                          | ∥ま着 細 扫 館 館 | $\Box \cdot \Delta$ . | $\ddot{\cdot}$                                                            |  |  |  |  |
| L 8 + 1 + 1 + 1 + 2 + 1 + 3 + 1 + 4 + 1 + 5 + 1 + 6 + 1 + 7 + 1 + 8 + 1 + 10 + 1 + 11 + 1 + 12 + 1 + 13 + 1 + 15 + 1 + 15 + 1 + 15 + 1 + 13 + 1 + 13 + 1 + 12 + 1 + 22 + 1 + 23 + 1 + 22 + 1 + 22 + 1 + 22 + 1 |          |                                  |                                                                                                    |                   |                                             |                          |             |                       | $\overline{\phantom{a}}$                                                  |  |  |  |  |
| Messwerte                                                                                                    |          |                                  |                                                                                                    |                   |                                             |                          |             |                       |                                                                           |  |  |  |  |
| Blatt3a(5)                                                                                                    |          |                                  |                                                                                                    |                   |                                             |                          |             |                       |                                                                           |  |  |  |  |
|                                                                                                    |          |                                  |                                                                                                    |                   |                                             |                          |             |                       |                                                                           |  |  |  |  |
| Zielpunkt                                                                                                    |          |                                  | Koordinaten                                                                                                    |                   | Genauigkeit                                 | sv                       | DOP         |                       | Messzeit                                                                  |  |  |  |  |
| Nr.                                                                                                    | ANT.höhe | Rechtwert                        | Hochwert                                                                                                    | ell.Höhe          | KO/F                                        |                          | GDOP        | Datum                 | Uhrzeit                                                                   |  |  |  |  |
| 25965665100849                                                                                                    | 2,000    | 386162.395                       | 5663752.190                                                                                                    | 365.081           | 0.020                                       | 7                        | 2.9         | 12.09.2001            | 13:07:58                                                                  |  |  |  |  |
| 25965665100849                                                                                                    | 2.000    | 386162.399                       | 5663752.201                                                                                                    | 365.059           | 0.023                                       | 6                        | 3.2         | 12.09.2001            | 15:11:05                                                                  |  |  |  |  |
| 25965665101057                                                                                                    | 2.000    | 386406.299                       | 5663962.812                                                                                                    | 373.775           | 0.042                                       | 7                        | 5.9         | 12.09.2001            | 13:24:13                                                                  |  |  |  |  |
| 25965665101500                                                                                                    | 2.000    | 386493.943                       | 5663796.463                                                                                                    | 344.513           | 0.020                                       | 6                        | 3.2         | 12.09.2001            | 12:11:55                                                                  |  |  |  |  |
| 25965665101500                                                                                                    | 2.000    | 386493.931                       | 5663796.438                                                                                                    | 344.545           | 0.021                                       | 7                        | 2.3         | 12.09.2001            | 14:55:14                                                                  |  |  |  |  |
| 25965665101501                                                                                                    | 2.000    | 386509.675                       | 5663528.351                                                                                                    | 356.442           | 0.017                                       | 6                        | 3.1         | 12.09.2001            | 11:54:08                                                                  |  |  |  |  |
| 25965665101501                                                                                                    | 2.000    | 386509.664                       | 5663528.313                                                                                                    | 356.463           | 0.020                                       | $\overline{\phantom{a}}$ | 2.3         | 12.09.2001            | 14:47:44                                                                  |  |  |  |  |
| 25965665101502                                                                                                    | 2.000    | 386703.543                       | 5663695.556                                                                                                    | 341.054           | 0.023                                       | 5                        | 5.0         | 12.09.2001            | 12:28:03                                                                  |  |  |  |  |
| 25965665101502                                                                                                    | 2.000    | 386703.560                       | 5663695.564                                                                                                    | 341.105           | 0.030                                       | 7                        | 3.0         | 12.09.2001            | 15:02:22                                                                  |  |  |  |  |
| 25965665101504                                                                                                    | 2.000    | 386500.708                       | 5663801.801                                                                                                    | 344.404           | 0.015                                       | 6                        | 3.2         | 12.09.2001            | 12:14:59                                                                  |  |  |  |  |
| 25965665101504                                                                                                    | 2.000    | 386500.712                       | 5663801.771                                                                                                    | 344.425           | 0.019                                       | 7                        | 2.3         | 12.09.2001            | 14:56:11                                                                  |  |  |  |  |
| 25965665101506                                                                                                    | 2.000    | 386515.775                       | 5663531.629                                                                                                    | 356.385           | 0.021                                       | 7                        | 2.6         | 12.09.2001            | 14:48:41                                                                  |  |  |  |  |
| 25965665101506                                                                                                    | 2.000    | 386515.780                       | 5663531.655                                                                                                    | 356.388           | 0.023                                       | 6                        | 3.2         | 12.09.2001            | 12:00:57                                                                  |  |  |  |  |
| 25965665101508                                                                                                    | 2,000    | 386693.311                       | 5663695.551                                                                                                    | 340.851           | 0.028                                       | 6                        | 3.6         | 12.09.2001            | 12:34:52                                                                  |  |  |  |  |
| 25965665101508                                                                                                    | 2.000    | 386693.341                       | 5663695.569                                                                                                    | 340.860           | 0.029                                       | $\overline{7}$           | 5.6         | 12.09.2001            | 15:03:07                                                                  |  |  |  |  |
| 25965665199849                                                                                                    | 2.000    | 386159.879                       | 5663756.123                                                                                                    | 365.580           | 0.020                                       | $\overline{7}$           | 2.9         | 12.09.2001            | 13:04:16                                                                  |  |  |  |  |
| 25965665199849                                                                                                    | 2.000    | 386159.887                       | 5663756.113                                                                                                    | 365.524           | 0.018                                       | 6                        | 3.2         | 12.09.2001            | 15:10:23                                                                  |  |  |  |  |
| 4810008300                                                                                                    | 2.000    | 385799.958                       | 5663492.156                                                                                                    | 381.416           | 0.022                                       | 7                        | 2.8         | 12.09.2001            | 13:17:11                                                                  |  |  |  |  |
| 4810008300                                                                                                    | 2.000    | 385799.946                       | 5663492.137                                                                                                    | 381.391           | 0.031                                       | 6                        | 3.5         | 12.09.2001            | 15:22:12                                                                  |  |  |  |  |
| 4810008410                                                                                                    | 2.000    | 386769.966                       | 5663434.353                                                                                                    | 366.247           | 0.018                                       | 6                        | 2.8         | 12.09.2001            | 11:38:49                                                                  |  |  |  |  |
| 4810008410                                                                                                    | 2,000    | 386769.968                       | 5663434.344                                                                                                    | 366.247           | 0.019                                       | 7                        | 3.7         | 12.09.2001            | 14:33:25                                                                  |  |  |  |  |
| 4810008903                                                                                                    | 2.000    | 387183.508                       | 5664018.722                                                                                                    | 320.230           | 0.031                                       | 7                        | 5.0         | 12.09.2001            | 13:32:21                                                                  |  |  |  |  |
| 4810008903                                                                                                    | 2.000    | 387183.506                       | 5664018.708                                                                                                    | 320.194           | 0.021                                       | 6                        | 4.5         | 12.09.2001            | 15:36:25                                                                  |  |  |  |  |
|                                                                                                    |          |                                  |                                                                                                    |                   |                                             |                          |             |                       |                                                                           |  |  |  |  |
|                                                                                                    |          |                                  |                                                                                                    |                   |                                             |                          |             |                       |                                                                           |  |  |  |  |
|                                                                                                    |          |                                  |                                                                                                    |                   |                                             |                          |             |                       |                                                                           |  |  |  |  |
|                                                                                                    |          |                                  |                                                                                                    |                   |                                             |                          |             |                       |                                                                           |  |  |  |  |
|                                                                                                    |          |                                  |                                                                                                    |                   |                                             |                          |             |                       |                                                                           |  |  |  |  |
|                                                                                                    |          |                                  |                                                                                                    |                   |                                             |                          |             |                       | $\begin{array}{c c c c c} \hline \bullet & \bullet & \bullet \end{array}$ |  |  |  |  |
|                                                                                                    |          |                                  |                                                                                                    |                   |                                             |                          |             |                       |                                                                           |  |  |  |  |
| 目明日河村                                                                                                    |          |                                  |                                                                                                    |                   |                                             |                          |             |                       | $\mathbf{E}$                                                              |  |  |  |  |
|                                                                                                    |          |                                  |                                                                                                    |                   |                                             |                          |             |                       |                                                                           |  |  |  |  |
| Zeichnen → A ⑥                                                                                                    |          |                                  | AutoFormen · ヽヽ□○图41図 ♪ · 』 · A · 三三弓■ .                                                                                                    |                   |                                             |                          |             |                       |                                                                           |  |  |  |  |
| $A L = 1$                                                                                                    |          |                                  | $14 - 0.1199$ and $7 - 29 - 5 = 54$ and $\overline{X}$ and $\overline{X}$ and $\overline{X}$ and $\overline{X}$ and $\overline{X}$ and $\overline{X}$ |                   |                                             |                          |             |                       |                                                                           |  |  |  |  |

Abb.2.2.2.3: Bearbeitung der Protokolldatei mit Microsoft Word

Die Grundeinstellungen sind nur einmalig vorzunehmen, d.h. bei einer weiteren Erstellung des "Protokoll3a" ist unter **Dialogtyp** "Anwenderdef. ASCII Datei(\*cst)" und unter **Einstellung** (Markierung 1.1) nur der Name "Ausgabe3a" einzustellen.

#### **2. Arbeitsschritt**

#### *Erstellen einer Koordinatendatei für MIKO*

Wie auch in *Abschnitt 2.2.4, Arbeitsschritt* 1 wählt man in der Hauptmenüleiste  $\rightarrow$  Extras  $\rightarrow$ **Ausgabe von ASCII-Daten**. Im weiteren Dialog ist das Projekt auszuwählen und das Koordinatensystem einzustellen, in dem die Messwerte angegeben werden sollen [vgl. hierzu auch *Abbildung 2.2.2.4*]. Durch Klick auf  **Ausgabe** öffnet sich das Fenster 4, wie es in der *Abbildung*  2.2.2.4 dargestellt ist. Unter **Dateityp** ist "Formatierter Text ... (\*prn)Datei" anzugeben und als Dateiname wird die Bezeichnung für die Datei z.B. "Koordinatendatei fuer Miko" eingetragen. Im Feld mit der Markierung 4.1 ist durch Klick auf die rechte Maustaste und die Funktion "Neu" ein Name z.B. "Lokal-gemessen" einzutragen. Durch Klick auf den Schalter **Einstellung** (Markierung 4.2) werden die allgemeinen Einstellungen festgelegt. Die Fenster 5 und 5.1 [vgl. hierzu *Abbildungen 2.2.2.4 und 2.2.2.5*] können mit den Einstellungen, wie dargestellt übernommen werden. Schließlich sind alle Fenster durch Klick auf  $\rightarrow$  OK zu schließen, bis dass nur noch das Fenster mit der Nummer 4 geöffnet ist. Mittels Klick auf  **Speichern** werden die Daten ausgegeben. Die Ausgabedatei kann dann mit Microsoft Word geöffnet und editiert werden.

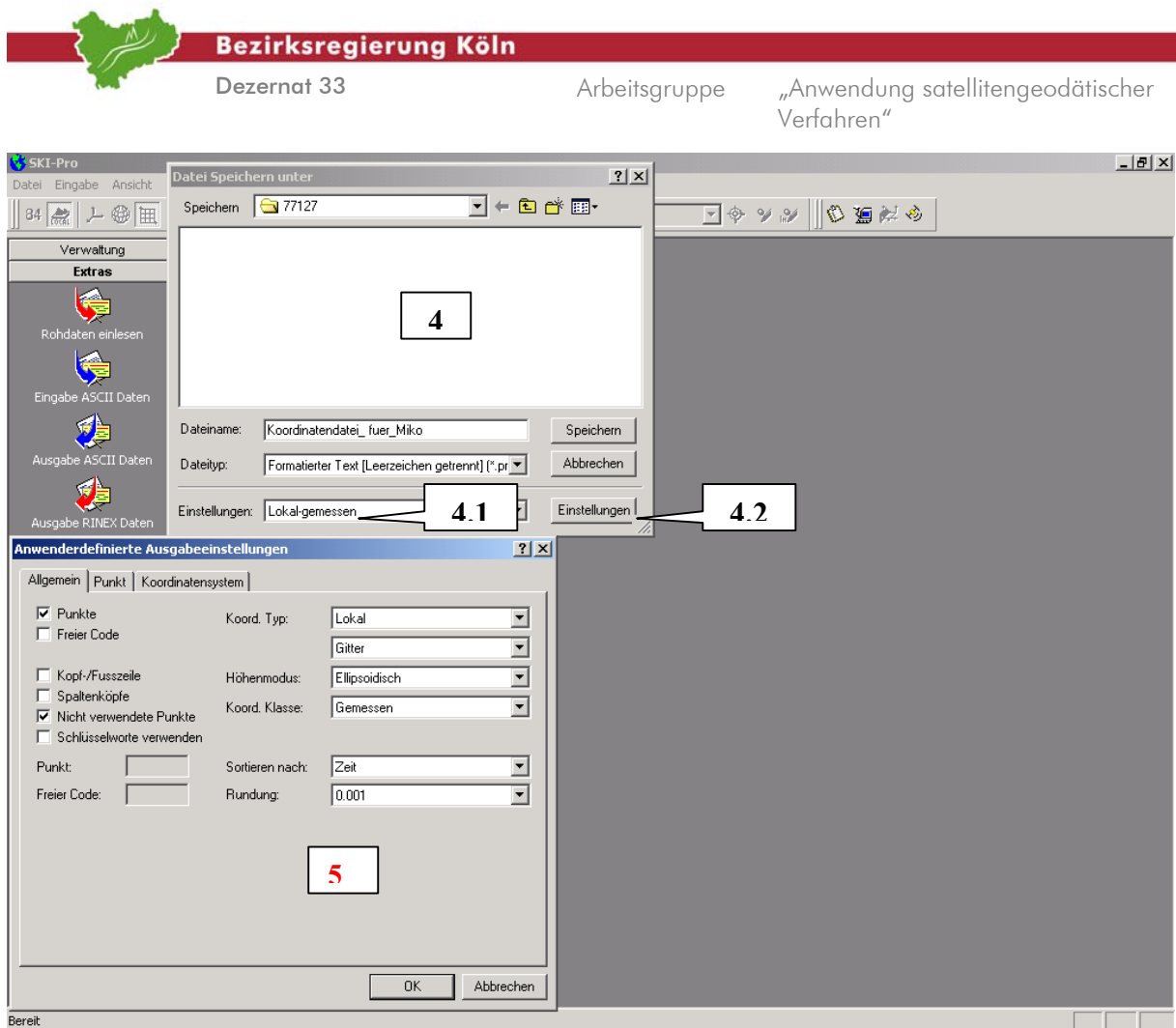

Abb. 2.2.2.4: Ausgabe einer Koordinatendatei für MIKO

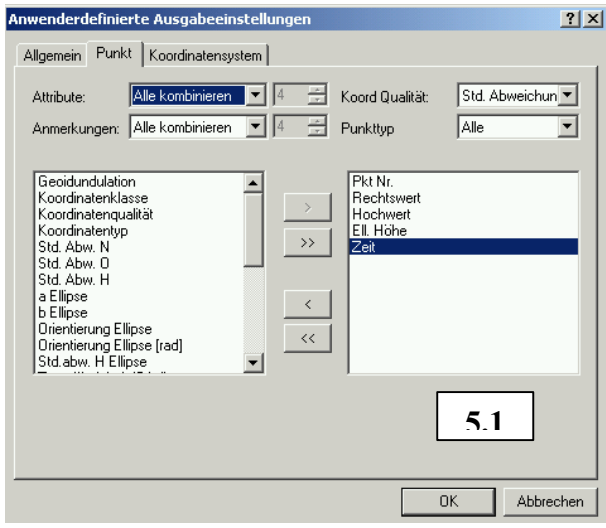

Abb. 2.2.2.5: Fenster "Anwenderdefinierte Ausgabeeinstellungen"

Die Grundeinstellungen sind nun einmalig vorgenommen, d.h. bei einer weiteren Erstellung einer "Koordinaten Datei für Miko" ist unter Dialogtyp "Formatierter Text ....(\*prn)" und unter Einstellung  $M$ Markierung 4.1) nur der Name "Lokal-gemessen" auszuwählen.

Auswertung von SA*POS*©-Messungen im Kataster, Stand: August 2004

Abschnitt 2.2.2 – Seite 4

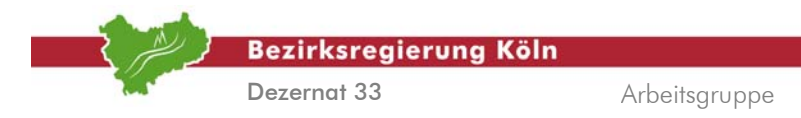

#### **2.2.3. VRS-Echtzeitanwendung mit Trimble (TGO)**

Wie in *Abschnitt 2.1, Vorbemerkungen* dargelegt, werden in der Regel zwei Datensätze der Koordinaten gemäß der GPS-Richtlinie weiterverarbeitet. Dabei ist einmal die **Erstellung des Protokolls Messwerte** [vgl. hierzu *GPS-Richtlinie*, *Anlage 4, Blatt 3a*] Ziel sowie zum anderen die **Erzeugung einer Koordinatendatei für MIKO**, um eine Mittelbildung der Koordinaten aus der kontrollierten Mehrfachbestimmung durchzuführen [vgl. hierzu *GPS-Richtlinie*, *Anlage 4, Blatt 4*].

#### **1. Arbeitsschritt** *Erstellung des Protokolls Messwerte*

Es wird angenommen, dass ein Projekt erstellt ist und das sogenannte DC-File importiert ist. Diese Datei enthält sämtliche Beobachtungen, das heißt diejenigen der Erst- und der Zweitmessung. Im Hinblick auf die Handhabung der Doppelmessung gilt, dass man entweder im Felde zwei Projekte im Controller anlegt und damit Erstmessung und Doppelmessung trennt, oder aber man beobachtet die Punkte doppelt in einem Projekt. Allerdings ist dann beim Import der Daten darauf zu achten, dass man im Fenster  **Importieren** bei der Schaltfläche  **Optionen** den Knopf  **Doppelte Punkte innerhalb der Toleranz kombinieren** setzt und die  **Toleranzen** mit Null angibt. Auf diese Weise werden Doppelmessungen getrennt, sofern die Beobachtungen nicht identisch sind. Sobald die Punkte geladen sind, müssen sie zunächst angewählt (markiert) werden und dann mit  $\rightarrow$  Bearbeiten  $\rightarrow$ **Doppelte Punkte auseinanderziehen**  $\rightarrow$  **Alle Beobachtungen**  $\rightarrow$  **Auseinanderziehen** in einzelne Beobachtungen getrennt werden. Sodann liegen in dem einen Projekt Erst- und Zweitmessung vor (oder mehr).

Das zu erstellende Protokoll 3a kann selbst zusammengestellt werden, was einmalig geschieht. Zu diesem Zweck wählt man  **Berichte Zusätzliche Berichte** und klickt dann auf die Schaltfläche  **Neu**. Es öffnet sich das Fenster *Berichtsformat definieren* [vgl. hierzu *Abbildung 2.2.3.1*]. Im Feld *Name* ist dann die Bezeichnung für den Bericht einzutragen, zum Beispiel *Protokoll 3a*. Im Listenfeld *Bericht über* muss *Punktdetails* stehen, und im Listenfeld *Formatinhalt* gibt man dann seriell die Einträge

*Name , Antennenhöhe, Rechtswert, Hochwert, ell. Höhe, Horizontale Genauigkeit, MinSVs, PDOP, Startzeit, Stoppzeit* 

an. Dies geschieht durch Positionieren der Maus im Listenfeld und Klick auf die rechte Maustaste. Es erscheint ein Kontextmenü und man fährt mit der Maus auf den Befehl  $\rightarrow$  Felder. Es öffnet sich ein neues Kontextmenü, welches die Auswahl der oben genannten Einträge ermöglicht. Zur übersichtlichen Gestaltung des Protokolls ist es sinnvoll auch das Listenfeld *Formatkopf* entsprechend auszufüllen, um den Daten Überschriften zu geben. Hier ist es geboten, etwas zu experimentieren, um die gewünschte Formatierung zu erzielen. Durch Klick auf  **OK** verlässt man das Fenster und das Berichtsprotokoll ist definiert.

Die individuelle Formatierung des Berichtsprotokolls wird in der Datei ASCIIRPT.dat abgelegt, die nach Belieben ausgetauscht oder editiert werden kann.

Die Fa. LASAT in Bergisch Gladbach (http://www.lasat.net/) bietet ein solches individuelles Protokoll zum Kauf an. Es enthält neben dem Blatt 3 der Anlage 4 zur GPS-Richtlinie auch die Blätter 1 und 2.

Wenn das individuelle Protokoll angelegt ist, wählt man im Fenster *Zusätzliche Berichte* das  $\therefore$ Protokoll 3a" aus und klickt auf  $\rightarrow$  OK, was zur Erzeugung und Anzeige des Berichtes führt [vgl.] hierzu *Abbildung 2.2.3.2*].

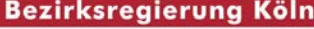

Dezernat 33

Arbeitsgruppe "Anwendung satellitengeodätischer Verfahren"

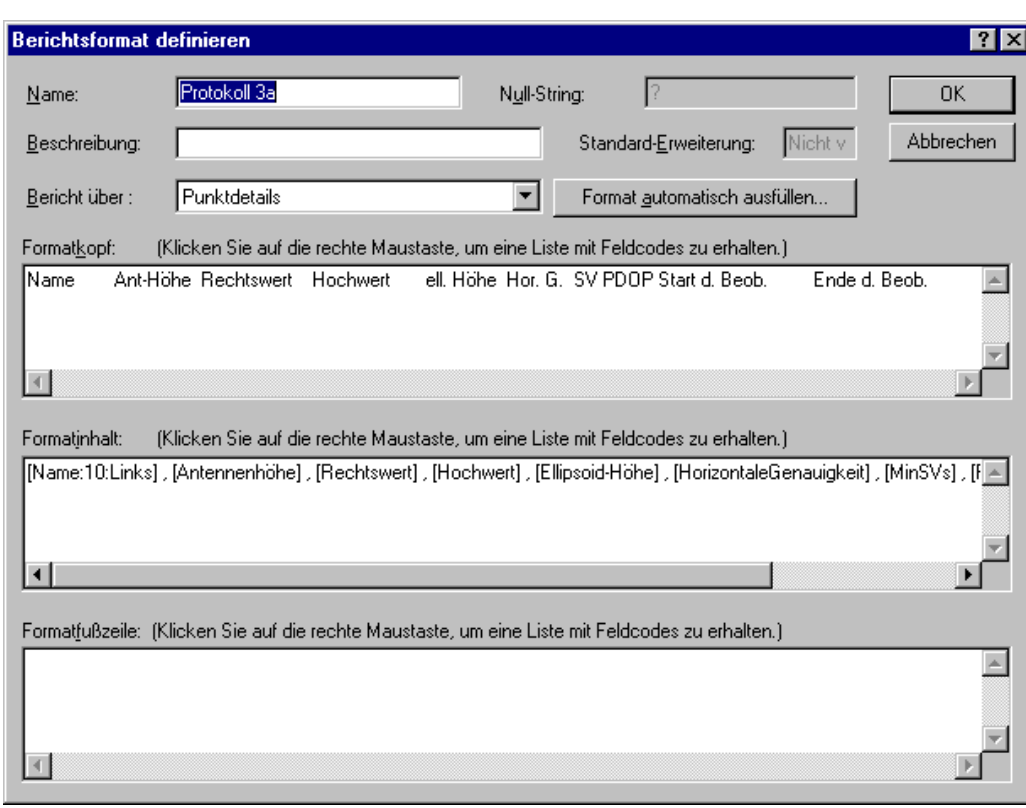

Abb. 2.2.3.1: Fenster "Berichtsformat definieren"

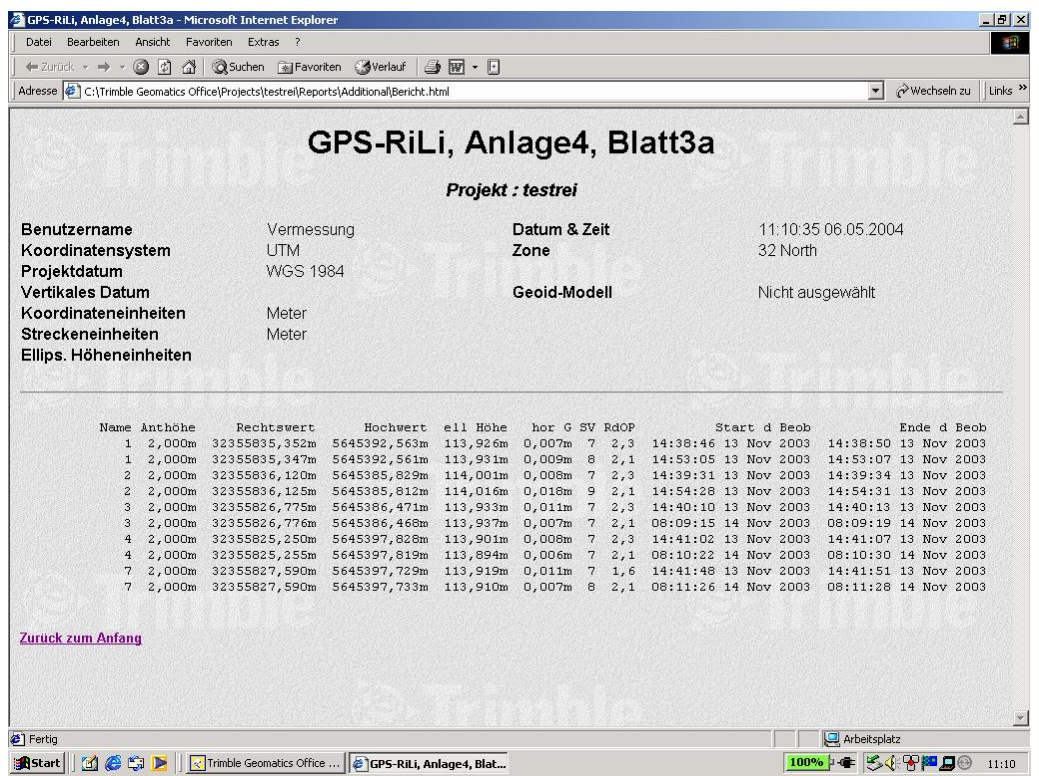

Abb. 2.2.3.2: Mit TGO erzeugtes "Protokoll 3a"

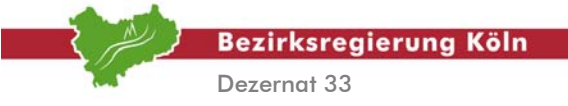

#### **2. Arbeitsschritt** *Erstellen einer Koordinatendatei für MIKO*

Die diesbezügliche Vorgehensweise ähnelt derjenigen aus *Arbeitsschritt 1* und zwar in der Weise, dass zunächst das Exportformat definiert werden muss. In der Hauptmenüleiste klickt man auf  $\rightarrow$  Datei  $\rightarrow$ **Exportieren**. Es öffnet sich das Fenster *Exportieren*, Dann Klick auf das Register Benutzerdefiniert und schließlich Klick auf die Schaltfläche  $\rightarrow$  Neues Format. Es öffnet sich das Fenster *ASCII-Exportformat definieren* [vgl. hierzu *Abbildung 2.2.3.3*]. Im Feld *Name* ist dann die Bezeichnung für das Exportformat einzutragen, zum Beispiel *MIKO*. Im Listenfeld *Export von* muss *Punktdetails* stehen, und im Listenfeld *Formatinhalt* gibt man dann seriell die Einträge

#### Name , Rechtswert, Hochwert

an. Dies geschieht wie oben durch Positionieren der Maus im Listenfeld und Klick auf die rechte Maustaste. Es erscheint ein Kontextmenü und man fährt mit der Maus auf den Befehl  **Felder**. Es öffnet sich ein neues Kontextmenü, welches die Auswahl der oben genannten Einträge ermöglicht. Durch Klick auf  $\rightarrow$  OK verlässt man das Fenster und das Exportformat ist definiert. Im Fenster *Exportieren* wählt man das Format "MIKO" aus und klickt auf  $\rightarrow$  OK. Es öffnet sich das Fenster *Datei speichern unter* und man verfährt so wie unter Windows gewohnt.

Auch dieses individuelle Protokoll kann durch Editierung oder Tausch der Datei ASCIIRPT.dat erzeugt werden (s.o.).

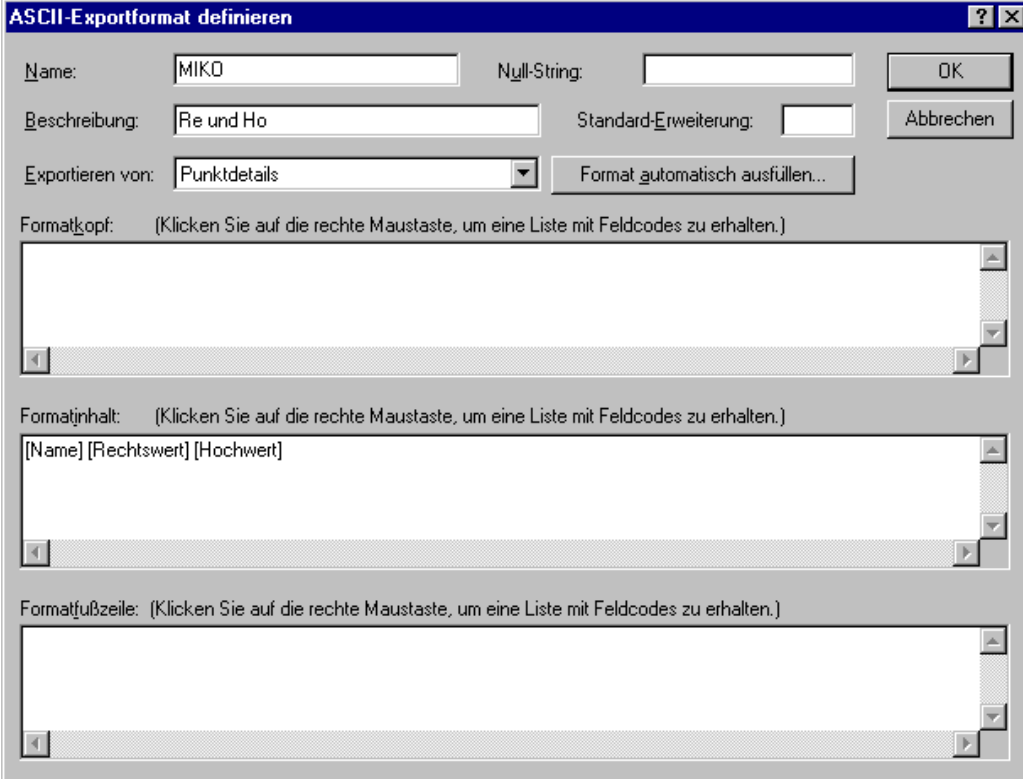

Abb. 2.2.3.3: Definition des ASCII-Exportformates für MIKO

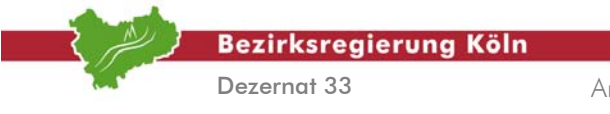

Auswertung von SA*POS*©-Messungen im Kataster, Stand: August 2004

Abschnitt 2.2.3 – Seite 4
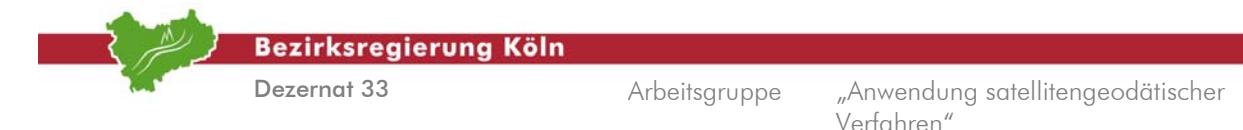

# **2.2.4. VRS-Echtzeitanwendung mit TOPCON (GART-2000)**

Das Programm der Fa. Allsat (Hannover) GART2000 ist in der Lage Messwerte zu protokollieren und eine Eingabedatei für MiKo zu erstellen sowie die komplette Dokumentation und Berechnung der SAPOS-Messung (Mittelung mit Grenzwerttests) durchzuführen. In diesem Abschnitt wird die Protokollierung der Messwerte und die Erzeugung einer MiKo-Eingabedatei beschrieben. Die Berechnung und Dokumentation in einem Schritt wird im Abschnitt 2.3.4 beschrieben.

Wie in *Abschnitt 2.1 Vorbemerkungen* dargelegt, werden mindestens zwei Datensätze der Koordinaten zu jedem Punkt gemäß der GPS-Richtlinie weiterverarbeitet. Dabei ist einmal die **Erstellung des Protokolls Messwerte** [vgl. hierzu *GPS-Richtlinie*, *Anlage 4, Blatt 3a*] Ziel sowie zum anderen die **Erzeugung einer Koordinatendatei für MiKO**, um eine Mittelbildung der Koordinaten aus den verschiedenen Beobachtungen durchzuführen [vgl. hierzu *GPS-Richtlinie*, *Anlage 4, Blatt 4*].

# **1. Arbeitsschritt**

# *Ausgabe der Koordinaten zur Erstellung des Protokolls Messwerte*

Nachdem das gewünschte Projekt im Programm GART-2000 geöffnet wurde, werden die Messwerte und die Koordinaten für jede Session im Hauptmenü über die Befehle  **Ausgabe Messwerte Drucken** b.z.w.  $\rightarrow$  Ausgabe  $\rightarrow$  Koordinaten  $\rightarrow$  Drucken [vgl. hierzu *Abbildung 2.2.4.1*] in entsprechende Protokoll-dateien gedruckt.

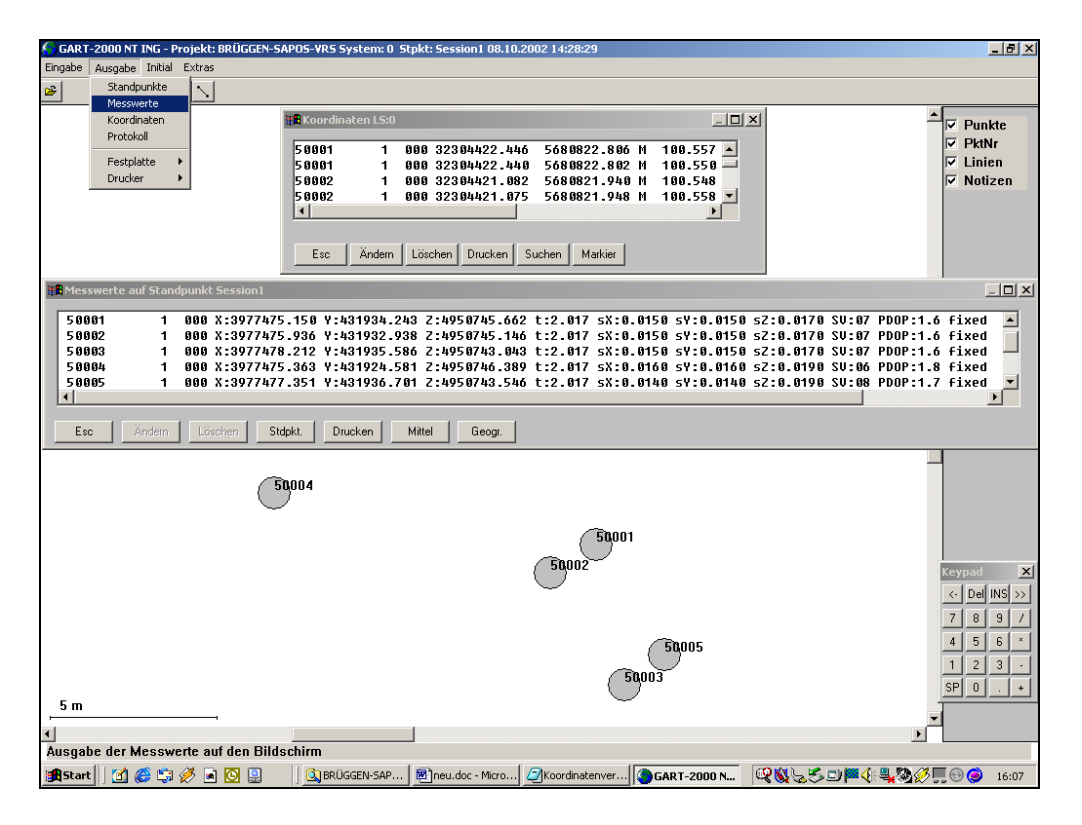

#### Abb. 2.2.4.1

Diese Protokolldatei – mit dem Originärnamen "Ausgabe.prt" – kann anschließend im Hauptmenü über **Ausgabe Protokoll** oder über den **"Microsoft-Windows-Editor"** angezeigt, editiert, umbenannt und ausgedruckt werden [vgl. hierzu *Abbildung 2.2.4.2*].

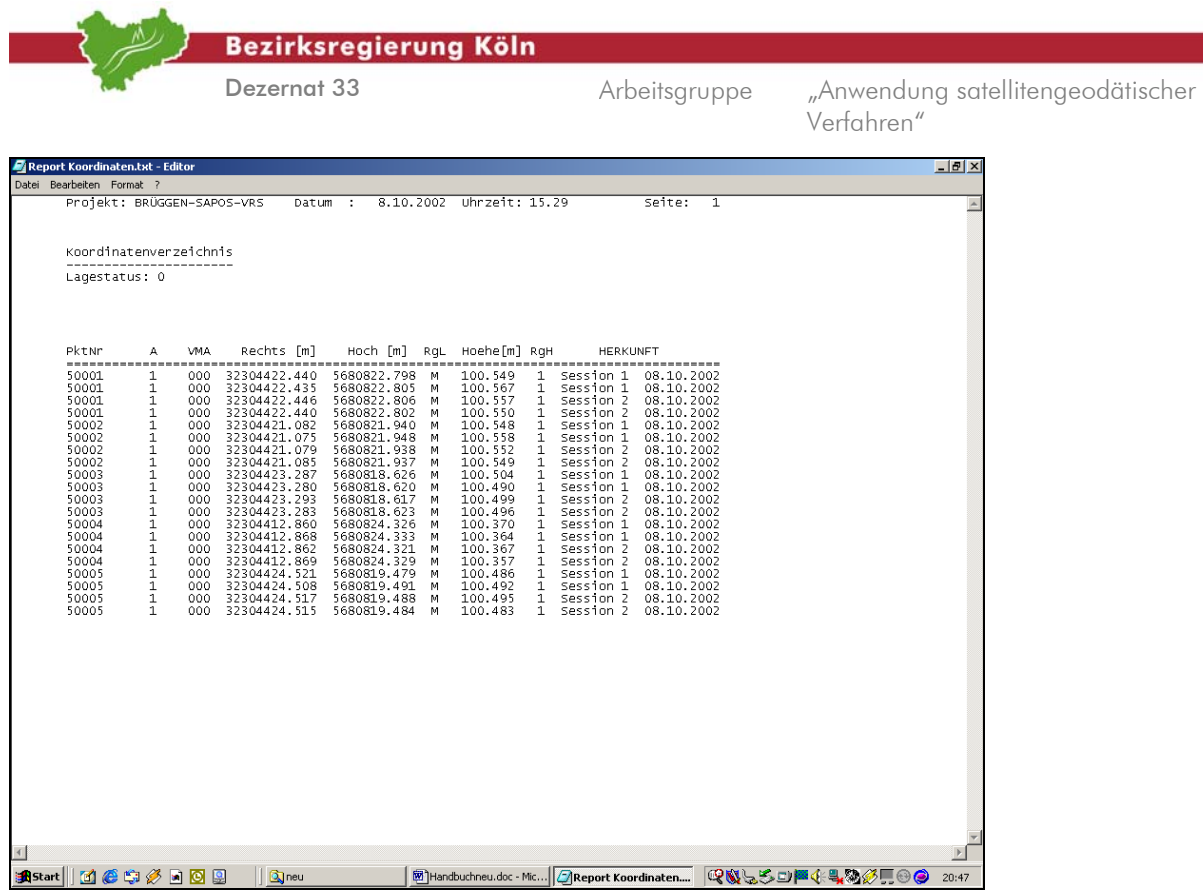

Abb. 2.2.4.2: Report Koordinaten

# **2. Arbeitsschritt**

*Erstellen einer Koordinatendatei für MIKO* 

Entsprechend dem *Abschnitt 2.2.4, Arbeitsschritt* 1 ist zunächst wieder das gewünschte Projekt zu öffnen. Anschließend wählt man in der Hauptmenüleiste die Befehle  **Ausgabe Festplatte ASCII 3.0 Koordinaten alle** [vgl. hierzu *Abbildung 2.2.4.3*].

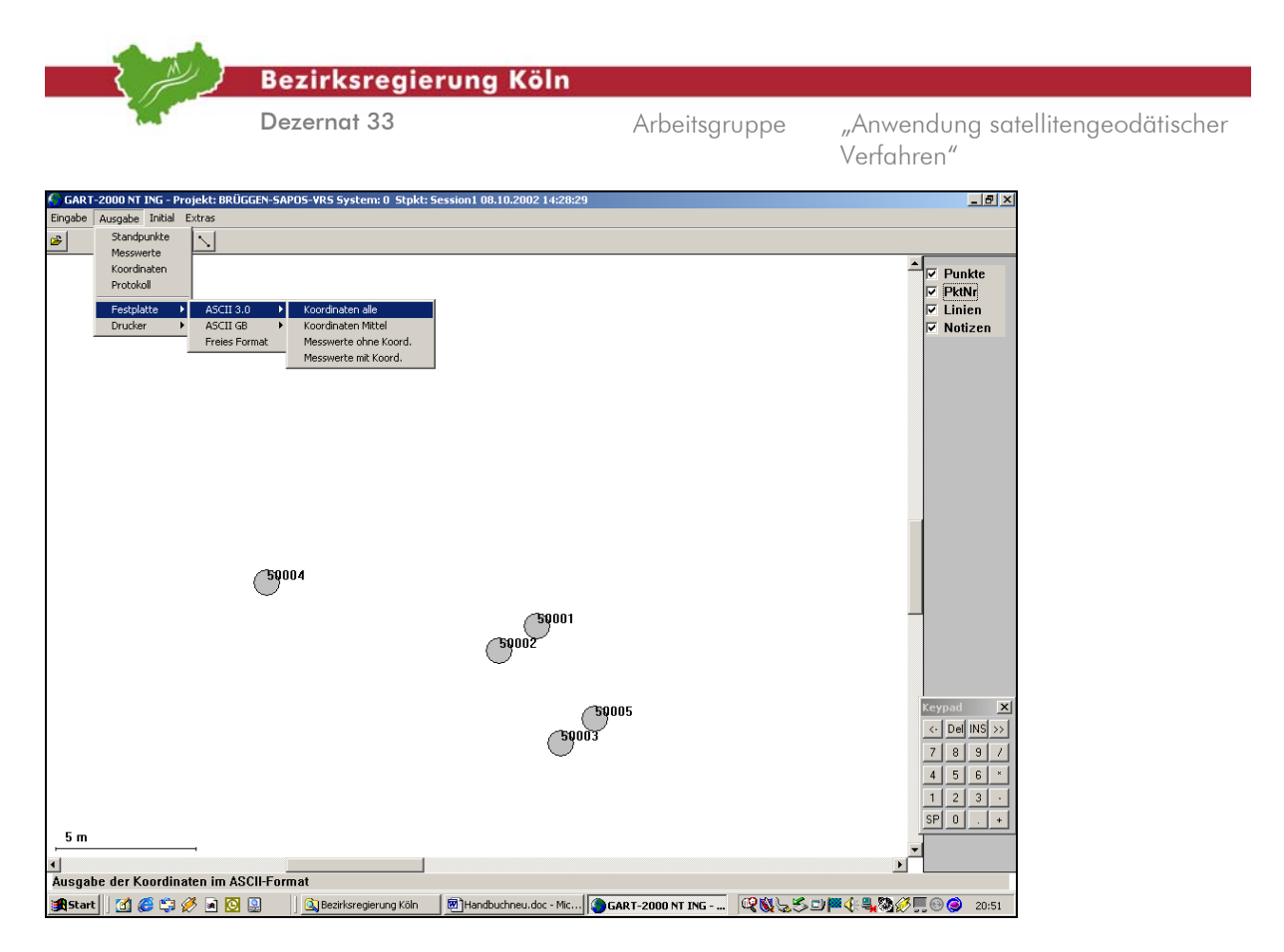

Abb. 2.2.4.3

Im weiteren Dialog ist für diese ASCII 3.0-Datei ein **Dateiname** einzugeben, z.B. "Koordinatendatei für MIKO" Die so erzeugte ASCII 3.0-Datei [vgl. hierzu *Abbildung 2.2.4.4*] kann anschließend mit dem "Microsoft-Windows-Editor" so editiert werden, dass diese mit dem Programm "MIKO" weiterverarbeitet werden kann. Dazu sind die beiden ersten Zeilen und Spalten zu löschen. [vgl. hierzu *Abbildung 2.2.4.5*]

| <b>Bezirksregierung Köln</b>                                                                                                    |                                                                                                    |                                                 |  |
|----------------------------------------------------------------------------------------------------|----------------------------------------------------------------------------------------------------|-------------------------------------------------|--|
| Dezernat 33                                                                                                    | Arbeitsgruppe                                                                                                    | "Anwendung satellitengeodätischer<br>Verfahren" |  |
| Koordinaten im ASCII 3.0-Format - Editor                                                                                                    |                                                                                                    | $\frac{1}{2}$                                   |  |
| Datei<br>Bearbeiten Format ?<br>$\sqrt{3}$<br>Y O<br>< 50001<br>32304422.440<br>5680822.798<br>32304422.435<br>5680822.805<br>< 50001<br>5680822.806<br>5680822.802<br>32304422.446<br>32304422.440<br>< 50001<br>< 50001<br>5680821.940<br>< 50002<br>32304421.082<br>< 50002<br>32304421.075<br>5680821.948<br>< 50002<br>32304421.079<br>5680821.938<br>5680821.937<br>< 50002<br>32304421.085<br>< 50003<br>32304423.287<br>5680818.626<br>< 50003<br>32304423.280<br>5680818.620<br>< 50003<br>32304423.293<br>5680818.617<br>< 50003<br>32304423.283<br>5680818.623<br>< 50004<br>32304412.860<br>5680824.326<br>< 50004<br>5680824.333<br>32304412.868<br>32304412.862<br>5680824.321<br>< 50004<br>< 50004<br>32304412.869<br>5680824.329<br>< 50005<br>32304424.521<br>5680819.479<br>< 50005<br>32304424.508<br>5680819.491<br>< 50005<br>32304424.517<br>5680819.488<br>< 50005<br>32304424.515<br>5680819.484 | 100.549<br>1<br>000 0 0 M 0 0 1<br>100.567<br>$\mathbf{1}$<br>000 0 0 M 0 0 1<br>100.557<br>$\mathbf{1}$<br>000 0 0 M 0 0 1<br>100.550<br>000 0 0 M 0 0 1<br>100.548<br>000 0 0 M 0 0 1<br>100.558<br>000 0 0 M 0 0 1<br>100.552<br>000 0 0 M 0 0 1<br>100.549<br>000 0 0 M 0 0 1<br>100.504<br>000 0 0 M 0 0 1<br>100.490<br>000 0 0 M 0 0 1<br>100.499<br>000 0 0 M 0 0 1<br>100.496<br>000 0 0 M 0 0 1<br>100.370<br>$\mathbf{1}$<br>000 0 0 M 0 0 1<br>$\begin{array}{c} \bar{1} \\ 1 \\ 1 \\ 1 \\ 1 \end{array}$<br>100.364<br>000 0 0 M 0 0 1<br>100.367<br>000 0 0 M 0 0 1<br>$100.357$<br>$100.486$<br>$100.492$<br>$100.495$<br>000 0 0 M 0 0 1<br>000 0 0 M 0 0 1<br>000 0 0 M 0 0 1<br>1 000 0 0 M 0 0 1<br>100.483<br>1 000 0 0 M 0 0 1 |                                                 |  |
| $\left\langle \cdot\right\rangle$                                                                                                    |                                                                                                    | $\blacktriangleright$                           |  |
| <b>Bistart 11 12 4 5 3 8 8 8 8</b><br><b>Q</b> neu                                                                                                    | Handbuchneu.doc - Mic   Akoordinaten im ASC                                                                                                    | 20:53                                           |  |

Abb. 2.2.4.4: Koordinaten im ASCII 3.0-Format

| Koordinatendatei für MIKO - Editor                                                                                                    |                                                                                                    | $ F$ $x$                 |
|----------------------------------------------------------------------------------------------------|----------------------------------------------------------------------------------------------------|--------------------------|
| Bearbeiten Format ?<br>Datei                                                                                                    |                                                                                                    |                          |
| 50001<br>32304422.440<br>5680822.798<br>50001<br>32304422.435<br>5680822.805<br>50001<br>32304422.446<br>5680822.806<br>32304422.440<br>50001<br>5680822.802<br>50002<br>32304421.082<br>5680821.940<br>50002<br>32304421.075<br>5680821.948<br>50002<br>32304421.079<br>5680821.938<br>50002<br>32304421.085<br>5680821.937<br>50003<br>32304423.287<br>5680818.626<br>50003<br>32304423.280<br>5680818.620<br>32304423.293<br>50003<br>5680818.617<br>50003<br>32304423.283<br>5680818.623<br>50004<br>32304412.860<br>5680824.326<br>50004<br>32304412.868<br>5680824.333<br>50004<br>32304412.862<br>5680824.321<br>50004<br>32304412.869<br>5680824.329<br>50005<br>32304424.521<br>5680819.479<br>50005<br>32304424.508<br>5680819.491<br>50005<br>32304424.517<br>5680819.488<br>50005<br>32304424.515<br>5680819.484 | 100.549<br>000 0 0 M 0 0 1<br>1<br>100.567<br>$\mathbf{1}$<br>000 0 0 M 0 0 1<br>100.557<br>1<br>000 0 0 M 0 0 1<br>100.550<br>1<br>000 0 0 M 0 0 1<br>100.548<br>1<br>000 0 0 M<br>001<br>100.558<br>$\mathbf{1}$<br>000 0 0 M<br>001<br>100.552<br>1<br>0 0 M<br>001<br>000<br>100.549<br>$\mathbf{1}$<br>000 0 0 M<br>001<br>100.504<br>1<br>000 0 0 M 0 0 1<br>100.490<br>$\mathbf{1}$<br>000 0 0 M<br>001<br>100.499<br>1<br>000 0 0 M 0 0 1<br>$\mathbf{1}$<br>100.496<br>000 0 0 M 0 0 1<br>100.370<br>$\mathbf{1}$<br>000 0 0 M 0 0 1<br>100.364<br>$\mathbf{1}$<br>000 0 0 M 0 0 1<br>100.367<br>$\mathbf{1}$<br>000 0 0 M 0<br>01<br>100.357<br>$\mathbf{1}$<br>000 0 0 M 0 0 1<br>100.486<br>$\mathbf{1}$<br>000 0 0 M 0 0 1<br>100.492<br>$\mathbf{1}$<br>000 0 0 M 0 0 1<br>$\mathbf{1}$<br>100.495<br>000 0 0 M 0 0 1<br>100.483<br>1.<br>000 0 0 M 0 0 1 | $\overline{\phantom{a}}$ |
| $\blacktriangleleft$                                                                                                    |                                                                                                    | $\blacktriangleright$    |
| <b>MetXe</b><br><b>R</b> Start<br>區<br><b>Q</b> neu                                                                                                    | Handbuchneu.doc - Mic   Akoordinatendatei fü                                                                                                    | LQN55DP{4400F00<br>20:54 |

Abb. 2.2.4.5: Koordinatendatei für MIKO

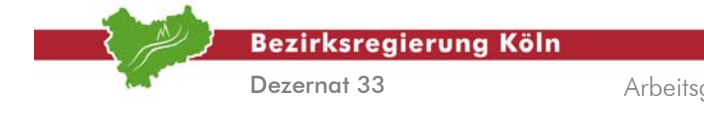

# **2.3. Mittelbildung der Doppelmessung und Kontrolle der Lagerung des Beobachtungssystems**

Für SAPOS-Messungen ist die Mittelung von Mehrfachmessungen die einfachste Methode um die Redundanz der (Koordinaten-)Messwerte auszuwerten. Eine Differenzbildung kann im gleichen Arbeitsgang Angaben zur Genauigkeit und Zuverlässigkeit der Messung erzeugen. Verfahren und Grenzwerte sind in den GPS- Richtlinien Nr. 3.4.1 beschrieben. Eine Gegenüberstellung der Mittelwerte mit dem Nachweis gibt Auskunft über die Einpassung in das Lagebezugssystem (Kontrollpunkt/e) [vgl. *GPS-Richtlinien Nr. 2.3.6*].

Inzwischen sind von allen Herstellern Programme verfügbar die diese Aufgabe erfüllen und die Berechnungsergebnisse nach Anlage 4 GPS-Richtlinie dokumentieren. Die Leistungsfähigkeit und die Handhabung der Programme sind aber unterschiedlich.

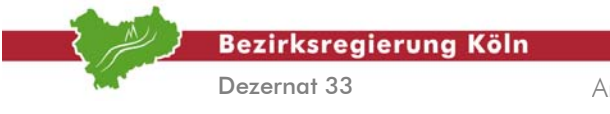

Auswertung von SA*POS*©-Messungen im Kataster, Stand: August 2004

Abschnitt 2.3 – Seite 2

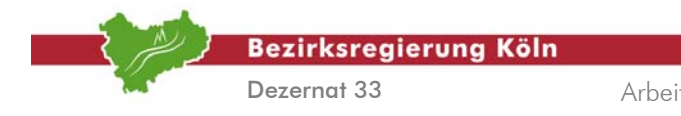

# **2.3.1. Mittelung und Kontrolle mit MiKo**

Das Programm MiKo des LVermA ist ein Programm mit herstellerunabhängigen Ein- und Ausgabeformaten. Die Ein- und Ausgabedateien müssen im ASCII-Format vorliegen.

MIKO mittelt Koordinaten, bildet Differenzen und vergleicht die Mittelwerte ggfs. mit dem Nachweis zur Überprüfung der Lagerung (Kontrollpunkte). Im gleichen Berechnungslauf werden Grenzwertkontrollen mit frei definierbaren Werten durchgeführt. Ein Protokoll gem. Anlage 4 Blatt 4 u. 5 der GPS-Richtlinien dokumentiert alle Berechnungsvorgänge und bietet durch eine Statistik einen konzentrierten Überblick über die Ergebnisse. MIKO ist eine separate Anwendung, die durch eine Verknüpfung mit dem Desktop direkt gestartet werden kann. Das Programm steht kostenlos für den Einsatz mit SAPOS in NRW zur Verfügung und kann in Verbindung mit der Anwendung "ViGO" oder separat aus dem Internet von der Homepage des Landesvermessungsamtes NRW

http://www.lverma.nrw.de/produkte/programme/lageauswertung/VIGO.htm

heruntergeladen werden.

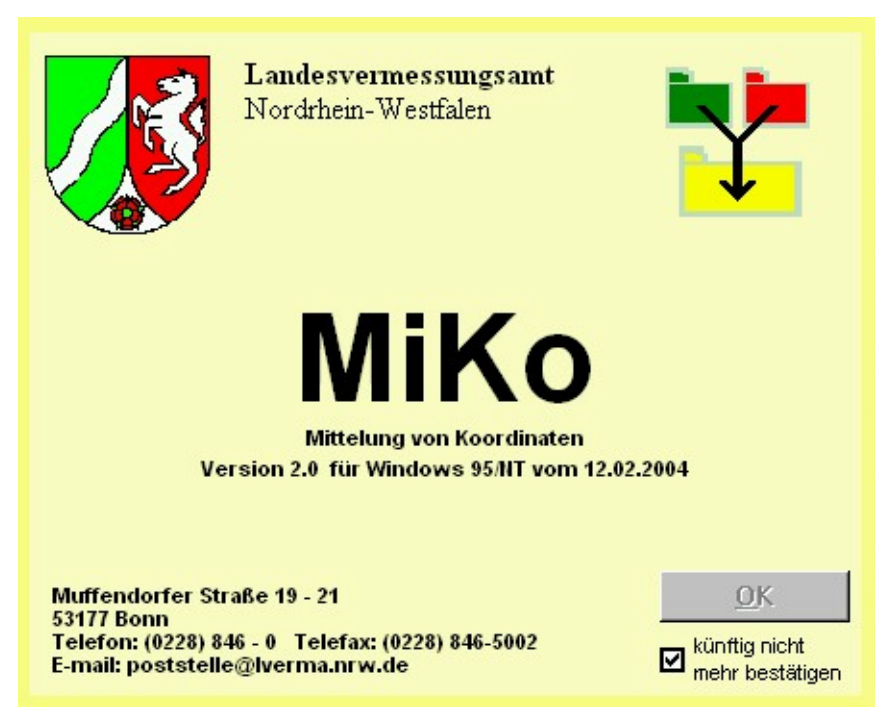

Abb. 2.3.1.1 Startfenster von MiKo 2.0

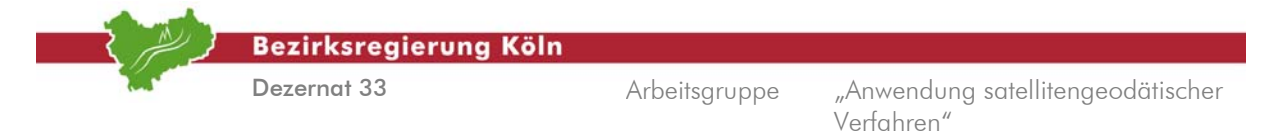

# **1. Arbeitsschritt**

# *Eingabe von Verwaltungsdaten, Grenzwerten und Dokumentationstyp*

Um Verwaltungsdaten einzugeben wählen sie aus dem Hauptmenü  $\rightarrow$  Optionen den Menüpunkt  $\rightarrow$ **Verwaltungsdaten eingeben** aus [vgl. hierzu *Abbildung 2.3.1.2*]. Diese Daten erscheinen dann in den Protokollen und stellen den Bezug zum Projekt her.

Zur Einstellung der Grenzwerte wählen sie aus dem Hauptmenü ebenfalls  $\rightarrow$  Optionen und dann aber den Menüpunkt  **Fehlergrenzen** aus [vgl. hierzu *Abbildung 2.3.1.2*].

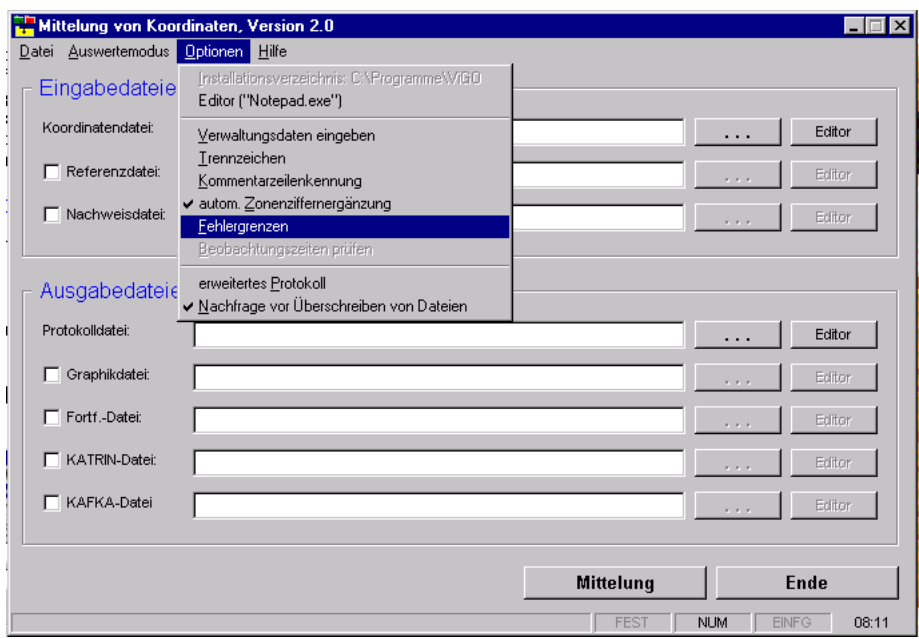

Abb. 2.3.1.2 Einstellung von Fehlergrenzen

Es öffnet sich ein Fenster [vgl. hierzu *Abbildung 2.3.1.3*], welches die Eingabe von Grenzwerten für die Untersuchung von Genauigkeit und Zuverlässigkeit der Messung fordert. Im Einzelnen sind dies: "Punktfehler des Mittels (MP)"

Für AP(1) ist eine lokale Standardabweichung der Punktlage (lspi) von *2cm*, für AP(2), GP und GebP im Koordinatenkataster ein lspi von *3cm* für 2/3 der Messwerte anzustreben [vgl. hierzu *VPErl. Anl. 3 Nr. 2.35*].

 $\mu$ lineare Lageabweichung  $(G,K)^{''}$ 

Für die horizontale lineare Koordinatendifferenz aus zwei Messungen sind für AP(1) *2cm* für AP

(2), GP und GebP *3cm* für 2/3 der Messwerte anzustreben [vgl. hierzu *GPS-Richtlinie Nr. 3.4.1*]. "Sollwert-Mittelwert"

Der Grenzwert für die Differenz zwischen Nachweiswert und Mittelwert (Kontrollpunkte) ist fachgerecht einzusetzen und nach Ermessen zu beurteilen.

MiKo unterteilt die Standardabweichungen der gemittelten Koordinaten, die Differenzen der Koordinaten zwischen den Einzelmessungen und die Differenzen zwischen den gemittelten Koordinaten und der Nachweiskoordinaten in drei Qualitätsgruppen:

- Differenzen und Standardabweichungen kleiner und gleich dem Grenzwert
- Differenzen und Standardabweichungen größer als der einfache und kleiner oder gleich dem doppelten Grenzwert
- Differenzen und Standardabweichungen größer als der doppelte Grenzwert

Dies erleichtert die Beurteilung der Genauigkeit und Zuverlässigkeit der Messung in sofern, dass die Einhaltung der anzustrebenden und der maximal zulässigen Werte [nach *VPErl. Nr2.35 und GPS-*

Auswertung von SA*POS*©-Messungen im Kataster, Stand: August 2004

Abschnitt 2.3.1 – Seite 2

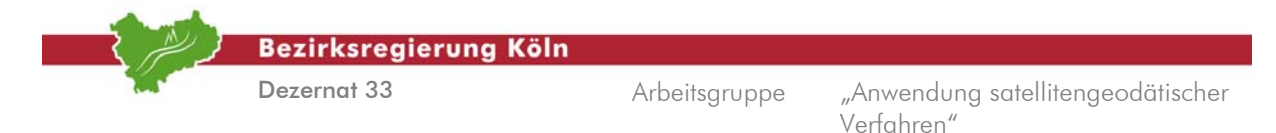

*Richtlinie Nr. 3.4.1*] einfach zu Punktmengen zusammengefasst werden und somit beurteilt werden können [vgl. hierzu *Abbildung 2.3.1.11*] .

Die *Abbildung 2.3.1.3* zeigt ein Beispiel für AP(1). Mit  $\rightarrow$  OK werden die Grenzwerte übernommen und das Fenster geschlossen. Diese Werte bleiben für nachfolgende Programmläufe erhalten.

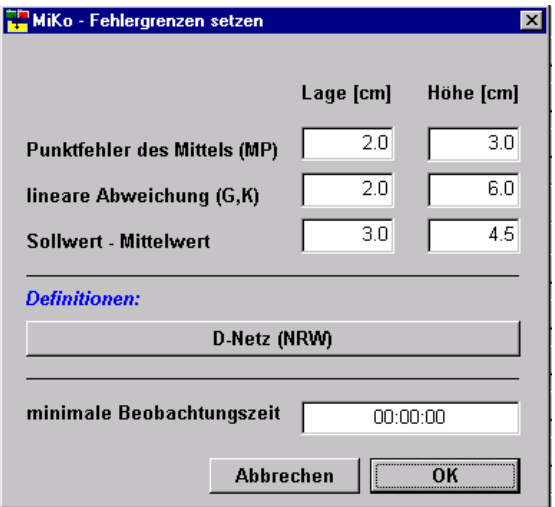

Abb. 2.3.1.3: Setzen der Fehlergrenzen (z.B. AP(1))

Um eine Dokumentation nach Anlage 4, Blatt 4 und 5 der GPS-Richtlinie zu erhalten muss aus dem Hauptmenü  $\rightarrow$  Optionen der Menüpunkt  $\rightarrow$  erweitertes Protokoll deaktiviert sein. [vgl. hierzu *Abbildung 2.3.1.2*]

# **2. Arbeitsschritt** *Angabe von Ein- und Ausgabedateien*

Um die Mittelung vorzunehmen und die Einhaltung der festgesetzten Grenzwerte zu prüfen, müssen zunächst Eingabe- und Ausgabedateien definiert werden. Bereits vorhandene Dateien können, wie in der *Abbildung 2.3.1.5* dargestellt, durch Klick auf → ... (das entspricht "Durchsuchen") ausgewählt und zugeordnet werden. Die Eingabedateien müssen lediglich als ASCII-Datei vorliegen, wobei ein spezielles Format nicht erforderlich ist. Vielmehr reicht es aus, dass die Daten in der Reihenfolge Punktnummer, Rechtswert, Hochwert, Höhe vorliegen. Zur Trennung der einzelnen Werte genügt ein einfaches Leerzeichen. Sind Höhen nicht vorhanden oder nicht gewünscht, so sollte man im Hauptmenue die Option  $\rightarrow$  Auswertemodus und dann die Option  $\rightarrow$  2D-Auswertemodus wählen. Der Name der Datei wird mit Angabe des Verzeichnispfades in das Feld  $\rightarrow$  Koordinatendatei eingetragen. Sollen die Mittelwerte der Berechnung mit Nachweiskoordinaten verglichen werden, so ist das Auswahlfenster vor dem Feld  **Nachweisdatei** mit einem Haken zu versehen, und, wie auch bei der Koordinatendatei, muss der Name der Nachweiskoordinatendatei mit Pfad eingetragen werden. Gleiches gilt für die  **Protokolldatei**.

Soll als Ergebnisdatei eine vollständige Punktliste (z.B. für eine folgende Berechnung mit terrestrischen Messelementen oder Transformation mit TRABBI) gewünscht sein muss in das Auswahlfeld  **KATRIN-Datei** ein Haken gesetzt, und in das Feld ein Name für die Datei mit dem dazugehörigen Pfad eingetragen werden. Das Produkt ist ein Punktdatenblock für eine KATRIN-Auftragsdatei [vgl. hierzu *Abbildung 2.3.1.7*].

Wird eine KAFKA-Auftragsdatei gewünscht, so ist in das Auswahlfeld  $\rightarrow$  KAFKA-Datei ein Haken einzugefügen. Dann wird im Anschluss an den Mittlungsprozess ein Rumpf einer KAFKA-Auftragsdatei für die folgende Berechnung erstellt [vgl. hierzu *Abbildung 2.3.1.8*].

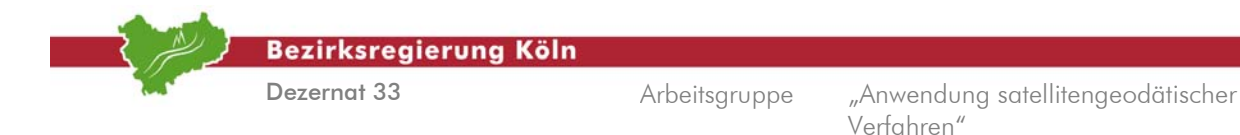

Darüber hinaus gibt es die Möglichkeit, die Neupunkte in eine Fortführungsdatei auszugeben. Dazu sollte in das Auswahlfeld  $\rightarrow$  Fortf.-Datei ein Haken eintragen werden. Das Ergebnis der Mittelungen wird dann in die dahinter angegebene Datei ausgegeben [vgl. hierzu *Abbildung 2.3.1.6*].

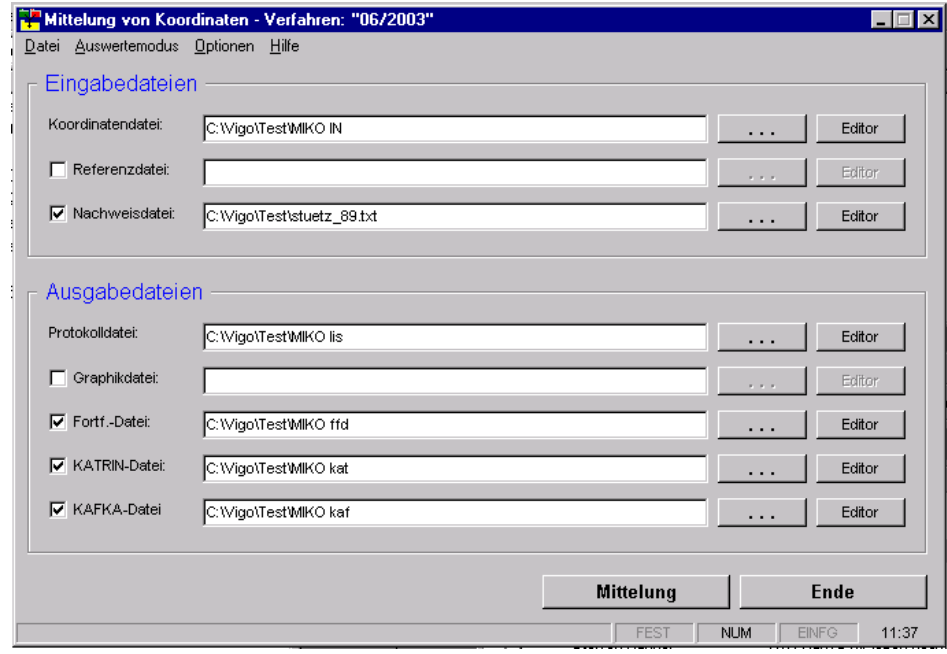

Abb. 2.3.1.5: Ein- und Ausgabedateien in MIKO

## **3. Arbeitsschritt** *Durchführen der Berechnungen*

Die Berechnungen werden durch Klick auf die Schaltfläche **→ Mittelung** gestartet. Es werden nun die Mittel-/Differenzbildungen, Lagerung und Grenzwertkontrollen durchgeführt. Alle Berechnungen inklusive Statistik werden in einer Protokolldatei abgelegt [vgl. hierzu *Abbildungen 2.3.1.9-11*]. Das Ergebnis der Koordinatenmittelung wird optional [vgl. hierzu *2. Arbeitsschritt*] als

- Punktdatenblock für KATRIN (Mittelwerte der Neupunkte und Nachweis) [vgl. hierzu *Abbildung 2.3.1.7*],
- Rumpf für eine KAFKA-Auftragsdatei (Mittelwerte der Neupunkte und Nachweis) [vgl. hierzu *Abbildung 2.3.1.8*] oder

- "Fortführungsdatei" Punkt-/Koordinatenliste (nur Neupunkte) [vgl. hierzu *Abbildung 2.3.1.6*] in entsprechende Dateien abgelegt.

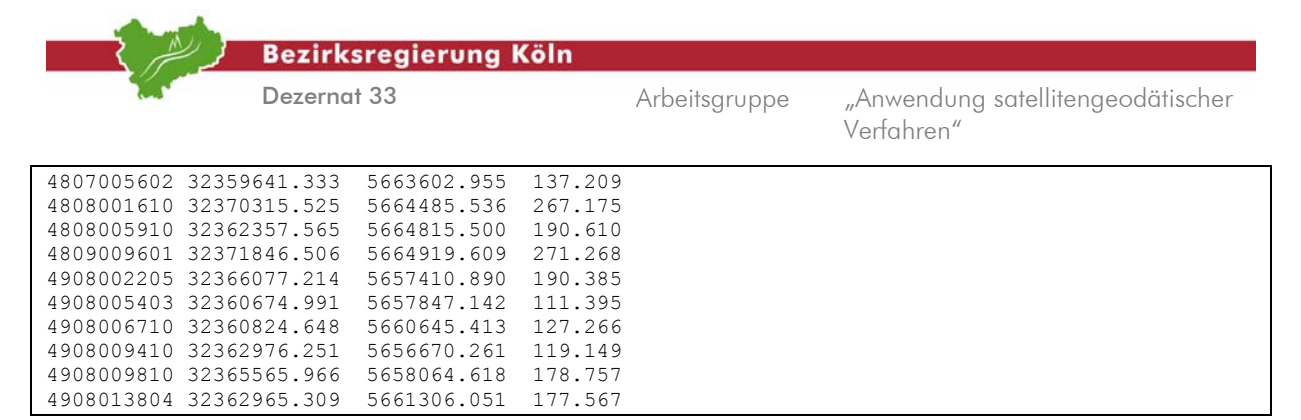

Abb. 2.3.1.6: Fortführungsdatei

|       | $(I4, I6, 1X, I2, F10.3, 2X, F11.3, 2X, F8.3, 1X, I1, 3X, I1, 1X, 3F6.3)$ |                       |           |          |
|-------|---------------------------------------------------------------------------|-----------------------|-----------|----------|
|       | 4807005602 32359641.333 5663602.955 137.209 0                             |                       |           | 0        |
|       | 4808001610 32370315.525                                                   | 5664485.536 267.175 0 |           | $\Omega$ |
|       | 4808001820 32364383.858                                                   | 5665064.016 233.674 1 |           | 1        |
|       | 4808005910 32362357.565                                                   | 5664815.500 190.610 0 |           | $\Omega$ |
|       | 4808012101 32365939.491                                                   | 5666815.105           | 123.964 1 | 1        |
|       | 4809009601 32371846.506                                                   | 5664919.609           | 271.268 0 | $\Omega$ |
|       | 4908002205 32366077.214                                                   | 5657410.890           | 190.385 0 | $\Omega$ |
|       | 4908002620 32367211.033                                                   | 5658973.341           | 236.366 1 | 1        |
|       | 4908002910 32369786.437                                                   | 5660532.890           | 259.418 1 | 1        |
|       | 4908003010 32364884.049                                                   | 5660837.903           | 197.426.1 | 1        |
|       | 4908005403 32360674.991                                                   | 5657847.142           | 111.395 0 | $\Omega$ |
|       | 4908006710 32360824.648                                                   | 5660645.413           | 127.266 0 | $\Omega$ |
|       | 4908009410 32362976.251                                                   | 5656670.261           | 119.1490  | $\Omega$ |
|       | 4908009810 32365565.966                                                   | 5658064.618           | 178.757 0 | $\Omega$ |
|       | 4908013804 32362965.309                                                   | 5661306.051           | 177.567 0 | $\Omega$ |
|       | 4908016701 32368369.750                                                   | 5658963.452           | 249.352 1 |          |
| $-99$ |                                                                           |                       |           |          |

Abb. 2.3.1.7: Ergebnisdatei (KATRIN-Datei)

0 5 1 1 0.0020 0.01 5. 1. 1. 0. 50. 0.001 3.3 0 1 0 0 0.05 0.0003 0.008 0.02 0.02 1.0 0.10 0.50 0.00 1 (I1,I4,I4,I1,I5,1X,2F13.3,F6.3,F10.3,1X,A30)  $\Gamma$ C Ausgabe von UTM-Koordinaten mit ellip. Höhe C Datum der Ausgabe: 02.06.2003 08:10:58 C 0 4807005602 32359641.333 5663602.955 137.209<br>0 4808001610 32370315.525 5664485.536 267.175 0 4808001610 32370315.525 5664485.536 267.175<br>1 4808001820 32364383.858 5665064.016 233.674 1 4808001820 32364383.858 5665064.016 233.674<br>0 4808005910 32362357.565 5664815.500 190.610 4808005910 32362357.565 5664815.500 190.610<br>4808012101 32365939.491 5666815.105 123.964 1 4808012101 32365939.491 5666815.105 123.964 0 4809009601 32371846.506 5664919.609 271.268 0 4908002205 32366077.214 5657410.890 190.385<br>1 4908002620 32367211.033 5658973.341 236.366 32367211.033 5658973.341<br>32369786.437 5660532.890 1 4908002910 32369786.437 5660532.890 259.418 1 4908003010 32364884.049 5660837.903 197.426 0 4908005403 32360674.991 5657847.142 111.395<br>0 4908006710 32360824.648 5660645.413 127.266 0 4908006710 32360824.648 5660645.413 127.266<br>0 4908009410 32362976.251 5656670.261 119.149 0 4908009410 32362976.251 5656670.261 119.149<br>0 4908009810 32365565.966 5658064.618 178.757 0 4908009810 32365565.966 5658064.618<br>0 4908013804 32362965.309 5661306.051 0 4908013804 32362965.309 5661306.051 177.567<br>1 4908016701 32368369.750 5658963.452 249.352 32368369.750 5658963.452 -99

Abb. 2.3.1.8: Ergebnisdatei (KAFKA-Datei)

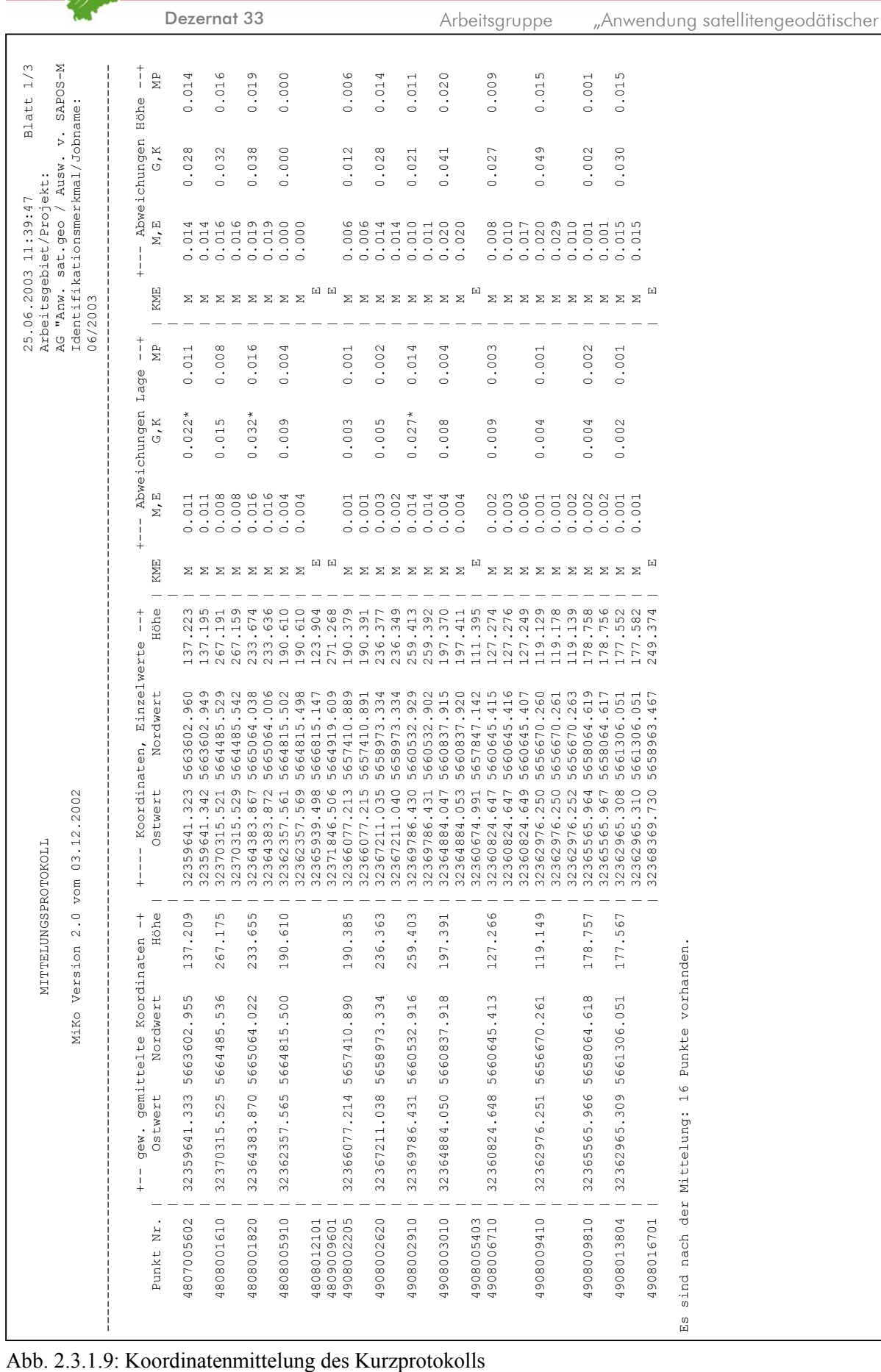

**Bezirksregierung Köln** 

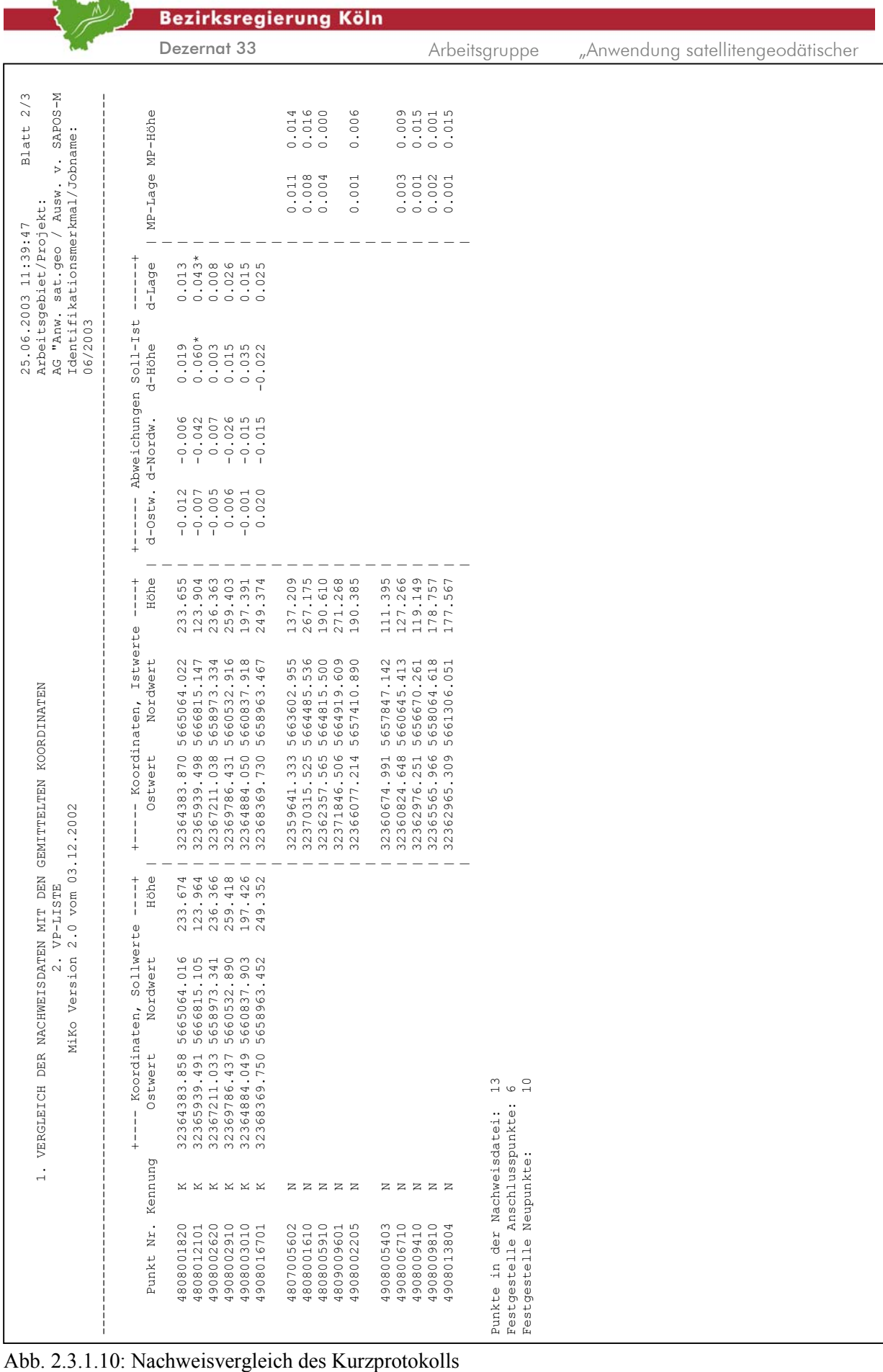

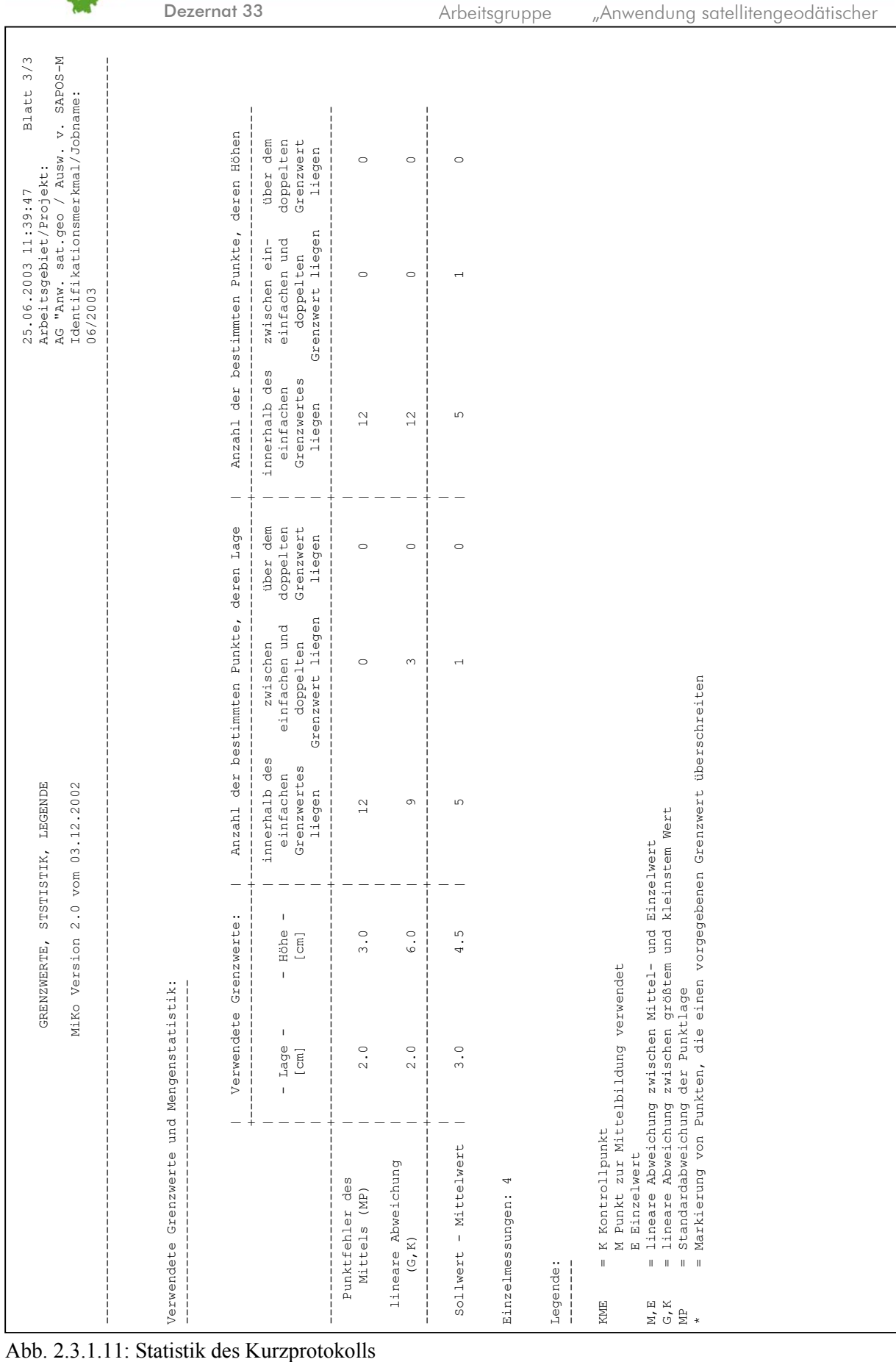

Dezernat 33

Bezirksregierung Köln

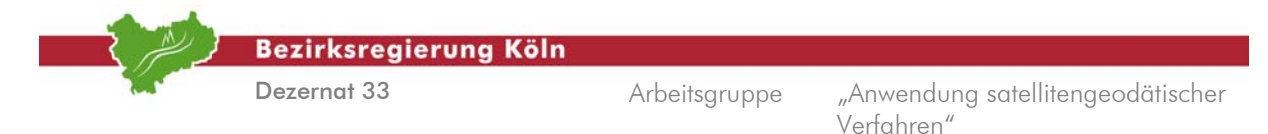

# **2.3.2. Mittelung und Kontrolle von Leica-Echtzeitmessungen mit GPSDoku©**

Das Programm GPSDoku© ist eine auf Windows basierende Applikation zur Auswertung und Dokumentation von satellitengestützten Messverfahren in der Vermessungs- und Katasterverwaltung. Das Programm wurde von der Fa. IPG mbH in 52070 Aachen, Zollernstr.33, Tel. 0241 94607-0, entwickelt. GPSDoku© unterstützt den Anwender in Verbindung mit seiner Leica Ski Pro© bzw. WaSoft Virtuell<sup>©</sup> (ViGO<sup>©</sup>) Auswertesoftware, ein vorschriftenkonformes Protokoll gemäß GPS Richtlinien NRW zu erzeugen. Die Nutzung des WaSoft Virtuell© (ViGO©) - Moduls ist empfängertypunabhängig nutzbar [vgl. hierzu *Abschnitt 2.3.3*].

Der Datenimport nach GPSDoku© wird über die entsprechenden Ausgabedateien aus Leica Ski Pro© bzw. den Protokolldateien aus den WaSoft Virtuell<sup>©</sup> (ViGO<sup>©</sup>) - Arbeitsverzeichnissen realisiert (im weiteren Verlauf näher beschrieben).

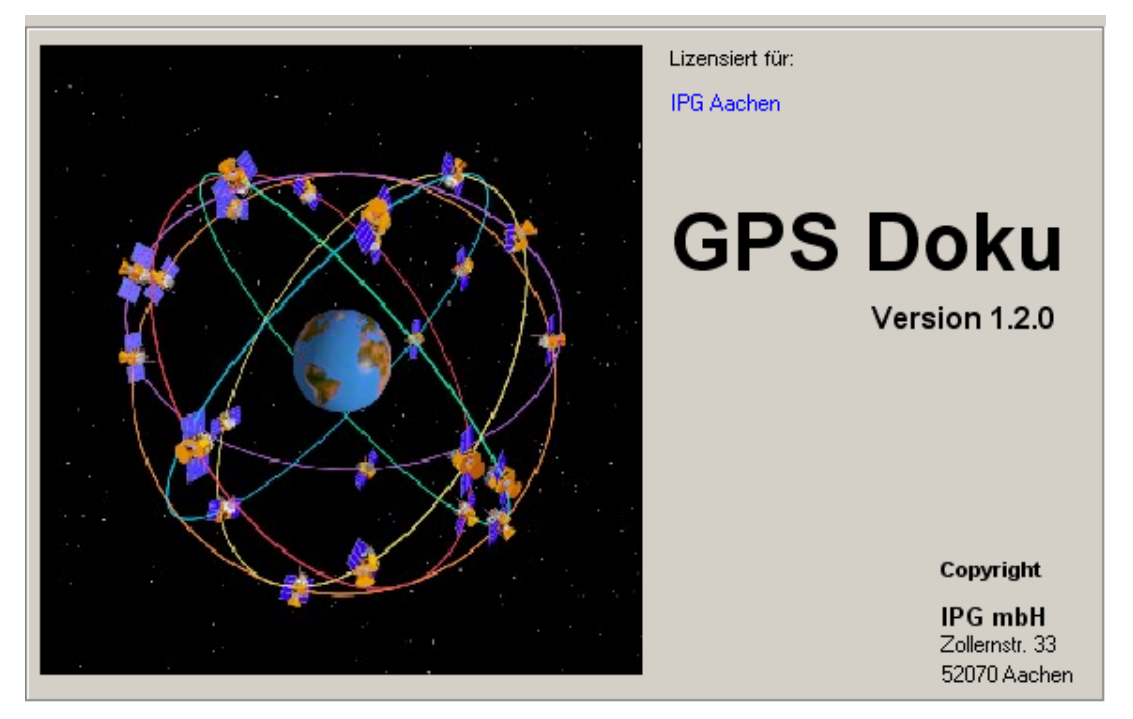

Abb. 2.3.2.1: Startfenster von GPSDoku© v1.2

Eine umfassende Textbausteindatenbank unterstützt den Anwender bei der Dokumentation der messungsbegleitenden Kenngrößen und Systeminformationen. GPSDoku© dokumentiert gemittelte Koordinaten, bildet Differenzen und vergleicht die gemittelten Werte mit dem amtlichen Nachweis (Lagerung). Über frei definierbare Grenzwerteingaben besteht die Möglichkeit, die Qualität der Messungs- und Berechnungsergebnisse zu gliedern. Die Mittelungsergebnisse werden vollautomatisch in einem Histogramm visualisiert. GPSDoku© ermöglicht dem Anwender, die Dokumentation direkt in einem projektbezogenen Zielbezugssystem vorzunehmen. Abgestimmt auf die jeweilige messungsspezifische Situation und den gewünschten Auswerteweg kann der Bezugssystemwechsel direkt am Terminal im Außendienst, im Nachgang der Messung mit Leica Ski Pro© im Innendienst oder mit GPSDoku© durchgeführt und entsprechend dokumentiert werden.

Zusätzlich bietet GPSDoku© die Möglichkeit, terrestrische Daten [vgl. hierzu Abschnitt 3] in die Dokumentation zu integrieren. Umwege über mehrere VP Listen entfallen.

GPSDoku $^{\circ}$  verfügt über ein umfangreiches Onlinehandbuch und kann aus dem Hauptmenü unter  $\rightarrow$ **Hilfe** und der Option **→ Dokumentation** aufgerufen werden [vgl. hierzu *Abb. 2.3.2.2*].

|                  |                                  |             | <b>Bezirksregierung Köln</b> |                 |                 |                        |                 |                                   |
|------------------|----------------------------------|-------------|------------------------------|-----------------|-----------------|------------------------|-----------------|-----------------------------------|
|                  |                                  | Dezernat 33 |                              |                 | Arbeitsgruppe   | Verfahren"             |                 | "Anwendung satellitengeodätischer |
| <b>孟 GPSDoku</b> | Projekt: B26                     |             |                              |                 |                 |                        | $\Box$ D $\Box$ |                                   |
| Projekt          | Bearbeiten Stütz-/Kontrollpunkte |             | Ein-/Ausgabe<br>Formular     | Parameter       | Hilfe<br>Extras |                        |                 |                                   |
| اشت              | ※ @<br>◥▣◈                       | EA 0        |                              |                 |                 | Dokumentation          |                 |                                   |
| Zeile            | Standpunkt                       | Zielpunkt   | Code                         | <b>Herkunft</b> | Punkta          | Hersteller<br>Software | Noi ▲           |                                   |
| 10               | RTCM-Ref 0363                    | 242         | <b>BAP</b>                   | GPS             | Kontrollpu      | Lizenz                 | 563549          |                                   |
| 02               | RTCM-Ref 0565                    | 242         | B AP                         | GPS             | Kontrollpu      |                        | 563549          |                                   |
| 03               | RTCM-Ref 0423                    | 2689        | В                            | GPS             | Kontrollpunkt   | 293813,924             | 563533          |                                   |
| 04               | RTCM-Ref 0609                    | 2689        | B                            | GPS             | Kontrollpunkt   | 293813.920             | 563533          |                                   |
| 05               | RTCM-Ref 0423                    | 2691        | B                            | GPS             | Kontrollpunkt   | 293809.530             | 563533          |                                   |
| 06               | RTCM-Ref 0609                    | 2691        | B                            | GPS             | Kontrollpunkt   | 293809.540             | 563533          |                                   |
| 07               | RTCM-Ref 0423                    | 3485        | Κ                            | GPS             | Kontrollpunkt   | 293806.974             | 563534          |                                   |
| 08               | RTCM-Ref 0609                    | 3485        | Κ                            | GPS             | Kontrollpunkt   | 293806.986             | 563534          |                                   |
| 09               | RTCM-Ref 0433                    | 3486        | Κ                            | GPS             | Kontrollpunkt   | 293810,287             | 563534          |                                   |
| 10               | RTCM-Ref 0609                    | 3486        | Κ                            | GPS             | Kontrollpunkt   | 293810.302             | 563534          |                                   |
| 11               | RTCM-Ref 0423                    | 3487        | В                            | GPS             | Kontrollpunkt   | 293811,774             | 563533          |                                   |
| 12               | RTCM-Ref 0609                    | 3487        | B                            | GPS             | Kontrollpunkt   | 293811.777             | 563533          |                                   |
| 13               | RTCM-Ref 0609                    | 3487        | B                            | GPS             | Kontrollpunkt   | 293811.776             | 563533          |                                   |
| 14               | RTCM-Ref 0496                    | 458         | B AP                         | GPS             | Kontrollpunkt   | 293916,999             | 563531          |                                   |
| 15               | RTCM-Ref 0664                    | 458         | B AP                         | GPS             | Kontrollpunkt   | 293917.015             | 563531          |                                   |
| 16               | RTCM-Ref 0409                    | 5001        | MZ STD                       | GPS             | Neupunkt        | 293812,802             | 563533          |                                   |
| 17<br>$\lvert$   | RTCM-Ref 0609                    | 5001        | MZ STD                       | GPS             | Neupunkt        | 293812.795             | 563533          |                                   |
| Aktive Zeile :   |                                  |             | Lizenz für: IPG Aachen       |                 |                 |                        |                 |                                   |

Abb. 2.3.2.2: Aufruf des GPSDoku©-Onlinehandbuches

In diesem Abschnitt wird der Auswertestrategie des Handbuches folgend der Auswerteweg der GPS/SAPOS-Messwerte im ETRS89/UTM als Lagebezugssystem beschrieben [vgl. hierzu *Abb. 2.3.2.3*]. Für den Wechsel in ein anderes Zielbezugssystem ist der Abschnitt 4 zu beachten.

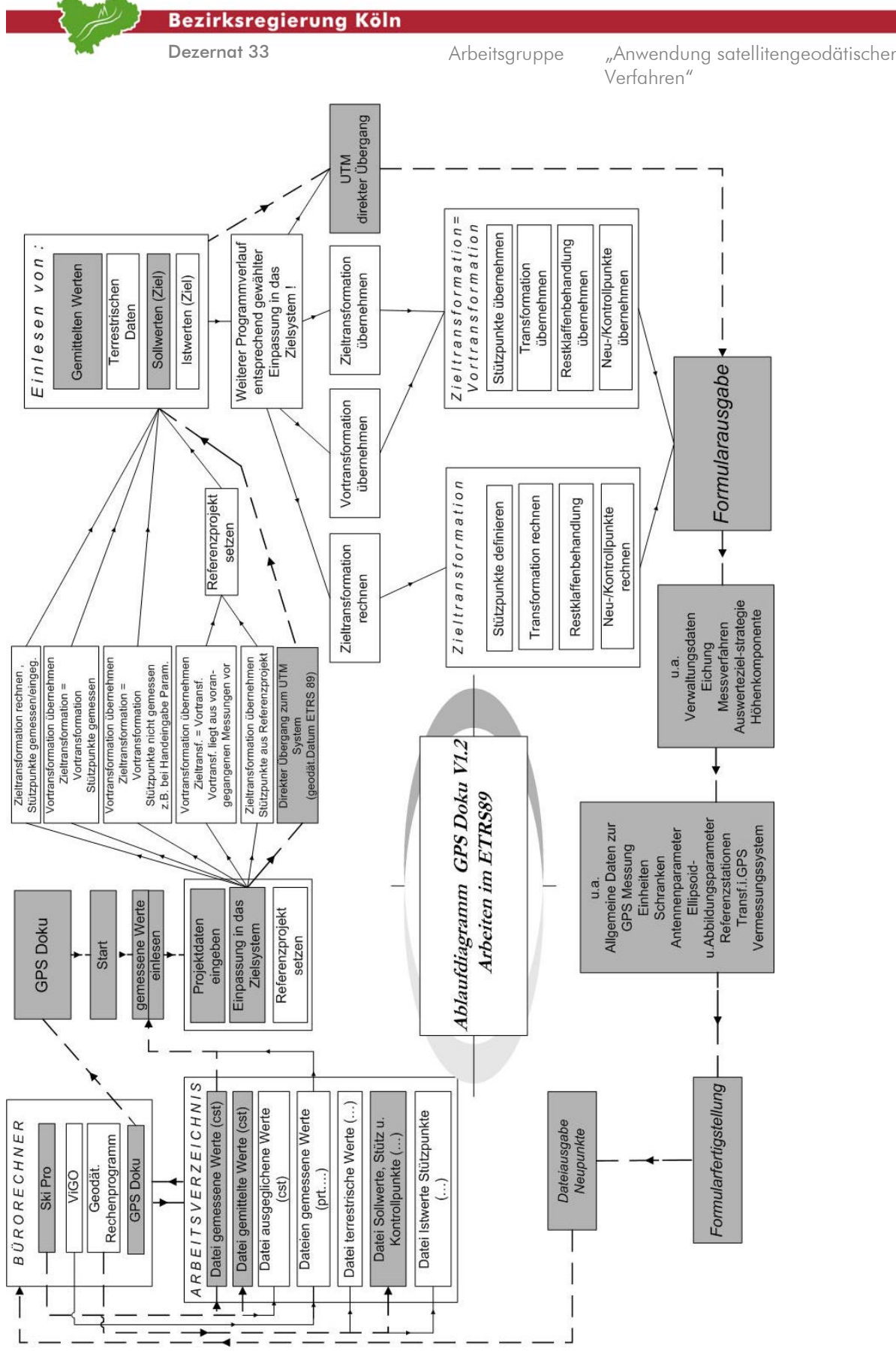

Abb. 2.3.2.3: Ablaufdiagramm GPS-Doku© V1.2 (Die Bearbeitungsschritte dieses Abschnittes sind grau hinterlegt)

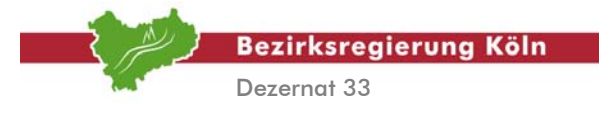

# **1. Arbeitsschritt**

# *Erzeugung der Ausgabedateien aus Leica Ski Pro©*

Schnittstellen zu GPSDoku© sind Ausgabedateien aus Leica Ski Pro©. Bei dem Bearbeitungsablauf für dieses Handbuch handelt sich um folgende Dateien:

- A. gemessene Werte;
- (Koordinaten bzw. Basislinienkomponenten jeder einzelnen Punktbesetzung aus Leica Ski Pro©); B. gemittelte Werte;
	- (gewichtet gemittelte Werte der mehrfach bestimmten Punkte aus Leica Ski Pro©
- C. Sollwerte [optional]; (Nachweiskoordinaten, Sollkoordinaten).

Für die Ausgabe von ETRS89/UTM Koordinaten aus Leica Ski Pro© müssen zuerst die vordefinierten Koordinatensysteme nach Leica Ski Pro© übertragen werden. Dazu dürfen nur die im GPSDoku© Installationsverzeichnis befindlichen Koordinatensysteme benutzt werden!

\GPS Doku\Ski Pro\Koordinatensysteme\GPSTRF.DAT

Zur Aktivierung in Leica Ski Pro© lesen Sie die vorgenannte Datei wie nachfolgend beschrieben ein: Wählen Sie in Leica Ski Pro $^{\circ}$  aus dem Hauptmenu  $\rightarrow$  Eingabe die Option  $\rightarrow$  Rohdaten.

Als Dateityp aktivieren Sie  $\rightarrow$  Koordinatensystem Information.

Wählen Sie die Datei GPSTRF.DAT aus dem entsprechenden Verzeichnis aus und bestätigen Sie mit der Taste  $\rightarrow$  Eingabe.

Die Voreinstellungen des Bezugssystems ETRS89 in der Abbildung UTM wurden dadurch für die Abbildungszonen 31-33 in Leica Ski Pro© angelegt. Vor der Datenausgabe weisen Sie Ihrem Projekt nun die entsprechende Voreinstellung zu. Für die Berechnungen in Nordrhein-Westfalen ist dies in unserem Fall das Bezugssystem ETRS89 im Zusammenhang mit der UTM-Zone 32 (Name). Die Koordinatenausgabe von UTM Koordinaten erfolgt im Rechtswert ohne Zonennummer. Entsprechend ist dieses bei der Eingabe von Sollkoordinaten in GPSDoku© zu beachten.

Die Ausgabedateien aus Leica Ski Pro© müssen mittels den im GPSDoku© - Verzeichnis befindlichen vordefinierten Formatdateien erzeugt werden!

\GPS Doku\Ski Pro\FRT Dateien\\*.FRT

Die Erstellung der Datei der gemessenen Werte (A. s.o.) und der gemittelten Werte (B. s.o.) sind in dem *Abschnitt 2.2.2* Arbeitschritt 1 beschrieben. Der dort beschriebene Ablauf ist für jede Datei zu wiederholen , wobei die Koordinatenklasse vor dem Erzeugen der jeweiligen Datei auf gemessen bzw. gemittelt zu setzen ist.

Vor dem Arbeiten mit GPSDoku© sollten nun folgende Dateien vorliegen: gemessen.cst gemittelt.cst soll.\* [optional] Der Einfachheit halber sollten die Dateien in dasselbe Verzeichnis exportiert werden.

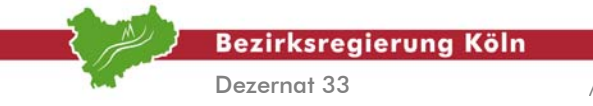

# **2. Arbeitsschritt**

# *Berechnung und Dokumentation mit GPSDoku©*

GPSDoku© unterstützt den Anwender in dem es ihn schrittweise durch die Bearbeitung führt. Die Bearbeitungsschritte sind:

- a.) *Auswahl der GPS Vermessungssoftware*
- *b.) Einlesen der gemessenen Werte*
- *c.) Eingabe der Projektdaten*
- *d.) Wahl der Verfahrensweise zur Einpassung in das Zielsystem*
- *e.) Einlesen der gewichtet gemittelten Werte*
- *f.) Einlesen der Sollwerte (Dateimanager)*
- *g.) Formularerstellung*
- *h.) Eingabe der Verwaltungsdaten*
- *i.) Eingabe der allgemeinen Daten zur GPS-Vermessung*
- *j.) Abspeichern des Formulars und der Berechnungsergebnisse*

Der Berechnungslauf wird anhand einer Fortführungsvermessung [vgl. hierzu *Abb. 2.3.2.4*] demonstriert. Es handelt sich um eine Teilungsvermessung /Gebäudeeinmessung die mittels SAPOS an das Bezugssystem ETRS89 angeschlossen ist. Die Berechnung findet im ETRS89/UTM statt, das Berechnungsergebnis liegt im ETRS89/UTM vor. Für die Teilungsgrenze wurden Sollkoordinaten ermittelt. Die Überprüfung der abgesteckten Grenzpunkte soll in einer VP Liste dokumentiert werden. Zur Erfassung der GPS-untauglichen Grenzpunkte und Gebäudeecken wurden temporäre Hilfsstützpunkte im Projektbereich vermarkt und bestimmt (5000er Nummern). Diese Punkte dienten als Anschlusspunkte für die terrestrische Messung.

In diesem Zusammenhang sei noch einmal auf die Möglichkeit verwiesen, die Ergebnisse terrestrischer Auswertungen [vgl. Abschnitt 3] in Form von Koordinatendateien einzulesen und zu dokumentieren. Nähere Hinweise dazu entnehmen Sie bitte dem Online Handbuch von GPSDoku© [vgl. hierzu *Abb. 2.3.2.2*].

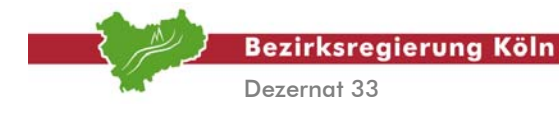

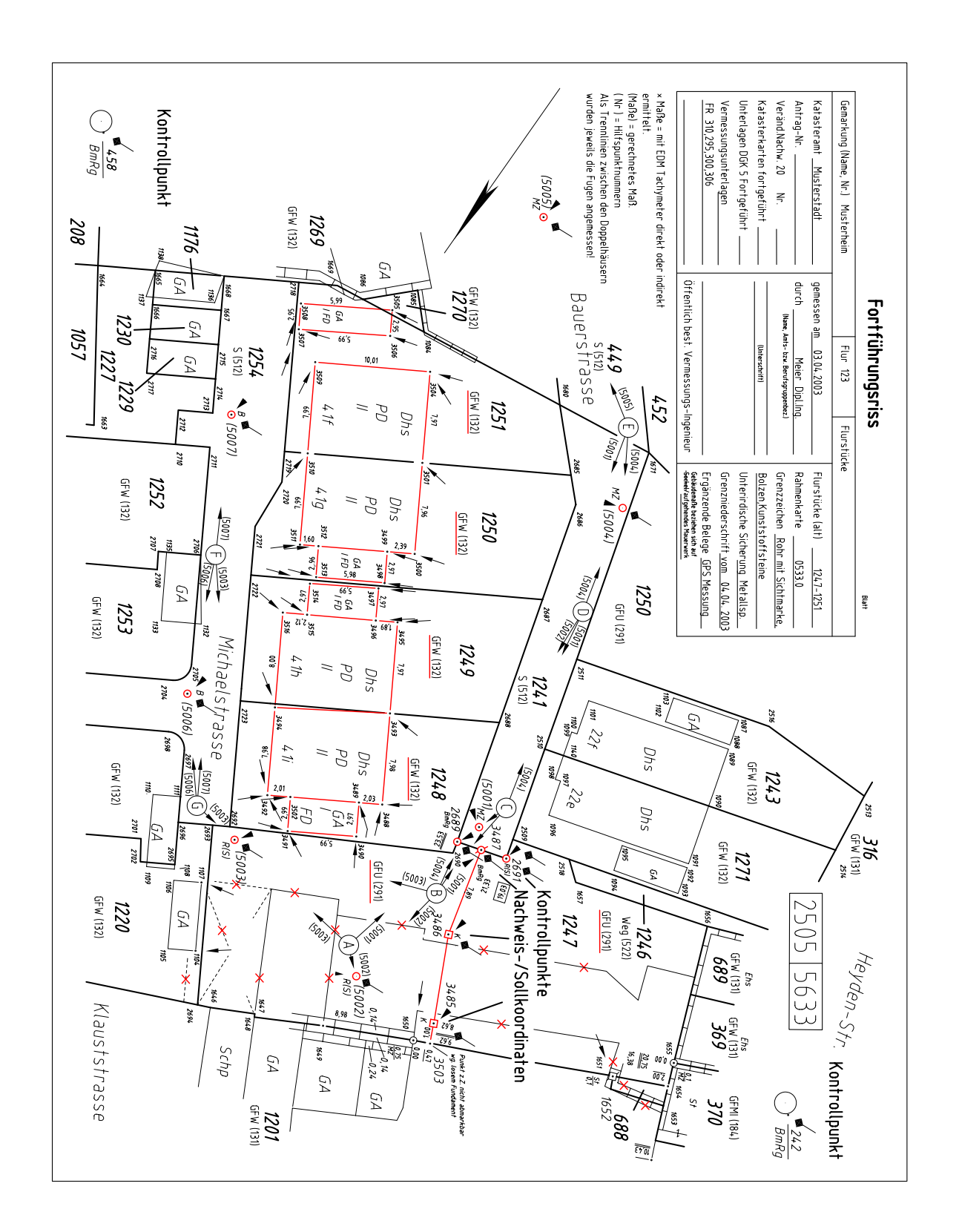

Abb. 2.3.2.4: Beispiel, Vermessungsriss

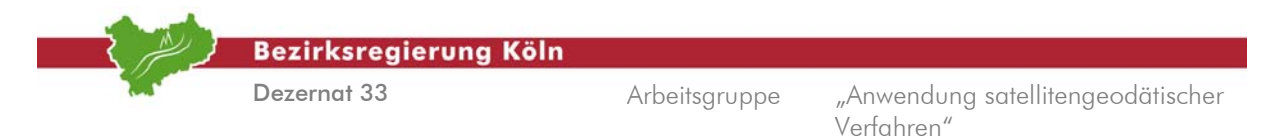

## *a) Auswahl der GPS-Vermessungssoftware*

Nach dem Starten des Programms erscheint automatisch das Fenster **Projekt anlegen** [vgl. hierzu *Abb. 2.3.2.5*].

Wählen Sie  $\rightarrow$  Leica Ski Pro<sup>o</sup> aus dem Auswahlfenster aus und bestätigen Sie mit der Taste  $\rightarrow$ **Weiter**.

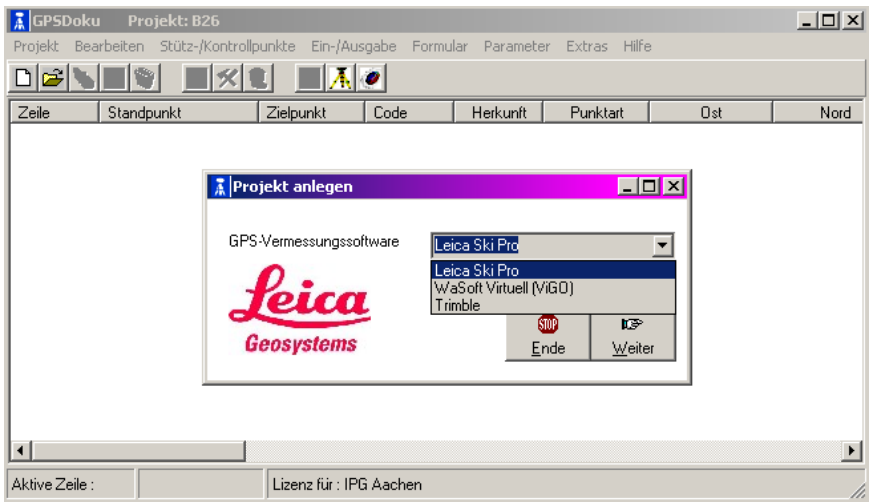

Abb. 2.3.2.5: Auswahl der benutzten Vermessungssoftware

#### *b.) Einlesen der gemessenen Werte*

Aktivieren Sie in dem folgenden Fenster die entsprechende Datei in Ihrem Arbeitsverzeichnis und starten den Einlesevorgang (**gemessen.cst**).

#### *c.) Eingabe der Projektdaten*

Zur Eingabe der Projektdaten erscheint ein neues Fenster [vgl. hierzu Abb. 2.3.2.6]. In diesem Fenster können Verwaltungsdaten der Vermessungsstelle und des Katasteramtes eingetragen werden. Nehmen Sie entsprechend den Maskenvorgaben die gewünschten Eintragungen vor.

## *d.) Wahl der Verfahrensweise zur Einpassung in das Zielsystem*

Im gleichen Fenster [vgl. hierzu *Abb. 2.3.2.6*] kann unter **Einpassung in das Zielsystem** aus dem Auswahlmenü die **Verfahrensweise** ausgewählt werden. Für die in diesem Handbuch beschriebene Auswertestrategie ist hier **-Direkter Übergang zum UTM System (Geodätisches Datum ETRS89)** auszuwählen .

Des weiteren ist im Auswahlmenü **Messwertdokumentation** für die Dokumentationsart **Echtzeitkoordinaten** auszuwählen.

Für **die Schranke zum Nachweis der Grenzwertüberschreitung bei Koordinatenvergleich in der VP-Liste (VS)** gibt es bisher keine fachliche Vorgabe. Der Grenzwert ist fachgerecht einzusetzen und nach Ermessen zu beurteilen. Grenzwertüberschreitungen werden später in der VP-Liste farblich unterlegt.

Die Maskeneintragungen werden in der GPSDoku© - Datenbank gespeichert und können bei Bedarf zu einem späteren Zeitpunkt aufgerufen und ggf. editiert werden. Für die Dokumentation von Echtzeitkoordinaten auf Blatt 3 könnte somit durch Änderung der entsprechenden Auswahlfunktion die Formularerzeugung wiederholt werden, ohne sämtliche Eintragungen erneut vorzunehmen.

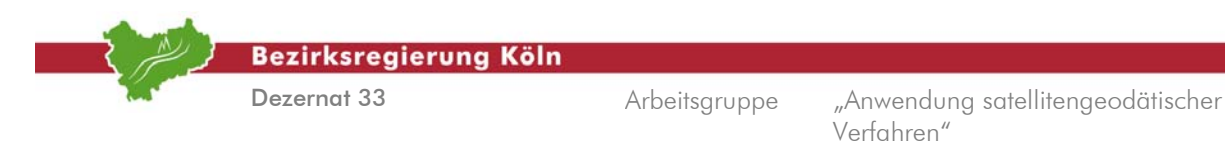

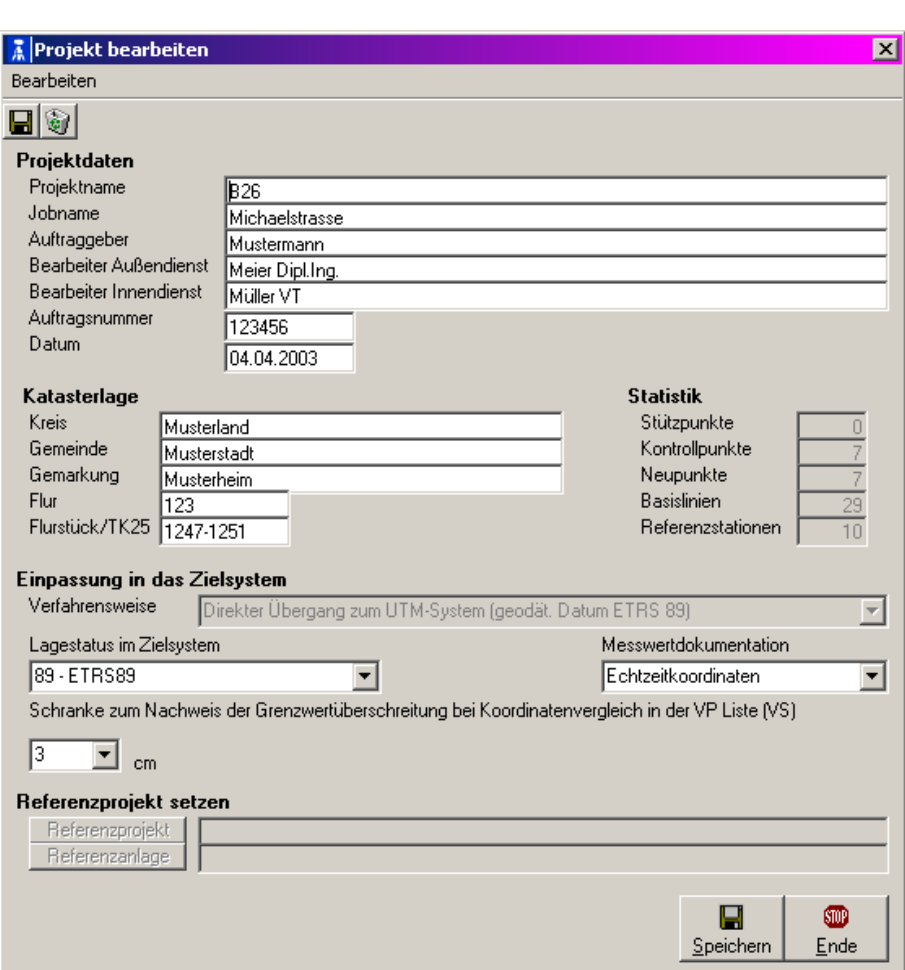

Abb. 2.3.2.6: Eingabemaske: Projektdaten, etc.

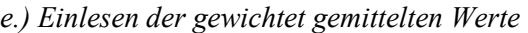

Im folgenden Fenster [vgl. hierzu *Abb. 2.3.2.7*] müssen Sie durch Aktivierung der Mittelungsart bestimmen, mit welchen Werten der weitere Berechnungs- bzw. Dokumentationsablauf vorgenommen werden soll.

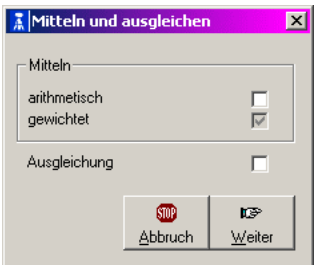

Abb. 2.3.2.7: Auswahl der Mittelungsoption

Aktivieren Sie in dem folgenden Fenster die entsprechende Datei in Ihrem Arbeitsverzeichnis und starten den Einlesevorgang (**gemittelt.cst**). Im Anschluss wechselt GPSDoku© in das Hauptfenster [vgl. hierzu *Abb. 2.3.2.8*].

|                               |                                                                           |              | <b>Bezirksregierung Köln</b>     |            |                      |                          |                  |                                   |
|-------------------------------|---------------------------------------------------------------------------|--------------|----------------------------------|------------|----------------------|--------------------------|------------------|-----------------------------------|
|                               |                                                                           | Dezernat 33  |                                  |            |                      | Arbeitsgruppe            | Verfahren"       | "Anwendung satellitengeodätischer |
| <b>孟GPSDoku</b><br>انتقا<br>n | Projekt: B26<br>Stütz-/Kontrollpunkte<br>Projekt Bearbeiten<br>日文社<br>◥▣◈ |              | Ein-/Ausgabe<br>Formular<br>EA 0 | Parameter  | Hilfe<br>Extras      |                          | <b>HOX</b>       |                                   |
| Zeile                         | Standpunkt                                                                | Zielpunkt    | Code                             | Herkunft   | Punktart             | <b>Ost</b>               | Noi $\triangle$  |                                   |
| 01                            | RTCM-Ref 0363                                                             | 242          | <b>BAP</b>                       | <b>GPS</b> | Neupunkt             | 293747,667               | 563549           |                                   |
| 02                            | RTCM-Ref 0565                                                             | 242          | B AP                             | GPS        | Neupunkt             | 293747,668               | 563549           |                                   |
| 03                            | RTCM-Ref 0423                                                             | 2689         | В                                | <b>GPS</b> | Neupunkt             | 293813.924               | 563533           |                                   |
| 04                            | RTCM-Ref 0609                                                             | 2689         | B                                | GPS        | Neupunkt             | 293813.920               | 563533           |                                   |
| 05                            | RTCM-Ref 0423                                                             | 2691         | B                                | <b>GPS</b> | Neupunkt             | 293809.530               | 563533           |                                   |
| 06                            | RTCM-Ref 0609                                                             | 2691         | B                                | GPS        | Neupunkt             | 293809.540               | 563533           |                                   |
| 07                            | RTCM-Ref 0423                                                             | 3485         | Κ                                | GPS        | Neupunkt             | 293806,974               | 563534           |                                   |
| 08                            | RTCM-Ref 0609                                                             | 3485         | Κ                                | GPS        | Neupunkt             | 293806.986               | 563534           |                                   |
| 09                            | RTCM-Ref 0433                                                             | 3486         | Κ                                | GPS        | Neupunkt             | 293810.287               | 563534           |                                   |
| 10<br>11                      | RTCM-Ref 0609<br>RTCM-Ref 0423                                            | 3486<br>3487 | Κ<br>B                           | GPS<br>GPS | Neupunkt<br>Neupunkt | 293810.302<br>293811.774 | 563534<br>563533 |                                   |
| 12                            | RTCM-Ref 0609                                                             | 3487         | B                                | GPS        | Neupunkt             | 293811,777               | 563533           |                                   |
| 13                            | RTCM-Ref 0609                                                             | 3487         | B                                | GPS        | Neupunkt             | 293811.776               | 563533           |                                   |
| 14                            | RTCM-Ref 0496                                                             | 458          | B AP                             | GPS        | Neupunkt             | 293916.999               | 563531           |                                   |
| 15                            | RTCM-Ref 0664                                                             | 458          | B AP                             | <b>GPS</b> | Neupunkt             | 293917.015               | 563531           |                                   |
| 16                            | RTCM-Ref 0409                                                             | 5001         | MZ STD                           | GPS        | Neupunkt             | 293812,802               | 563533           |                                   |
| 17                            | RTCM-Ref 0609                                                             | 5001         | MZ STD                           | <b>GPS</b> | Neupunkt             | 293812.795               | 563533           |                                   |
| $\lvert \cdot \rvert$         |                                                                           |              |                                  |            |                      |                          |                  |                                   |
| Aktive Zeile:                 |                                                                           |              | Lizenz für: IPG Aachen           |            |                      |                          |                  |                                   |

Abb. 2.3.2.8: GPSDoku© Hauptfenster nach dem Einlesen der Messwerte

# *f.) Einlesen der Sollwerte (Dateimanager)*

Für den Nachweis der linearen Abweichungen der Kontrollpunkte müssen Sollwerte eingelesen werden. Ziel ist die Kontrolle der Lagerung im ETRS89 und die Dokumentation in der VP Liste. Es können beliebig große Dateien eingelesen werden, die Zuordnung läuft programmgesteuert ab. Die Punktkennzeichen der Sollwerte müssen mit dem des entsprechenden Messwertes übereinstimmen. Wählen Sie zum Einlesen der Nachweiswerte aus dem Hauptmenü  $\rightarrow$  Stütz-/Kontrollpunkte. Es öffnet sich das Stützpunkte / Kontrollpunkte-Fenster [vgl. hierzu Abb. 2.3.2.9], wählen Sie dort aus dem Hauptmenu  **Zuordnen** und dort die Optionen  **Soll-Werte** und  **Einlesen.** Wählen Sie die Koordinatendatei aus Ihrem Arbeitsverzeichnis aus.

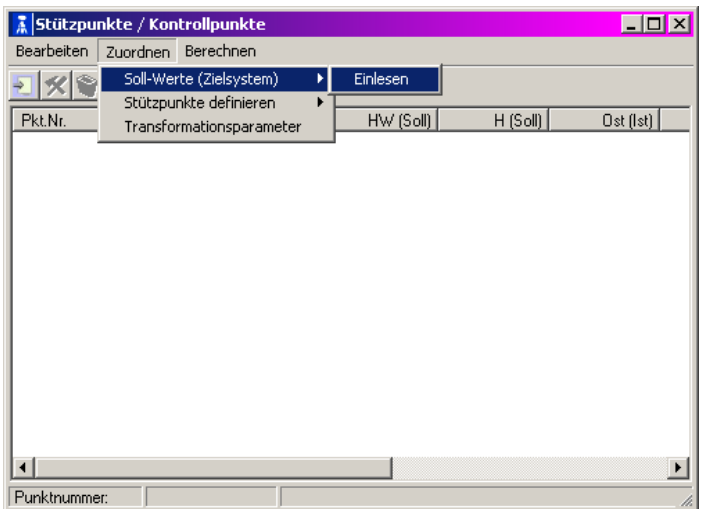

Abb. 2.3.2.9: Stützpunkte / Kontrollpunkte-Fenster

Zur Steuerung der Ein- u. Auslesevorgänge von fremden Koordinatendateien stellt GPSDoku<sup>©</sup> einen Dateimanager zur Verfügung [vgl. hierzu *Abb. 2.3.2.10*]. Die Importschnittstelle kann sehr einfach auf spaltenformatierte Koordinatendateien angepasst werden. Der Anwender kann diese Definitionen als benutzerdefinierte Formatbeschreibungen speichern und später erneut aufrufen. Nach dem Einlesevorgang kehrt das Programm in das Stützpunkte / Kontrollpunkte-Fenster zurück [vgl. hierzu *Abb. 2.3.2.9*].

Auswertung von SA*POS*©-Messungen im Kataster, Stand: August 2004

Abschnitt 2.3.2 – Seite 9

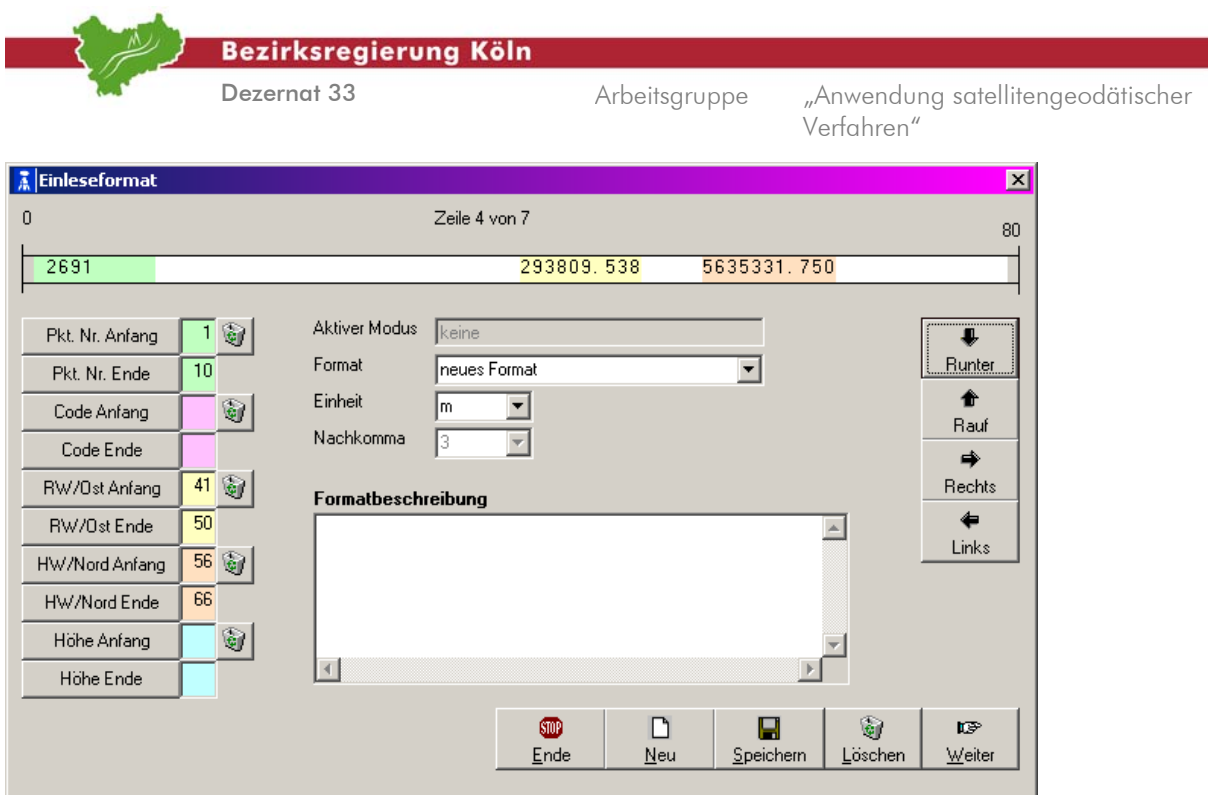

Abb. 2.3.2.10: Dateimanager

Im Stützpunkte / Kontrollpunkte-Fenster können die Kontrollpunkte und ihre Daten ergänzt, editiert, gelöscht und bereinigt werden. [vgl. hierzu *Abb. 2.3.2.11*].

Im vorliegenden Beispiel sind die Kontrollpunkte AP 242, 458, die Nachweisgrenzpunkte 2689, 2691, sowie die Sollkoordinaten der neuen GP 3485-3487 eingegeben worden.

| Stützpunkte / Kontrollpunkte |                              |            |             |            |            |             | EOX        |                       |
|------------------------------|------------------------------|------------|-------------|------------|------------|-------------|------------|-----------------------|
| Bearbeiten                   | Zuordnen<br><b>Berechnen</b> |            |             |            |            |             |            |                       |
| $\times$ $\circ$             |                              |            |             |            |            |             |            |                       |
| Pkt.Nr.                      | Stützpunkt                   | RW (Soll)  | $HW$ (Soll) | $H$ (Soll) | Ost (Ist)  | Nord (Ist)  | Höhe (Ist) |                       |
| 242                          | Nein.                        | 293747,671 | 5635498,913 | 0,000      | 293747,667 | 5635498,918 | 204,403    |                       |
| 2689                         | Nein.                        | 293813.931 | 5635332.761 | 0.000      | 293813.923 | 5635332.766 | 203,021    |                       |
| 2691                         | Nein                         | 293809,538 | 5635331.750 | 0.000      | 293809.532 | 5635331,735 | 203,053    |                       |
| 3485                         | Nein                         | 293806,999 | 5635347.971 | 0.000      | 293806,980 | 5635347.960 | 201,960    |                       |
| 3486                         | Nein                         | 293810.299 | 5635340.019 | 0.000      | 293810.294 | 5635340.008 | 202,595    |                       |
| 3487                         | Nein                         | 293811,770 | 5635332,262 | 0.000      | 293811,776 | 5635332,262 | 203,040    |                       |
| 458                          | Nein                         | 293917.011 | 5635312.071 | 0.000      | 293917.008 | 5635312.061 | 212.193    |                       |
|                              |                              |            |             |            |            |             |            |                       |
|                              |                              |            |             |            |            |             |            |                       |
|                              |                              |            |             |            |            |             |            |                       |
|                              |                              |            |             |            |            |             |            |                       |
| $\blacksquare$               |                              |            |             |            |            |             |            | $\blacktriangleright$ |
| Punktnummer:                 | 242                          |            |             |            |            |             |            |                       |

Abb. 2.3.2.11: Kontrollpunkte im Stützpunkte / Kontrollpunkte-Fenster

#### *g.) Formularerstellung*

Als letzten Erfassungsvorgang wählen Sie aus dem Hauptmenu des Hauptfensters  $\rightarrow$  Formular und die Option  $\rightarrow$  Neu aus [vgl. hierzu *Abb. 2.3.2.12*].

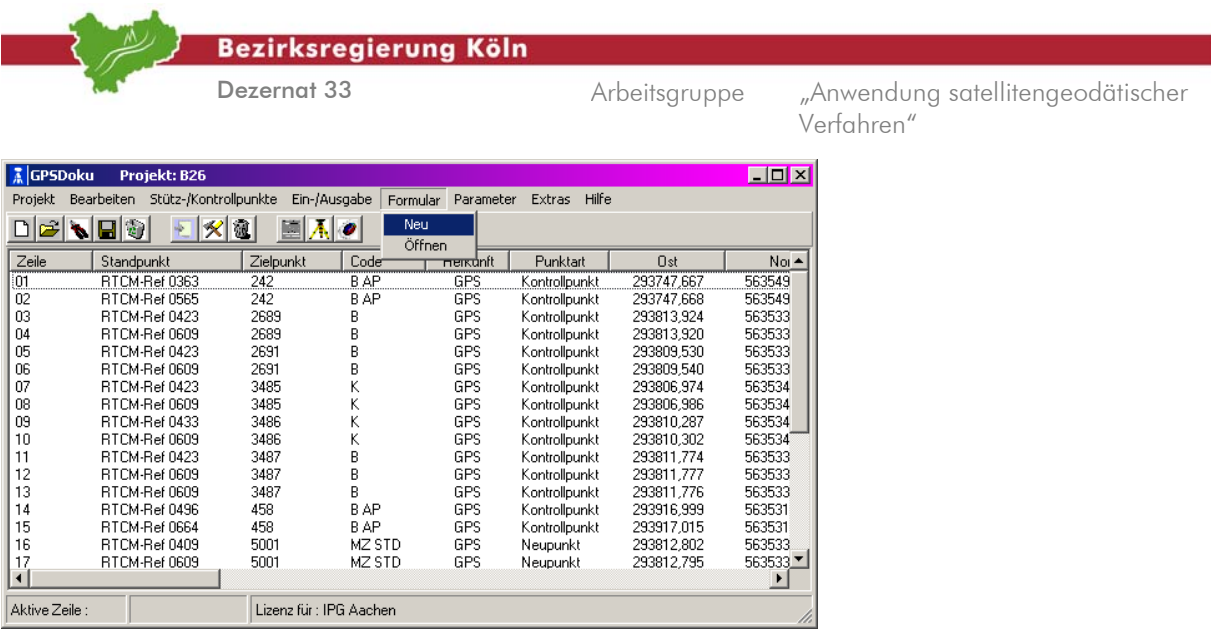

# Abb. 2.3.2.12: Formularerstellung

#### *h.) Eingabe der Verwaltungsdaten*

Im folgenden Fenster [vgl. hierzu *Abb. 2.3.2.13*] werden die Verwaltungsdaten erhoben. Die bereits eingetragenen Daten können übernommen, geändert oder ergänzt werden. In den Datenfeldern Messverfahren, Auswerteziel, Auswertestrategie und Höhenkomponente stehen Auswahlmenüs zur Verfügung. Die Angabe zur Höhenkomponente ist zwingend erforderlich.

Die komplette Eingabemaske kann gespeichert oder zugeladen werden.

Mit  $\rightarrow$  Weiter wechselt man in die nächste Eingabemaske.

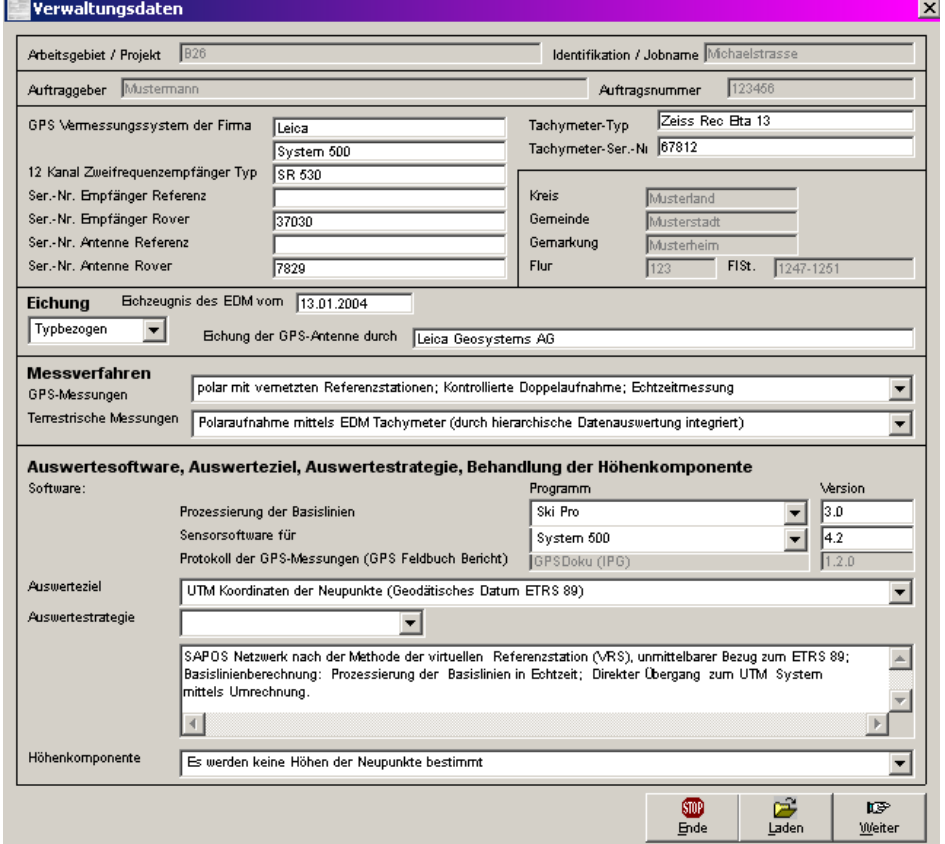

Abb. 2.3.2.13: Erfassung der Verwaltungsdaten

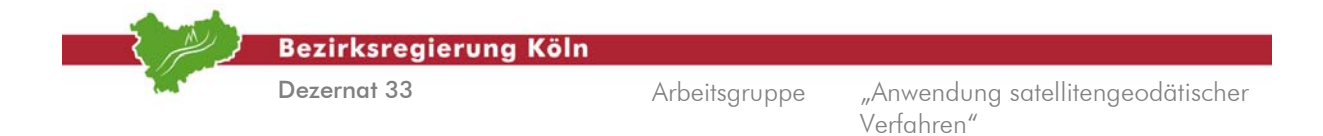

# *i.) Eingabe der allgemeinen Daten zur GPS-Vermessung*

Das folgende Fenster dient der Erfassung der **Allgemeinen Daten zur GPS-Messung** [vgl. hierzu *Abb. 2.3.2.14*]. Die Daten wie Antennenparameter, Ellipsoid- u. Abbildungsparameter, Referenzstationen und Transformation im GPS-Vermessungssystem können über Auswahlmenus eingestellt werden. Die Übernahme der verwendeten Antennen und ihre Antennenparameter erfolgt softwaregesteuert. Durch die Eingabe der **Schranken zum Nachweis der Messungsqualität** wird die farbliche Hinterlegung von Grenzwertüberschreitungen in der Dokumentation gesteuert. Auch diese Maske kann gespeichert oder zugeladen werden:

Mit  $\rightarrow$  Weiter beendet man die Erfassung.

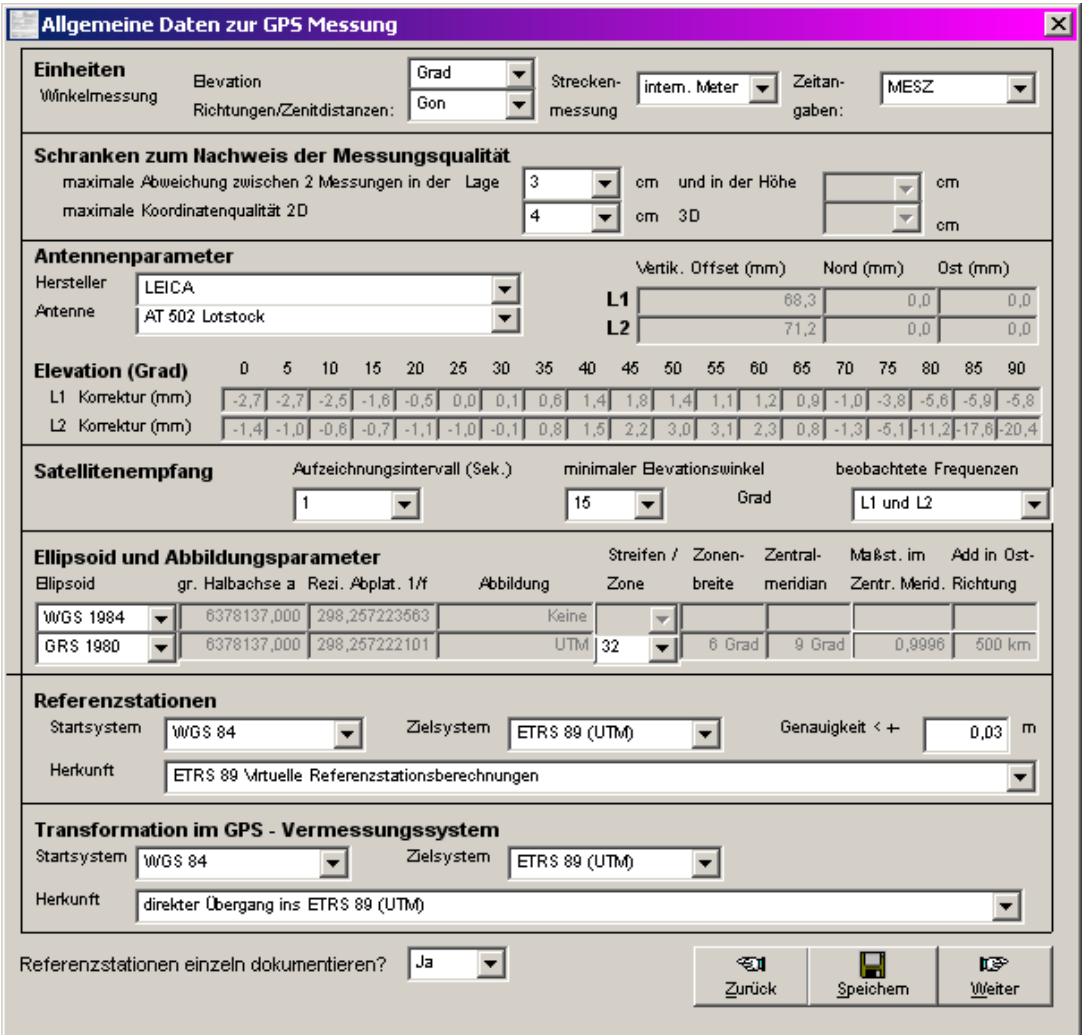

Abb. 2.3.2.14: Erfassung der allgemeinen Daten zur GPS-Vermessung

*j.) Abspeichern des Formulars und der Berechnungsergebnisse* 

Als Dokumentation erzeugt GPSDoku© auf Microsoft EXCEL© basierende Formulare [vgl. hierzu *Abb. 2.3.2.21-26*]. Nach dem Klick auf  **Speichern** wird ein neues Fenster geöffnet in dem der Dateiname für die EXCEL©-Arbeitsmappe abgefragt wird [vgl. hierzu *Abb. 2.3.2.15*].

Auswertung von SA*POS*©-Messungen im Kataster, Stand: August 2004

Abschnitt 2.3.2 – Seite 12

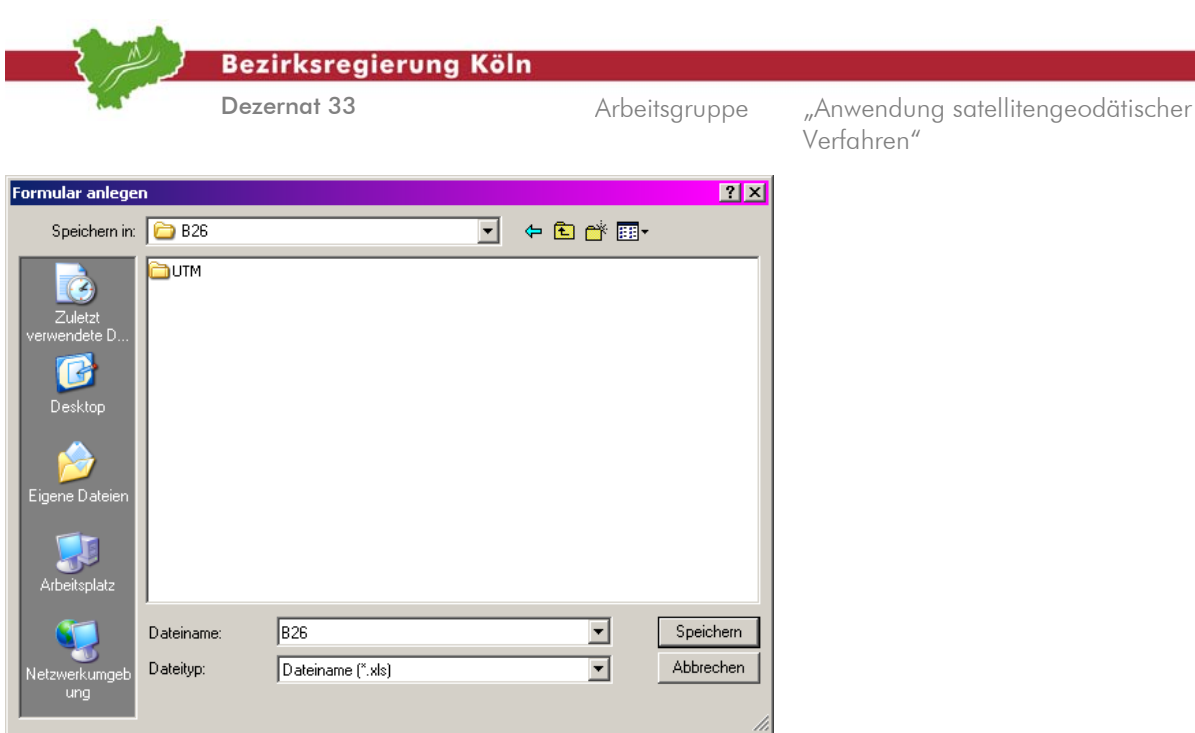

Abb. 2.3.2.15: Speichern der EXCEL©-Arbeitsmappe

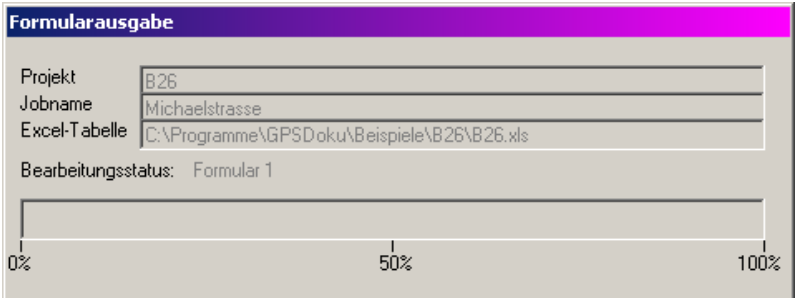

Abb. 2.3.2.16: Formularausgabe (Statusanzeige)

Zur Ausgabe der Berechnungsergebnisse (Koordinaten) in eine ASCII Datei steht der GPSDoku<sup>©</sup> -Dateimanager zur Verfügung. Über Anpassungs- und Filterfunktionen kann die Datei individuell zugeschnitten werden.

| <b>GPSDoku</b> | Projekt: B26                        |           |                          |                      |                 |            | $\Box$ o $\mathbf{x}$ |
|----------------|-------------------------------------|-----------|--------------------------|----------------------|-----------------|------------|-----------------------|
| Projekt        | Stütz-/Kontrollpunkte<br>Bearbeiten |           | Formular<br>Ein-/Ausgabe | Parameter            | Hilfe<br>Extras |            |                       |
|                | 日も<br> ⊀ <br>$+$                    | 逾         | Ausgabe ASCII            |                      |                 |            |                       |
|                |                                     |           | Terrestrische Daten      | ٠                    |                 |            |                       |
| Zeile          | Standpunkt                          | Zielpumst | ਹਰਾਦ                     | <del>né</del> rkunft | Punktart        | <b>Ost</b> | $Non -$               |
| 01             | RTCM-Ref 0363                       | 242       | B AP                     | GPS                  | Kontrollpunkt   | 293747.667 | 563549                |
| 02             | RTCM-Ref 0565                       | 242       | B AP                     | <b>GPS</b>           | Kontrollpunkt   | 293747.668 | 563549                |
| 03             | RTCM-Ref 0423                       | 2689      | В                        | <b>GPS</b>           | Kontrollpunkt   | 293813.924 | 563533                |
| 04             | RTCM-Ref 0609                       | 2689      | B                        | <b>GPS</b>           | Kontrollpunkt   | 293813.920 | 563533                |
| 05             | RTCM-Ref 0423                       | 2691      | B                        | <b>GPS</b>           | Kontrollpunkt   | 293809.530 | 563533                |
| 06             | RTCM-Ref 0609                       | 2691      | B                        | <b>GPS</b>           | Kontrollpunkt   | 293809.540 | 563533                |
| 07             | RTCM-Ref 0423                       | 3485      | K                        | <b>GPS</b>           | Kontrollpunkt   | 293806.974 | 563534                |
| 08             | RTCM-Ref 0609                       | 3485      | K                        | <b>GPS</b>           | Kontrollpunkt   | 293806.986 | 563534                |
| 09             | RTCM-Ref 0433                       | 3486      | Κ                        | GPS                  | Kontrollpunkt   | 293810.287 | 563534                |
| 10             | RTCM-Ref 0609                       | 3486      | Κ                        | <b>GPS</b>           | Kontrollpunkt   | 293810.302 | 563534                |
| 11             | RTCM-Ref 0423                       | 3487      | В                        | <b>GPS</b>           | Kontrollpunkt   | 293811.774 | 563533                |
| 12             | RTCM-Ref 0609                       | 3487      | B                        | <b>GPS</b>           | Kontrollpunkt   | 293811.777 | 563533                |
| 13             | RTCM-Ref 0609                       | 3487      | B                        | <b>GPS</b>           | Kontrollpunkt   | 293811.776 | 563533                |
| 14             | RTCM-Ref 0496                       | 458       | B AP                     | <b>GPS</b>           | Kontrollpunkt   | 293916.999 | 563531                |
| 15             | RTCM-Ref 0664                       | 458       | B AP                     | <b>GPS</b>           | Kontrollpunkt   | 293917,015 | 563531                |
| 16             | RTCM-Ref 0409                       | 5001      | MZ STD                   | GPS                  | Neupunkt        | 293812,802 | 563533                |
| 17             | RTCM-Ref 0609                       | 5001      | MZ STD                   | <b>GPS</b>           | Neupunkt        | 293812,795 | 563533 ₹              |
| $\lvert$       |                                     |           |                          |                      |                 |            |                       |
| Aktive Zeile : |                                     |           | Lizenz für : IPG Aachen  |                      |                 |            |                       |

Abb. 2.3.2.17: Ausgabe von Koordinaten in eine ASCII Datei

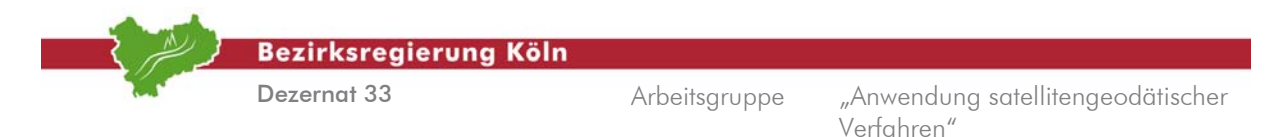

Wählen Sie im Hauptfenster  $\rightarrow$  Ein-/Ausgabe und dort die Option  $\rightarrow$  Ausgabe ASCII [vgl. hierzu *Abb. 2.3.2.17*]

Im folgenden Fenster [vgl. hierzu *Abb. 2.3.2.18*] wird der Dateiname abgefragt.

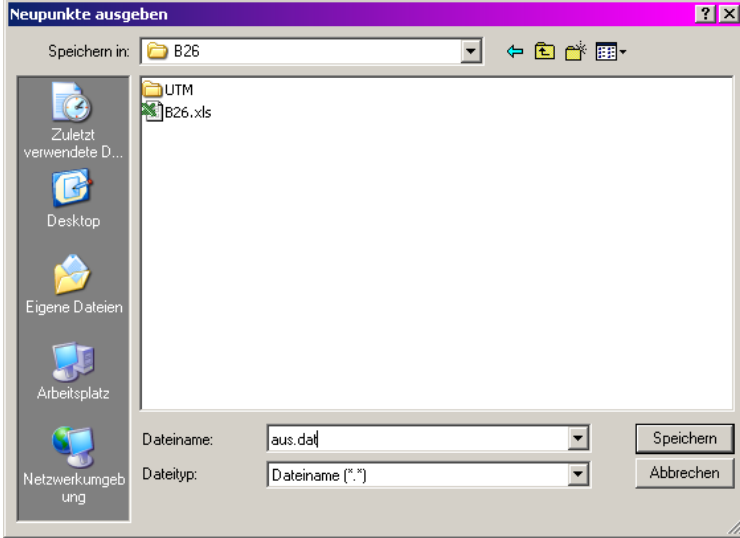

Abb. 2.3.2.18: Eingabe des Dateinamens für die Ausgabedatei

Nach dem Klick auf die **Speichern** Taste [vgl. hierzu *Abb. 2.3.2.18*] wird der GPSDoku Dateimanager gestartet.

Das Ausgabeformat der Koordinatendateien wird durch frei definierbare Datenfelder in einer Standardausgabezeile festgelegt. [vgl. hierzu *Abb. 2.3.2.19*]. Der Anwender kann diese Definitionen als benutzerdefinierte Formatbeschreibungen speichern und später erneut aufrufen.

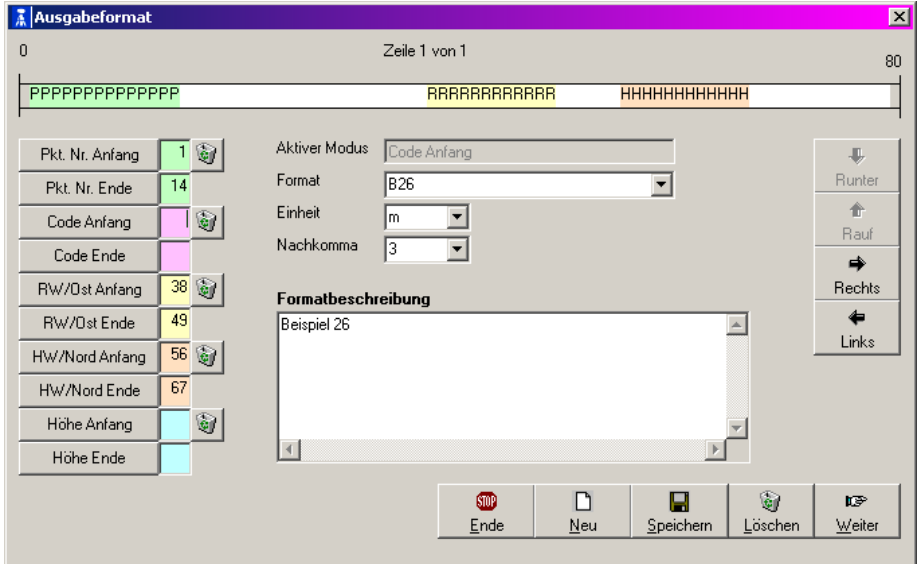

Abb. 2.3.2.19: Hauptfenster des GPSDoku Dateimanagers

Nach dem Klick auf **Weiter** können im Menü **Messdaten ausgeben** über Filterfunktionen die gewünschten Daten zum Export angewählt werden.

Auswertung von SA*POS*©-Messungen im Kataster, Stand: August 2004

Abschnitt 2.3.2 – Seite 14

|                                                                                                    | <b>Bezirksregierung Köln</b>                                                                   |                                                                  |               |                                                 |
|----------------------------------------------------------------------------------------------------|------------------------------------------------------------------------------------------------|------------------------------------------------------------------|---------------|-------------------------------------------------|
|                                                                                                    | Dezernat 33                                                                                    |                                                                  | Arbeitsgruppe | "Anwendung satellitengeodätischer<br>Verfahren" |
| Messdaten ausgeben                                                                                                    |                                                                                                |                                                                  | $\mathbf{z}$  |                                                 |
| -Koordinaten-<br>C Messwerte<br>arithmetisch gemittelte<br>c gewichtet gemittelte<br>$C$ ausgeglichen<br>$\cap$ Transformiert | Punktart-<br>Stützpunkte<br>$\nabla$ Kontrollpunkte<br>$\nabla$ Neupunkte<br>Referenzstationen | Sortierung-<br>C Punktnummer<br>$C$ Code<br>C Datum<br>$C$ keine |               |                                                 |
|                                                                                                    |                                                                                                | 啰<br>600<br>Weiter<br>Ende                                       |               |                                                 |

Abb. 2.3.2.20: Messdatenausgabe-Fenster

Mit Klick auf die  $\rightarrow$ Weiter-Taste wird die Datei erzeugt [vgl. hierzu *Abb. 2.3.2.20*].

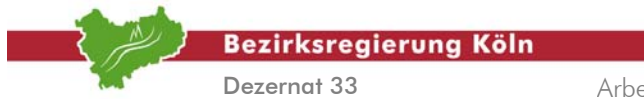

|                  | А                                                                             | В                                         | С                                           | D                                                                                                    | Ε         | F                                            | G                     | н                   |                                |  |  |  |  |  |  |  |  |  |
|------------------|-------------------------------------------------------------------------------|-------------------------------------------|---------------------------------------------|----------------------------------------------------------------------------------------------------|-----------|----------------------------------------------|-----------------------|---------------------|--------------------------------|--|--|--|--|--|--|--|--|--|
| 2                |                                                                               |                                           |                                             |                                                                                                    |           |                                              |                       |                     | <b>Blatt 1 (10)</b>            |  |  |  |  |  |  |  |  |  |
| з                |                                                                               |                                           |                                             |                                                                                                    |           |                                              | Arbeitsgebiet/Projekt |                     |                                |  |  |  |  |  |  |  |  |  |
| 4                |                                                                               |                                           |                                             | Verwaltungsdaten                                                                                                    |           |                                              | <b>B26</b>            |                     |                                |  |  |  |  |  |  |  |  |  |
| 5                | Vermessungsstelle                                                             |                                           |                                             |                                                                                                    |           |                                              |                       |                     | Identifikationsmerkmal/Jobname |  |  |  |  |  |  |  |  |  |
|                  | IPG Aachen                                                                    |                                           |                                             |                                                                                                    |           |                                              | Michaelstrasse        |                     |                                |  |  |  |  |  |  |  |  |  |
| 6<br>7           | Kreis                                                                         |                                           | Gemeinde                                    |                                                                                                    | Gemarkung |                                              | <b>Flur</b>           |                     | Flurstück/TK25                 |  |  |  |  |  |  |  |  |  |
|                  | Musterland                                                                    |                                           |                                             | Musterstadt                                                                                                    |           | Musterheim                                   | 123                   |                     | 1247-1251                      |  |  |  |  |  |  |  |  |  |
| 8                |                                                                               |                                           |                                             |                                                                                                    |           |                                              |                       |                     |                                |  |  |  |  |  |  |  |  |  |
| 9                | Auftraggeber                                                                  |                                           |                                             |                                                                                                    |           |                                              | Auftragsnummer        |                     |                                |  |  |  |  |  |  |  |  |  |
| 10               | Mustermann                                                                    |                                           |                                             |                                                                                                    |           |                                              | 123456                |                     |                                |  |  |  |  |  |  |  |  |  |
| ΤΤ               |                                                                               |                                           |                                             | Ausrüstung (Referenz, Rover, Controller, Gerätenummer, Antennentyp, Frequenz usw.):                                                                                  |           |                                              |                       |                     |                                |  |  |  |  |  |  |  |  |  |
| 13.<br>14        | GPS-Messungen                                                                 |                                           |                                             | GPS Vermessungssystem der Firma:                                                                                                    |           | Leica Typ System 500<br>SR 530               |                       |                     |                                |  |  |  |  |  |  |  |  |  |
| 15               |                                                                               |                                           |                                             | 12 Kanal Zweifrequenzempfänger (Typ):<br>Ser.-Nr. Empfänger Referenz:                                                                                                |           |                                              |                       |                     |                                |  |  |  |  |  |  |  |  |  |
| 16               |                                                                               |                                           | Ser.-Nr. Empfänger Rover:                   |                                                                                                    |           | 37030                                        |                       |                     |                                |  |  |  |  |  |  |  |  |  |
| 17               |                                                                               |                                           | Antennenbezeichnung:                        |                                                                                                    |           | AT 502 Lotstock                              |                       |                     |                                |  |  |  |  |  |  |  |  |  |
| 18<br>19         |                                                                               |                                           | Ser.-Nr. Antenne Referenz:                  |                                                                                                    |           | 7829                                         |                       |                     |                                |  |  |  |  |  |  |  |  |  |
| 20               | Terrestrische-Messung                                                         |                                           | Ser.-Nr. Antenne Rover:<br>Tachymeter - Typ |                                                                                                    |           | Zeiss Rec Elta 13                            |                       |                     |                                |  |  |  |  |  |  |  |  |  |
| 21               |                                                                               |                                           | Tachymeter - Ser.-Nr.                       |                                                                                                    |           | 67812                                        |                       |                     |                                |  |  |  |  |  |  |  |  |  |
| $22-1$           | Eichung                                                                       | Eichzeugnis des EDM vom                   |                                             | 13.01.2004                                                                                                    |           |                                              |                       |                     |                                |  |  |  |  |  |  |  |  |  |
| 23               | 24 Messverfahren                                                              | Typbezogen                                |                                             | Eichung der GPS-Antennen durch                                                                                                    |           |                                              | Leica Geosystems AG   |                     |                                |  |  |  |  |  |  |  |  |  |
| 25               |                                                                               | GPS-Messungen                             |                                             | polar mit vernetzten Referenzstationen; Kontrollierte Doppelaufnahme; Echtzeitmessung                                                                                |           |                                              |                       |                     |                                |  |  |  |  |  |  |  |  |  |
|                  |                                                                               | Terrestrische Messungen                   |                                             | Polaraufnahme mittels EDM Tachymeter (durch hierarchische Datenauswertung integriert).                                                                               |           |                                              |                       |                     |                                |  |  |  |  |  |  |  |  |  |
| 26               |                                                                               |                                           |                                             |                                                                                                    |           |                                              |                       |                     |                                |  |  |  |  |  |  |  |  |  |
| 27               |                                                                               |                                           |                                             | Auswertesoftware, Auswerteziel, Auswertestrategie, Behandlung der Höhenkomponente                                                                                    |           |                                              |                       |                     |                                |  |  |  |  |  |  |  |  |  |
| 28.              | Software:                                                                     | Prozessierung der Basislinien             |                                             |                                                                                                    |           | Ski Pro Ver, 3.0                             |                       |                     |                                |  |  |  |  |  |  |  |  |  |
| 29<br>3U         |                                                                               | Sensorsoftware für                        |                                             |                                                                                                    |           | System 500 Ver. 4.2                          |                       |                     |                                |  |  |  |  |  |  |  |  |  |
| 31               |                                                                               | Mittelung                                 |                                             | Protokoll der GPS-Messungen (GPS Feldbuch Bericht)                                                                                                    |           | GPSDoku (IPG) Ver. 1.2.0<br>Ski Pro Ver, 3,0 |                       |                     |                                |  |  |  |  |  |  |  |  |  |
| 32               |                                                                               | Einpassung der GPS-Messungen              |                                             |                                                                                                    |           | Ski Pro Ver, 3.0                             |                       |                     |                                |  |  |  |  |  |  |  |  |  |
| 331<br>34        | Auswerteziel:<br>Auswertestrategie:                                           |                                           |                                             | UTM Koordinaten der Neupunkte (Geodätisches Datum ETRS 89)<br>SAPOS Netzwerk nach der Methode der virtuellen Referenzstation (VRS), unmittelbarer Bezug zum ETRS 89; |           |                                              |                       |                     |                                |  |  |  |  |  |  |  |  |  |
| 35               |                                                                               |                                           |                                             | Basislinienberechnung: Prozessierung der Basislinien in Echtzeit; Direkter Übergang zum UTM System.                                                                  |           |                                              |                       |                     |                                |  |  |  |  |  |  |  |  |  |
| 36<br>37         |                                                                               | mittels Umrechnung.                       |                                             |                                                                                                    |           |                                              |                       |                     |                                |  |  |  |  |  |  |  |  |  |
| 38               |                                                                               |                                           |                                             |                                                                                                    |           |                                              |                       |                     |                                |  |  |  |  |  |  |  |  |  |
| 39.              | Höhenkomponente Es werden keine Höhen der Neupunkte bestimmt                  |                                           |                                             |                                                                                                    |           |                                              |                       |                     |                                |  |  |  |  |  |  |  |  |  |
| 40               | Übersicht über                                                                |                                           |                                             |                                                                                                    |           |                                              |                       |                     |                                |  |  |  |  |  |  |  |  |  |
| 41               | das<br>Arbeitsgebiet                                                          |                                           |                                             |                                                                                                    |           |                                              |                       |                     |                                |  |  |  |  |  |  |  |  |  |
| 42.<br>43.       | (ggf. auf beson-                                                              |                                           |                                             |                                                                                                    |           |                                              |                       |                     |                                |  |  |  |  |  |  |  |  |  |
| 44               | derem Blatt)                                                                  |                                           |                                             |                                                                                                    |           |                                              |                       |                     |                                |  |  |  |  |  |  |  |  |  |
| 45<br>46         |                                                                               |                                           |                                             |                                                                                                    |           |                                              |                       |                     |                                |  |  |  |  |  |  |  |  |  |
| 47               |                                                                               |                                           |                                             |                                                                                                    |           |                                              |                       |                     |                                |  |  |  |  |  |  |  |  |  |
| 48<br>49         |                                                                               |                                           |                                             |                                                                                                    |           |                                              |                       |                     |                                |  |  |  |  |  |  |  |  |  |
| 50               |                                                                               |                                           |                                             |                                                                                                    |           |                                              |                       |                     |                                |  |  |  |  |  |  |  |  |  |
| 51<br>52         |                                                                               |                                           |                                             |                                                                                                    |           |                                              |                       |                     |                                |  |  |  |  |  |  |  |  |  |
| 53               |                                                                               |                                           |                                             |                                                                                                    |           |                                              |                       |                     |                                |  |  |  |  |  |  |  |  |  |
| 54<br>55         |                                                                               |                                           |                                             |                                                                                                    |           |                                              |                       |                     |                                |  |  |  |  |  |  |  |  |  |
| 56.              | Datum und Uhrzeit der Messung von  bis                                        |                                           |                                             |                                                                                                    |           | Datum und Uhrzeit des letzten Rechenlaufs    |                       |                     |                                |  |  |  |  |  |  |  |  |  |
| 57               |                                                                               | 02.04.2003 09:58:16 - 02.04.2003 12:02:24 |                                             |                                                                                                    |           |                                              |                       | 06.03.2004 11:02:26 |                                |  |  |  |  |  |  |  |  |  |
| 58.              | Örtliche Bearbeitung                                                          |                                           |                                             | Häusliche Bearbeitung                                                                                                    |           |                                              |                       |                     |                                |  |  |  |  |  |  |  |  |  |
| 59.              | Meier Dipl.Ing.                                                               |                                           |                                             | Müller VT                                                                                                    |           |                                              |                       |                     |                                |  |  |  |  |  |  |  |  |  |
|                  | $60$ $\,$ Datum und Unterschrift des Bearbeiters                              |                                           | Datum und Unterschrift des Bearbeiters      |                                                                                                    |           |                                              |                       |                     |                                |  |  |  |  |  |  |  |  |  |
| 61.              | (Name, Amts-bzw. Berufsgruppenbezeichnung)                                    |                                           |                                             |                                                                                                    |           | (Name, Amts-bzw. Berufsgruppenbezeichnung)   |                       |                     |                                |  |  |  |  |  |  |  |  |  |
|                  | 62 Erläuterungen; Zutreffendes ist auszufüllen.<br>63 Copyright by IPG Aachen |                                           |                                             |                                                                                                    |           |                                              |                       |                     |                                |  |  |  |  |  |  |  |  |  |
|                  | 64 GPSDoku Ver. 1.2.0                                                         |                                           | Lizenziert für: IPG Aachen                  |                                                                                                    |           |                                              |                       |                     |                                |  |  |  |  |  |  |  |  |  |
| $M \leftarrow N$ | $H \setminus$ Blatt1 / Blatt2 /                                               |                                           | Blatt2a 01                                  | Blatt2a 02                                                                                                    | Blatt3_01 | Blatt3_02   4                                |                       |                     |                                |  |  |  |  |  |  |  |  |  |

Abb. 2.3.2.21: GPS-RiLi Anlage 4 Blatt I (Der Import der Grafik zur Übersicht über das Arbeitsgebiet kann über die Zwischenablage erfolgen)

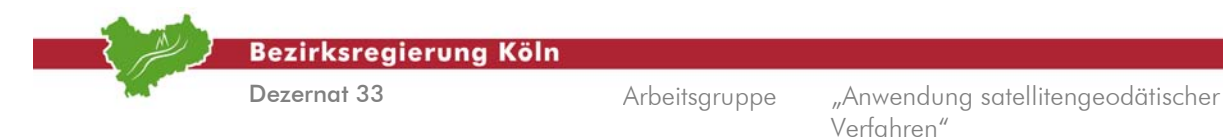

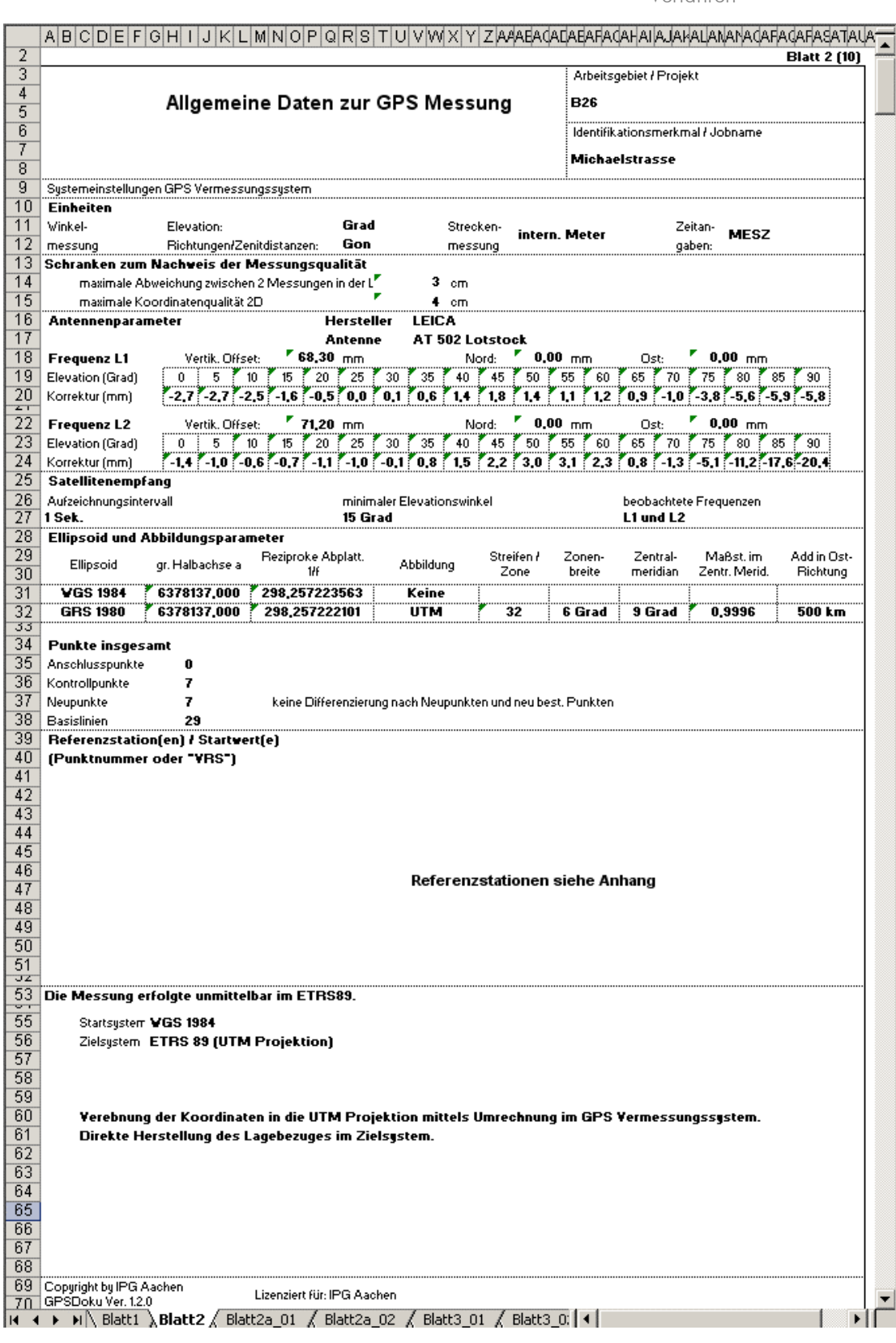

Abb. 2.3.2.22: GPS-RiLi Anlage 4 Blatt II, Allgemeine Daten zur GPS- Vermessung

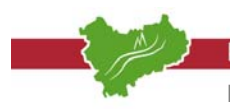

**Bezirksregierung Köln** 

Dezernat 33

Arbeitsgruppe "Anwendung satellitengeodätischer Verfahren"

|                                                 | $\blacktriangleleft$ |                         |           |                                                         |                |         |                       |                            |                      |               |               |                     |                                |               |               |                             |                |                   |               |               |               |                         |               |                     |               |               |               |               |               |               |               |               |                |                |               |                                        |                                                                                                    |                                                  |                              |                                                                                             | $\blacktriangleright$ |                                                                                                    |
|-------------------------------------------------|----------------------|-------------------------|-----------|---------------------------------------------------------|----------------|---------|-----------------------|----------------------------|----------------------|---------------|---------------|---------------------|--------------------------------|---------------|---------------|-----------------------------|----------------|-------------------|---------------|---------------|---------------|-------------------------|---------------|---------------------|---------------|---------------|---------------|---------------|---------------|---------------|---------------|---------------|----------------|----------------|---------------|----------------------------------------|----------------------------------------------------------------------------------------------------|--------------------------------------------------|------------------------------|---------------------------------------------------------------------------------------------|-----------------------|----------------------------------------------------------------------------------------------------|
|                                                 | <b>Blatt 5 (10)</b>  |                         |           |                                                         |                | Uhrzeit | [hh:mm:ss]            |                            |                      | 10.13.02      | 11.37.34      | 10.47.56            | 10,48.48<br>11,51.03           | 11.52.26      | 10.50.28      | 11.54.08                    | 10.52.06       | 11,54,57          | 10,48.21      | 11.51.38      | 11.52.00      | 11.16.09                | 12.02.24      | 10,43.33            | 11.49.03      | 10,44.09      | 11,49.30      | 10.44.39      | 11,50.25      | 10.42.45      | 11.48.22      | 10.41.32      | 11.47.32       | 09.59.17       | 11.20.44      | 09.58.16                               |                                                                                                    |                                                  |                              |                                                                                             |                       | ≖                                                                                                    |
|                                                 |                      | Arbeitsgebiet / Projekt |           | Identifikationsmerk. I Jobname                          | Michaelstrasse |         | Datum                 |                            |                      | 02.04.2003    | 02.04.2003    | 02.04.2003          | 02.04.2003<br>02.04.2003       | 02.04.2003    | 02.04.2003    | 02.04.2003                  | 02.04.2003     | 02.04.2003        | 02.04.2003    | 02.04.2003    | 02.04.2003    | 02.04.2003              | 02.04.2003    | 02.04.2003          | 02.04.2003    | 02.04.2003    | 02.04.2003    | 02.04.2003    | 02.04.2003    | 02.04.2003    | 02.04.2003    | 02.04.2003    | 02.04.2003     | 02.04.2003     | 02.04.2003    | 02.04.2003                             |                                                                                                    |                                                  |                              |                                                                                             |                       |                                                                                                    |
|                                                 |                      |                         | B26       |                                                         |                |         | 용                     |                            |                      |               |               |                     |                                |               |               |                             |                |                   |               |               |               |                         |               |                     |               |               |               |               |               |               |               |               |                |                |               |                                        |                                                                                                    |                                                  |                              |                                                                                             |                       |                                                                                                    |
|                                                 |                      |                         |           |                                                         |                |         | ĝ                     | GDOP                       |                      | ្ន            | ని            | 26                  | 吉<br>ని                        | 3             | S,            | $_{\odot}^{\rm 8}$          | $\mathbb{S}^5$ | $\mathbb{S}$      | ្លឹ           | ँ             | 3             | ँ                       | 3             | $\overline{\omega}$ | ँ             | ৯             | 2             | 3             | 2             | 2             | 21            | 21            | ँ              | ೧              |               |                                        |                                                                                                    |                                                  |                              |                                                                                             |                       |                                                                                                    |
|                                                 |                      |                         |           |                                                         |                |         | F<br>7Ł               |                            |                      |               |               |                     |                                |               |               |                             |                |                   |               |               |               |                         |               |                     |               |               |               |               |               |               |               |               |                |                |               |                                        |                                                                                                    |                                                  |                              |                                                                                             |                       |                                                                                                    |
|                                                 |                      |                         |           |                                                         |                |         |                       | 昧                          |                      |               |               |                     |                                |               |               |                             |                |                   |               |               |               |                         |               |                     |               |               |               |               |               |               |               |               |                |                |               |                                        |                                                                                                    |                                                  |                              |                                                                                             |                       |                                                                                                    |
|                                                 |                      |                         |           | Basislinien                                             |                |         |                       |                            |                      |               |               |                     |                                |               |               |                             |                |                   |               |               |               |                         |               |                     |               |               |               |               |               |               |               |               |                |                |               |                                        |                                                                                                    |                                                  |                              |                                                                                             |                       |                                                                                                    |
|                                                 |                      |                         |           |                                                         |                |         | Genauigkeitswerte     | ল                          |                      |               |               |                     |                                |               |               |                             |                |                   |               |               |               |                         |               |                     |               |               |               |               |               |               |               |               |                |                |               |                                        |                                                                                                    |                                                  |                              |                                                                                             |                       |                                                                                                    |
|                                                 |                      |                         |           |                                                         |                |         |                       | <b>RG 2D</b><br>! శ        |                      | 8co           | 8             | 8,000               | 80,0<br>8                      | $\frac{4}{5}$ | 0,007         | 0,010                       | 0,008          | 0,012             | 0,010         | eto'o         | 8             | 0,015                   | 0,015         | 0,007               | 5004          | 0,007         | 80            | ğo            | $\frac{4}{5}$ | eoo           | 0,012         | 0,007         | $\overline{5}$ | $\overline{5}$ | go<br>S       | 5g                                     |                                                                                                    |                                                  |                              |                                                                                             |                       |                                                                                                    |
|                                                 |                      |                         |           |                                                         |                |         |                       |                            |                      |               |               |                     |                                |               |               |                             |                |                   |               |               |               |                         |               |                     |               |               |               |               |               |               |               |               |                |                |               |                                        |                                                                                                    |                                                  |                              |                                                                                             |                       |                                                                                                    |
|                                                 |                      |                         |           |                                                         |                |         |                       | Z / Höhe / dz<br>ell. Höhe |                      | 204,419       | 204,387       | 203,020             | 203,048<br>203,026             | 203,061       | 201,969       | 201,952                     | 202,622        | 202,569           | 203,004       | 203,018       | 203,056       | 212,175                 | 212,214       | 203,086             | 203,076       | 202,436       | 202,442       | 205,573       | 205,579       | 204,893       | 204,893       | 205,202       | 205,179        | 205,793        | 205,800       | 206,112                                |                                                                                                    |                                                  |                              |                                                                                             |                       |                                                                                                    |
|                                                 |                      |                         |           |                                                         |                |         |                       |                            |                      |               |               |                     |                                |               |               |                             |                |                   |               |               |               |                         |               |                     |               |               |               |               |               |               |               |               |                |                |               |                                        |                                                                                                    |                                                  |                              |                                                                                             |                       |                                                                                                    |
|                                                 |                      |                         |           |                                                         |                |         | Koordinaten           | VIHINI dy<br>lerd<br>I 2   |                      | 5635498,917   | 5635498,923   | 5635332,767         | 5635332,749<br>5635331,734     | 5635331,741   | 5635347,957   | 5635347,968                 | 5635340,007    | 5635340,011       | 5635332,254   | 5635332,253   | 5635332,272   | 5635312,059             | 5635312,063   | 5635332,366         | 5635332,345   | 5635347,344   | 5635347,326   | 5635342,859   | 5635342,856   | 5635300,458   | 5635300,430   | 5635282,596   | 5635282,590    | 5635334,233    | 5635334,223   | 5635311,577                            |                                                                                                    |                                                  |                              |                                                                                             |                       |                                                                                                    |
|                                                 |                      |                         |           |                                                         |                |         |                       |                            |                      |               |               |                     |                                |               |               |                             |                |                   |               |               |               |                         |               |                     |               |               |               |               |               |               |               |               |                |                |               |                                        |                                                                                                    |                                                  |                              |                                                                                             |                       |                                                                                                    |
|                                                 |                      |                         | Messwerte |                                                         |                |         |                       |                            |                      |               |               |                     |                                |               |               |                             |                |                   |               |               |               |                         |               |                     |               |               |               |               |               |               |               |               |                |                |               |                                        |                                                                                                    |                                                  |                              | Lizenziert für: IPG Aachen                                                                  |                       |                                                                                                    |
| $\overline{\omega}$<br>$\overline{\alpha}$      |                      |                         |           |                                                         |                |         |                       | X/R/O/dx<br>ğ              |                      | 293747,667    | 293747,668    | 293813,924          | 293809,530<br>293813,920       | 293809,540    | 293806,974    | 293806,986                  | 293810,287     | 293810,302        | 293811,774    | 293811,777    | 293811,776    | 293916,999              | 293917,015    | 293812,802          | 293812,795    | 293815,146    | 293815,141    | 293830,418    | 293830,418    | 293817,158    | 293817,160    | 293836,429    | 93838,440      | 293840,648     | 293840,645    | 293850,300                             |                                                                                                    |                                                  |                              |                                                                                             |                       |                                                                                                    |
| ø                                               |                      |                         |           |                                                         |                |         |                       |                            |                      |               |               |                     |                                |               |               |                             |                |                   |               |               |               |                         |               |                     |               |               |               |               |               |               |               |               |                |                |               |                                        |                                                                                                    |                                                  |                              |                                                                                             |                       |                                                                                                    |
| Q,                                              |                      |                         |           |                                                         |                |         |                       | 卷畫                         |                      | 2,000         | 2,000         | 2,000               | 2,000<br>$\frac{8}{3}$         | 2,000         | 2,000         | 2,000                       | 2,000          | 2,000             | 2,000         | 2,000         | 2,000         | 2,000                   | 2,000         | 2,000               | 2,000         | 2,000         | $2,0000$      | 2,000         | 2,000         | 2,000         | 2,000         | 2,000         | 2,000          | 2,0000         | 2,000         | 2.000                                  |                                                                                                    |                                                  |                              |                                                                                             |                       | <b>Blatt3_01</b> $\bigwedge$ Blatt3_02 $\bigwedge$ Blatt4 $\bigwedge$ Blatt5 $\bigwedge$ Blatt6 $\bigwedge$ Blatt7 |
|                                                 |                      |                         |           |                                                         |                |         |                       |                            |                      |               |               |                     |                                |               |               |                             |                |                   |               |               |               |                         |               |                     |               |               |               |               |               |               |               |               |                |                |               |                                        |                                                                                                    |                                                  |                              |                                                                                             |                       |                                                                                                    |
| o                                               |                      |                         |           | geführt, wie er bestimmt worden ist)                    |                |         | Zielpunkt             | i<br>E<br>C<br>C           |                      | a<br>Ba       | ٩ğ            |                     | മമമമ $\times$                  |               |               | $\sim$                      |                | $\mathbf{\times}$ | മമമ           |               |               | as<br>@                 | e se          | MZ STD              | MZ STD        | RmK STD       | RmK STD       | Rmk STD       | Rmk STD       | MZ STD        | MZ STD        | MZ STD        | NZ STD         | esto           | esto          | esto                                   |                                                                                                    | g; GDOP = Geometric Dilution of Precision        |                              |                                                                                             |                       |                                                                                                    |
| z                                               |                      |                         |           |                                                         |                |         |                       |                            |                      |               |               |                     |                                |               |               |                             |                |                   |               |               |               |                         |               |                     |               |               |               |               |               |               |               |               |                |                |               |                                        |                                                                                                    |                                                  |                              |                                                                                             |                       |                                                                                                    |
| Σ                                               |                      |                         |           |                                                         |                |         |                       | ž                          |                      |               |               |                     |                                |               |               |                             |                |                   |               |               |               |                         |               |                     |               |               |               |               |               |               |               |               |                |                |               |                                        |                                                                                                    |                                                  |                              |                                                                                             |                       |                                                                                                    |
| $\overline{\phantom{0}}$<br>$\overline{\times}$ |                      |                         |           |                                                         |                |         |                       |                            |                      | 242           | žł2           | 2689                | 2689<br>2891                   | 2691          | 3485          | 3485                        | 3486           | 3486              | 3487          | 3487          | 3487          | LS.                     | Le.           | <u>ទី</u>           | 500           | 5002          | 5002          | g             | g             | Š             | Š             | 5005          | 5005           | 5006           | 5006          | $\frac{5007}{5000}$                    |                                                                                                    |                                                  |                              |                                                                                             |                       |                                                                                                    |
| ٦                                               |                      |                         |           |                                                         |                |         |                       | 卷章                         |                      |               |               |                     |                                |               |               |                             |                |                   |               |               |               |                         |               |                     |               |               |               |               |               |               |               |               |                |                |               |                                        | Etäuterungen: 23, 23. 23 Standardabweichungen; # SV = Satellitensahl; DOP = Dilution of Precision; Epo = Ansahl der Epochen |                                                  |                              |                                                                                             |                       |                                                                                                    |
|                                                 |                      |                         |           |                                                         |                |         |                       |                            |                      |               |               |                     |                                |               |               |                             |                |                   |               |               |               |                         |               |                     |               |               |               |               |               |               |               |               |                |                |               |                                        |                                                                                                    |                                                  |                              |                                                                                             |                       | Blatt2a_02                                                                                                    |
|                                                 |                      |                         |           | (jeder Zielpunkt wird so oft auf<br>Echtzeitkoordinaten |                |         | Standpld:/Ref.st./VRS | i<br>E<br>C<br>C           |                      |               |               |                     |                                |               |               |                             |                |                   |               |               |               |                         |               |                     |               |               |               |               |               |               |               |               |                |                |               |                                        |                                                                                                    | (Q = Koordinatenqualität 2D (m); F = Float-Lösun |                              |                                                                                             |                       |                                                                                                    |
| I                                               |                      |                         |           |                                                         |                |         |                       |                            |                      |               |               |                     |                                |               |               |                             |                |                   |               |               |               |                         |               |                     |               |               |               |               |               |               |               |               |                |                |               |                                        |                                                                                                    |                                                  |                              |                                                                                             |                       | $Black2a_01$                                                                                                    |
| O                                               |                      |                         |           |                                                         |                |         |                       |                            |                      |               |               |                     |                                |               |               |                             |                |                   |               |               |               |                         |               |                     |               |               |               |               |               |               |               |               |                |                |               |                                        |                                                                                                    |                                                  |                              |                                                                                             |                       |                                                                                                    |
| щ<br>Ш                                          |                      |                         |           | x                                                       |                |         |                       | ž                          |                      | RTCM-Ref 0363 | RTCM-Ref 0565 | RTCM-Ref 0423       | RTCM-Ref 0609<br>RTCM-Ref 0423 | RTCM-Ref 0609 | RTCM-Ref 0423 | RTCM-Ref 0609               | RTCM-Ref 0433  | RTCM-Ref 0609     | RTCM-Ref 0423 | RTCM-Ref 0609 | RTCM-Ref 0609 | RTCM-Ref 0496           | RTCM-Ref 0664 | RTCM-Ref 0409       | RTCM-Ref 0609 | RTCM-Ref 0409 | RTCM-Ref 0609 | RTCM-Ref 0409 | RTCM-Ref 0609 | RTCM-Ref 0409 | RTCM-Ref 0609 | RTCM-Ref 0409 | RTCM-Ref 0609  |                | RTCM-Ref 0520 |                                        |                                                                                                    |                                                  |                              |                                                                                             |                       |                                                                                                    |
|                                                 |                      |                         |           |                                                         |                |         |                       |                            | TP / AP Objektpunkte |               |               |                     |                                |               |               |                             |                |                   |               |               |               |                         |               |                     |               |               |               |               |               |               |               |               |                | 0343           |               | š                                      |                                                                                                    |                                                  | Erläuterungen des Anwenders: | Farbkenzeichnung für Grenzwertüberschreitungen<br>Copyright by IPG Aachen GPSDoku Ver. 12.0 |                       |                                                                                                    |
| ABC D                                           |                      |                         |           |                                                         |                |         | Ξä.                   | ž                          |                      |               |               |                     |                                |               |               |                             |                |                   |               |               |               |                         |               |                     | ₽             | ≌             | ₽             |               | ম             | ଖ             | g             | 24            | 8              | 8              | ನ             | $\stackrel{\circ}{\scriptstyle{\sim}}$ |                                                                                                    |                                                  |                              |                                                                                             |                       | $M \rightarrow M/8$ Blatt2 $\lambda$                                                                               |
|                                                 | N                    | 07                      | 4         | $ w $ യ $\triangleright$                                | $\infty$       | စာ      | $\subseteq$           | N<br>Ξ                     | ო                    | ≊             | 뜨             | $\frac{1}{2}$<br>1Ż | ∣≌                             | စ္စာ          | ສ             | $\overline{\tilde{\Omega}}$ | R              | 23                | $\mathbb{R}$  | $\mathbb{R}$  | $\mathbb{R}$  | $\overline{\mathbb{Z}}$ | ଞ             | ∣ଅ                  | 吊             | 눈             | ₿             | ႙             | ¦ऌ            | န္က<br>မ္က    |               | ਨਿ            | ႙              | န္က            | ₽             | দ                                      | ą                                                                                                    | G                                                | को                           | ゃ<br>₽                                                                                      |                       |                                                                                                    |

Abb. 2.3.2.23: GPS-RiLi Anlage 4 Blatt IIIa, Messwerte, Echtzeitkoordinaten

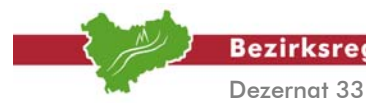

**Bezirksregierung Köln** 

Arbeitsgruppe "Anwendung satellitengeodätischer Verfahren"

|          | $\left  \cdot \right $ |                       |     |                                |                |                                  |                                                |             |                            |                |             |                |                            |             |                |                |                                           |                         |                         |                 |                  |                         |                         |                                                     |             |             |             |                                      |                            |                 |             |                         |                                                                                                    |                                                                                                    |                                                                                                    | ١                                             |                                                                        |
|----------|------------------------|-----------------------|-----|--------------------------------|----------------|----------------------------------|------------------------------------------------|-------------|----------------------------|----------------|-------------|----------------|----------------------------|-------------|----------------|----------------|-------------------------------------------|-------------------------|-------------------------|-----------------|------------------|-------------------------|-------------------------|-----------------------------------------------------|-------------|-------------|-------------|--------------------------------------|----------------------------|-----------------|-------------|-------------------------|----------------------------------------------------------------------------------------------------|----------------------------------------------------------------------------------------------------|----------------------------------------------------------------------------------------------------|-----------------------------------------------|------------------------------------------------------------------------|
|          | Blatt 7 (10)           |                       |     |                                |                | ξ                                |                                                | des Mittels | $\frac{3}{2}$              | 0.012          |             | 0,007          | 0,008                      |             | 0,008          |                | 0,006                                     |                         | 0,008                   |                 | $\frac{4}{5}$    |                         | 0,010                   | 0,002                                               |             | 80.0        |             | 0,006                                | 0,006                      |                 | 0,005       |                         |                                                                                                    |                                                                                                    |                                                                                                    |                                               | $\overline{\phantom{a}}$                                               |
| ×        |                        |                       |     |                                |                |                                  | ସୁ<br>ଓ                                        |             | 8,000                      | Ö,O18          |             | 0,013          | 0,016                      |             | 0,016          |                | eoro                                      |                         | $\frac{8}{2}$           |                 | 0,022            |                         | 0,018                   | $_{0.003}^\circ$                                    |             | 0,028       |             | 0.012                                | $\frac{8}{2}$              |                 | 0,010       |                         |                                                                                                    |                                                                                                    |                                                                                                    |                                               |                                                                        |
| ∍        |                        | Arbeitsgebiet/Projekt | B26 | Identifikationsmerkmal/Jobname | Michaelstrasse | Abweichungen 2 D                 | g                                              |             | 0,005<br>$\frac{5}{2}$     | 0,002          | 0,017       | 0,003          | 6,010<br>0,007             | eco         | 0.007          | 0,008          | 0,008<br>8                                | 8,00                    | 0,009                   | 0,007           | $_{0.003}^\circ$ | eoro                    | 0,004                   | $\frac{4}{5}$<br>$\bar{0}$                          | 0,002       | 0,008       | 0,020       | 0,005<br>$\frac{5}{2}$               | $\frac{3}{2}$              | 0,007           | 8           | 0,006                   |                                                                                                    |                                                                                                    |                                                                                                    |                                               |                                                                        |
|          |                        |                       |     |                                |                | K, M, E                          |                                                |             |                            |                |             |                |                            |             |                |                |                                           |                         |                         |                 |                  |                         |                         |                                                     |             |             |             |                                      |                            |                 |             |                         |                                                                                                    |                                                                                                    |                                                                                                    |                                               |                                                                        |
| I        |                        |                       |     |                                |                |                                  | $Z$ / Höhe / dz                                |             |                            |                |             |                |                            |             |                |                |                                           |                         |                         |                 |                  |                         |                         |                                                     |             |             |             |                                      |                            |                 |             |                         |                                                                                                    |                                                                                                    |                                                                                                    |                                               | $\overline{ }$                                                         |
| O        |                        |                       |     |                                |                | Koordinaten, Einzelwerte         | MANNA                                          | )<br>Dog    | 5635498,923<br>5635498,917 | 5635332,767    | 5635332,749 | 5635331,734    | 5635347,957<br>5635331,741 | 5635347,968 | 5635340,007    | 5635340,011    | 5635332,253<br>5635332,254                | 5635332,272             | 5635312,059             | 5635312,063     | 5635332,366      | 5635332,345             | 5635347,344             | 5635347,326<br>5635342,859                          | 5635342,856 | 5635300,458 | 5635300,430 | 5635282,596                          | 3635282,590<br>5635334,233 | 5635334,223     | 5635311,577 | 5635311,568             | <u>Eriaueungen</u> K=Konrolle, zur Mittelbildung nicht verwendet M=zur Mittelbildung verwendet E=Einzelwert (ME)=lineare Abweichung zw. Mittel- und Einzelwert |                                                                                                    |                                                                                                    |                                               |                                                                        |
| Iщ       |                        |                       |     |                                |                |                                  | <b>XIRIOM</b>                                  | ŏ           | 293747,668<br>293747,667   | 293813,924     | 293813,920  | :93809,530     | 293809,540<br>293806,974   | 293806,986  | 293810,287     | 293810,302     | 293811,774<br>29381,777                   | 293811,776              | 293916,999              | 293917,015      | 293812,802       | 293812,795              | 293815,146              | 293830,418<br>293815,141                            | 293830,418  | 293817,158  | 293817,160  | 293836,429                           | 293836,440<br>293840,648   | 293840,645      | 293850,300  | 293850,302              |                                                                                                    | (G.K)=lineare Abweichung zwischen größtern und kleinstern Wert, MP= Standardabweichung der Punktlage; (T)=Terrestrischer Punkt |                                                                                                    |                                               | Blatt2a_02 / Blatt3_01 / Blatt3_02 \ Blatt4 / Blatt5 / Blatt6 / Blatt7 |
| Iш       |                        | Mittelungsprotokoll   |     |                                |                |                                  | Z / Höhe/ dz                                   |             |                            |                |             |                |                            |             |                |                |                                           |                         |                         |                 |                  |                         |                         |                                                     |             |             |             |                                      |                            |                 |             |                         |                                                                                                    |                                                                                                    |                                                                                                    | Lizenziert für: IPG Aachen                    |                                                                        |
| $\Box$   |                        |                       |     |                                |                | gewichtet gemittelte Koordinaten | <b>MANHA</b>                                   | nord<br>Do  | 5635498,918                | 5635332,766    |             | 5635331,735    | 5635347,960                |             | 5635340,008    |                | 5635332,262                               |                         | 5635312,061             |                 | 5635332,363      |                         | 5635347,340             | 5635342,858                                         |             | 5635300,450 |             | 5635282,594                          | 5635334,230                |                 | 5635311,574 |                         |                                                                                                    |                                                                                                    |                                                                                                    |                                               |                                                                        |
| ⊖        |                        |                       |     |                                |                |                                  | <b>IRIOI</b><br>$^{\scriptscriptstyle \times}$ | ð           | 293747,667                 | 293813,923     |             | 293809,532     | 293806,980                 |             | 293810,294     |                | 93811,776                                 |                         | 293917,008              |                 | 293812,800       |                         | 93815,144               | 293830,418                                          |             | 93817,159   |             | 293836,434                           | 293840,647                 |                 | 293850,301  |                         |                                                                                                    |                                                                                                    |                                                                                                    |                                               |                                                                        |
| $\Omega$ |                        |                       |     |                                |                | Punkt Nr.                        |                                                |             | 3£<br>્સ                   | 268            | 2689        | .89            |                            |             |                |                |                                           |                         |                         |                 |                  |                         |                         |                                                     |             |             | ្លឹ         | $\frac{8}{5005}$<br>$\frac{8}{5005}$ | 5006                       | å,              | 5007        | ã                       |                                                                                                    |                                                                                                    | Farbkennzeichnung für Grenzwertüberschreitungen<br>47 E <u>rläuterungen des Anwenders:</u><br>48 <b>Frankrijken kannten ein</b> | 49 Copyright by IPG Aachen GPSDoku Ver. 1.2.0 | $M \rightarrow M \times$ Blatt2 $\neq$ Blatt2a_01                      |
| ∢        |                        |                       |     |                                |                | lfd.Nr.                          |                                                | hier:       |                            |                |             |                |                            |             |                |                |                                           |                         |                         |                 |                  | ₽                       | ₽                       | g<br>₽                                              | 莓           | ನಿ          | g           | 쿫                                    | ĸ<br>g,                    | 2               | 28          | ನಿ                      |                                                                                                    |                                                                                                    |                                                                                                    |                                               |                                                                        |
|          | N                      | lm,                   |     | ঋ∣এ                            | ω              |                                  | þo                                             | စာ          | ₽<br>Ξ                     | $\overline{C}$ | ē           | $\overline{1}$ | 일역                         | r           | $\overline{8}$ | $\overline{5}$ | $\overline{\mathbb{R}}$<br>$\overline{z}$ | $\overline{\mathbb{R}}$ | $\overline{\mathbb{S}}$ | $\overline{24}$ | $\mathbb{R}$     | $\overline{\mathbb{E}}$ | $\overline{\mathbb{Z}}$ | $\overline{\mathbb{R}}$<br>$\overline{\mathcal{E}}$ | ြင္က        | ಹ           | ន $ S $ ន   | $\frac{4}{3}$                        | န္တ                        | $\frac{1}{100}$ | ြို့ ကြွ    | ႙ႄ<br>목<br>육<br>a,<br>듁 | 45<br>$\frac{4}{4}$                                                                                                    | $\frac{1}{4}$                                                                                                    |                                                                                                    |                                               |                                                                        |

Abb. 2.3.2.24: GPS-RiLi Anlage 4 Blatt IV, Mittelungsprotokoll

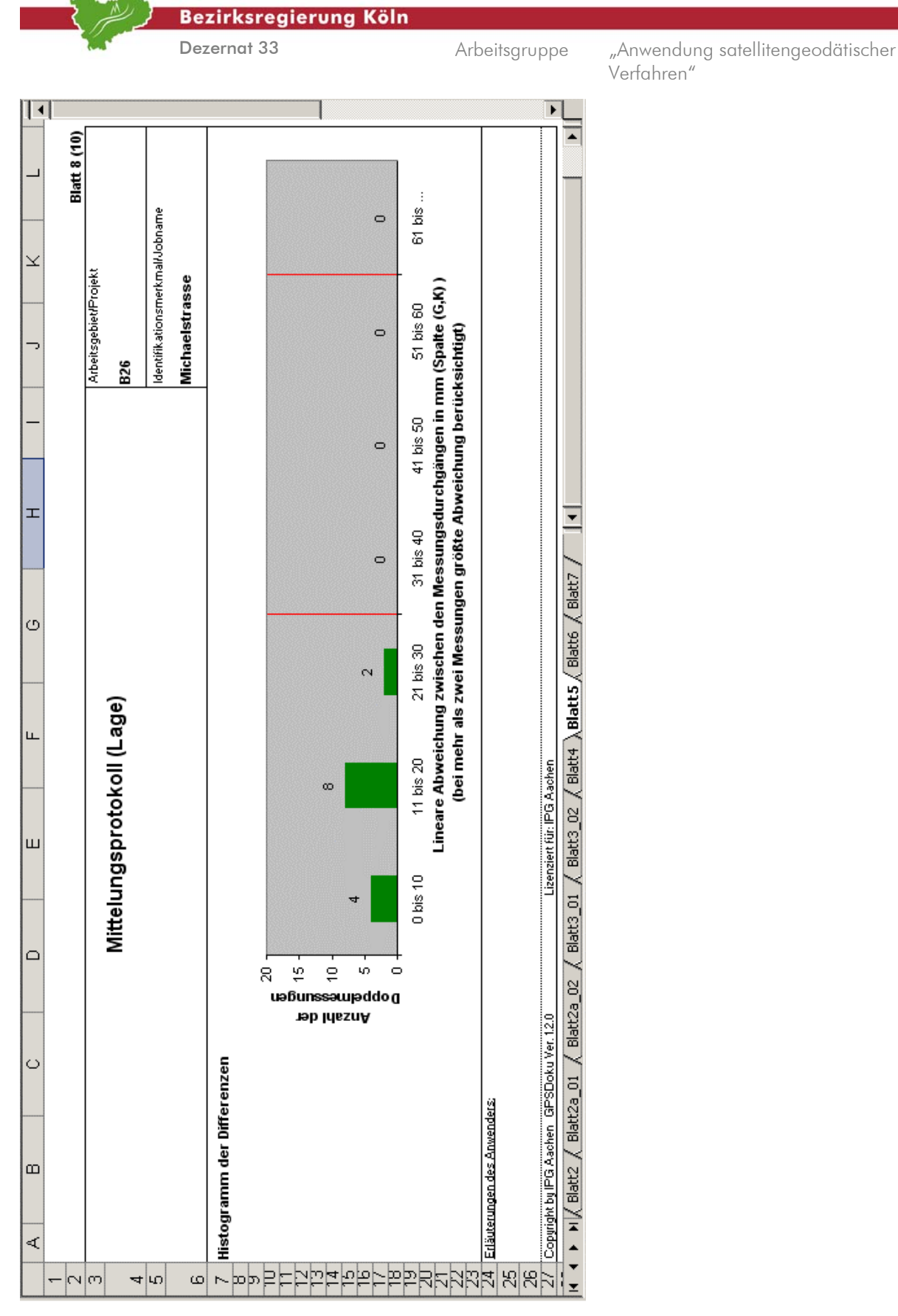

Abb. 2.3.2.25: GPS-RiLi Anlage 4 Blatt IV, Mittelungsprotokoll – Histogramm der Differenzen

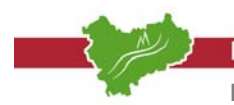

Bezirksregierung Köln

Dezernat 33

Arbeitsgruppe "Anwendung satellitengeodätischer Verfahren"

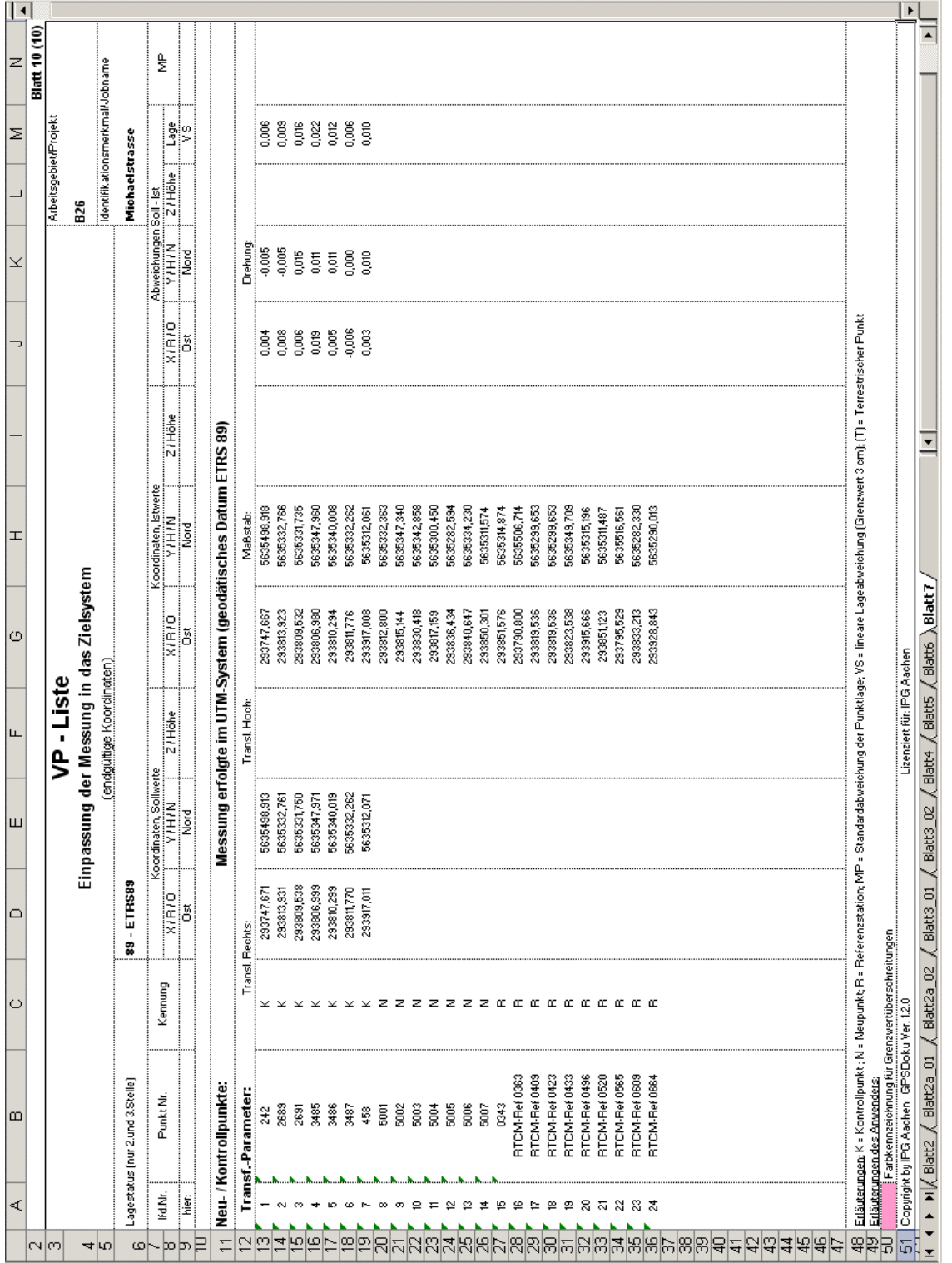

Abb. 2.3.2.26: GPS-RiLi Anlage 4 Blatt V, VP-Liste; Kontroll- u. Neupunkte, Sollwerte

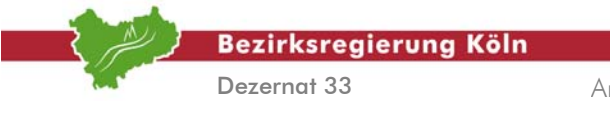

Auswertung von SA*POS*©-Messungen im Kataster, Stand: August 2004

Abschnitt 2.3.2 – Seite 22
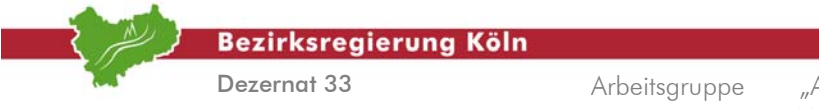

### **2.3.3. Mittelung und Kontrolle von WaSoft-Virtuell©-Ergebnissen mit GPSDoku©**

Der Bearbeitungsablauf dieses Abschnittes ist weitgehend identisch mit den Beschreibungen des Abschnittes 2.3.2 ("Mittelung und Kontrolle von Leica-Echtzeitmessungen mit GPSDoku**©**").

Auch die Einleitung gilt für diesen Abschnitt.

Der 1. Arbeitsschritt ist wie folgt zu ersetzen:

### **1. Arbeitsschritt**  *Bereitstellung der Ausgabedateien aus WaSoft Virtuell© (ViGO©)*

Schnittstellen zu GPSDoku © sind die entsprechenden Ausgabedateien aus WaSoft Virtuell© (ViGO $^{\circ}$ ). Das Postprocessing und die Erzeugung dieser Ausgabedateien mit dem Programm ViGO $^{\circ}$ ist im Abschnitt 2.2.1 beschrieben. Benötigt werden bei dem folgend beschriebenen Berechnungsablauf diese Dateien:

- A. Protokolldateien aus den WaSoft Virtuell ViGO © Arbeitsverzeichnissen: \vigo\_out\prot\_rov\\*.prt;
- B. Sollwerte [optional]: (Nachweiskoordinaten, Sollkoordinaten).

### 2**. Arbeitsschritt** *Berechnung und Dokumentation mit GPSDoku©*

Der Bearbeitungsablauf unterscheidet sich nur in den folgenden Bearbeitungsschritten von der Beschreibung im Abschnitt 2.3.2:

### *a) Auswahl der GPS-Vermessungssoftware*

Nach dem Starten des Programms erscheint automatisch das Fenster **Projekt anlegen** [vgl. hierzu *Abb. 2.3.3.1*].

Wählen Sie  $\rightarrow$  WaSoft Virtuell<sup>©</sup> (Vigo<sup>©</sup>) aus dem Auswahlfenster aus und bestätigen Sie mit der Taste  $\rightarrow$  Weiter.

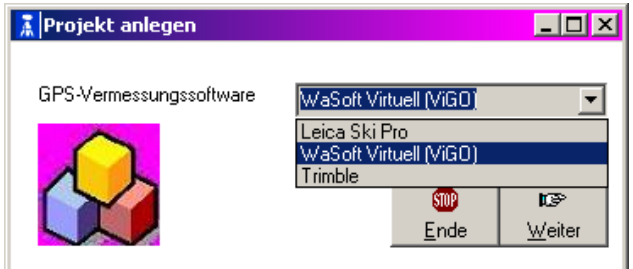

Abb. 2.3.3.1: Auswahl der benutzten Vermessungssoftware

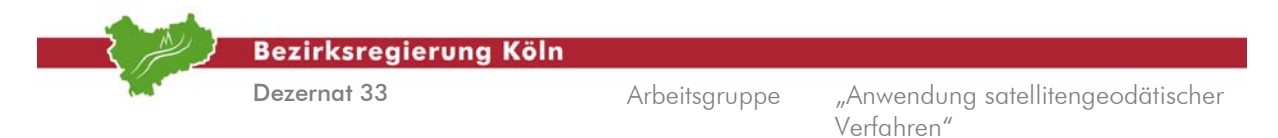

### *b.) Einlesen der gemessenen Werte*

Im folgenden Fenster [vgl. hierzu *Abb. 2.3.3.2*] suchen Sie das Ausgabeverzeichnis von WaSoft Virtuell<sup>©</sup> (Vigo<sup> $\bar{\circ}$ </sup>) und vergeben Sie einen Projektnamen.

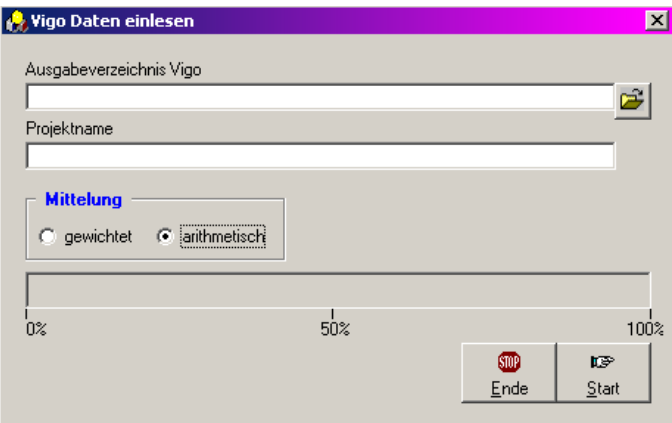

Abb. 2.3.3.2: Auswählen des Arbeitsverzeichnisses und Eingabe des Projektnamens

Durch Markierung einer beliebigen \*.prt - Datei (WaSoft Virtuell© / Vigo© Ausgabeverzeichnis) im folgenden Fenster [vgl. hierzu *Abb. 2.3.3.3*] und  $\rightarrow$  Öffnen werden alle im Verzeichnis befindlichen \*.prt – Dateien eingelesen.

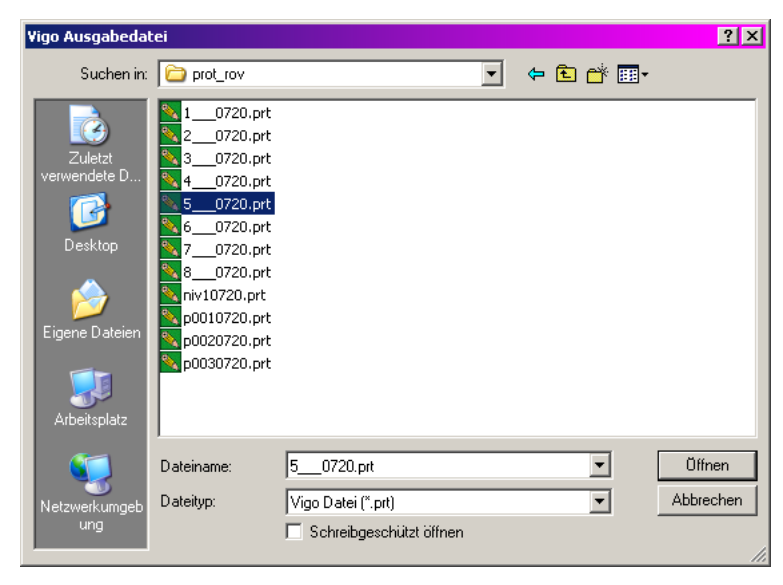

Abb. 2.3.3.3: Einlesen der \*.prt - Dateien

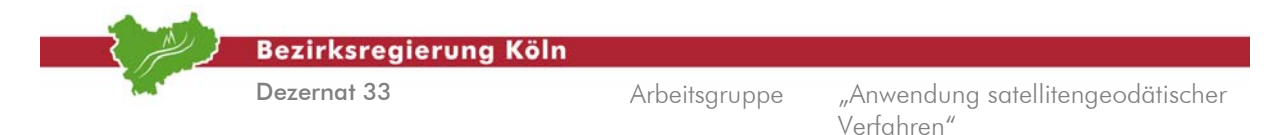

Falls weitere WaSoft Virtuell<sup>©</sup> (Vigo<sup>©</sup>) - Ausgabeverzeichnisse eingelesen werden sollen, wiederholen sie den Vorgang mit  **ja** [vgl. hierzu *Abb. 2.3.3.4*]. Es können beliebig viele WaSoft Virtuell© (Vigo©) - Ausgabeverzeichnisse bzw. - Projekte eingelesen werden.

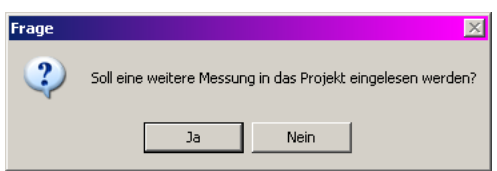

Abb. 2.3.3.4: Wiederholen bzw. Beenden des Einlesevorgangs

Die geozentrisch kartesischen ETRS89 Koordinaten werden automatisch in die UTM Projektion umgerechnet (Referenzellipsoid GRS80). Die Koordinatenausgabe von UTM Koordinaten erfolgt im Rechtswert mit Zonennummer. Entsprechend ist dies bei der Eingabe von Sollkoordinaten in GPSDoku © zu beachten!

Mehrfach erfasste Punkte werden einer Mittelung zugeführt.

Wenn Sie mit  $\rightarrow$  Nein antworten gelangen Sie zum Eingabefenster **Projekt bearbeiten** [vgl. hierzu *Abb. 2.3.3.5*]

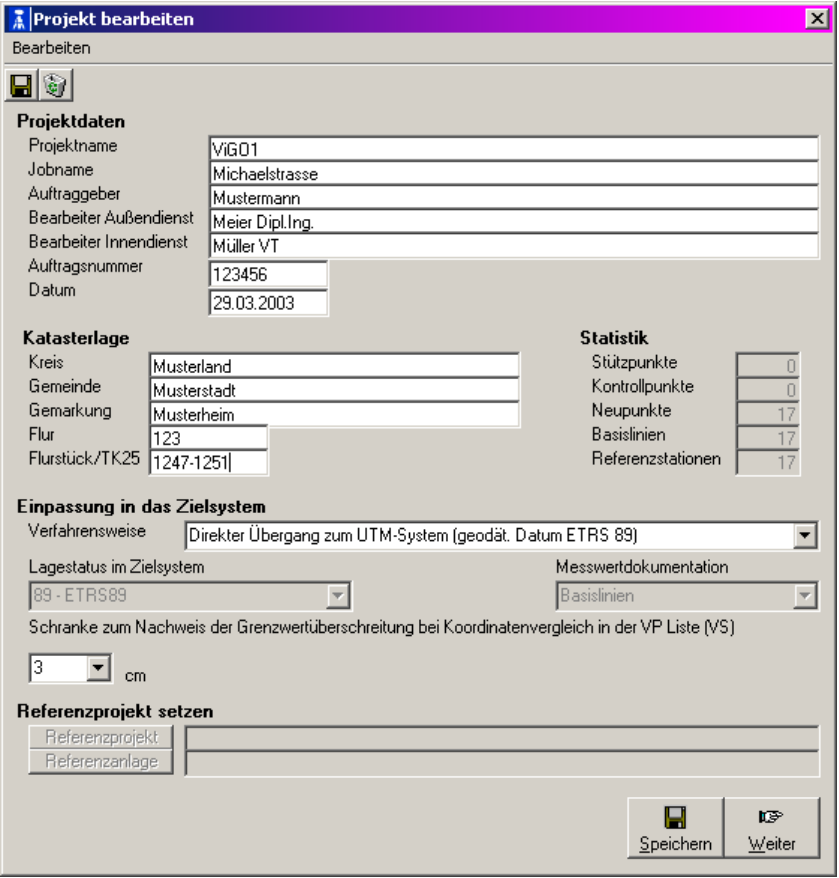

Abb. 2.3.3.5: Eingabemaske: Projektdaten, etc.

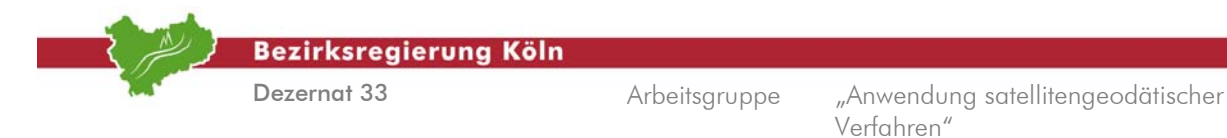

Nach der Eingabe der Projektdaten und dem Klick auf die  $\rightarrow$  Weiter Taste gelangen Sie zum GPSDoku*©* Hauptfenster [vgl. hierzu *Abb. 2.3.2.8.*].

Der weitere Programmablauf verläuft wie in Abschnitt 2.3.2 ("Mittelung und Kontrolle von Leica-**Echtzeitmessungen mit GPSDoku**©**")** beschrieben. [vgl. hierzu ab *Abschnitt 2.3.2, 2. Arbeitsschritt, Bearbeitungsschritt f.* ]

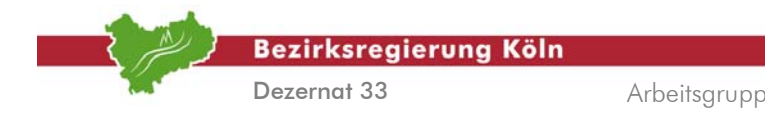

### **2.3.4. VRS-Echtzeitanwendung mit TOPCON (GART-2000)**

Wie in *Abschnitt 2.1 Vorbemerkungen* dargelegt, werden die Datensätze (SA*POS*®-Messungen, Koordinaten der Einzelmessungen) gemäß der GPS-Richtlinie weiterverarbeitet.

Das Programm der Fa. Allsat (Hannover) GART2000 ist in der Lage Messwerte zu protokollieren und eine Eingabedatei für MiKo zu erstellen oder die komplette Berechnung (Mittelung mit Grenzwerttests) und Dokumentation der SAPOS-Messung durchzuführen. In diesem Abschnitt wird die komplette Berechnung und Dokumentation [vgl. hierzu *GPS-Richtlinie*, *Anlage 4, Blatt 3a, 4 u. 5*] mit GART2000 beschrieben.

Die Protokollierung der Messwerte und die Erzeugung einer Eingabedatei zur weiteren Verarbeitung in MiKo wird im Abschnitt 2.2.4 beschrieben.

Nachdem das gewünschte Projekt im Programm GART-2000 am Computer geöffnet wurde, wählt man unter dem Menüpunkt  $\rightarrow$  Ausgabe die Ausgabe nach  $\rightarrow$  GPS-Liste NRW.

Nach Auswahl des Standpunktes werden automatisch:

- die Messwerte in eine GPS-Richtlinien-konforme Excel-Datei geschrieben [vgl. hierzu *Abbildung 2.3.4.1*],
- das Mittelungsprotokoll mit dem Histogramm der Differenzen erzeugt [vgl. hierzu *Abbildung 2.3.4.2&3*] (Grenzwerte entsprechen *GPS-Richtlinien Nr. 3.4.1*, AP(1)),
- sowie die Einpassung ins Zielsystem (VP-Liste) durchgeführt [vgl. hierzu *Abbildung 2.3.4.4*]

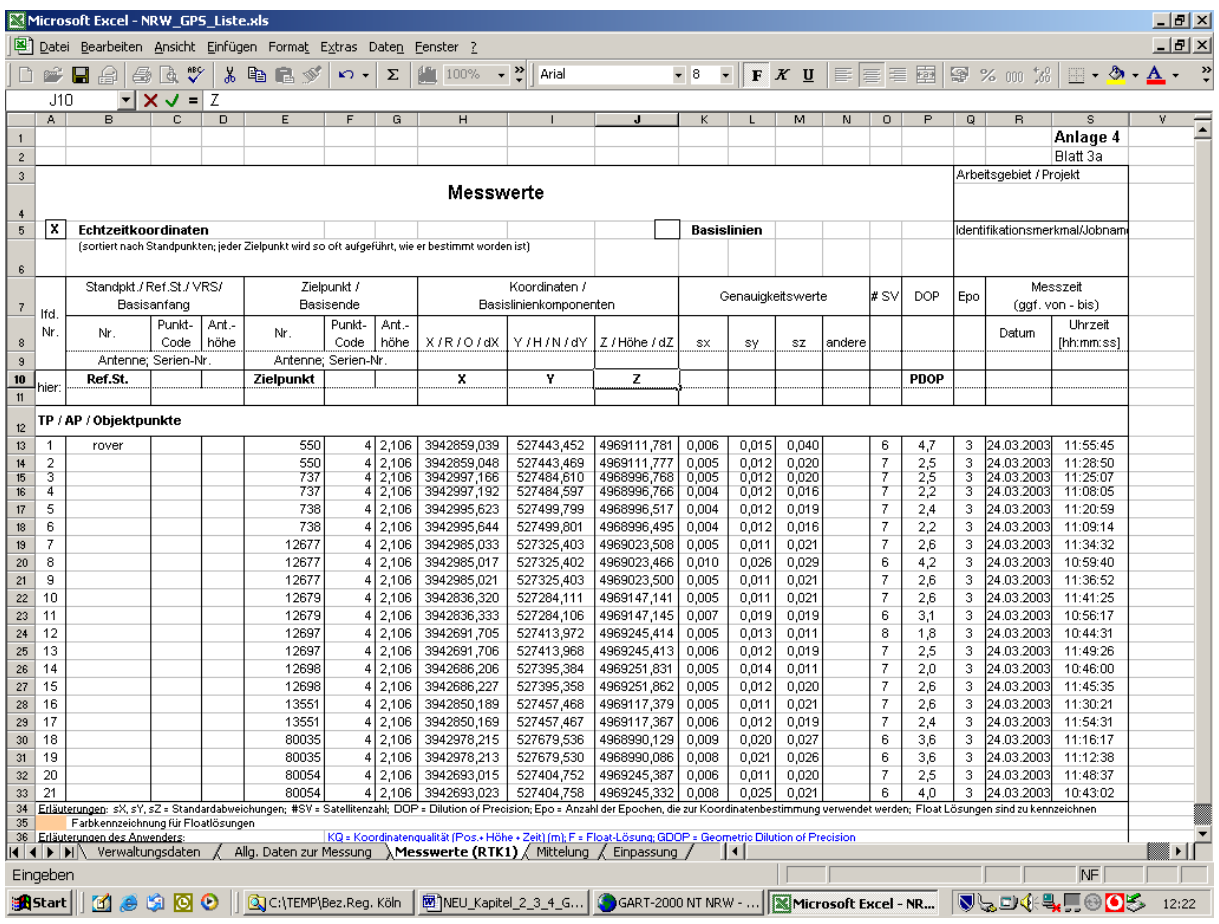

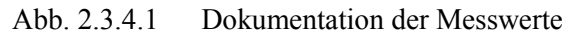

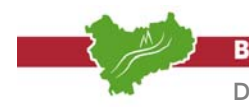

**Bezirksregierung Köln** 

Dezernat 33

Arbeitsgruppe "Anwendung satellitengeodätischer Verfahren"

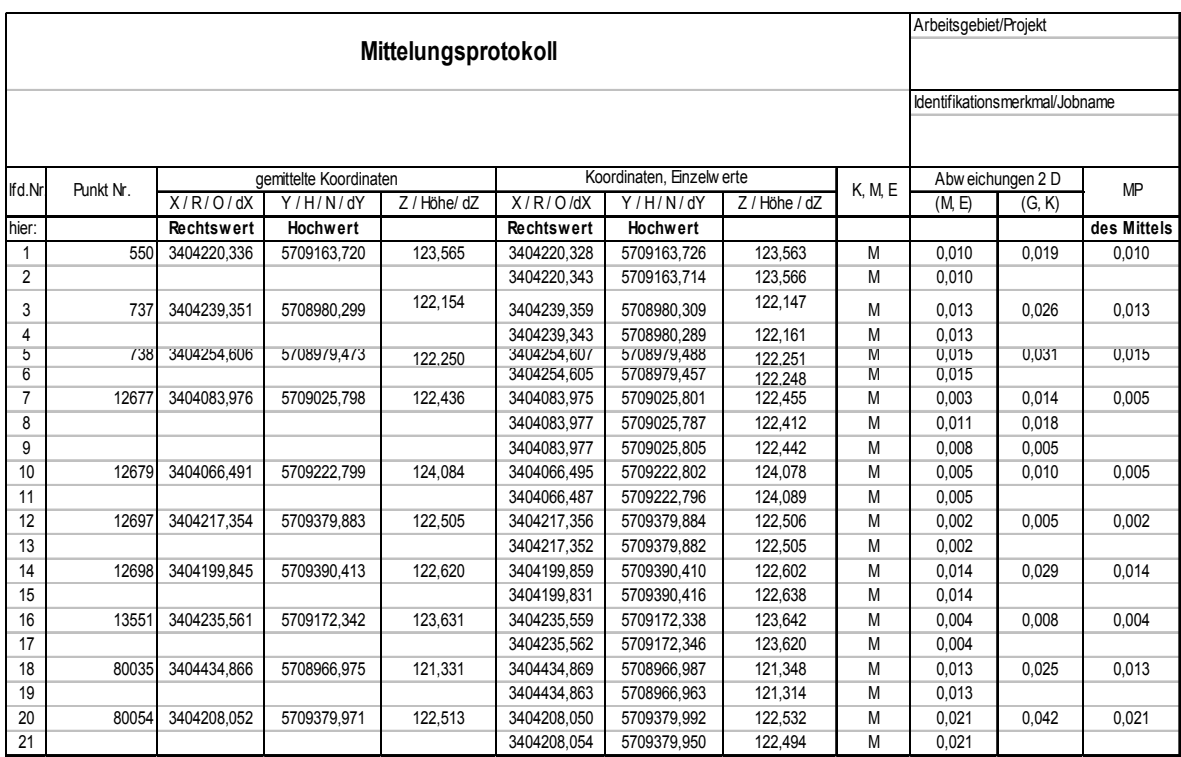

Abb. 2.3.4.2 Mittelungsprotokoll

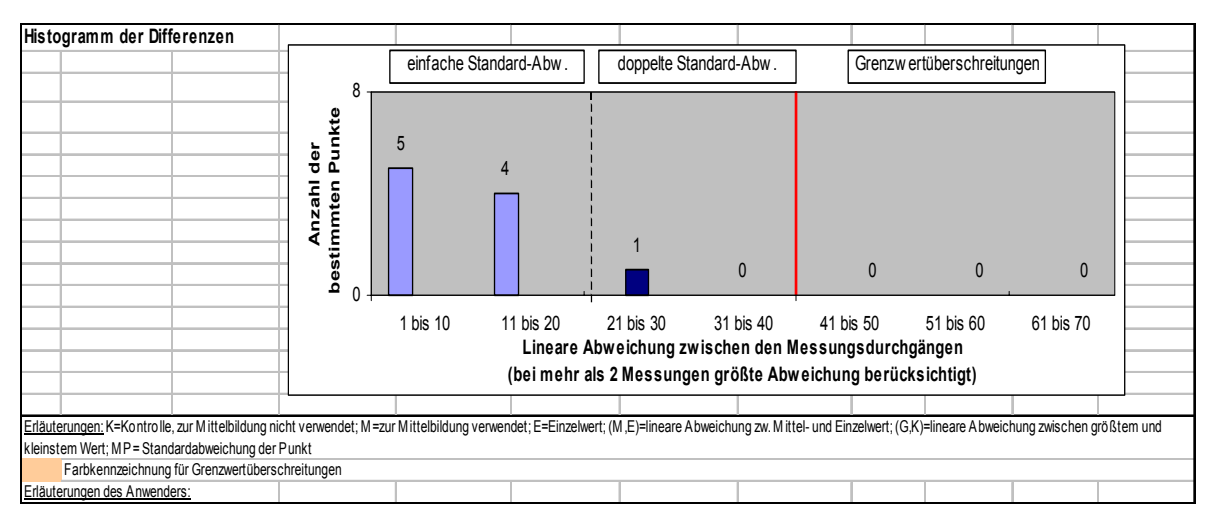

Abb. 2.3.4.3 Histogramm der Differenzen

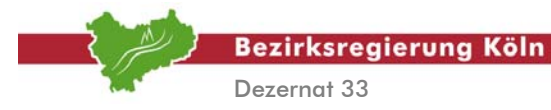

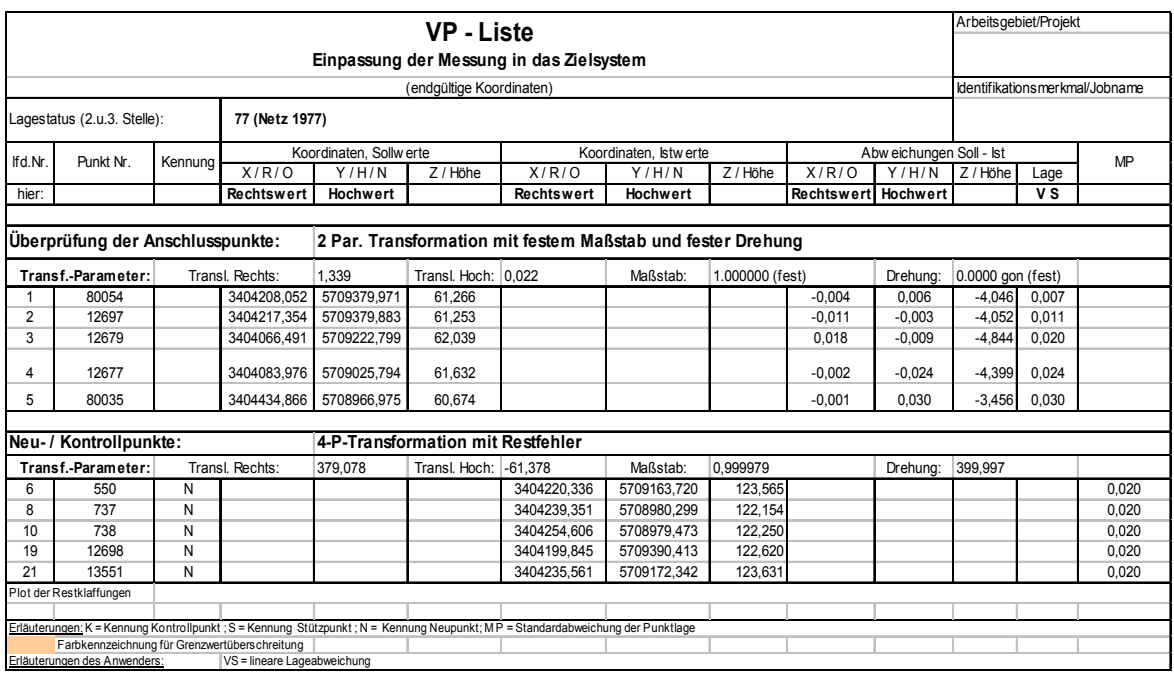

Abb. 2.3.4.4 Einpassung ins Zielsystem

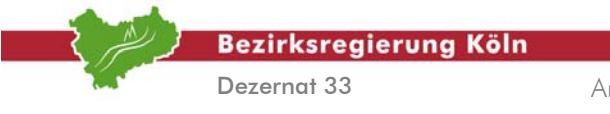

Auswertung von SA*POS*©-Messungen im Kataster, Stand: August 2004

Abschnitt 2.3.4 – Seite 4

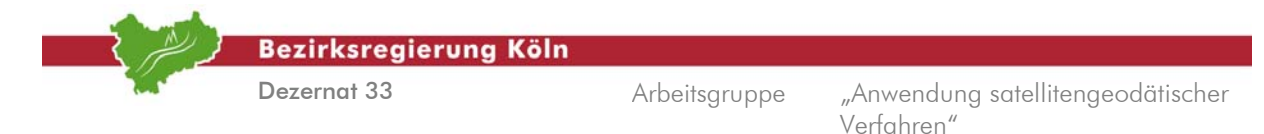

### **2.3.5. VRS-Echtzeitanwendung mit Trimble (DC Tools)**

Wie in *Abschnitt 2.1, Vorbemerkungen* dargelegt, werden die Datensätze der Einzelmesswerte gemäß der GPS-Richtlinie weiterverarbeitet. Dabei wird neben Mittelbildung der Einzelmesswerte eine Dokumentation gemäß *GPS-Richtlinie, Anlage 4, Blatt 3a, 4 u. 5* aufgestellt. Die Protokollierung der Messwerte wie in *Abschnitt 2.2* beschrieben wird ebenfalls in dem folgenden Arbeitsablauf erstellt. Die eigene Protokollierung und die Erstellung einer MiKo-Eingabedatei wie sie in Abschnitt 2.2 beschrieben sind entfallen hierdurch.

### **1. Arbeitsschritt**

### *Anlage eines Projektes*

Hierfür ist zunächst unter  **Projekt Verwaltung** ein neues Projekt anzulegen. Entscheidend ist hier die Auswahl des richtigen Vermessungsstils. In dem Vermessungsstil ist festgelegt, welche Einstellungen für die Vermessung verwendet wurden, welche Grenzwerte angehalten werden sollen und was mit Kalibriermessungen erfolgen soll [vgl. hierzu *Abbildung 2.3.5.1*]. Existiert kein geeigneter Vermessungsstil, so kann für den entsprechenden Zweck unter  $\rightarrow$  Bearbeiten ein eigener Vermessungsstil kreiert werden [vgl. hierzu *Abbildung 2.3.5.2*].

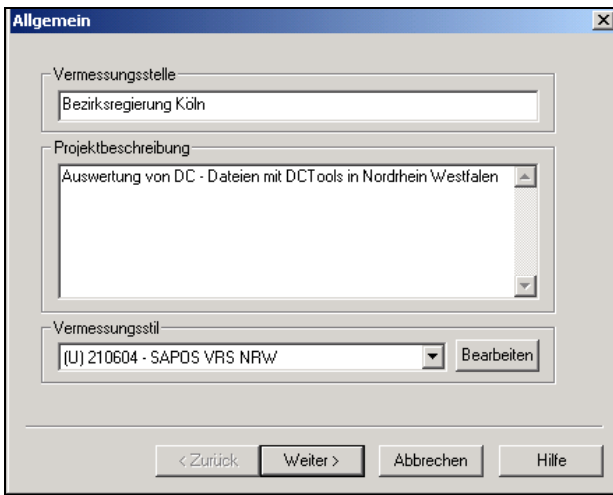

Abb.2.3.5.1: Allgemeine Projekteinstellungen

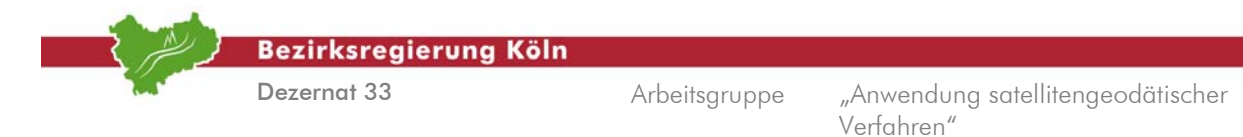

Im nächsten Menüpunkt ist das Koordinatensystem zu definieren. Ziel der Auswertung, wie in diesem Handbuch beschrieben, ist die Punktbestimmung im Bezugsystem ETRS89 mit UTM-Abbildung [vgl. hierzu *Abbildung 2.3.5.3*]. Zusätzlich ist eine Form der Restklaffenverteilung und die Punktcodierung beim Import und Export von DC-Files anzugeben.

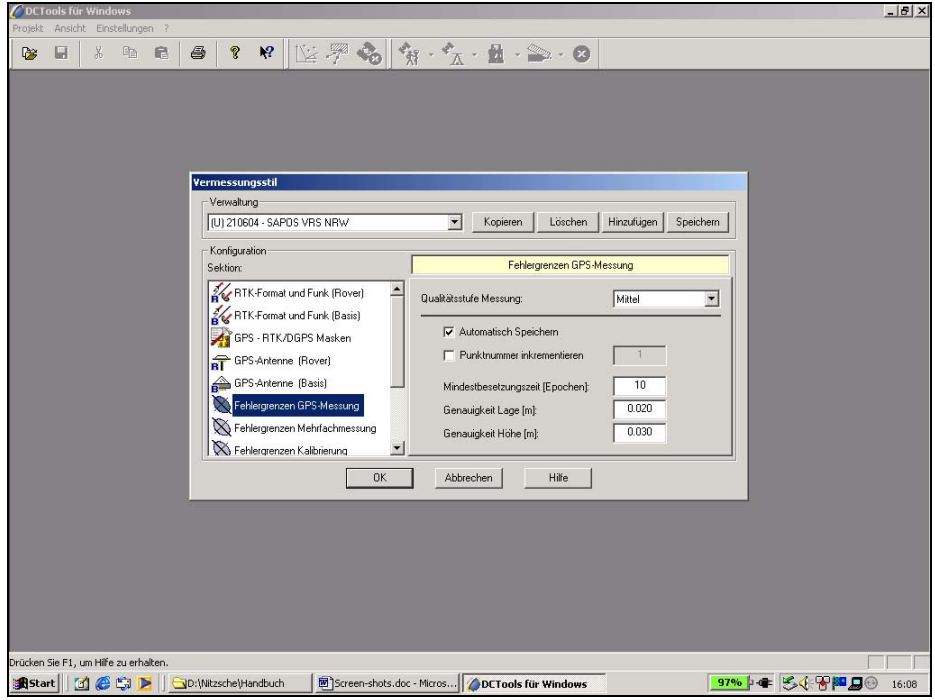

Abb.2.3.5.2: Definition von Vermessungsstilen

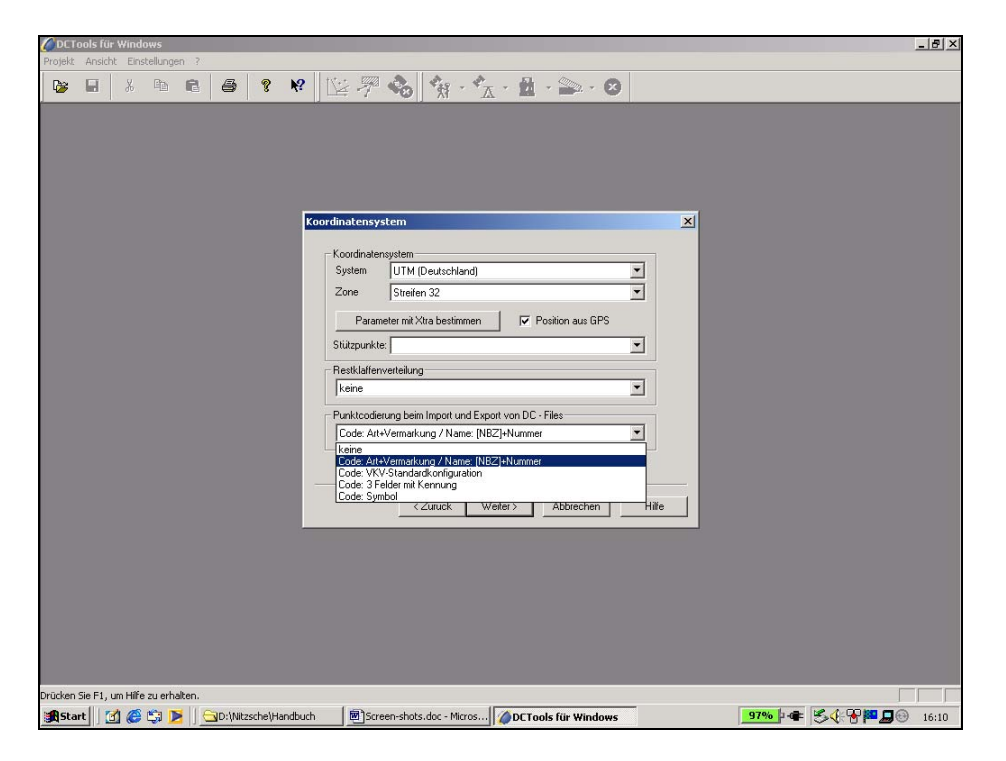

Abb.2.3.5.3: weitere Projektdefinitionen

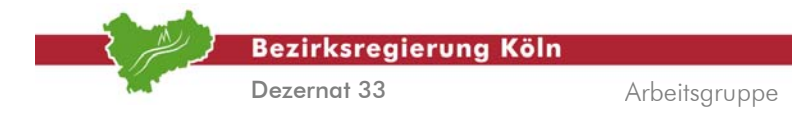

In den nächsten beiden Fenstern kann die Punktidentifikation des Projektes eingestellt werden, indem die gewünschte Punktcodierung ausgewählt wird. Über  **Fertig stellen** wird das Projekt angelegt. Nachträglich können jederzeit Änderungen unter  **Einstellungen Projekt** vorgenommen werden. Ausgenommen hiervon sind die Einstellungen zur Punktcodierung. Ist diese falsch eingestellt, kann es unter Umständen passieren, dass die Datensätze mit fehlerhaften Punktnummerierungen gelesen werden bzw. die Zuordnung der Datensätze falsch erfolgt.

### **2. Arbeitsschritt**

### *Bearbeiten des Projektes*

Der nächste Schritt ist das Laden der Beobachtungsdaten. Diese befinden sich im sogenannten DC-File, welches durch Datenübertragung vom Trimble-Survey Controller zum Rechner durch die Anwendung "DATA-Transfer" erzeugt wird. Die Einzelheiten zur Bedienung dieses Moduls werden hier nicht besprochen.

Die vorliegenden Messdaten werden über die Menüpunkte  **Projekt Import** in das geöffnete Projekt importiert. Zusätzlich können Stützpunkt- oder Kontrollpunktdatensätze unter  **Projekt Import Weitere** als ASCII Daten oder EDBS-Datensätze eingelesen werden. Hier ist darauf zu achten, dass das vorhandene Format richtig erkannt werden kann. Gegebenenfalls ist ein "Benutzerdefinierter Import" zu wählen. Hier kann unter  $\rightarrow$  Konfigurieren ein den eigenen Ansprüchen angepasstes Format erzeugt werden [vgl. hierzu *Abbildung 2.3.5.4*].

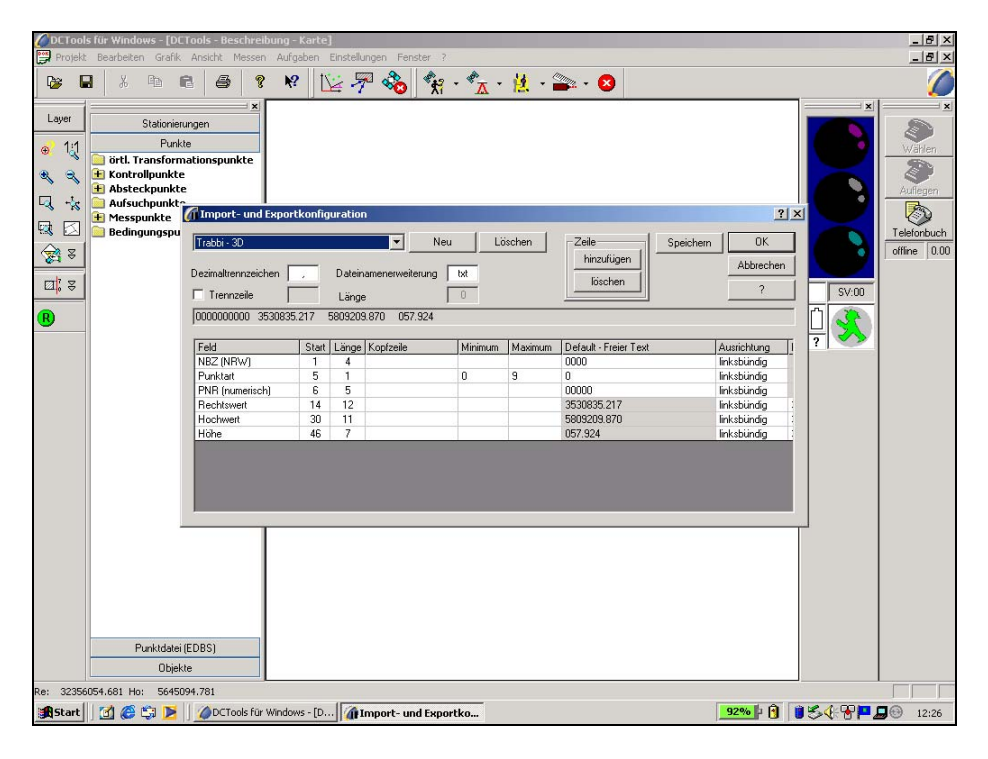

### Abb.2.3.5.4: Konfiguration des Importformates

Bei Vermessungen, in denen mehrere VRS-Stationen benutzt worden sind, erfolgt die Abfrage, ob für jede dieser VRS eine neue Stationierung angelegt werden soll oder nur die letzte Stationierung beibehalten werden soll. Hier genügt es in der Regel die vorausgegangene Stationierung zu nutzen.

Alle mehrfach gemessenen Punkte werden beim Einlesen in das Projekt , so wie in den Projekteinstellungen voreingestellt, gemittelt. Dabei erfolgt automatisch eine Datenkontrolle mit den in dem Vermessungsstil vordefinierten Grenzwerten. Sie gelten für das gesamte Projekt. Unter  $\rightarrow$ **Einstellungen Vermessungsstil** können sie eingesehen werden. Im Projektnavigator rot dargestellte Messpunkte entsprechen nicht den geforderten Werten. Entweder kann der Punkt aufgrund

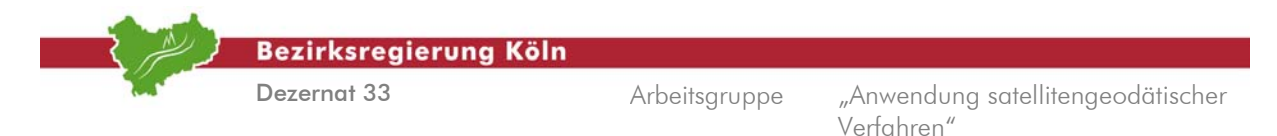

einer Einfachmessung nicht zur Mittelbildung herangezogen werden oder es liegt eine Grenzwertüberschreitung vor.

Um sich Details zu einem Punkt anzeigen zu lassen, klickt man diesen im Projektnavigator mit der rechten Maustaste an und wählt den gewünschten Menüpunkt. Unter  $\rightarrow$  Bearbeiten ist es möglich schlechte Messungen von der auszuschalten und Punktnummern zu ändern.

| $-10 \times$<br>DCTools für Windows - [DCTools - Beschreibung - Karte]<br>$-10x$<br>Projekt Bearbeiten Grafik Ansicht Messen Aufgaben Einstellungen Fenster ? |                                                                                                    |                                                                                                    |                            |  |  |  |  |  |  |  |
|----------------------------------------------------------------------------------------------------|----------------------------------------------------------------------------------------------------|----------------------------------------------------------------------------------------------------|----------------------------|--|--|--|--|--|--|--|
| П<br><b>De</b>                                                                                                    | g<br>喻<br>6<br>X,<br>启                                                                                  | $\hat{\mathbf{y}}_i \cdot \hat{\mathbf{y}}_i \cdot \hat{\mathbf{y}}_i \cdot \hat{\mathbf{y}}_i \cdot \hat{\mathbf{y}}_i \cdot \mathbf{0}$<br>医牙名<br>12                                                                                                    |                            |  |  |  |  |  |  |  |
|                                                                                                    | $\boldsymbol{\times}$                                                                                   |                                                                                                    | E X                        |  |  |  |  |  |  |  |
| Layer                                                                                                    | Stationierungen                                                                                         |                                                                                                    |                            |  |  |  |  |  |  |  |
| 1:1<br>۰<br>$\mathbf{a}$<br>$\mathcal{R}$                                                                                                    | Punkte<br>örtl. Transformationspunkte<br><b>Kontrollpunkte</b><br>5001 0 10101                          |                                                                                                    | Wählen<br>参<br>Auflegen    |  |  |  |  |  |  |  |
| $\frac{1}{\sqrt{2}}$<br>叼                                                                                                    | 5001 0 10101<br>+ Absteckpunkte                                                                         | Mehrfachmessung                                                                                                    | Z.                         |  |  |  |  |  |  |  |
| 國<br>ß                                                                                                    | $\frac{1}{2}$ 5001 0 10100<br>$\frac{1}{2}$ 5001 0 10100                                                | $\blacksquare$ Kat $\blacksquare$<br>Stationierung: Gesamtmittel                                                                                                    | Telefonbuch<br>offine 0.00 |  |  |  |  |  |  |  |
| ●<br>回. 2<br>Û<br>$\bullet$<br>$\circ$ $\circ$<br>38<br>00000<br>$\circledR$                                                                                  | Aufsuchpunkte<br>H Messpunkte<br>2 5001 0 10101<br>2 5001 0 12205<br>2 5001 0 17204<br>Bedingungspunkte | <b>Mittelwert</b><br>OK<br>Kennzeichnung:<br>5001 0 17204<br>SV:00<br>Abbrechen<br>0.002<br>32355825.045<br><b>Rechtswert:</b><br>$+/-$<br>m<br>Hiře<br>5645406.442<br>0.001<br>Hochwert<br>$+/-$<br>m<br>113.513<br>0.012<br>Hohe:<br>$+/-$<br>m<br>Messung anschalten<br>Messung ausschalten<br>ST<br>Rechts<br>Höhe<br>dRe<br>dHo<br>dH<br>Hoch<br>Punktnummer bearbeiten.<br>0K<br>01<br>825.044<br>406.443<br>113,504<br>0.002<br>$-0.001$<br>0.008<br>Einzelne Punktnummer bearbeiten<br><b>OK</b><br>02<br>825.047<br>406.442<br>$-0.002$<br>0.001<br>$-0.008$<br>113.521<br>Instrumentenhöhe ändern |                            |  |  |  |  |  |  |  |
|                                                                                                    | Punktdatei (EDBS)                                                                                       |                                                                                                    |                            |  |  |  |  |  |  |  |
|                                                                                                    | <b>Objekte</b>                                                                                          |                                                                                                    |                            |  |  |  |  |  |  |  |
|                                                                                                    | Drücken Sie F1, um Hilfe zu erhalten.                                                                   |                                                                                                    |                            |  |  |  |  |  |  |  |
| <b>Set</b> Start                                                                                                    | Mes<br>D:\Nitzsche\Handbuch                                                                             | 97% - 多小界图日<br>Screen-shots.doc - Mic   <b>DCTools für Window</b>                                                                                                    | 16:21                      |  |  |  |  |  |  |  |

Abb.2.3.5.5: Bearbeiten von Messpunkten

### **3. Arbeitsschritt**

### *Mittelbildung und Erstellung des Protokolls Messwerte*

Die Mittelbildung der Messwerte erfolgt in DC Tools automatisch. Die Art der Gewichtung richtet sich nach der jeweiligen Projekteinstellung. Gegenüberstellung Soll-Ist??

Mit DC Tools ist eine richtlinienkonforme Ausgabe der in NRW geforderten Dokumentation nach Anlage 4 der GPS-Richtlinie möglich. Sie kann unter  **Projekt Export Weitere** erstellt werden. Unter Report ist die Dokumentation als **Nordrhein-Westfalen – GPS Dokumentation** aufgeführt.

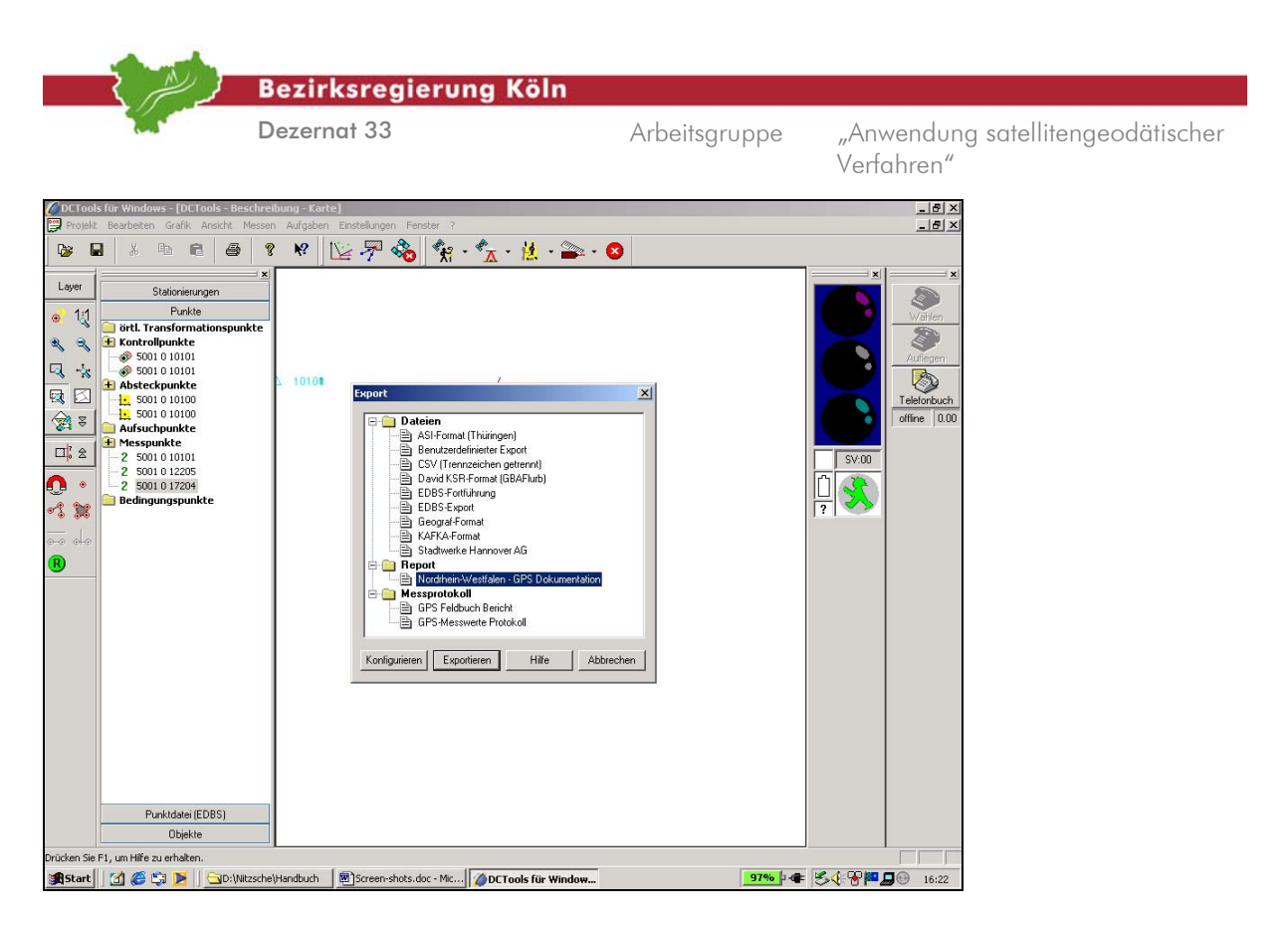

Abb.2.3.5.6: Richtlinienkonforme Ausgabe des Projektes

Die Dokumentation ist in zwei Reporte untergliedert. Zum einen sind das die Ausgabe der Blätter 1 und 2 der GPS-Richtlinie, was den Verwaltungsdaten und Allgemeinen Daten zur GPS-Messung entspricht. Die Verwaltungsdaten können hier zusätzlich mit weiteren Informationen ergänzt werden. Zum Anderen die Blätter 3, 4 und 5 der GPS-Richtlinie mit den Messwerten, dem Mittelungsprotokoll und der VP-Liste. Die Blätter können auch einzeln ausgewählt werden. Die Ausgabe kann auf verschiedenen Medien erfolgen.

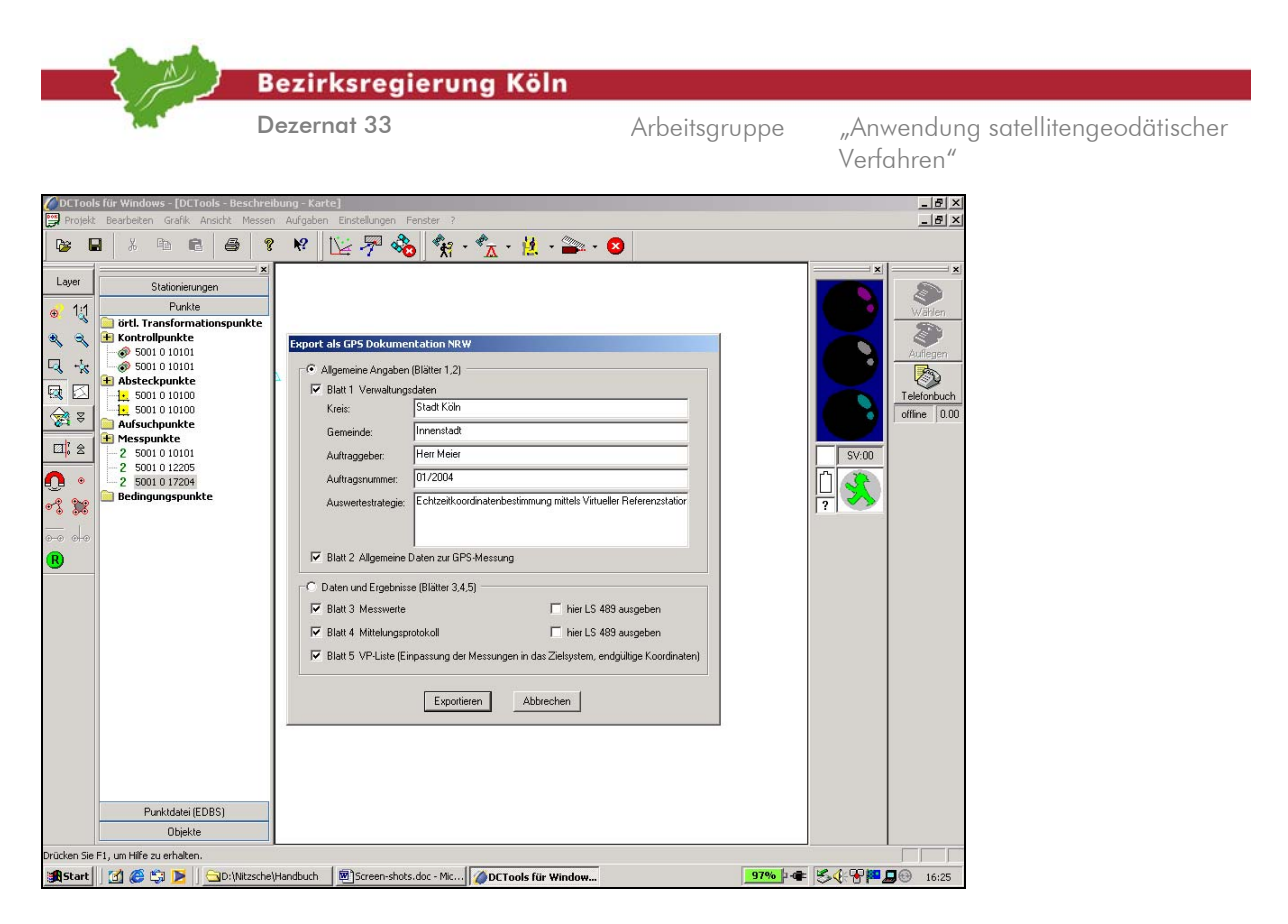

Abb. 2.3.5.6: Auswahl der zu exportierenden Dokumente

In den nachfolgenden Abbildungen ist ein Beispiel für eine richtlinienkonforme Ausgabe aus DC Tools abgebildet.

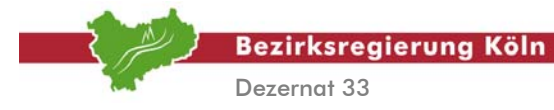

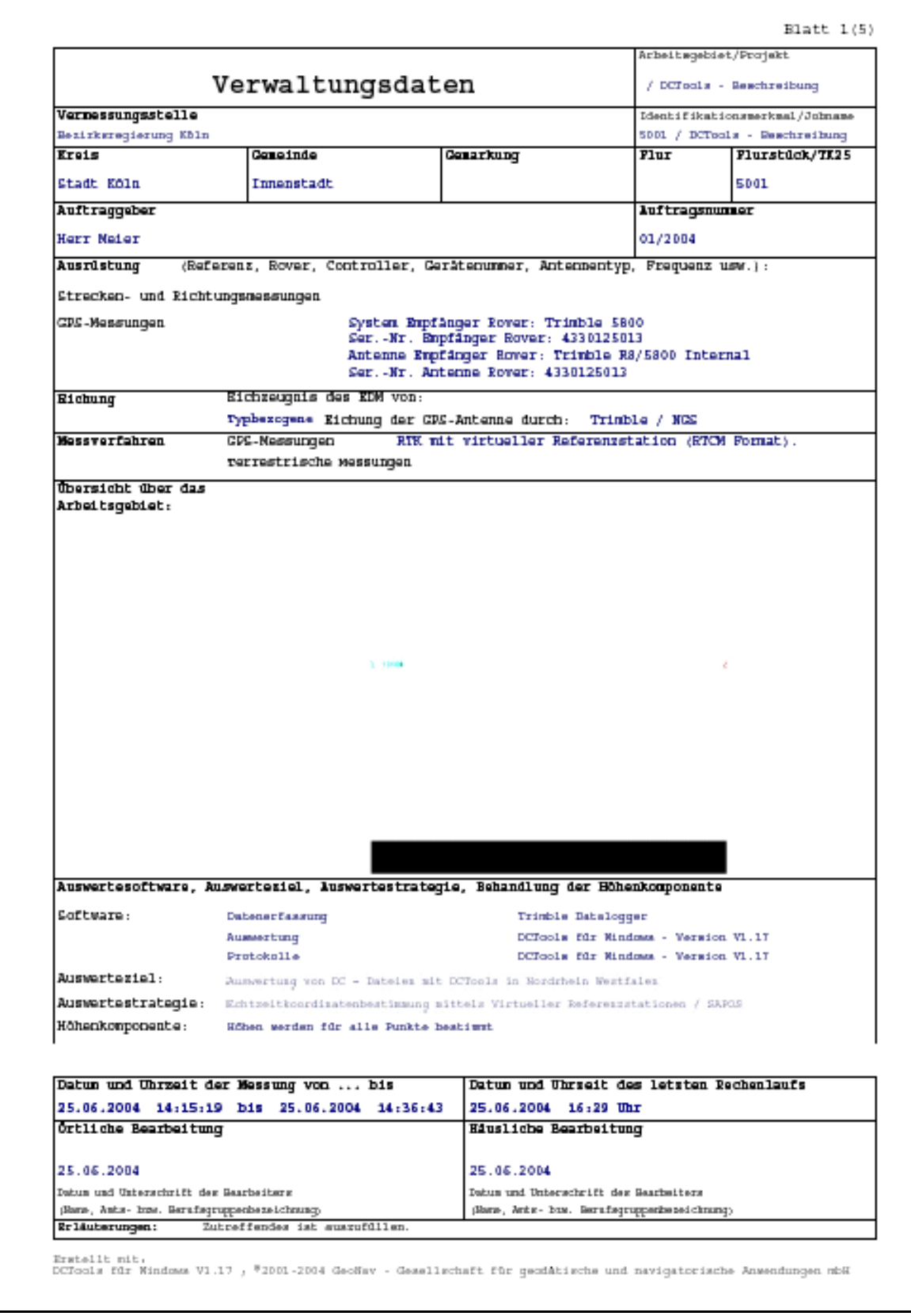

Abb. 2.3.5.7: Ausgabe aus DCTools

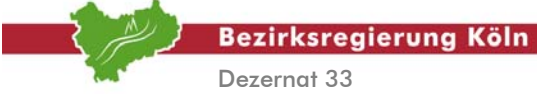

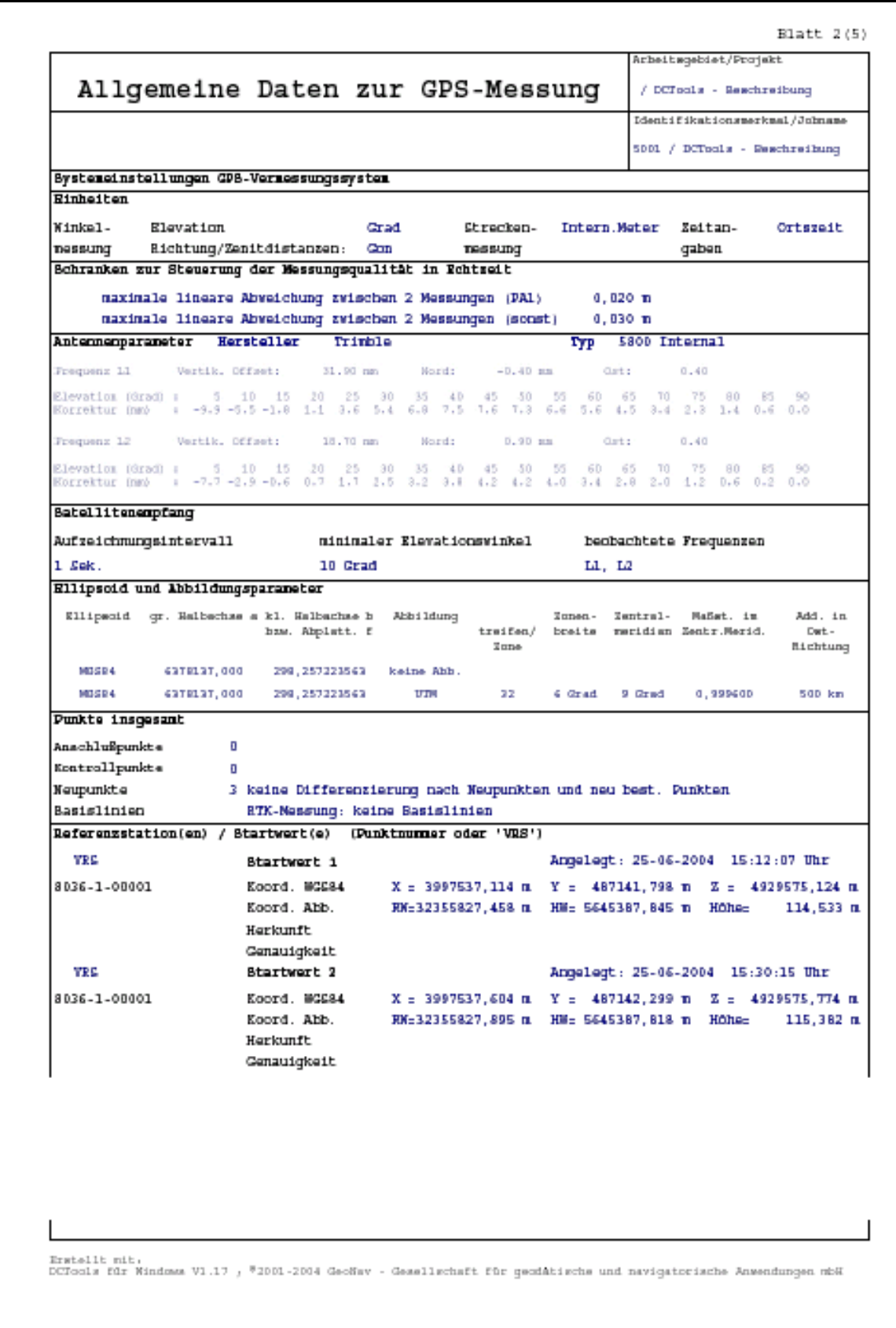

Abb. 2.3.5.8: Ausgabe aus DCTools

Auswertung von SA*POS*©-Messungen im Kataster, Stand: August 2004

Abschnitt 2.3.5 – Seite 8

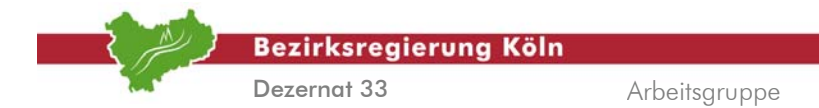

|              | Allgemeine Daten zur GPS-Messung          |                       |                | $/$ DCTools - Reachraibung            |
|--------------|-------------------------------------------|-----------------------|----------------|---------------------------------------|
|              |                                           |                       |                | Identifikationsmerkmal/Johname        |
|              |                                           |                       |                |                                       |
|              |                                           |                       |                | 5001 / DCTools - Reschreibung         |
|              | Bystemeinstellungen GPB-Vermessungssystem |                       |                |                                       |
|              | Transformation in GDS-Vermessungssystem   |                       |                |                                       |
|              | Startsystem<br>NGS 84                     |                       |                |                                       |
|              | Zielsystem <3> <vre-basis></vre-basis>    |                       |                |                                       |
|              | Transformationsparameter:                 | Berkunft:             |                | DCTools Datenbank oder externe Quelle |
| Nr.          | <b>Daranster</b>                          | Wert                  | <b>Rinheit</b> |                                       |
| $\mathbf{1}$ | Verschiebung dX                           | a, Dao                | m.             |                                       |
| $\mathbf{z}$ | Verschiebung dY                           | <b>a</b> , Dao        | п              |                                       |
| 3            | Verschiebung dZ                           | a, Dao                | n              |                                       |
|              | Rotation um X                             | <b>a, 000000</b>      |                |                                       |
| 4            |                                           |                       |                |                                       |
| r.           |                                           |                       |                |                                       |
| ε            | Rotation un Y<br>Rotation um Z            | a, adobao<br>d.0d00d0 | ٠              |                                       |

Abb. 2.3.5.9: Ausgabe aus DCTools

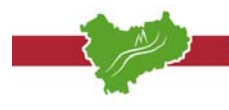

Bezirksregierung Köln

Dezernat 33

Arbeitsgruppe "Anwendung satellitengeodätischer Verfahren"

|                                           | 14mtifikationsweksal/Johnsw | - Reschretburg | $\exists E.$ von - his)<br>Meanzeit    | hh <sub>i</sub> ma zz<br><b>Uhrmatt</b> |            |                   |   |                     | 14:17:30           | 14:15:19               | 14.20.51          | 14.24.18           |                           | 14,31,35              | 14,36,43               |                                                                                                    |                                                                                                    |
|-------------------------------------------|-----------------------------|----------------|----------------------------------------|-----------------------------------------|------------|-------------------|---|---------------------|--------------------|------------------------|-------------------|--------------------|---------------------------|-----------------------|------------------------|----------------------------------------------------------------------------------------------------|----------------------------------------------------------------------------------------------------|
| - Reachersted<br>Arbeitementet et/Projekt |                             |                |                                        | Datum.                                  |            |                   |   |                     | 25-35-24           | 25-06-04               | 25-06-04          | 25-06-08           |                           | 25-06-04              | 25-35                  |                                                                                                    |                                                                                                    |
| / DCToola                                 |                             | / DCTools      | 岛                                      |                                         |            |                   |   |                     | ă                  | 읂                      | å                 | å                  |                           | g                     | ă                      |                                                                                                    |                                                                                                    |
|                                           |                             | 50C            | å                                      |                                         |            | SOOD              |   |                     | ø,<br>ń            | h.<br>N                | d.                | ۹,                 |                           | ă                     | ă                      |                                                                                                    |                                                                                                    |
|                                           |                             |                | 花花                                     |                                         |            |                   |   |                     | ų,                 | ú.                     | u                 |                    | H.                        | P.                    | P.                     |                                                                                                    |                                                                                                    |
|                                           |                             |                |                                        | Lowung                                  |            |                   |   |                     | Nets-fix           | Watz-fix               | Natz-fix          | Bet a-fia          |                           | Beha-fix              | Nebeu-film             |                                                                                                    | Mehrdentigkeiten geläst, GDGP = Geometric Blution                                                                                                    |
|                                           |                             |                |                                        | andece                                  |            | Dezik             |   |                     | Ë                  | Ĕ                      | RTK.              | Ĕ                  |                           | Ĕ                     | H                      |                                                                                                    |                                                                                                    |
|                                           |                             |                | Demuipeitserts                         | ti<br>N                                 |            | H                 | Ī |                     | a <sup>1</sup> aaa | D, DD9                 | D, D19            |                    | D.ODB                     | 0,008                 | a,aas                  |                                                                                                    |                                                                                                    |
|                                           |                             |                |                                        | ř                                       |            | ř                 | E |                     | cpp'p              | D, DD3                 | <b>D, DDT</b>     |                    | <b>B</b> <sub>1</sub> 004 | <b>BPD</b>            | 0,004                  |                                                                                                    |                                                                                                    |
|                                           |                             |                |                                        | N                                       |            | N                 | Ī |                     | 0,003              | D. 001                 | <b>D, DDT</b>     |                    | <b>D.</b> DD4             | š,                    | 0,004                  |                                                                                                    |                                                                                                    |
|                                           | Basis linien                |                |                                        | z/mate/dz                               |            | mil. Hohm         | Ξ |                     | 111,603            | 111,520                | 111,504           |                    | 112,581                   | 113,507               | 111,521                |                                                                                                    |                                                                                                    |
|                                           |                             |                | Busielningscoponerten<br>Koordinaten / | Age / Bi / H. / A                       |            | <b>Rechase</b> t  | Ξ |                     | 2019 10:29:29      | 2012/09/09 22:25       | 5646406,440       | <b>MARJES, 829</b> |                           | EE4E38E,483           | 8111978                |                                                                                                    |                                                                                                    |
| Messwerte                                 |                             |                |                                        | x/x/q/a                                 |            | <b>Nechtswert</b> | Ξ |                     | 22.2659.26,119     | 2206024,767            | <b>PHOTOSHIPS</b> | планая, пч         |                           | 12165026,172          | 22265925,047           | acadawaichungan, 1921 - Gaballitanzahl, DOD - Dilubin of Precision, Epo - Anxahl der Epochan, die zur Konchimismabismung<br>für fehlerhafte Lösungen (zB. flmt)<br>Float-Lorungen sind zu Mannmichman | Gaski XIX. 400-XIX, Danung, mito - unkorrigieta Danung, IBBG - differentialle Code-Canung, D.-Flom. - MahrGantigheitan nicht<br>- Shawari II-Fix - Il-Larung, MahrGantigheit gebor, Betz-Fix - Verschungsbeurg, MahrGantigheiten |
|                                           |                             |                |                                        | hähe<br>Jent                            |            |                   |   |                     | 2,045              | ű<br>N                 | 2, DES            | 2,065              |                           | 2,045                 | 2,045                  |                                                                                                    |                                                                                                    |
|                                           |                             |                |                                        | Pm <sub>k</sub><br>Ğ                    | Darims-Nr. |                   |   |                     |                    |                        |                   |                    |                           |                       |                        |                                                                                                    |                                                                                                    |
|                                           |                             |                | Rusimon Lu<br><b>Zielpakt</b>          | j.                                      | Anterna,   | Tistpurkt         |   |                     | to total<br>š      | 12205<br><b>B10.00</b> | 17200<br>50030    | 10101<br>50010     |                           | 12205<br><b>B1008</b> | 17206<br><b>B10.00</b> |                                                                                                    |                                                                                                    |
|                                           |                             |                |                                        | hiha<br>Jak.                            |            |                   |   |                     |                    |                        |                   |                    |                           |                       |                        |                                                                                                    |                                                                                                    |
|                                           | Bohtseitkoordinaten         |                | Rundmoters;                            | Pukt.<br>ğ                              | Darien-Nr. |                   |   |                     |                    |                        |                   |                    |                           |                       |                        | ax, ay, ax = Brand<br>Rarbkennretchnung<br>versendet serden,                                                                                                    |                                                                                                    |
|                                           | ٣                           |                | Standpit. /Bat. St. /VBS/              | i.                                      | Anterne,   | Ref. St.          |   | / AP / Objektpunkte | VRS-Reals          |                        |                   | VIE G-Rand a       |                           |                       |                        | latauterungen:                                                                                                    | Ritainsungen des Anesches                                                                                                    |
|                                           |                             |                |                                        | 11d.<br>i.                              |            | him               |   | R                   |                    | N                      | e4                |                    | ÷                         | <b>SO</b>             | ×,                     |                                                                                                    |                                                                                                    |

Abb. 2.3.5.10: Ausgabe aus DCTools

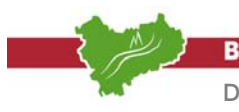

**Bezirksregierung Köln** 

Dezernat 33

Arbeitsgruppe "Anwendung satellitengeodätischer Verfahren"

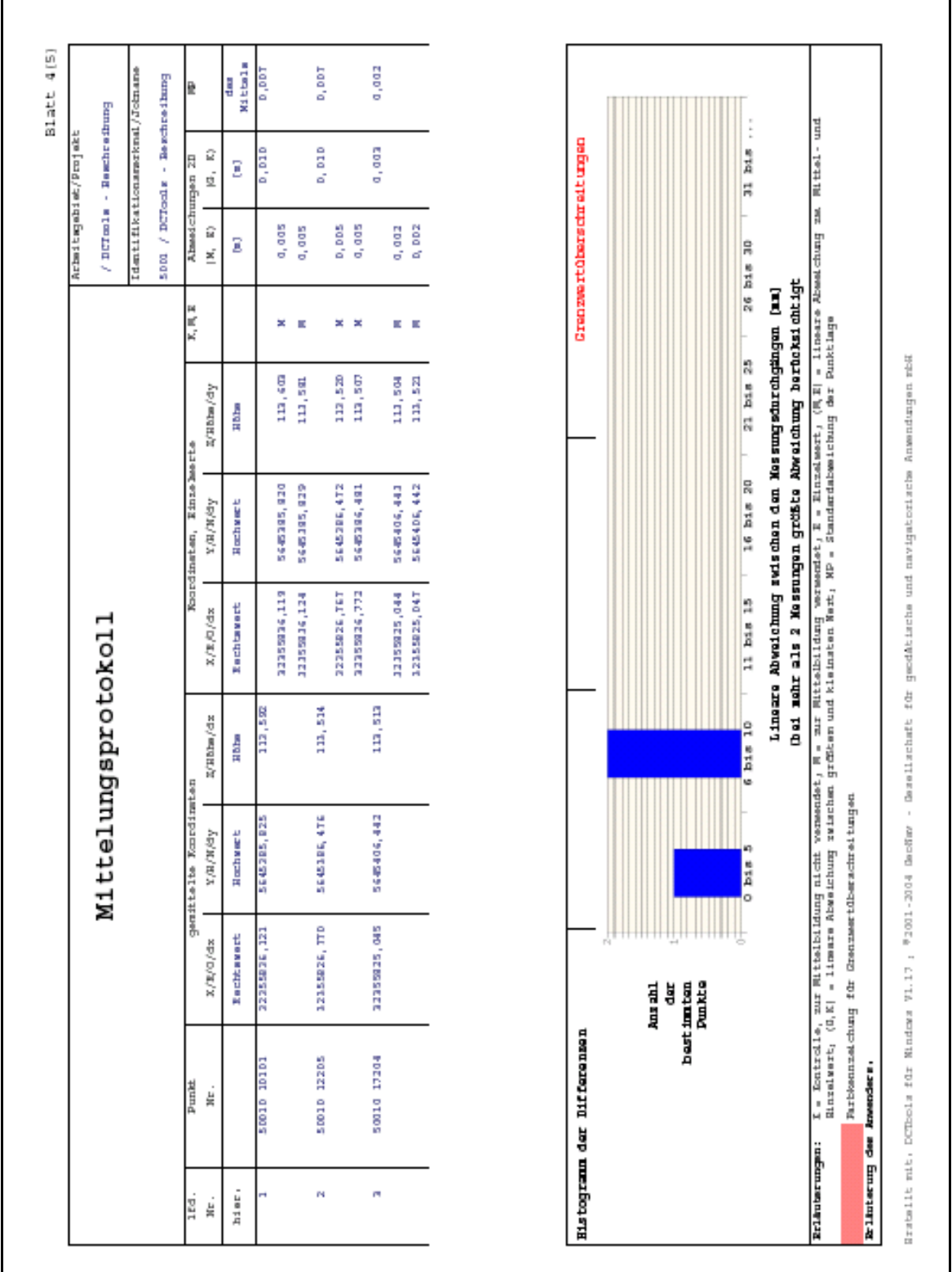

Abb. 2.3.5.11: Ausgabe aus DCTools

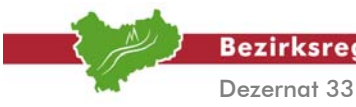

 $\mathsf{r}$ 

**Bezirksregierung Köln** 

Arbeitsgruppe "Anwendung satellitengeodätischer Verfahren"

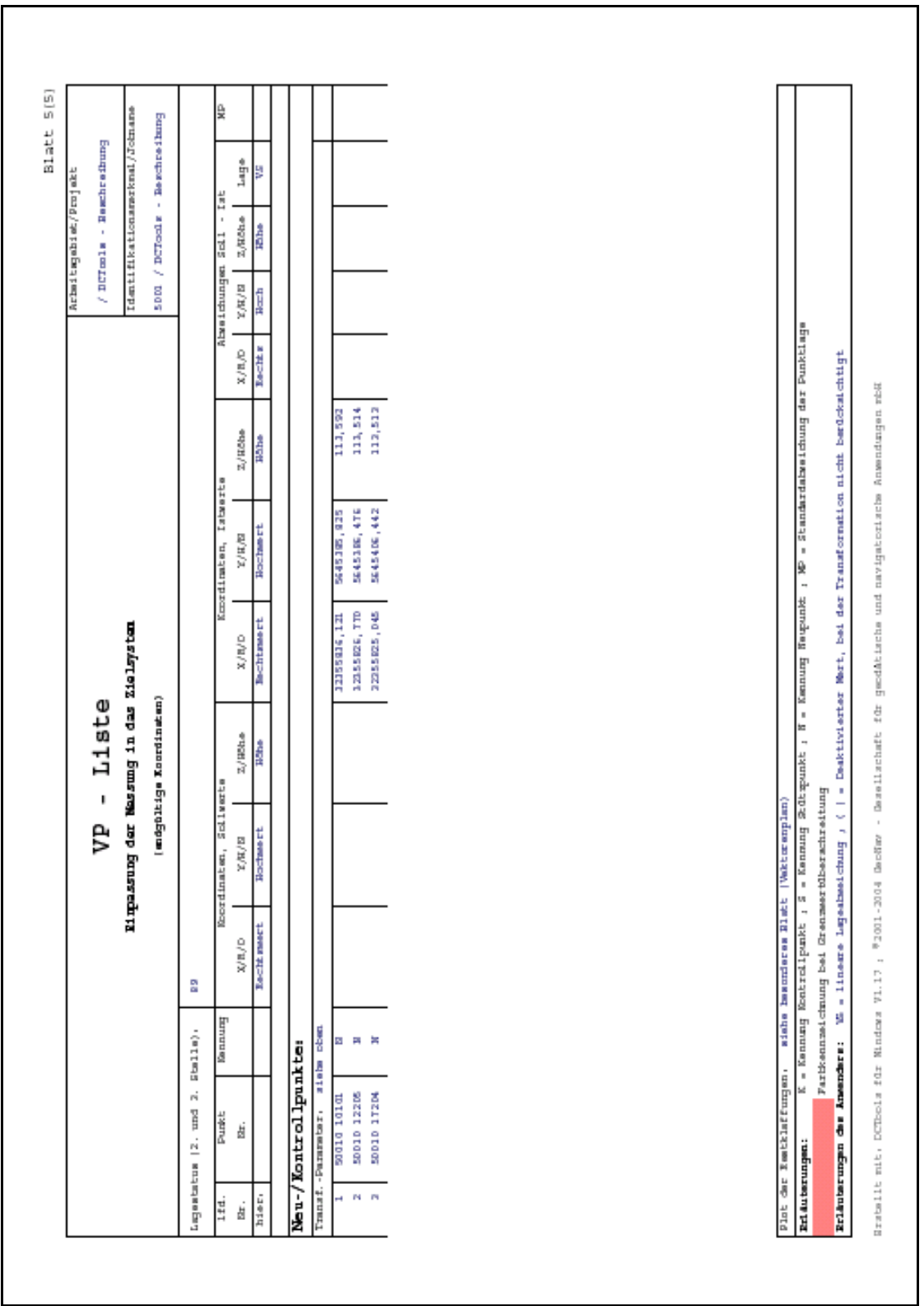

Abb. 2.3.5.12: Ausgabe aus DCTools

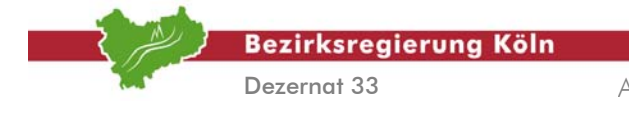

# **3. Koordinatenbestimmung im ETRS89 mit SA***POS***® und terrestrischen Beobachtungen**

## **3.1. Vorbemerkungen**

In den vorangegangenen Abschnitten wurde die Behandlung bzw. Verarbeitung von GPS-Beobachtungen veranschaulicht. Häufig ist es aber so, dass diese Beobachtungen mit terrestrischen Messungen kombiniert sind. Diese Kombination bedeutet im allgemeinen, dass Beobachtungsgruppen unterschiedlicher Genauigkeit als auch Redundanz vorliegen. Mit diesen Voraussetzungen ist die **Anwendung der Ausgleichung** erforderlich. Wohl ist diese Maßgabe wieder zu relativieren, da zwar Überbestimmung durchaus gegeben sein mag, aber diese nicht unbedingt ausreichend ist. So ist im Einzelfalle abzuwägen, ob nicht auch eine sogenannte **Hierarchische Berechnung** zum Einsatz kommen kann. Zwar ist die Ausgleichung grundsätzlich der Hierarchischen Berechnung überlegen, da sie durch Varianzkomponentenschätzung die unterschiedlichen Genauigkeiten der Verfahren berücksichtigt, die Redundanz optimal handhabt und die verschiedenartigen Messelemente gemeinsam verarbeitet, so dass man auch von einer "Auswertung in einem Guss" spricht, aber unter Umständen liefert sie der Hierarchischen Berechnung äquivalente Ergebnisse, was bedeutet, dass unmittelbar die Hierarchische Berechnung durchgeführt werden kann. Dieser Verfahrensmodus, nämlich die Hierarchische Berechnung, entspricht einer seriellen und sukzessiven Bearbeitung der Beobachtungsdaten. Im folgenden *Abschnitt 3.2* wird die Ausgleichung exemplarisch mit dem Programm KAFKA veranschaulicht, wobei vorausgesetzt wird, dass der Anwender Grundkenntnisse in KAFKA besitzt.

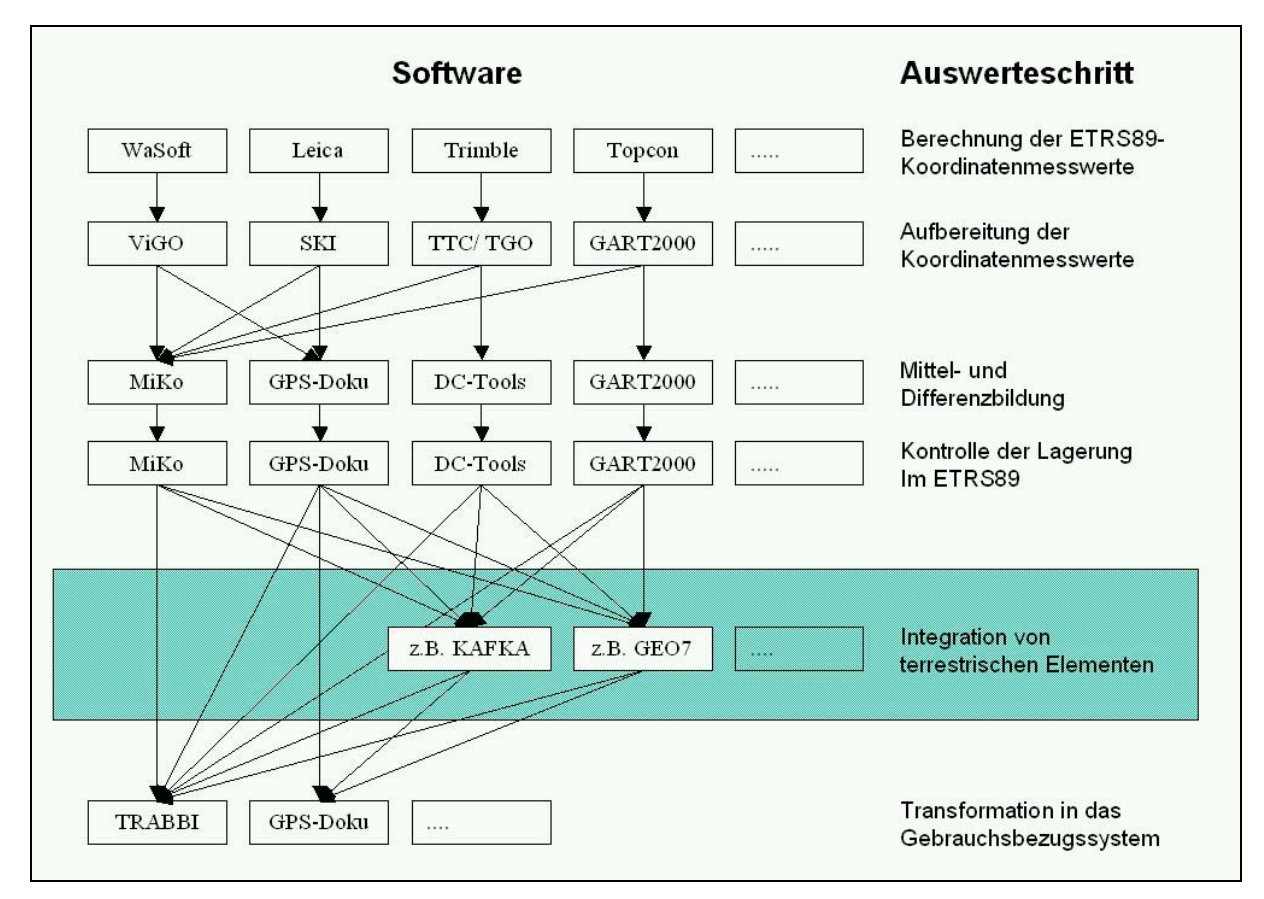

Abb. 3.1.1: Übersicht über die im Handbuch beschriebenen Anwendungen und Funktionalitäten; der für *Abschnitt 3* relevante Bereich ist grün hinterlegt

Auswertung von SA*POS*©-Messungen im Kataster, Stand: August 2004

Abschnitt 3.1 – Seite 1

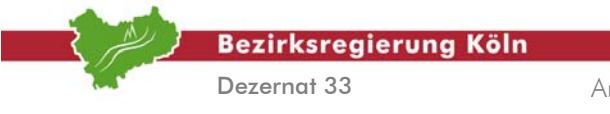

Auswertung von SA*POS*©-Messungen im Kataster, Stand: August 2004

Abschnitt 3.1 – Seite 2

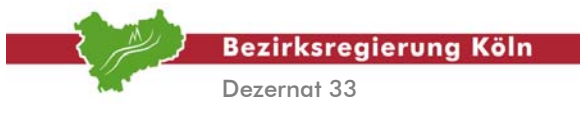

# **3.2. Ausgleichung**

### **1. Arbeitsschritt:**  *Anlegen einer KAFKA Auftragsdatei*

Die von MIKO erzeugte KATRIN-Auftragsdatei [vgl. hierzu auch *Abschnitt 2.3, 3. Arbeitsschritt*] enthält sämtliche Ergebnisse der GPS-Messung. Diese Koordinaten werden als bewegliche Anschlusspunkte in die Ausgleichung eingeführt. Zu diesem Zweck nutzt man das Modul KAFKOR, wobei die folgenden Parameter

*Kafkor "Kafkaauftragsdatei" "Koordinatendatei" -t5 –g0.015 –u0 –s2* 

einzugeben sind. Anschließend werden die Tachymetermesswerte wie gewohnt mit KAFKAC oder AMKA in die Auftragsdatei eingelesen. Für die Abbildungskorrektion ist hierbei der Wert 2 = UTM einzustellen. Nach Durchlauf von KAFKAC oder AMKA ist die Auftragsdatei [vgl. hierzu *Abbildung 3.2.1*] fertiggestellt. In den Steuerdaten muss, wie bereits bei KAFKAC, die Abbildungskorrektion  $UTM = 2$  gesetzt sein.

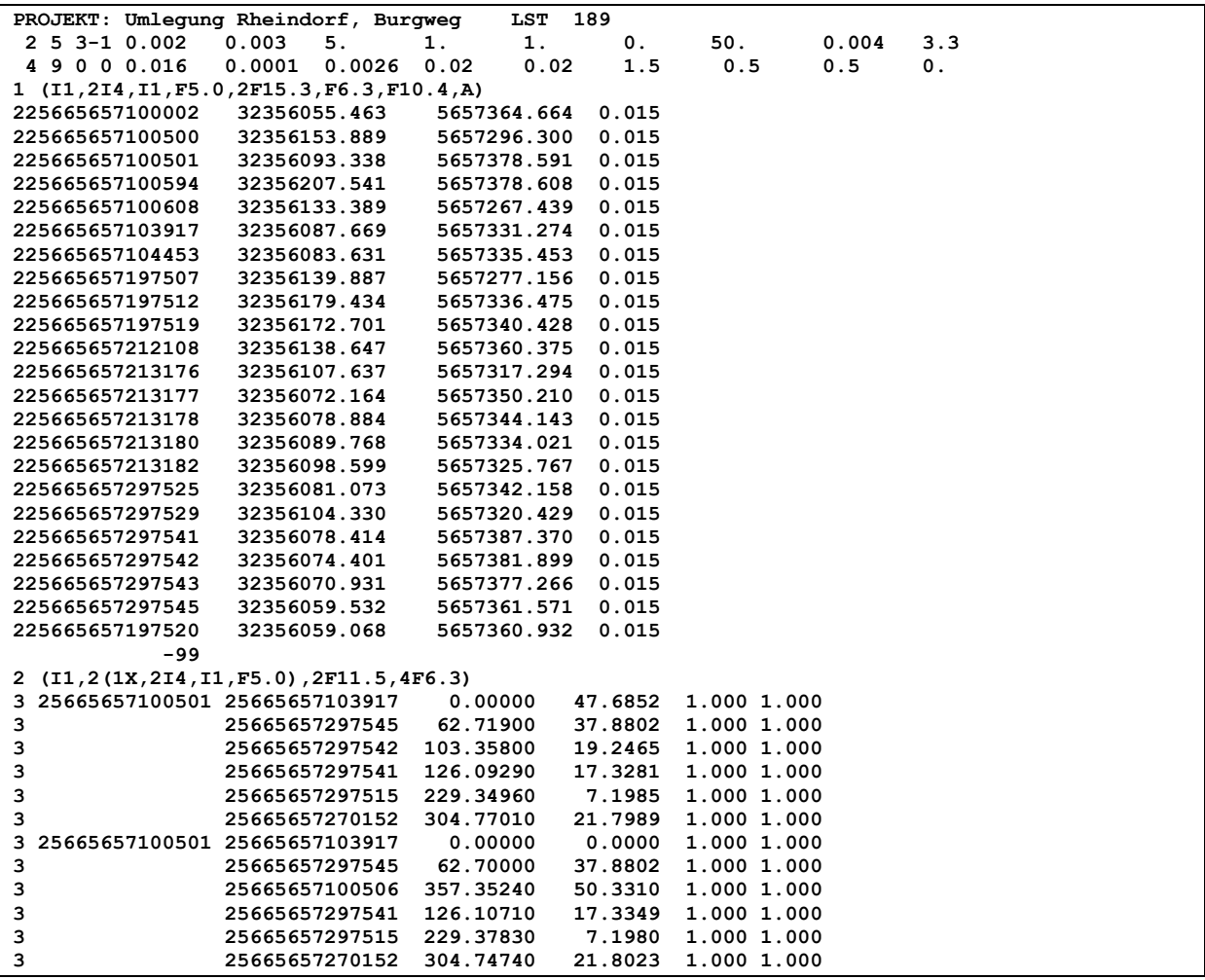

Abb.3.2.1: Ausschnitt einer KAFKA-Auftragsdatei

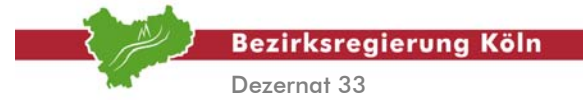

### **2. Arbeitsschritt:**  *Vorausgleichung*

Zunächst ist die Vorausgleichung durchzuführen. In der Ausgabedatei der Vorausgleichung werden bereits jetzt offenkundige Fehler gekennzeichnet (Punktverwechslungen, Punktnummernfehler usw.). Diese sind zu beseitigen.

### **3. Arbeitsschritt:**  *Dynamische Ausgleichung*

Nachdem die Vorausgleichung erfolgreich durchgeführt worden ist, kann die dynamische Ausgleichung gestartet werden. In der Ergebnisdatei werden eventuelle Fehler der Messung aufgezeigt. Diese sind zu beseitigen wie auch in der Vorausgleichung, und ein neuer Berechnungslauf ist nach der Fehlerbeseitigung anzustoßen. Zu beachten ist, dass die a posteriori Gewichtseinheitsfehler der einzelnen Beobachtungsgruppen nahe bei "1" liegen. Ist das Ergebnis der dynamischen Ausgleichung zufriedenstellend, sind die resultierenden Koordinaten auszugeben.

#### **4. Arbeitsschritt:**  *Koordinatenausgabe*

In der Koordinatendatei (\*.lt4) sind sämtliche Punkte aufgelistet. Allerdings sind die Koordinaten der beweglichen Anschlusspunkte wieder auf ihre Eingabewerte zurückgesetzt. **Diese Ergebnisdatei (\*.lt4) ist für die weitere Bearbeitung ungeeignet.** Um auch für die beweglichen Anschlusspunkte ausgeglichene Koordinaten auszugeben, ruft man das Modul "Transformationsdatensatz aus Auftragsdatei erzeugen" auf. Unter "Allgemeine Parameter für das Modul KTRANS setzen" wählt man als Ausgleichungsvariante die dynamische Ausgleichung und vergibt einen Dateinamen für die neue KAFKA-Auftragsdatei. Anschließend startet man das Modul "Neue Auftragsdatei KAFKA-Auftragsdatei erzeugen". In der generierten Datei stehen **die endgültigen UTM-Koordinaten aller Punkte** aus der dynamischen Ausgleichung als Transformationsdatenblock. Mit Hilfe eines Editors kann man dann alle anderen Daten (Anschlusspunkte, Steuerdaten usw.) ausschneiden und erhält somit eine reine Koordinatendatei.

In Folge auf diese Ausgleichung liegt die Transformation mit KAFKA in ein anderes Gebrauchskoordinatensystem nahe, weil bereits eine Auftragsdatei zu diesem Schritt vorhanden ist. Da aber in KAFKA der Übergang von UTM-Koordinaten (ETRS89) in die gängigen GK-Systeme (PreuLA und Netz77) nicht vorgesehen ist, wird diese Transformation mit KAFKA in diesem Handbuch nicht behandelt [vgl.hierzu auch *Abschnitt 4*].

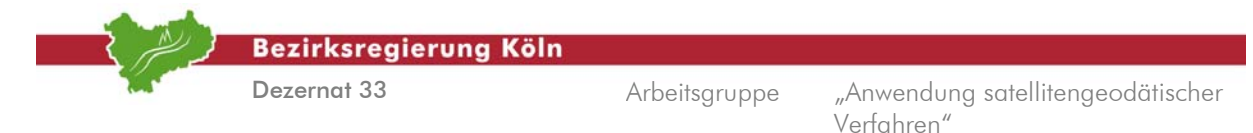

### *Koordinatenausgabe mit KAFKA für Windows*

Im Gegensatz zur obigen Vorgehensweise kann in *KAFKA für Windows* die Ergebnisdatei auch direkt mit den ausgeglichenen Koordinaten der beweglichen Anschlusspunkte erzeugt werden. Im Menü "Punkte > Koordinaten ausgeben > Einstellungen" kann gewählt werden, ob für die beweglichen Anschlusspunkte die Originalkoordinaten oder die in der Ausgleichung bestimmten Koordinaten ausgegeben werden sollen [vgl. hierzu *Abbildung 3.2.2*]. Ist der Schalter für die Ausgabe der ausgeglichenen Koordinaten [vgl. hierzu *Abbildung 3.2.3*] aktiviert, wird beim Erzeugen der Koordinatendatei eine Warnung ausgegeben, um dem Nutzer anzuzeigen, dass für die Anschlusspunkte veränderte Koordinaten ausgegeben werden [vgl. hierzu *Abbildung 3.2.4*].

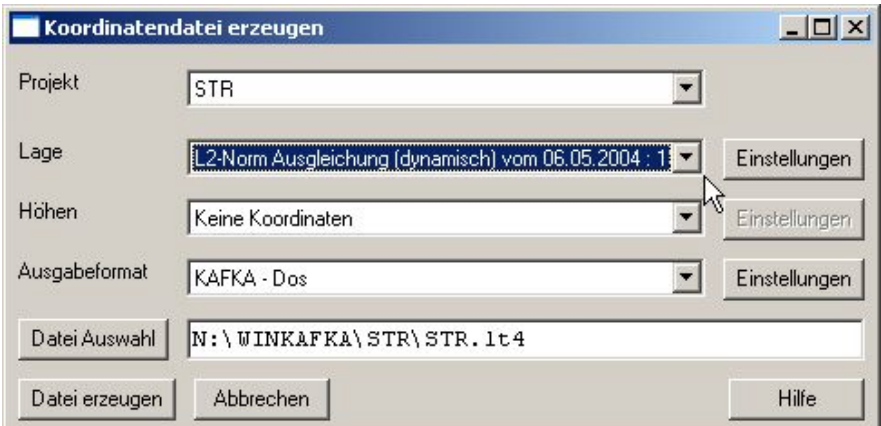

Abb. 3.2.2: Einstellungen zur Koordinatenausgabe

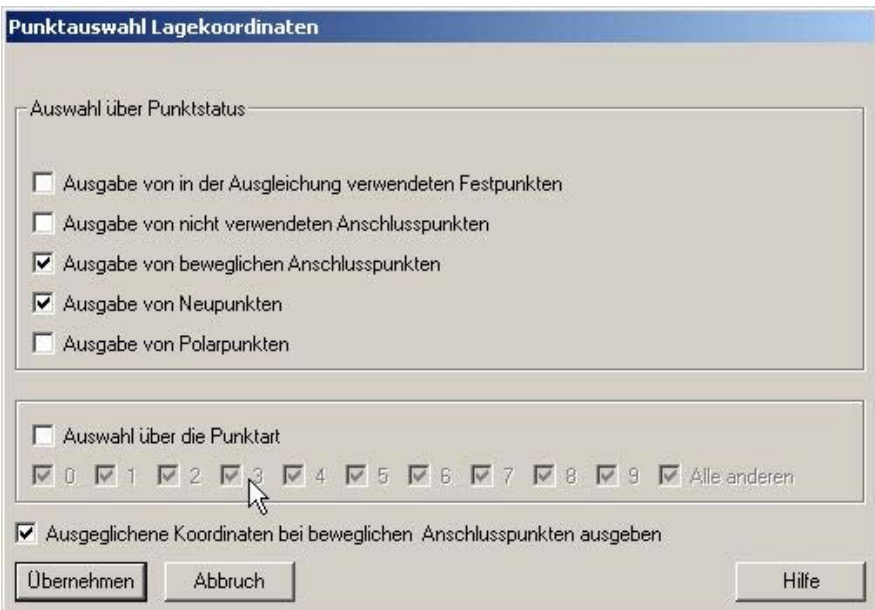

Abb. 3.2.3: Schalter für ausgeglichene Koordinaten der beweglichen Anschlusspunkte

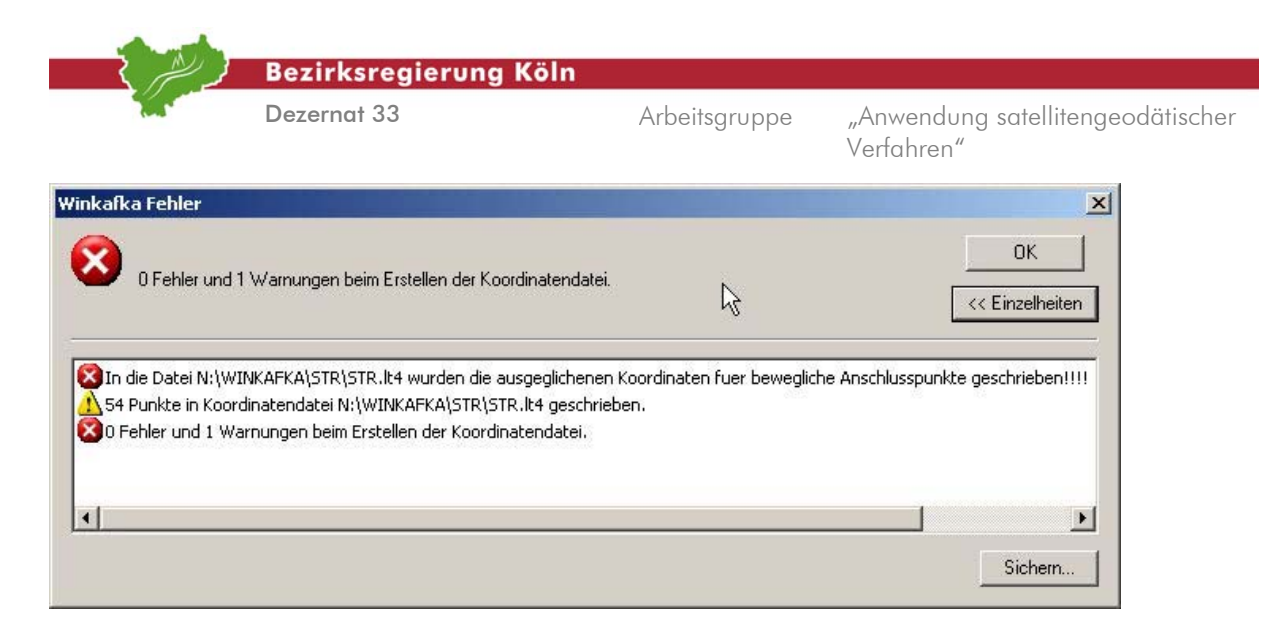

Abb. 3.2.4: Warnungsmeldung

*(Quelle: Handbuch zu KAFKA für Windows Version 1.01)* 

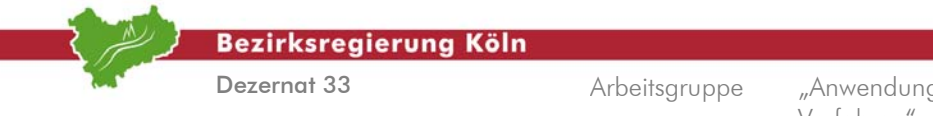

## **3.3. Hierarchische Berechnung**

Bei der Hierarchischen Berechnung werden GPS- und terrestrische Messungen nacheinander ausgewertet und die GPS-bestimmten Punkte – beispielsweise einer Stückvermessung – dienen im weiteren Auswerteverlauf als Festpunkte bzw. Anschlussrichtungen für die nachfolgende Einbindung der terrestrischen Messelemente. Dabei werden zunächst die doppelt für jeden Anschlusspunkt vorliegenden GPS-Messungen im ETRS89 ausgewertet. Aufgrund der Doppelbeobachtung lassen sich

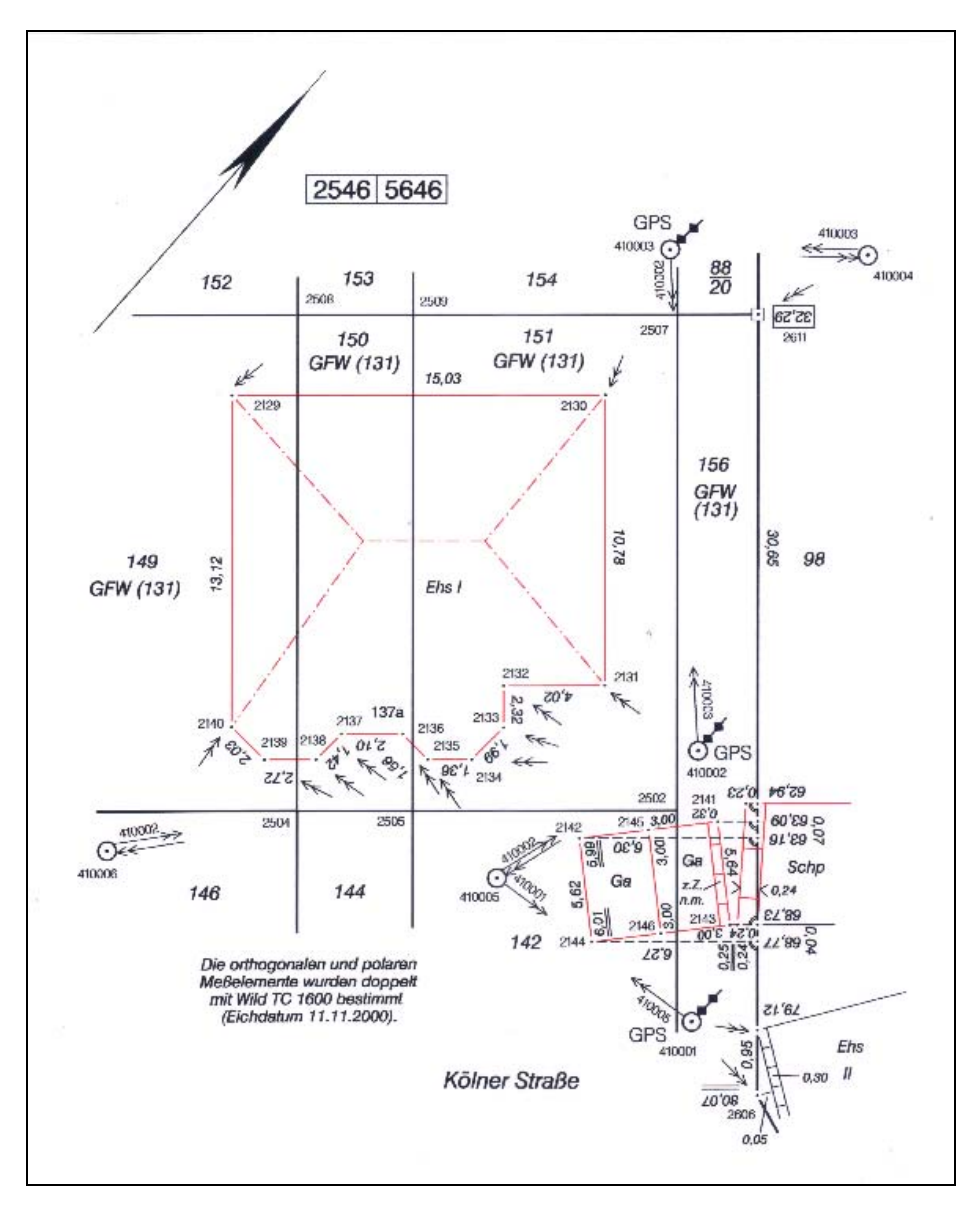

Abb.3.3.1: Hierarchische Berechnung am Beispiel einer Gebäudeeinmessung

die Widersprüche für diese Punkte und damit die Einhaltung der Punktbestimmung nach VPErlass nachweisen. Die ETRS89-Koordinaten dieser Anschlusspunkte werden im weiteren Auswerteverlauf festgehalten und – beispielsweise als Standpunkte oder als Anschlussrichtungen für eine Polaraufnahme (Freie Stationierung) – weiter verwendet. Über die Kenntnis der Transformationsparameter werden die dann für alle Punkte vorliegenden ETRS89-Koordinaten in das Gebrauchskoordinatensystem (i.d.R. Lagestatus 177, Lagegenauigkeitsstufe 1) überführt. Die

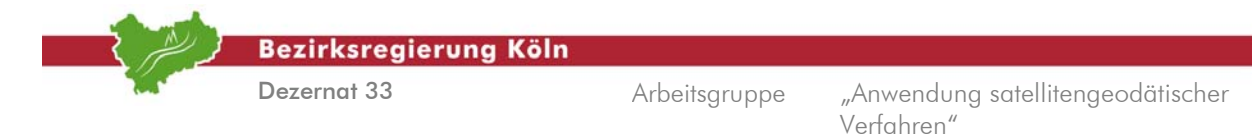

Durchführung dieser Arbeitsschritte ist trivial, so dass eine detaillierte Beschreibung, zum Beispiel einer Polarauswertung, nicht erfolgt. Die Auswertung wird lediglich grob und vornehmlich anhand von Abbildungen skizziert.

### **1. Arbeitsschritt:**  *Mittelbildung der doppelt bestimmten GPS-Hilfspunkte*

Bei dieser Gebäudeeinmessung [vgl. hierzu *Abbildung 3.3.1*] sind 3 temporäre Hilfspunkte (410001- 410003) doppelt mittels GPS bestimmt worden. Die Punkte werden in MIKO eingelesen gemittelt und in ihrer Lagerung kontrolliert [vgl. hierzu auch *Abschnitt 2.3*]. Das Ergebnis sind temporäre Anschlusspunkte für die terrestrische Aufnahme.

### **2. Arbeitsschritt:**

### *Auswertung der terrestrischen Polarmessung*

Die weiteren Messungselemente (z.B. polare Messungselemente) [vgl. hierzu *Abbildung 3.3.2*] können nun unter Anschluss an die gewonnenen temporären Hilfspunkte in einem geodätischen Berechnungsprogramm ausgewertet werden.

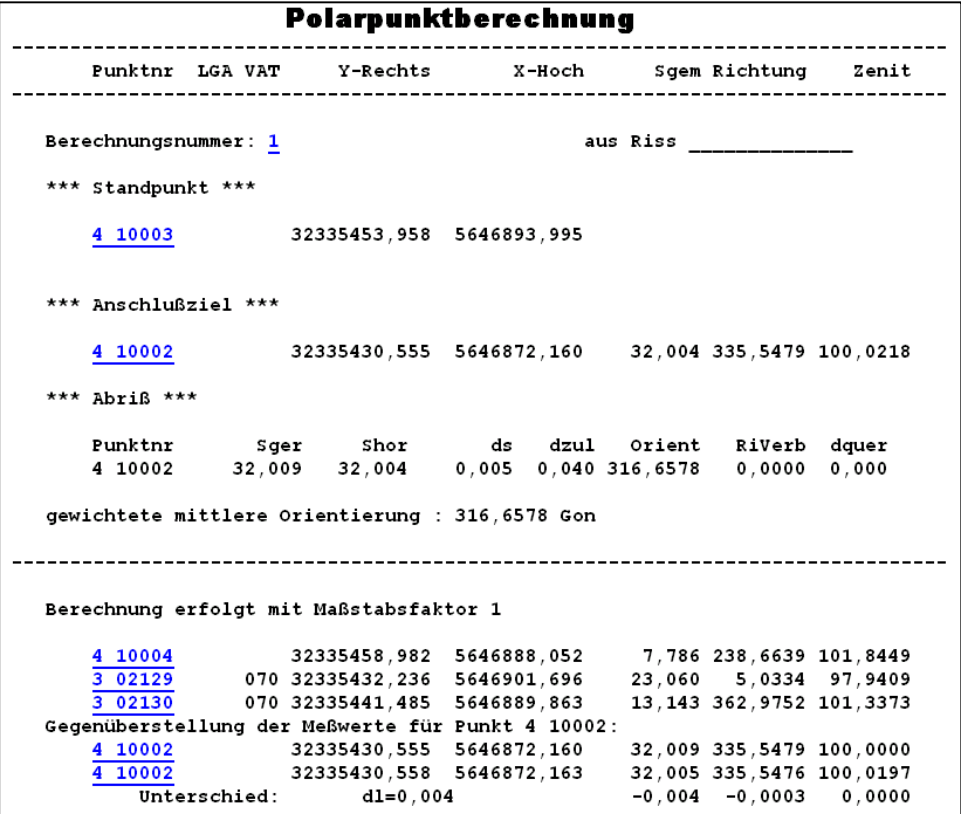

Abb. 3.3.2: Ausschnitt Polarpunktberechnung

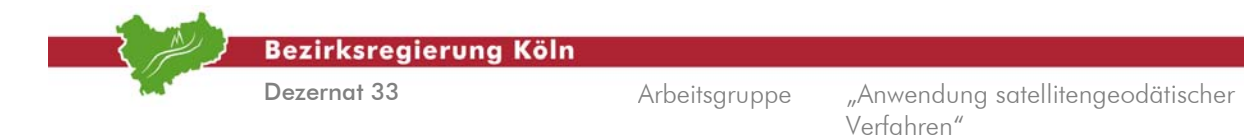

Dabei ist auf eine fachgerechte Anwendung des UTM-Abbildungsmaßstabes zu achten [vgl. hierzu auch *Spata NÖV 1/2001*]. Viele Berechnungsprogramme können ihn automatisch berücksichtigen. Das Ergebnis sind endgültige UTM-Koordinaten im Bezugssystem ETRS89 [vgl. hierzu auch *Abbildung 3.3.3*].

| Punktnr                  |                                  | Y-Rechts X-Hoch |         | Höhe LGA LST VAT |         | BerNr  |
|--------------------------|----------------------------------|-----------------|---------|------------------|---------|--------|
|                          |                                  |                 |         |                  |         |        |
|                          | Kilometerquadrat 32335 5646      |                 |         |                  |         |        |
| Altpunkte:               |                                  |                 |         |                  |         |        |
| 4 10001                  | 32335418,882 5646866,924         |                 | 120,438 | 489              |         | ALT    |
| 4 10002                  | 32335430,555 5646872,160 120,424 |                 |         | 489              |         | ALT    |
| 4 10003                  | 32335453,958 5646893,995         |                 | 120,387 | 489              |         | ALT    |
| Neupunkte:               |                                  |                 |         |                  |         |        |
| 3 02129                  | 32335432, 235 5646901, 698       |                 | 0.000   |                  | 489 070 | 1.2M   |
| 302130                   | 32335441.485 5646889.862         |                 | 0.000   |                  | 489 070 | 1,2M   |
| 3 02131                  | 32335433,016 5646883,194         |                 | 0,000   |                  | 489 070 | 5,6M   |
| 3 02132                  | 32335430,540 5646886,364         |                 | 0.000   |                  | 489 070 | 5,6M   |
| 302133                   | 32335428, 703 5646884, 951       |                 | 0,000   |                  | 489 070 | 5,6M   |
| 302134                   | 32335426, 733 5646885, 208       |                 | 0.000   |                  | 489 070 | 5,6M   |
| 302135                   | 32335425, 894 5646886, 283       |                 | 0.000   |                  | 489 070 | 7.8M   |
| 3 02136                  | 32335426,094 5646887,826         |                 | 0,000   |                  | 489 070 | 7,8M   |
| 302137                   | 32335424,808 5646889,481         |                 | 0,000   |                  | 489 070 | 7,8M   |
| 302138                   | 32335423, 388 5646889, 469       |                 | 0,000   |                  | 489 070 | 7,8M   |
| 302139                   | 32335421,708 5646891,604         |                 | 0,000   |                  | 489 070 | 7,8M   |
| 302140                   | 32335421.912 5646893.620         |                 | 0.000   |                  | 489 070 | 13,14M |
| 3 02141                  | 32335428,698 5646868,887         |                 | 0,000   |                  | 489 070 | 15     |
| 3 02142                  | 32335424.974 5646873.569         |                 | 0.000   |                  | 489 070 | 15     |
| 3 02143                  | 32335424, 284 5646865, 371       |                 | 0,000   |                  | 489 070 | 15     |
| 3 02144                  | 32335420,560 5646870,104         |                 | 0.000   |                  | 489 070 | 15     |
| 302145                   | 32335426.833 5646871.232         |                 | 0.000   |                  | 489 070 | 16     |
| $3\ 02146$               | 32335422, 425 5646867, 734       |                 | 0.000   |                  | 489 070 | 17     |
| 2 02606                  | 32335415, 477 5646858, 217       |                 | 0,000   | 489              |         | 9,10M  |
| 2 02611                  | 32335453, 232 5646887, 529       |                 | 0,000   | 489              |         | 3,4M   |
| 4 10004                  | 32335458,982 5646888,052         |                 | 0,000   | 489              |         | 1,2M   |
| 410005                   | 32335422, 456 5646877, 395       |                 | 0,000   | 489              |         | 5,6M   |
| 4 10006                  | 32335417.592 5646888.047         |                 | 0.000   | 489              |         | 11,12M |
| ALT = benutzter Altpunkt |                                  |                 |         |                  |         |        |

Abb. 3.3.3: Punktverzeichnis

### **3. Arbeitsschritt:**

### *Transformation der UTM-Koordinaten in Gauß-Krüger Koordinaten (Netz77)*

Über die Kenntnis der für das Messgebiet gültigen Transformationsparameter werden die ETRS89- Koordinaten abschließend in das Gebrauchssystem (z.B. Netz 177, Lagegenauigkeitsstufe 1) [Ergebnis: *Abbildung 3.3.4*] transformiert. Dies kann im benutzten Programmsystem geschehen, oder z.B. mit Trabbi [vgl. mit *Abschnitt 4*].

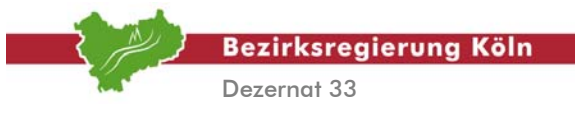

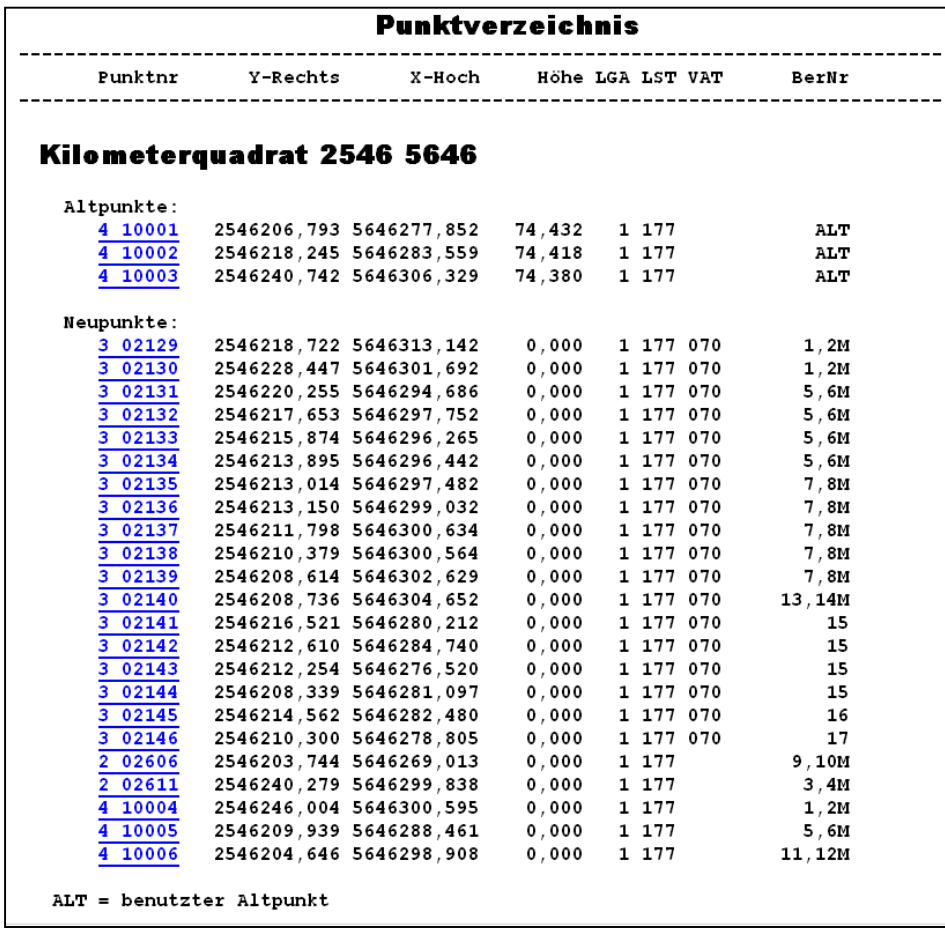

Abb. 3.3.4: Punkverzeichnis der transformierten Koordinaten

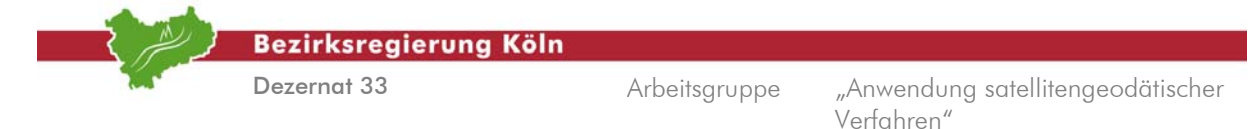

# **4. Transformation der ETRS89-Koordinaten in beliebige Zielsysteme**

## **4.1. Vorbemerkungen**

Entsprechend der Überschrift wird hier das Thema der Transformation behandelt. Dieses wird mit den Anwendungen TRABBI-2D, -3D und GPS-Doku veranschaulicht, gleichwohl unterstrichen werden muss, dass auch häufig die Auswertesoftware kommerzieller Anbieter diese Option bereit halten. Das Programm TRABBI 3D dient zur Durchführung von dreidimensionalen Transformationen. Zum Beispiel werden Koordinaten vom System ETRS89 in ein anderes, dreidimensionales System überführt. Dahingegen vollzieht die Anwendung TRABBI 2D eine ebene Transformation.

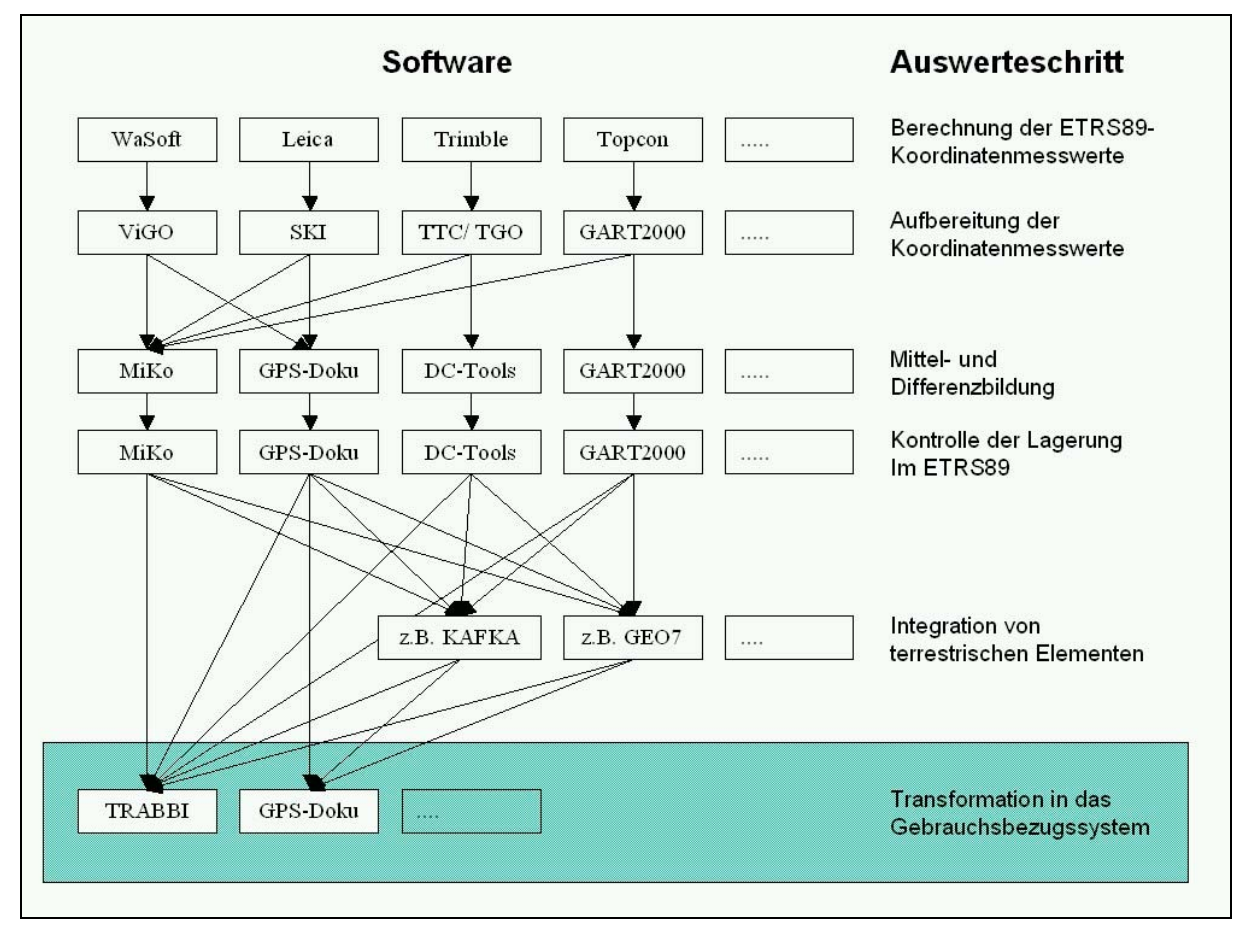

Abb. 4.1.1: Übersicht über die im Handbuch beschriebenen Anwendungen und Funktionalitäten; der für *Abschnitt 4* relevante Bereich ist grün hinterlegt

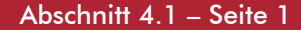

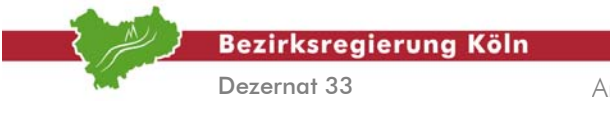

Auswertung von SA*POS*©-Messungen im Kataster, Stand: August 2004

Abschnitt 4.1 – Seite 2

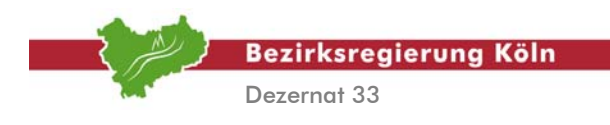

# **4.2. TRABBI 3D**

Nachstehendes Beispiel behandelt den Lagebezugswechsel von ETRS89/UTM in das DHDN90 (Bessel)/Netz77 (Gauß-Krüger) und den Höhenbezugswechsel von ETRS89/ellipsoidischen Höhen in NHN-Höhen.

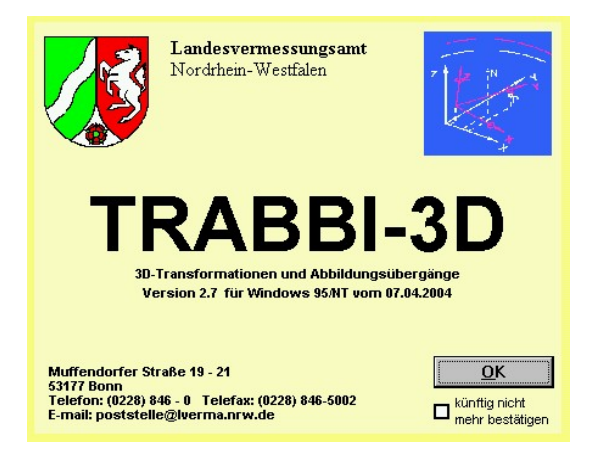

**Abb. 4.2.1** 

### **1. Arbeitsschritt**

### *Voreinstellungen treffen*

In der Hauptmenüleiste unter  **Optionen** sollte die  **Berechnung protokollieren** eingeschaltet sein. Des weiteren muss unter  $\rightarrow$  Optionen das Arbeitsverzeichnis mit Pfadangabe eingetragen werden. Ebenfalls in der Hauptmenüleiste unter  $\rightarrow$  Einstellungen  $\rightarrow$  Formate einstellen  $\rightarrow$ **Bildschirm**  $\rightarrow$  **Formate für metrische Werte** ist eine  $\mathbb{R}^3$  für die Ausgabe von Millimetern einzutragen. Die gleiche Eingabe ist im Nachbarregister  $\rightarrow$  Datei-Ausgabe  $\rightarrow$  Formate für **metrische Werte** zu machen. Im Hauptmenü lässt sich unter → Hintergrundkarte eine dem Transformationsgebiet entsprechende Karte auswählen. Ist eine solche nicht vorhanden, sollte man im Zweifelsfall auf die Hintergrundkarte verzichten.

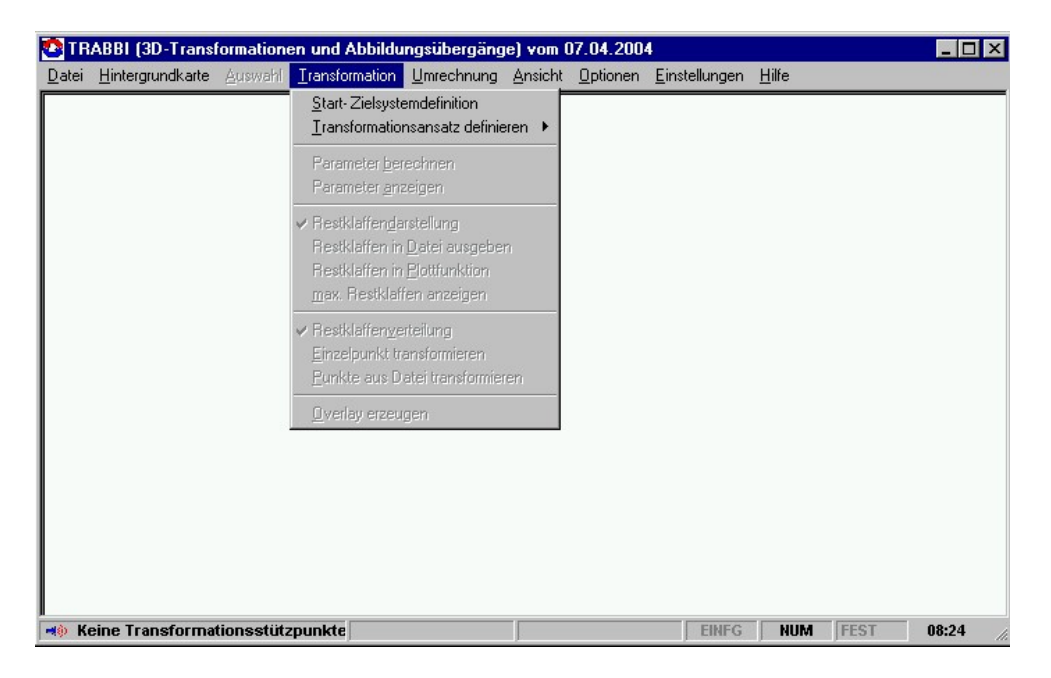

### Abb. 4.2.2: Register "Transformation"

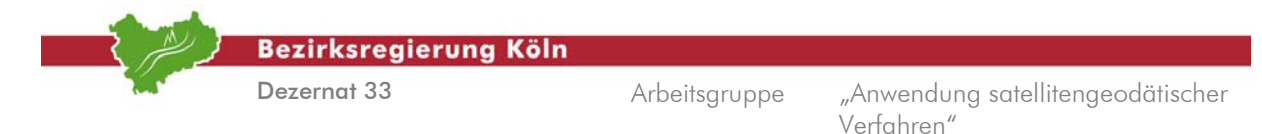

### **2. Arbeitsschritt** *Definition des Start- und Zielsystems*

Für das in diesem Abschnitt, *Abschnitt 4.2,* beschriebene Beispiel sind in der Hauptmenüleiste unter → Transformation → Start- und Zielsystemdefinition [vgl. hierzu *Abbildung 4.2.2*] solche Eintragungen erforderlich wie sie in der *Abbildung 4.2.3* dargestellt sind.

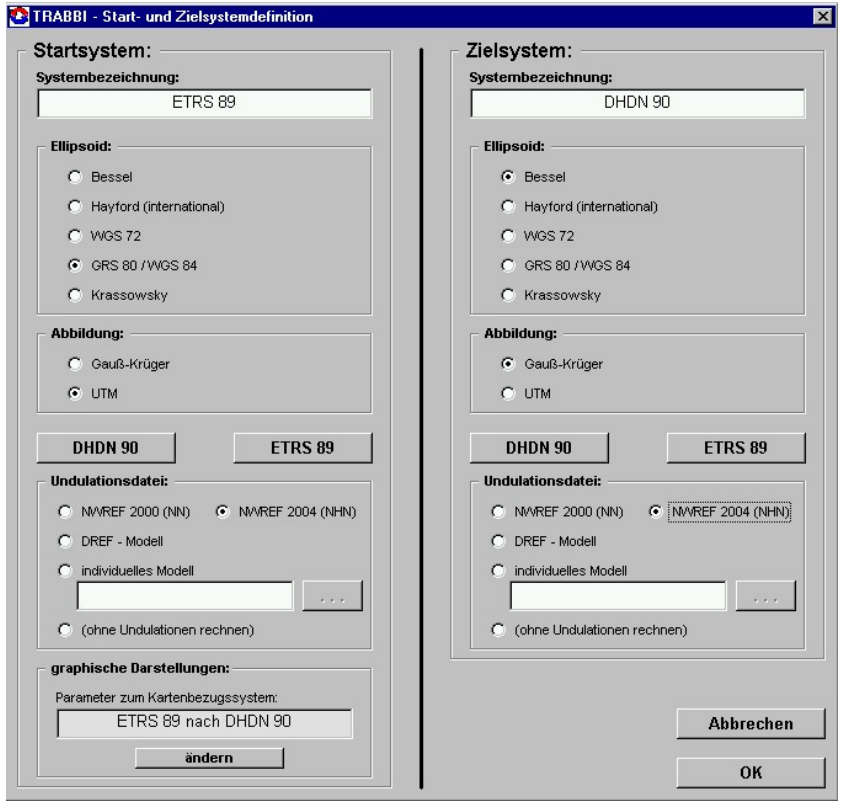

Abb. 4.2.3: Start- und Zielsystemdefinition

### **3. Arbeitsschritt**

### *Definition des Transformationsansatzes*

Zur Überführung der Koordinaten vom Startsystem in das Zielsystem können entweder vordefinierte Transformationsparameter verwendet werden oder es werden Stützpunkte zur Berechnung von derselben ausgewählt. Für das Beispiel wird, beginnend in der Hauptmenüleiste,  **Transformation → Transformationsansatz definieren → Stützpunkte definieren ausgewählt, und es öffnet sich das** Fenster wie in der *Abbildung 4.2.4* dargestellt. Dann besteht die Möglichkeit, entweder NWREF-Punkte zu verwenden, die bereits in TRABBI erfasst sind (wobei einzelne NWREF-Punkte graphisch als Stützpunkte ausgewählt werden können) oder es werden individuelle Stützpunkte eingegeben. In diesem Exempel soll eine nachbarschaftstreue Transformation durchgeführt werden, so dass ein individuelles, engmaschiges Stützpunktfeld Anwendung finden soll. Zu diesem Zweck ist das Auswahlfeld → individuelle Stützpunkte anzuhaken. Auch muss der → mittlere Koordinatenfehler in das dafür vorgesehene Feld eingetragen werden. Klickt man unter  $\rightarrow$  Verwaltung individueller Stützpunkte auf die Schaltfläche → laden, so öffnet sich ein neues Fenster.

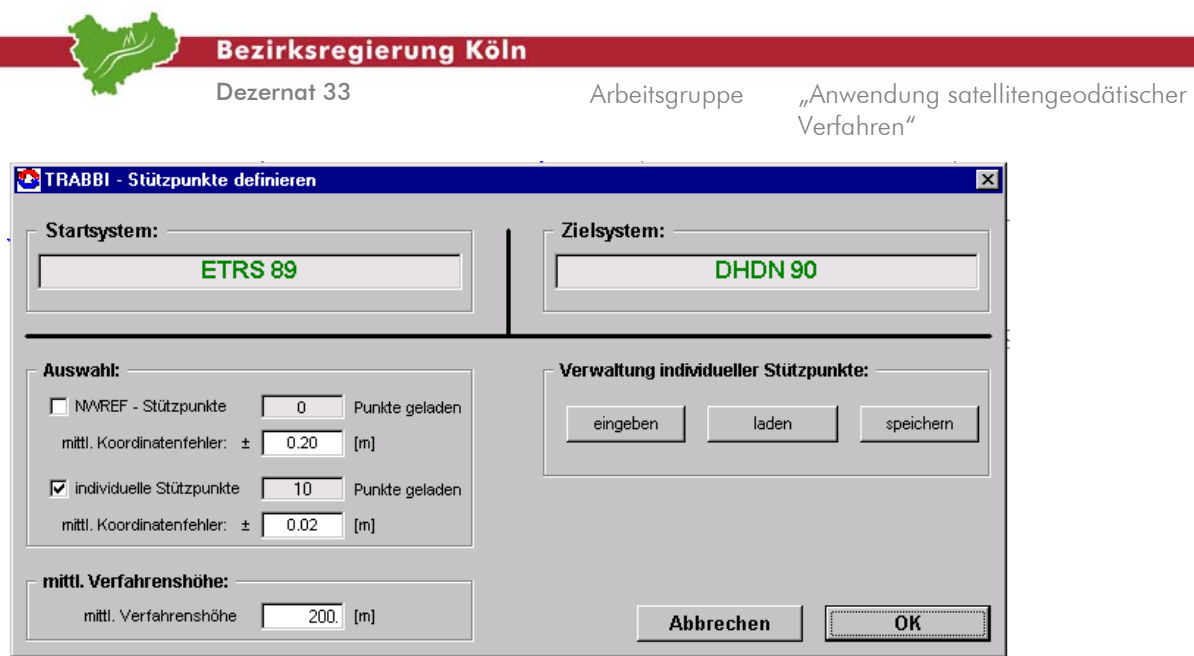

Abb. 4.2.4: Stützpunkte definieren

### **4. Arbeitsschritt**

### *Zuordnung der Stützpunktdateien*

Mit der Schaltfläche  $\rightarrow$  ... können die Verzeichnisse nach den Koordinatendateien durchsucht werden. Für dieses Beispiel gelten die Voreinstellungen für die Koordinatentypen, Abbildungen, Höhen und Satzaufbau wie in der *Abbildung 4.2.5* dargestellt. In der von uns verwendeten Version von TRABBI3D gibt es einen kleinen Fehler in der Höhenbezeichnung im Satzaufbau (roter Kreis).

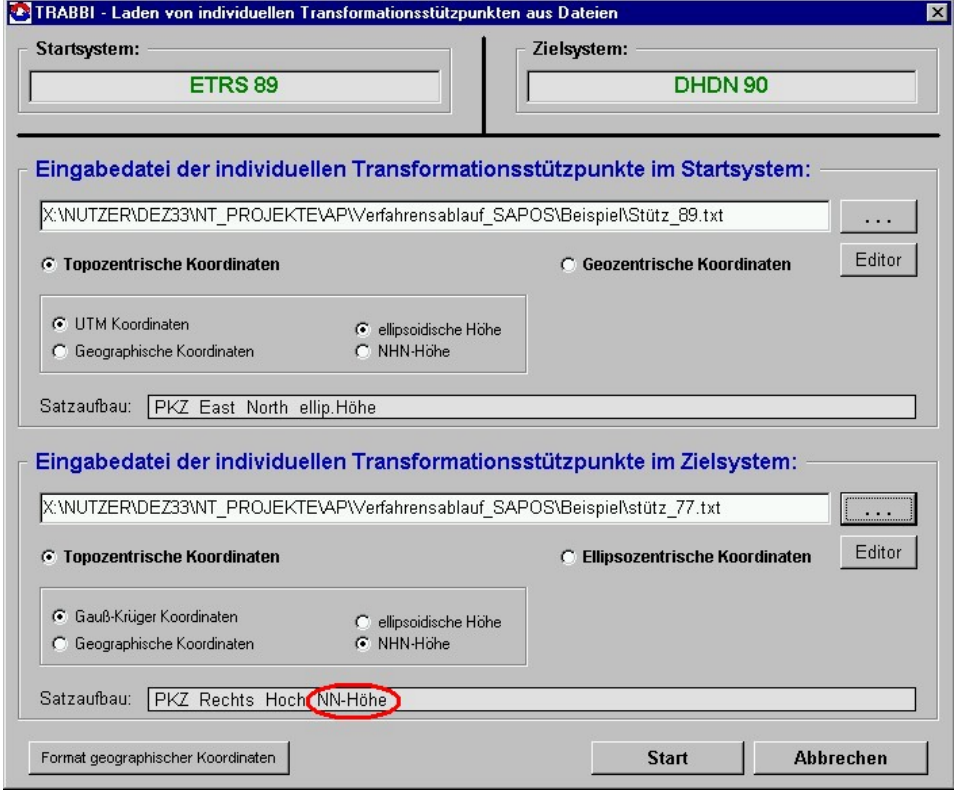

Abb. 4.2.5: Laden von Transformationsstützpunkten

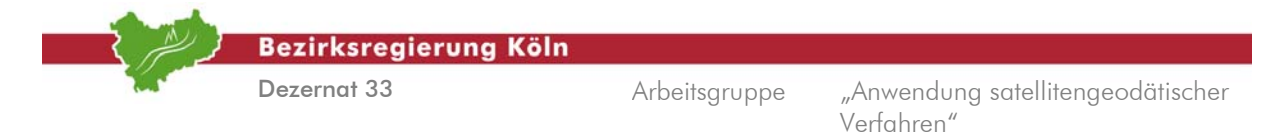

Durch Klick auf die Schaltfläche > Start werden nun die Stützpunkte geladen. Nach dem erfolgreichen Import kommt man durch zweimaliges Klicken auf die Schaltflächen  $\rightarrow$  OK zurück zum Hauptmenü.

### **5. Arbeitsschritt**

### *Berechnung der Transformationsparameter*

In der Hauptmenüleiste wählt man nun  $\rightarrow$  Transformation  $\rightarrow$  Parameter berechnen, um die Transformationsparameter zu bestimmen. Das Ergebnis, nämlich die Parameter als solche, der mittlere Gewichtseinheitsfehler und die Anzahl der Groben Fehler (Statistischer Test nach Baarda) werden in einem eigenen Fenster angezeigt [vgl. hierzu *Abbildung 4.2.6*]. Durch Klick auf die Schaltfläche OK wird das Fenster geschlossen. Sämtliche Arbeitsschritte werden in der Protokolldatei "trabbi.lis" dokumentiert [vgl. hierzu *Abbildung 4.2.7*].

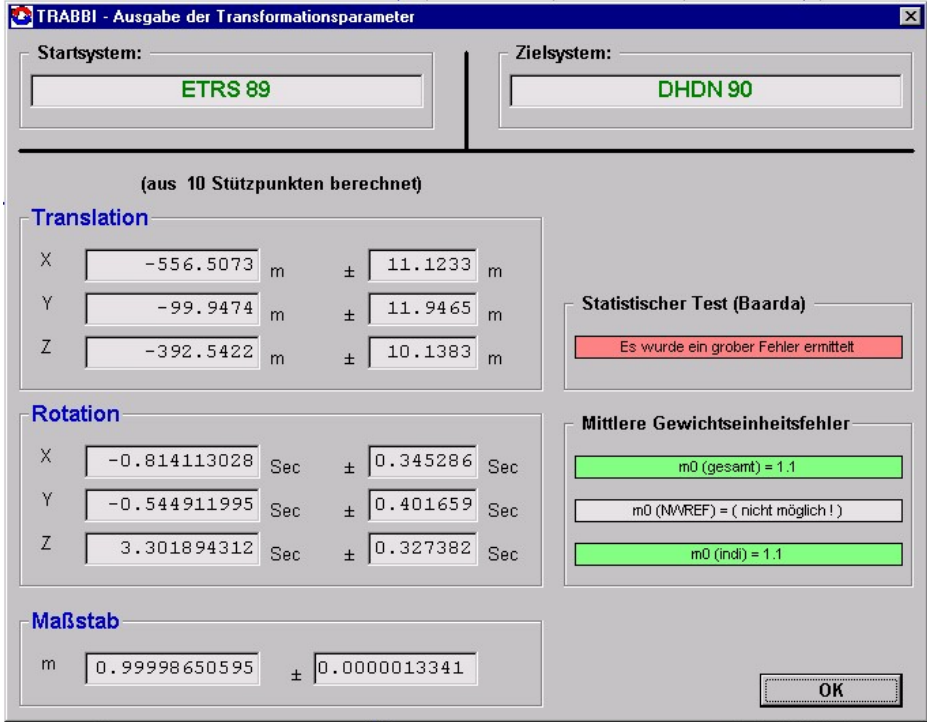

Abb. 4.2.6: Ausgabe der Transformationsparameter

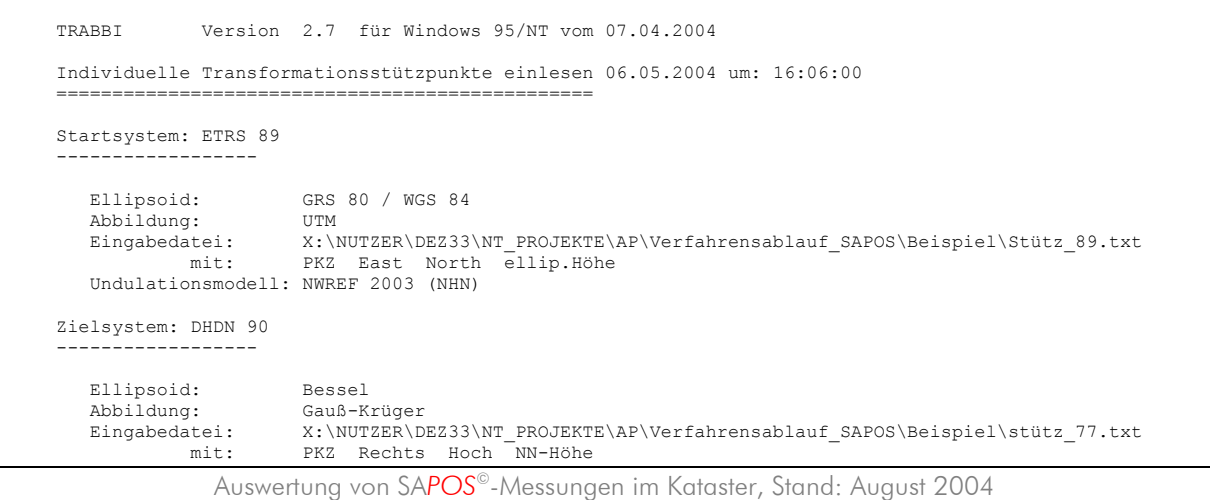

Abschnitt 4.2 – Seite 4
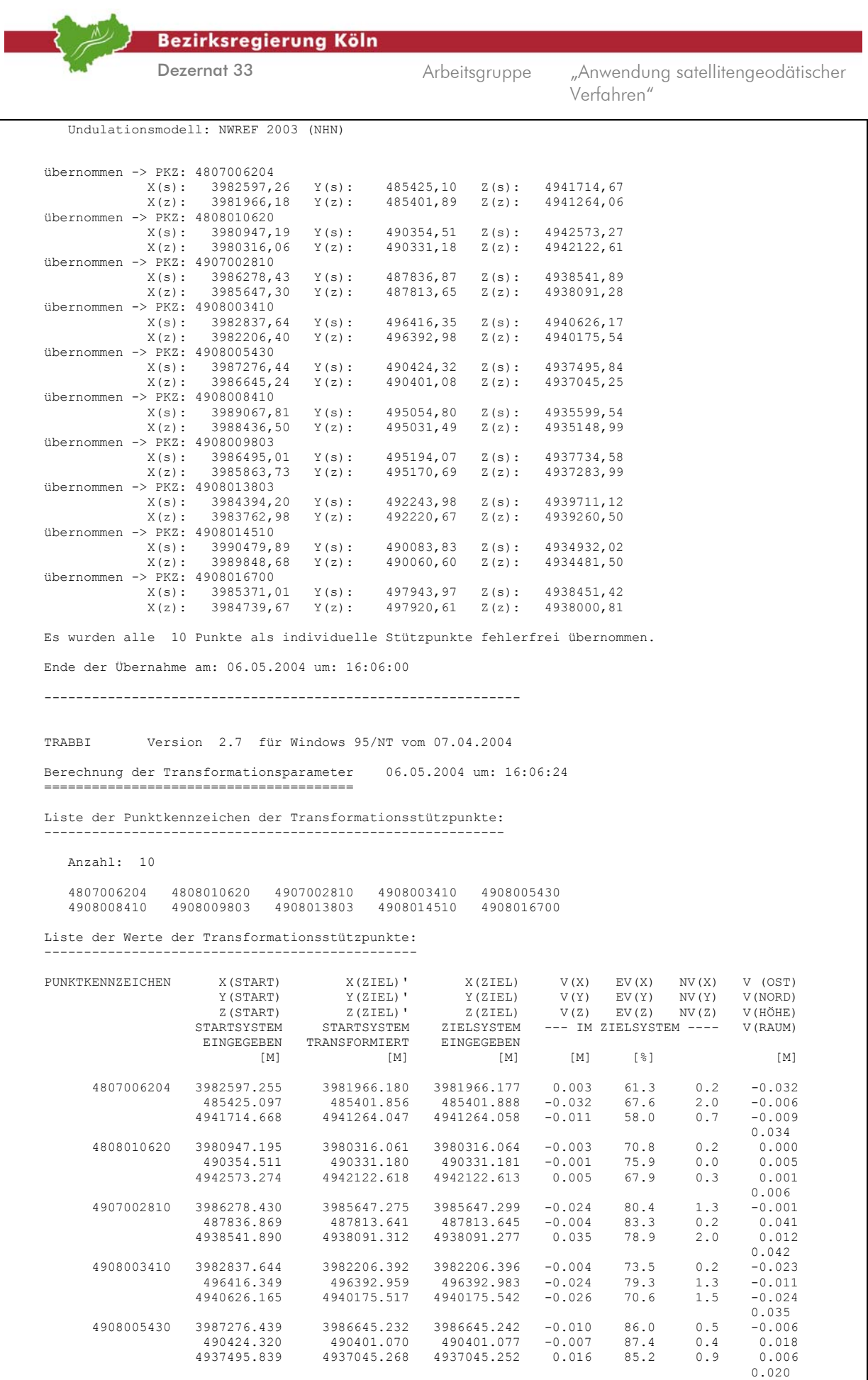

Auswertung von SA*POS*©-Messungen im Kataster, Stand: August 2004

Abschnitt 4.2 – Seite 5

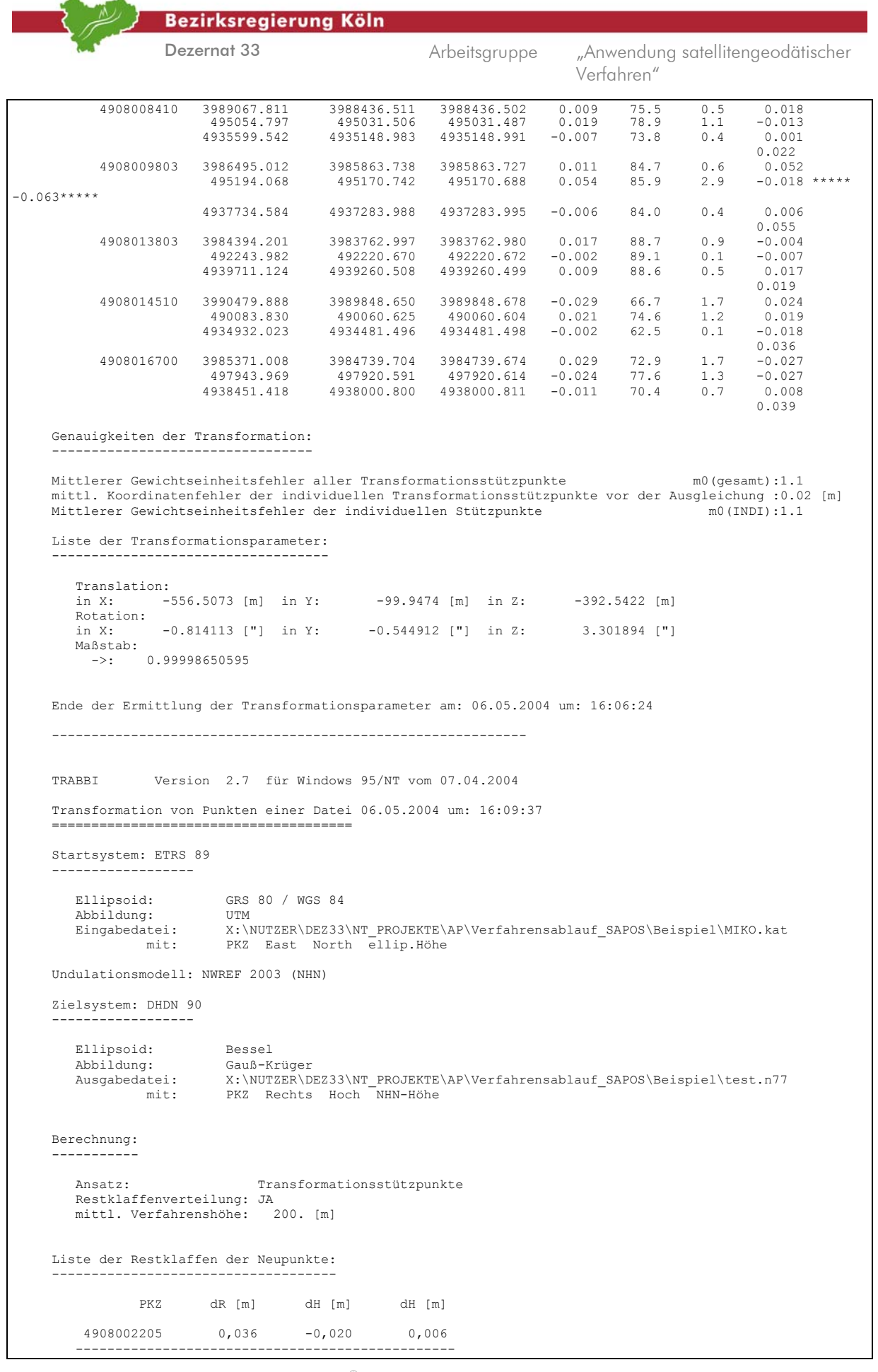

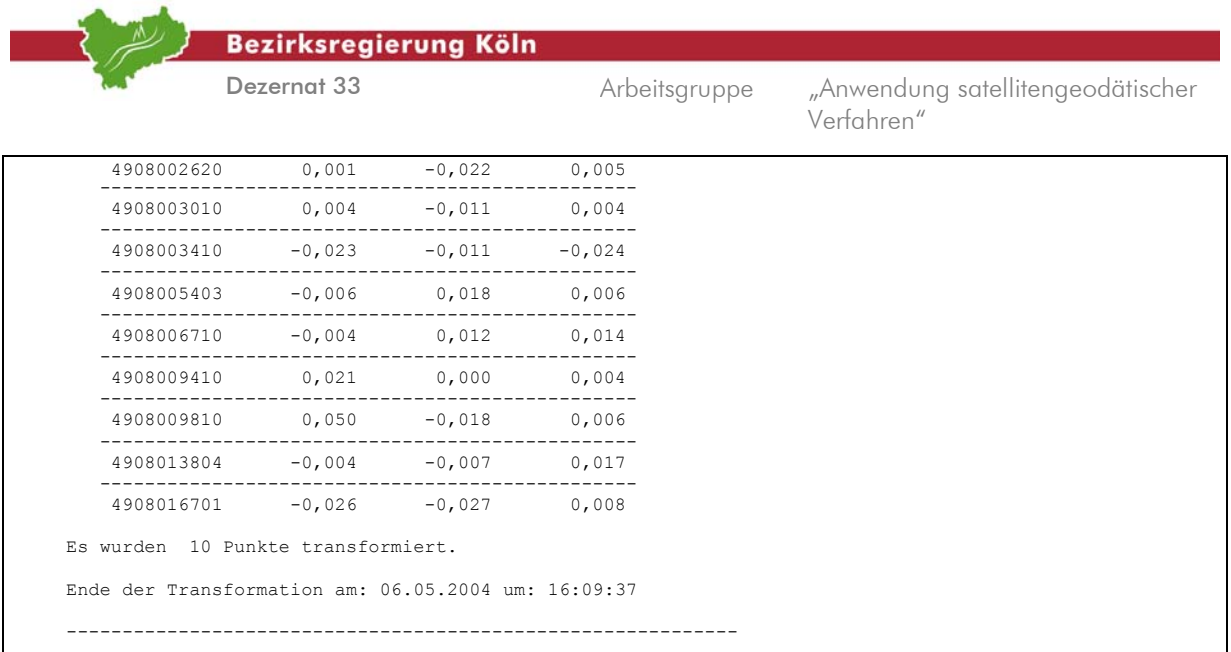

Abb. 4.2.7: Protokolldatei "trabbi.lis"

## **6. Arbeitsschritt** *Beurteilung und Behandlung der Restklaffen*

Ist das Fenster "TRABBI – Ausgabe der Transformationsparameter" wieder geschlossen, so folgt die graphische Darstellung der Restklaffen [vgl. hierzu *Abbildung 4.2.8*].

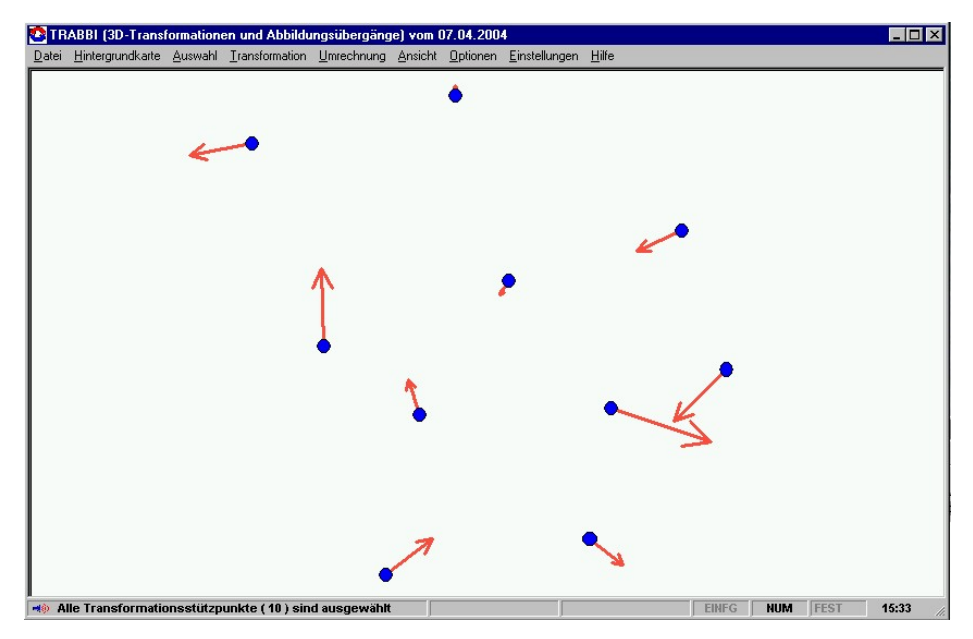

Abb. 4.2.8: Restklaffen

Die numerischen Beträge der Restklaffen können, in der Hauptmenüleiste unter → Transformation  **Restklaffen,** in eine Datei ausgegeben werden [vgl. hierzu *Abbildung 4.2.9*].

|                             |                                                                      | <b>Bezirksregierung Köln</b> |                     |  |               |                 |                                   |  |
|-----------------------------|----------------------------------------------------------------------|------------------------------|---------------------|--|---------------|-----------------|-----------------------------------|--|
|                             | Dezernat 33                                                          |                              |                     |  | Arbeitsgruppe | Verfahren"      | "Anwendung satellitengeodätischer |  |
|                             | Ausgabe der Restklaffen                                              |                              | Stand: 06.05.2004   |  |               |                 |                                   |  |
|                             | ================                                                     |                              |                     |  |               |                 |                                   |  |
|                             | Die Restklaffen wurden aus: 10 Transformationsstützpunkten berechnet |                              |                     |  |               |                 |                                   |  |
|                             | Transformationsparameter:                                            |                              |                     |  |               |                 |                                   |  |
|                             |                                                                      |                              |                     |  |               |                 |                                   |  |
| Translation:                |                                                                      |                              |                     |  |               |                 |                                   |  |
| in X:                       | $-556.5073$ [m] in Y:                                                |                              | -99.9474 [m] in Z:  |  |               | $-392.5422$ [m] |                                   |  |
| Rotation:                   |                                                                      |                              |                     |  |               |                 |                                   |  |
|                             | in X: -0.814113 ["] in Y: -0.544912 ["] in Z: 3.301894 ["]           |                              |                     |  |               |                 |                                   |  |
| Maßstab:<br>$\rightarrow$ : | 0.99998650595                                                        |                              |                     |  |               |                 |                                   |  |
|                             |                                                                      |                              |                     |  |               |                 |                                   |  |
| PKZ                         | RestX [m]                                                            |                              | RestY [m] RestZ [m] |  |               |                 |                                   |  |
| 4807006204<br>$-0.0031$     |                                                                      |                              | 0.0322              |  | 0.0110        |                 |                                   |  |
| 4808010620                  |                                                                      | 0.0032                       | 0.0008              |  | $-0.0046$     |                 |                                   |  |
| 4907002810                  |                                                                      | 0.0240                       | 0.0039              |  | $-0.0347$     |                 |                                   |  |
| 4908003410                  |                                                                      | 0.0041                       | 0.0240              |  | 0.0257        |                 |                                   |  |
| 4908005430                  | 0.0097                                                               |                              | 0.0070              |  | $-0.0161$     |                 |                                   |  |
| 4908008410                  | $-0.0089$                                                            |                              | $-0.0189$           |  | 0.0075        |                 |                                   |  |
| 4908009803                  | $-0.0112$                                                            |                              | $-0.0539$<br>0.0022 |  | 0.0065        |                 |                                   |  |
| 4908013803                  |                                                                      | $-0.0170$                    |                     |  | $-0.0087$     |                 |                                   |  |
| 4908014510                  |                                                                      | 0.0285                       |                     |  | 0.0020        |                 |                                   |  |
| 4908016700                  |                                                                      | $-0.0293$                    |                     |  | 0.0114        |                 |                                   |  |

Abb. 4.2.9: Restklaffendatei

Wählt man im Hauptmenü  $\rightarrow$  Transformation  $\rightarrow$  Max Restklaffe anzeigen, so erscheint als Information der entsprechende Zahlenwert, und es ist zu entscheiden, ob bei der Transformation von Neupunkten ein Anpassungsbetrag aus der Restklaffenverteilung an die transformierten Koordinaten angebracht werden soll. Je nach Wahl ist die Menüoption  $\rightarrow$  Transformation  $\rightarrow$ **Restklaffenverteilung** zu aktivieren.

#### **7. Arbeitsschritt** *Transformation der Neupunkte*

Die zu transformierenden Punkte werden aus einer Datei geladen. Dazu wird ein neues Fenster mit dem Menüpunkt  **Transformation Punkte aus Datei transformieren** geöffnet. Ähnlich dem Laden der Stützpunktkoordinaten müssen hier eine Koordinatendatei mit Koordinaten aus dem Startsystem geöffnet, eine neue Koordinatendatei für die transformierten Koordinaten im Zielsystem angelegt und Koordinaten-Darstellungstyp und Höhentyp ausgewählt werden [vgl. hierzu *Abbildung*  4.2.10]. Durch Klick auf die Schaltfläche → Start wird die Transformation durchgeführt.

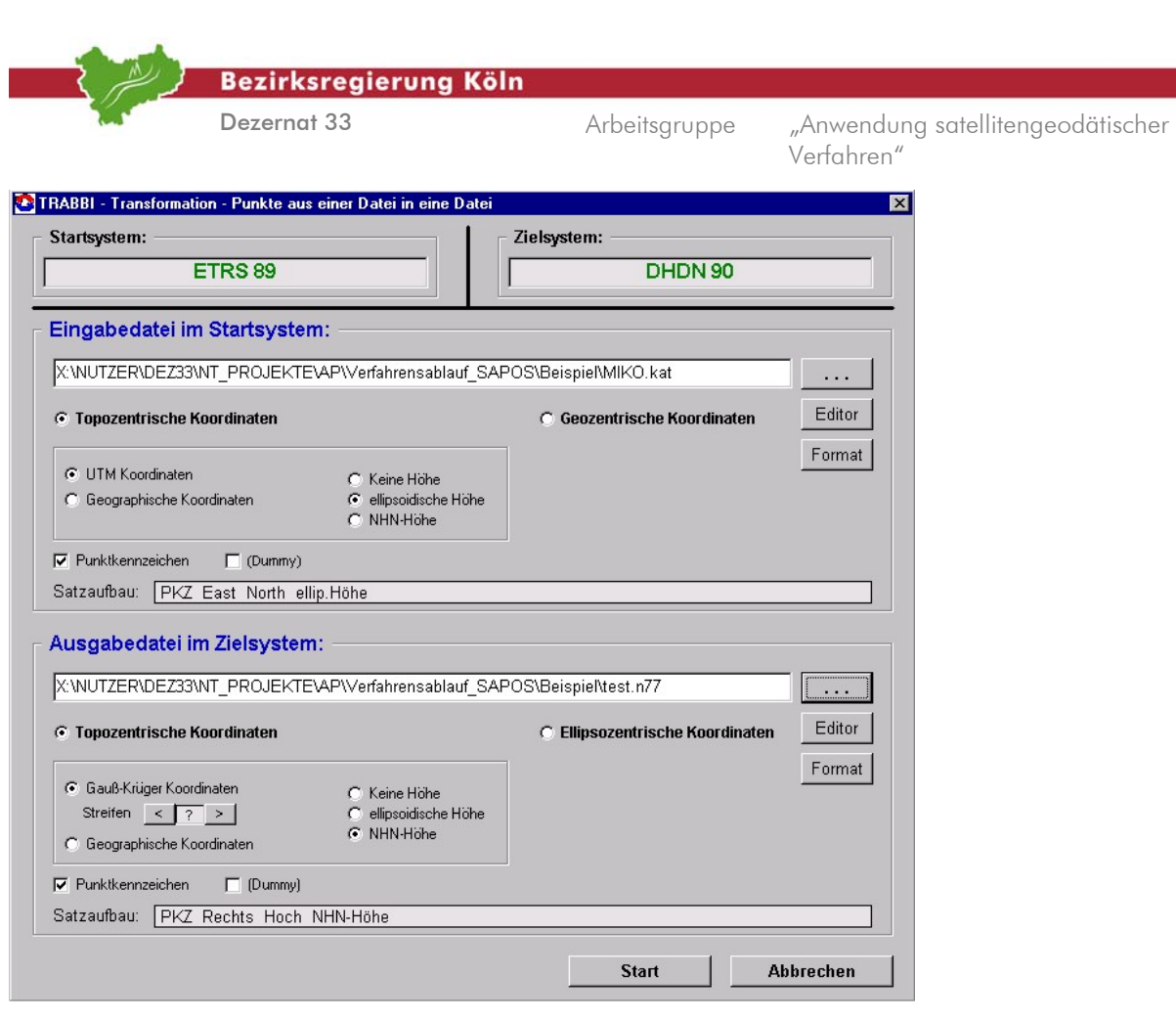

Abb. 4.2.10: Transformation der Neupunkte

Durch Klick auf  $\rightarrow$  OK und  $\rightarrow$  Abbrechen ist die Transformation der Neupunktkoordinaten abgeschlossen. In der Ergebnisdatei befinden sich die Netz77-Koordinaten mit NN-Höhen [vgl. hierzu *Abbildung 4.2.11*].

| 4908002205 | 2576415.63 | 5658062.69 | 143.66 |
|------------|------------|------------|--------|
| 4908002620 | 2577485.18 | 5659670.42 | 189.61 |
| 4908003010 | 2575083.58 | 5661439.08 | 150.71 |
| 4908003410 | 2577421.20 | 5663192.70 | 195.01 |
| 4908005403 | 2570998.92 | 5658278.58 | 64.83  |
| 4908006710 | 2571034.47 | 5661081.24 | 80.70  |
| 4908009410 | 2573346.69 | 5657196.17 | 72.52  |
| 4908009810 | 2575878.04 | 5658695.21 | 132.05 |
| 4908013804 | 2573146.91 | 5661828.73 | 130.96 |
| 4908016701 | 2578643.63 | 5659707.77 | 202.58 |

Abb. 4.2.11: Ergebnisdatei von TRABBI 3D

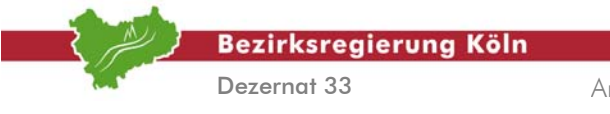

Auswertung von SA*POS*©-Messungen im Kataster, Stand: August 2004

Abschnitt 4.2 – Seite 10

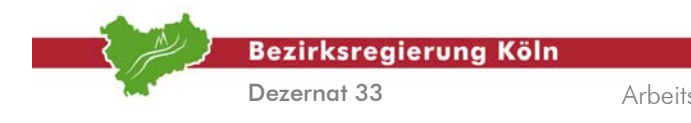

# **4.3. TRABBI 2D**

Das folgende Beispiel führt einen Lagebezugswechsel von ETRS89/UTM in das DHDN90/Netz77(GK) mit TRABBI-2D durch.

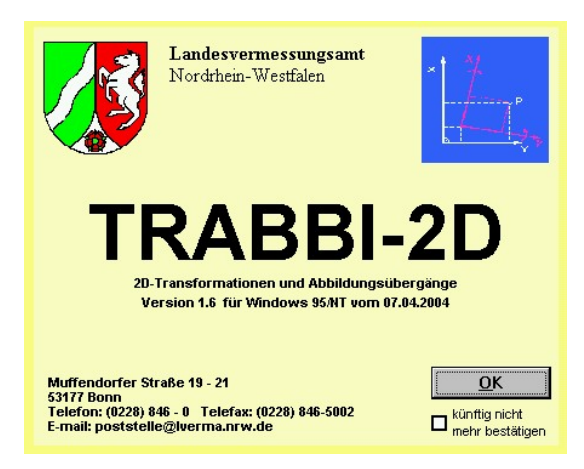

Abb. 4.3.1: TRABBI 2D

#### **1. Arbeitsschritt**

#### *Voreinstellungen treffen*

In der Hauptmenüleiste unter  **Optionen** sollte  **Berechnung protokollieren** eingeschaltet sein. Des weiteren muss unter  $\rightarrow$  Optionen das Arbeitsverzeichnis mit Pfadangabe eingetragen werden. Ebenfalls in der Hauptmenüleiste unter  $\rightarrow$  Einstellungen  $\rightarrow$  Formate einstellen  $\rightarrow$  Bildschirm  $\rightarrow$ Formate für metrische Werte ist eine "3" für die Ausgabe von Millimetern einzutragen. Die gleiche Eingabe ist im Nachbarregister  **Datei-Ausgabe Formate für metrische Werte** zu machen. Im Hauptmenü lässt sich unter  $\rightarrow$  Hintergrundkarte eine dem Transformationsgebiet entsprechende Karte auswählen. Ist eine solche nicht vorhanden, sollte man im Zweifelsfall auf die Hintergrundkarte verzichten.

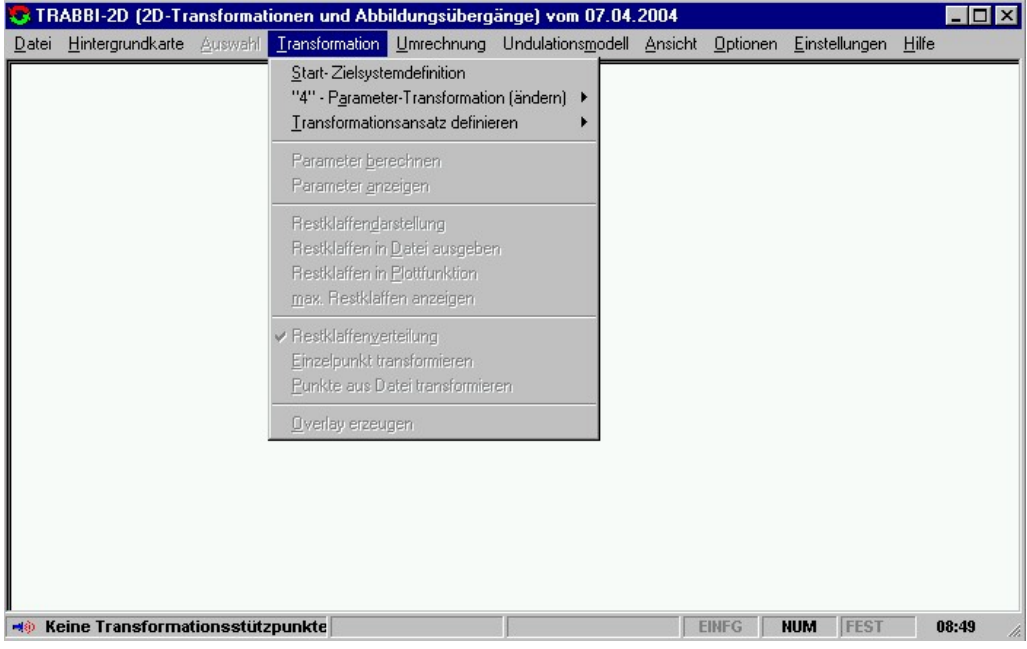

Abb. 4.3.2: Register "Transformation"

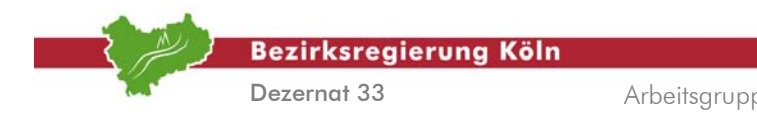

## **2. Arbeitsschritt**

*Definition des Start- und Zielsystems* 

Für das in diesem Abschnitt, *Abschnitt 4.3,* beschriebene Beispiel sind in der Hauptmenüleiste unter  **Transformation Start- und Zielsystemdefinition** [vgl. hierzu *Abbildung 4.3.2*] solche Eintragungen erforderlich wie sie in der *Abbildung 4.3.3* dargestellt sind.

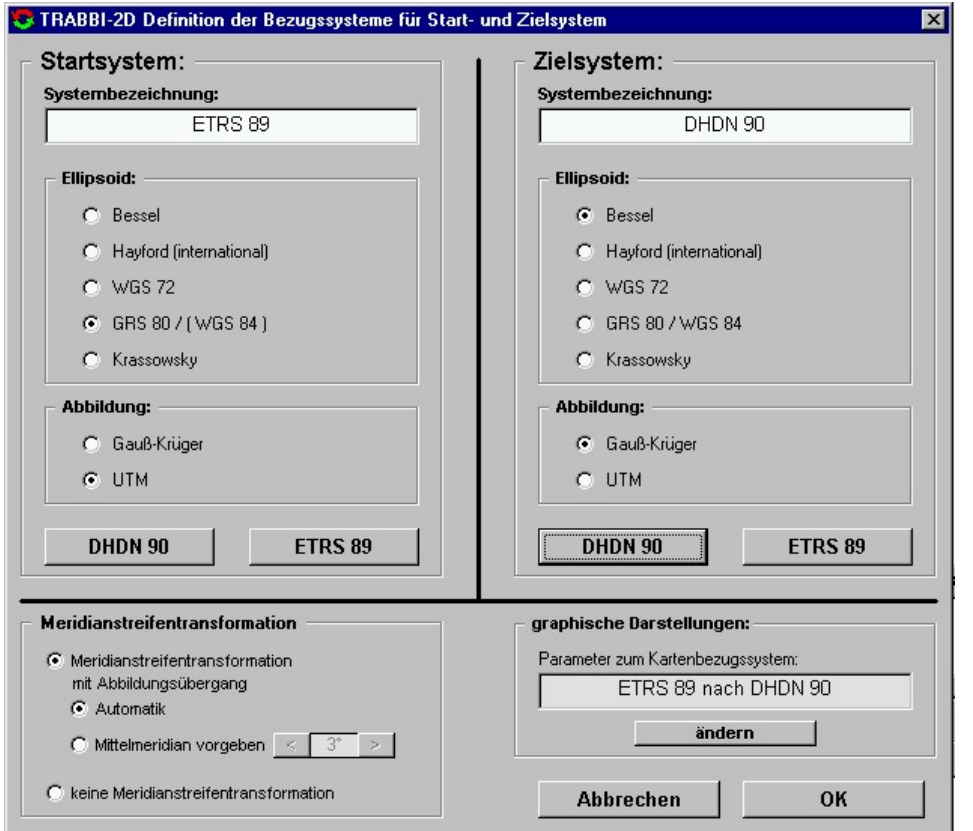

Abb. 4.3.3: Start- und Zielsystemdefinition

#### **3. Arbeitsschritt**

#### *Definition des Transformationsansatzes*

Zur Überführung der Koordinaten vom Startsystem in das Zielsystem können entweder vordefinierte Transformationsparameter verwendet werden oder es werden Stützpunkte zur Berechnung derselben ausgewählt. Für das Beispiel wird, beginnend in der Hauptmenüleiste,  $\rightarrow$  **Transformation**  $\rightarrow$ **Transformationsansatz definieren Stützpunkte definieren** ausgewählt [vgl. hierzu *Abbildung 4.3.4*]. Dann besteht die Möglichkeit, entweder NWREF-Punkte zu verwenden, die bereits in TRABBI erfasst sind (wobei einzelne NWREF-Punkte graphisch als Stützpunkte ausgewählt werden können) oder es werden individuelle Stützpunkte eingegeben. In diesem Exempel soll eine nachbarschaftstreue Transformation durchgeführt werden, so dass ein individuelles, engmaschiges Stützpunktfeld Anwendung finden soll. Zu diesem Zweck ist das Auswahlfeld  $\rightarrow$  individuelle Stützpunkte anzuhaken. Auch muss der  $\rightarrow$  mittlere Koordinatenfehler in das dafür vorgesehene Feld eingetragen werden. Klickt man unter  $\rightarrow$  Verwaltung individueller Stützpunkte auf die Schaltfläche  $\rightarrow$  laden, so öffnet sich ein neues Fenster.

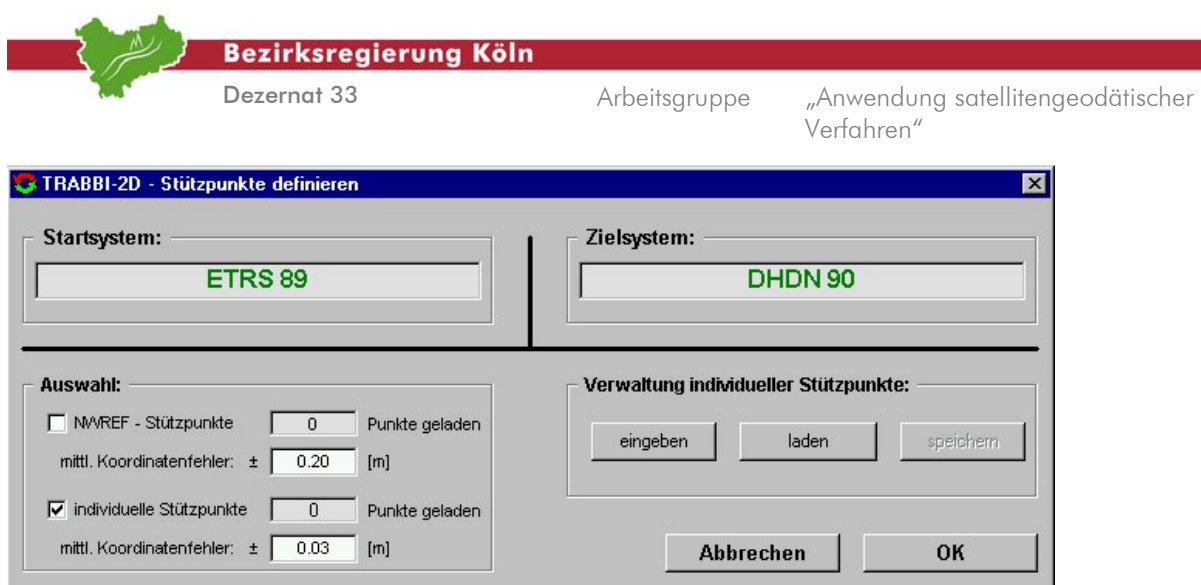

Abb. 4.3.4: Stützpunkte definieren

# **4. Arbeitsschritt**

#### *Zuordnung der Stützpunktdateien*

Mit der Schaltfläche  $\rightarrow$  ... können die Verzeichnisse nach den Dateien mit den Stützpunktkoordinaten durchsucht werden. Mit der Schaltfläche  $\rightarrow$  Start werden nun die Stützpunktkoordinaten geladen [vgl. hierzu *Abbildung 4.3.5*]. Nach dem erfolgreichen Import kommt man durch zweimaliges Klicken auf die Schaltfläche  **OK** zurück zum Hauptmenü.

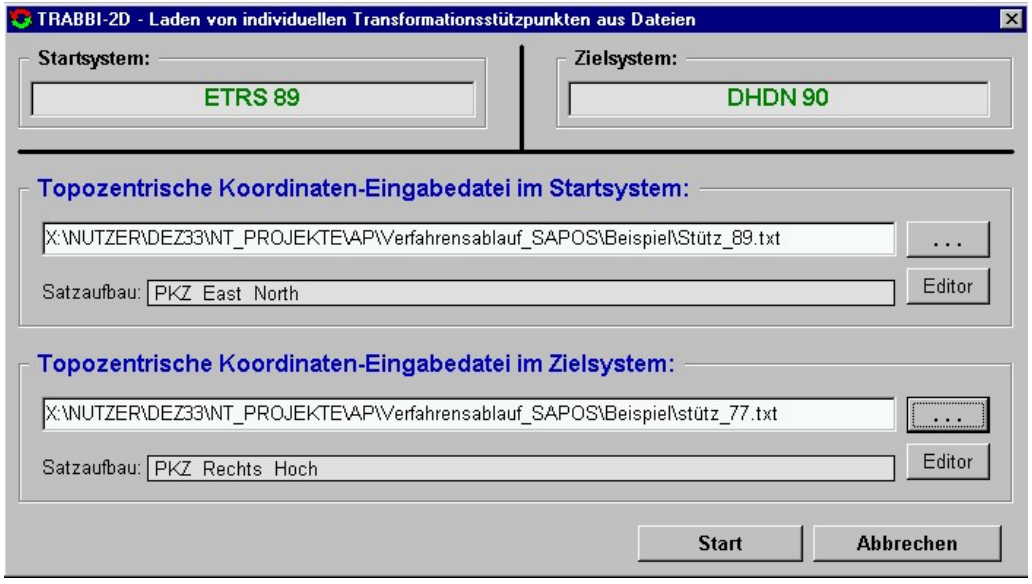

Abb. 4.3.5: Laden von Transformationsstützpunkten

#### **5. Arbeitsschritt**

#### *Berechnung der Transformationsparameter*

In der Hauptmenüleiste wählt man nun  $\rightarrow$  Transformation  $\rightarrow$  Parameter berechnen, um die Transformationsparameter zu bestimmen. Das Ergebnis, nämlich die Parameter als solche, der mittlere Gewichtseinheitsfehler und die Anzahl der Groben Fehler (Statistischer Test von Baarda) werden in einem eigenen Fenster angezeigt [vgl. hierzu *Abbildung 4.3.6*]. Durch Klick auf die Schaltfläche OK wird das Fenster geschlossen. Sämtliche Arbeitsschritte sind in der Protokolldatei "TRABBI-2d.lis" dokumentiert [vgl. hierzu *Abbildung 4.3.7*]

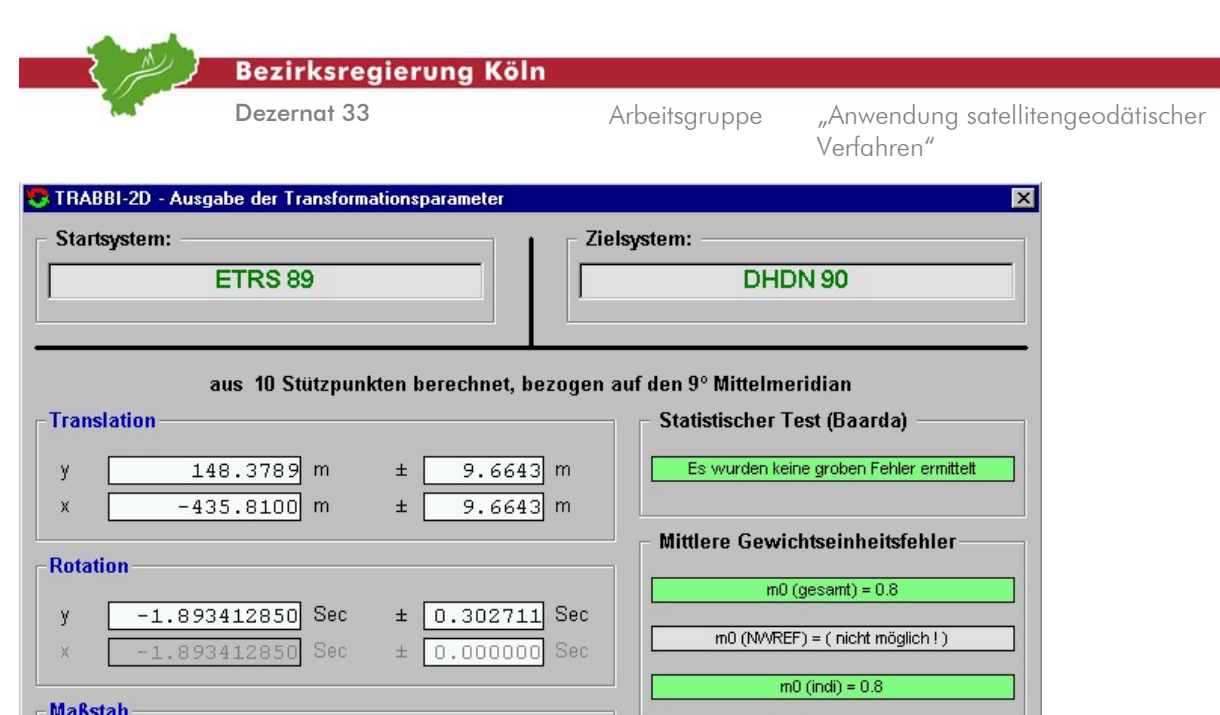

OK

Abb. 4.3.6: Ausgabe der Transformationsparameter

 $\pm$ 

 $\pm 0.00000146758$ 

0.00000000000

m (y) 0.99999356547

 $m_{(x)}$  0

```
 TRABBI-2D Version 1.6 für Windows 95/NT vom 07.04.2004 
      Individuelle Transformationsstützpunkte einlesen 07.05.2004 um: 09:28:07 
 ================================================ 
      Startsystem: ETRS 89 
           ------------------ 
         Ellipsoid: GRS 80 / WGS 84<br>Abbildung: UTM
         Abbildung:<br>Eingabedatei:
                    datei: X:\NUTZER\DEZ33\NT_PROJEKTE\AP\Verfahrensablauf_SAPOS\Beispiel\Stütz_89.txt<br>mit: PKZ East North
                                 PKZ East North
      Zielsystem: DHDN 90 
 ------------------ 
          Ellipsoid: Bessel 
         Abbildung: Gauß-Krüger<br>Eingabedatei: X:\NUTZER\D
 Eingabedatei: X:\NUTZER\DEZ33\NT_PROJEKTE\AP\Verfahrensablauf_SAPOS\Beispiel\stütz_77.txt 
 mit: PKZ Rechts Hoch 
       übernommen -> PKZ: 4807006204 
                Rechts(s): 32356468.62 Hoch(s): 5664700.60<br>Rechts(z): 2566515.90 Hoch(z): 5664956.37
                 Rechts(z): 2566515.90 Hoch(z): 5664956.37 
      übernommen -> PKZ: 4808010620 
                Rechts(s): 32361596.20 Hoch(s): 5665907.69<br>Rechts(z): 2571591.04 Hoch(z): 5666371.76
                                 2571591.04
      übernommen -> PKZ: 4907002810 
                Rechts(s): 32358275.20 Hoch(s): 5659585.85<br>Rechts(z): 2568529.77 Hoch(z): 5659918.43
                                                                 Rechts(z): 2568529.77 Hoch(z): 5659918.43 
      übernommen -> PKZ: 4908003410 
                Rechts(s): 32367290.57 Hoch(s): 5662494.43<br>Rechts(z): 2577421.20 Hoch(z): 5663192.70
                Rechts(z): übernommen -> PKZ: 4908005430 
               m...<br>Rechts(s): 32360674.99 Hoch(s): 5657847.16<br>Rechts(z): 2570998.91 Hoch(z): 5658278.60
                                2570998.91
      übernommen -> PKZ: 4908008410 
               Rechts(s): 32364968.42 Hoch(s): 5654716.31<br>Rechts(z): 2575417.25 Hoch(z): 5655324.53
                                 2575417.25
      übernommen -> PKZ: 4908009803 
               Rechts(s): 32365509.85 Hoch(s): 5658017.09<br>Rechts(z): 2575823.89 Hoch(z): 5658645.42
                                 2575823.89
       übernommen -> PKZ: 4908013803 
                 Rechts(s): 32362924.65 Hoch(s): 5661231.60
```
**Bezirksregierung Köln** Dezernat 33 Arbeitsgruppe "Anwendung satellitengeodätischer Verfahren" Rechts(z): 2573109.31 Hoch(z): 5661752.67<br>
übernommen -> PKZ: 4908014510 Rechts(z):  $2573109$ .<br>nen -> PKZ: 4908014510 Rechts(s): 32359837.06 Hoch(s): 5653816.94 Rechts(z): 2570325.60 Hoch(z): 5654216.73 übernommen -> PKZ: 4908016700 Rechts(s): 32368403.19 Hoch(s): 5658996.27 Rechts(z): 2578675.74 Hoch(z): 5659741.92 Es wurden alle 10 Punkte als individuelle Stützpunkte fehlerfrei übernommen. Ende der Übernahme am: 07.05.2004 um: 09:28:07 ------------------------------------------------------------ TRABBI-2D Version 1.6 für Windows 95/NT vom 07.04.2004 Umrechnung auf einheitlichen Mittelmeridian und ggf. Reduktionen 07.05.2004 um: 09:28:13 ================================================================ angebracht: Abbildungsreduktion Startsystem: Zielsystem: +--------------------------------------------------+ +------------------------------ --------------------+ +------- gegeben: ------+ +----- umgerechnet: ----+ +------ gegeben: -------+ +--- -- umgerechnet: ----+ PKZ Y X Y X Y X X Y X 4807006204 32356468.62 5664700.60 3356411.18 5666967.39 2566515.90 5664956.37 3356485.98 5666525.93 4808010620 32361596.20 5665907.69 3361540.82 5668174.96 2571591.04 5666371.76 3361615.54 5667733.53 4907002810 32358275.20 5659585.86 3358218.49 5661850.60 2568529.77 5659918.43 3358293.28 5661409.14 4908003410 32367290.57 5662494.43 3367237.47 5664760.33 2577421.20 5663192.70 3367312.20 5664318.99 4908005430 32360674.99 5657847.16 3360619.23 5660111.20 2570998.91 5658278.60 3360694.04 5659669.80 4908008410 32364968.42 5654716.31 3364914.38 5656979.11 2575417.25 5655324.53 3364989.17 5656537.80 4908009803 32365509.85 5658017.10 3365456.03 5660281.21 2575823.89 5658645.42 3365530.74 5659839.89 4908013803 32362924.65 5661231.60 3362869.80 5663497.00 2573109.31 5661752.67 3362944.56 5663055.62 4908014510 32359837.06 5653816.94 3359780.97 5656079.37 2570325.60 5654216.73 3359855.79 5655637.99 4908016700 32368403.19 5658996.27 3368350.53 5661260.78 2578675.74 5659741.92 3368425.30 5660819.49 Ende der Umrechnungen und Reduktionen: 07.05.2004 um: 09:28:13 TRABBI-2D Version 1.6 für Windows 95/NT vom 07.04.2004 Berechnung von 4 Transformationsparameter 07.05.2004 um: 09:28:14 ========================================= Liste der Punktkennzeichen der Transformationsstützpunkte: ---------------------------------------------------------- Anzahl: 10 4807006204 4808010620 4907002810 4908003410 4908005430 4908008410 4908009803 4908013803 4908014510 4908016700 Liste der Werte der Transformationsstützpunkte: ----------------------------------------------- PUNKTKENNZEICHEN y(START) y(ZIEL)' y(ZIEL) V(y) EV(y) NV(y)<br>x(START) x(ZIEL)' x(ZIEL) V(x) EV(x) NV(x)<br>STARTSYSTEM STARTSYSTEM ZIELSYSTEM ----<br>EINGEGEBEN TRANSFORMIERT EINGEGEBEN<br>[M] [M] [M] [%] 4807006204 3356411.182 3356485.945 3356485.976 -0.032 67.7 1.3<br>5666967.388 5666525.923 5666525.929 -0.006 67.7 0.2<br>4808010620 3361540.819 3361615.537 3361615.537 0.001 75.9 0.0 5666967.388 5666525.923 5666525.929 -0.006 67.7 0.2 4808010620 3361540.819 3361615.537 3361615.537 0.001 75.9 0.0 5668174.959 5667733.534 5667733.529 0.005 75.9 0.2<br>4907002810 3358218.486 3358293.284 3358293.284 0.000 83.3 0.0<br>5661850.595 5661409.180 5661409.140 0.040 83.3 1.5 49070281028102810281028102810283.3<br>5661850.595 5661409.180 5661409.140 0.040 5661850.595 5661409.180 5661409.140 0.040 83.3 1.5

Auswertung von SA*POS*©-Messungen im Kataster, Stand: August 2004

Abschnitt 4.3 – Seite 5

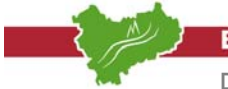

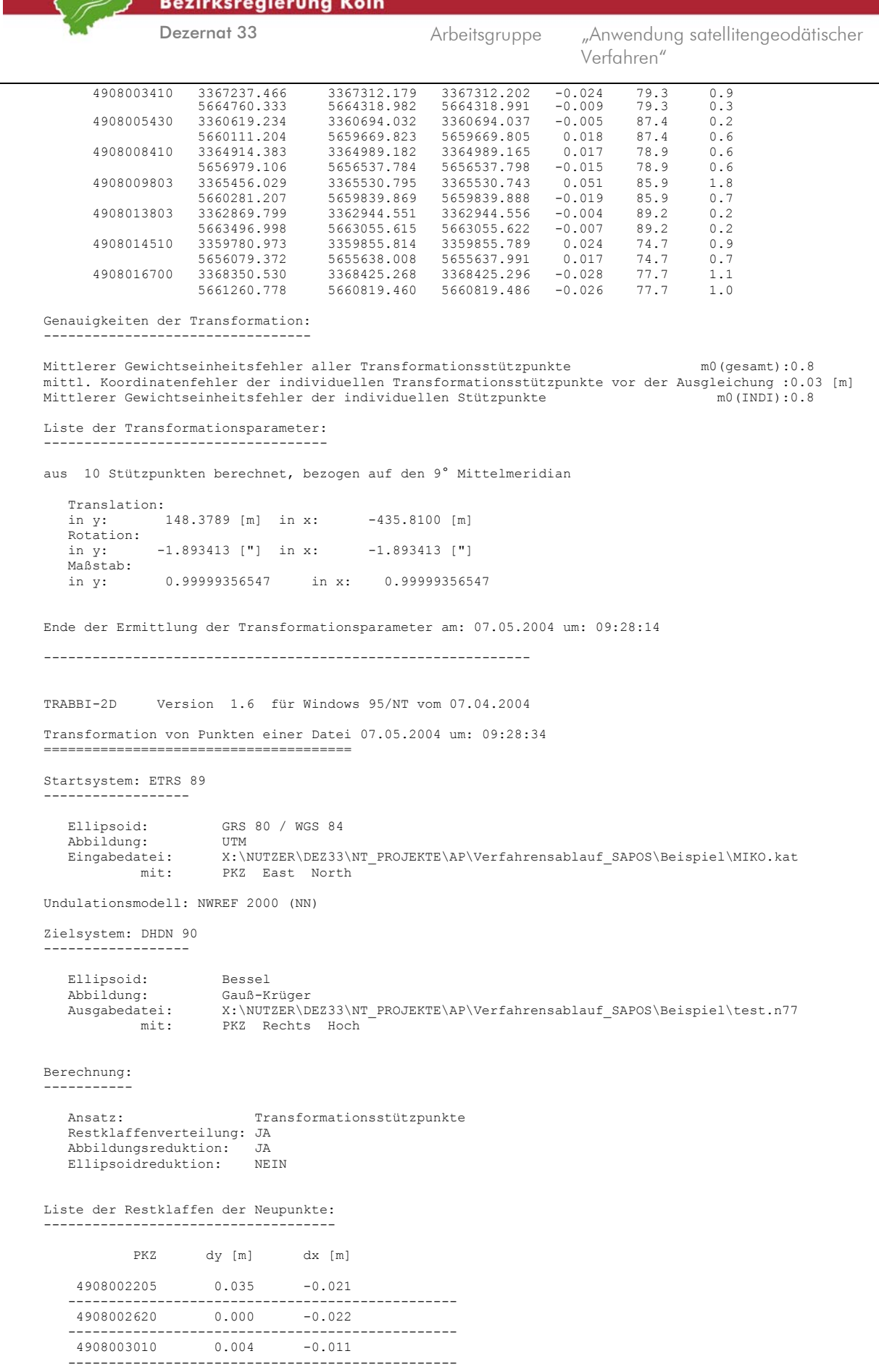

|                                                     | Dezernat 33     |          | Arbeitsgruppe | "Anwendung satellitengeodätischer<br>Verfahren" |
|-----------------------------------------------------|-----------------|----------|---------------|-------------------------------------------------|
| 4908003410                                          | $-0.024$        | $-0.009$ |               |                                                 |
| 4908005403                                          | $-0.005$ 0.018  |          |               |                                                 |
| 4908006710                                          | $-0.003$        | 0.012    |               |                                                 |
| 4908009410                                          | $0.021 -0.001$  |          |               |                                                 |
| 4908009810                                          | $0.049 - 0.019$ |          |               |                                                 |
| 4908013804                                          | $-0.004 -0.007$ |          |               |                                                 |
| 4908016701 -0.027 -0.026                            |                 |          |               |                                                 |
| Es wurden 10 Punkte transformiert.                  |                 |          |               |                                                 |
| Ende der Transformation am: 07.05.2004 um: 09:28:34 |                 |          |               |                                                 |

Abb. 4.3.7: Protokolldatei "TRABBI-2d.lis"

# **6. Arbeitsschritt**

#### *Beurteilung und Behandlung der Restklaffen*

Schließt man das Fenster "TRABBI – Ausgabe der Transformationsparameter" durch Klick auf die Schaltfläche  **OK**, so folgt die graphische Darstellung der Restklaffen [vgl. hierzu *Abbildung 4.3.8*]. Die numerischen Beträge der Restklaffen können, in der Hauptmenüleiste unter  $\rightarrow$  Transformation  **Restklaffen,** in eine Datei ausgegeben werden [vgl. hierzu *Abbildung 4.3.9*].

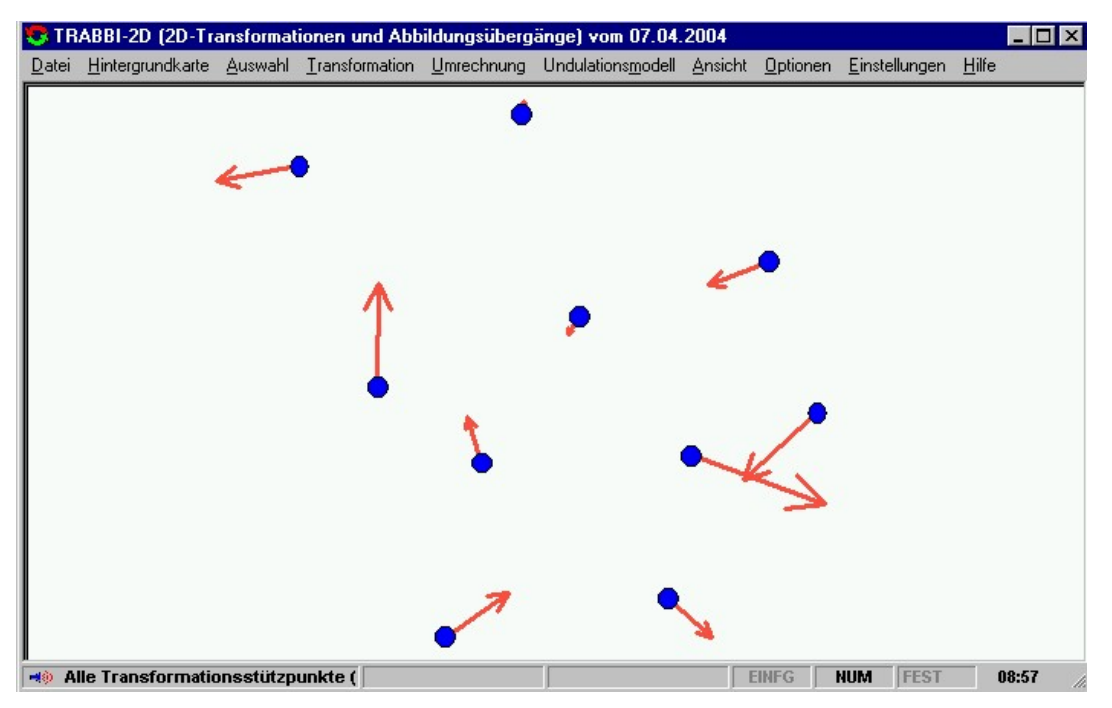

Abb. 4.3.8: Graphische Darstellung der Restklaffen

**Bezirksregierung Köln** Dezernat 33 Arbeitsgruppe "Anwendung satellitengeodätischer Verfahren" Ausgabe der Restklaffen Stand: 30.08.2002 ======================= Die Restklaffen wurden aus: 10 Transformationsstützpunkten berechnet Transformationsparameter: ------------------------- Translation: in y: -261.718 [m] in x: -525.506 [m] Rotation:<br>in v:  $-2.03382$  [ $\prime$ ] in x:  $-2.03382$  [ $\prime$ ] Maßstab:<br>in y: in y: 1.000111681 in x: 1.000111681 PKZ RestRechts [m] RestHoch [m] 4807006204 0.010  $4808010620$   $-0.002$   $-0.029$ <br> $4907002810$   $-0.017$   $-0.036$  $4907002810$   $-0.017$   $-0.036$ <br> $4908003410$   $0.043$   $-0.006$  $4908003410$  0.043 -0.006<br>4908005430 -0.003 -0.009 4908005430 -0.003<br>4908008410 -0.010  $4908008410$   $-0.010$  0.033<br>4908009803  $-0.041$  0.023 4908009803 -0.041 0.023 4908013803 0.006 0.000 4908014510 4908016700 0.051 0.023

Abb. 4.3.9: Ausgabe der Restklaffen

Wählt man im Hauptmenü  $\rightarrow$  Transformation  $\rightarrow$  Max Restklaffe anzeigen, so erscheint als Information der entsprechende Zahlenwert, und es ist zu entscheiden, ob bei der Transformation von Neupunkten ein Anpassungsbetrag aus der Restklaffenverteilung an die transformierten Koordinaten angebracht werden soll. Je nach Wahl ist die Menüoption  $\rightarrow$  **Transformation**  $\rightarrow$ **Restklaffenverteilung** zu aktivieren.

#### **7. Arbeitsschritt**

#### *Transformation der Neupunkte*

Die zu transformierenden Punkte werden aus einer Datei geladen. Dazu wird ein neues Fenster mit dem Menüpunkt  **Transformation Punkte aus Datei transformieren** geöffnet [vgl. hierzu *Abbildung 4.3.10*]. Ähnlich dem Laden der Stützpunktkoordinaten müssen hier eine Koordinatendatei mit Koordinaten aus dem Startsystem geöffnet, eine neue Koordinatendatei für die transformierten Koordinaten im Zielsystem angelegt werden. Für das Zielsystem muss der gewünschte Systemstreifen gewählt werden, bevor durch Klick auf die Schaltfläche  **Start** die Transformation durchgeführt wird.

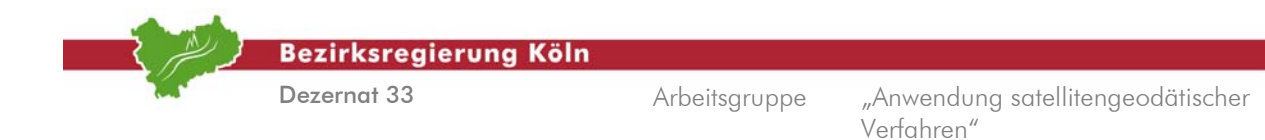

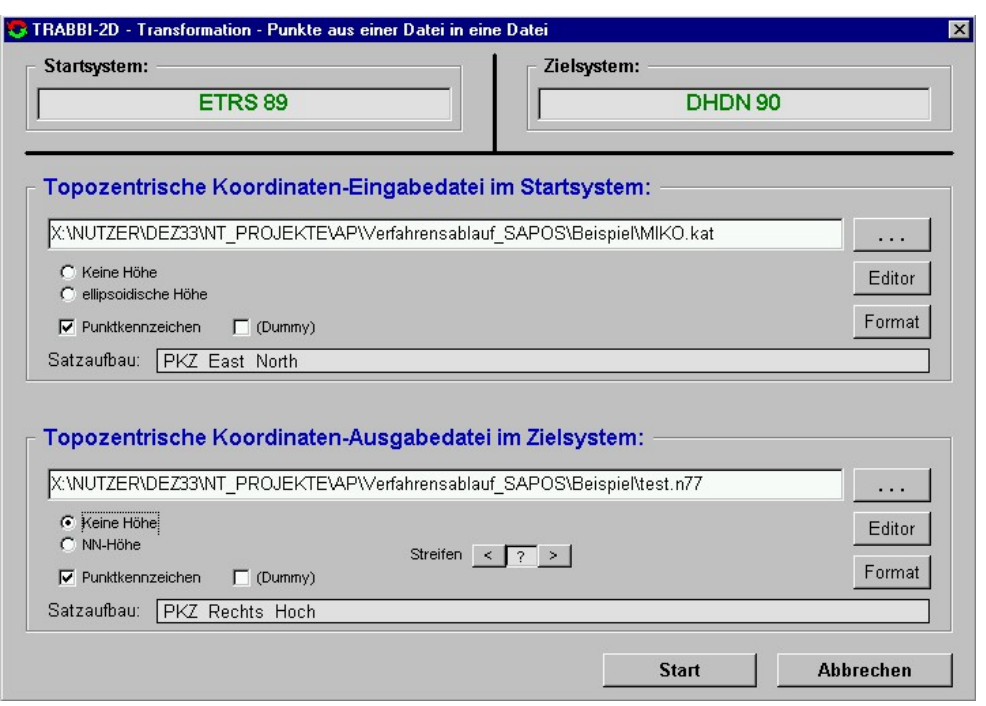

Abb. 4.3.10: TRABBI 2D - Transformation

Durch Klick auf  $\rightarrow$  OK und  $\rightarrow$  Abbrechen ist die Transformation der Neupunktkoordinaten abgeschlossen. In der Ergebnisdatei befinden sich die Netz77-Koordinaten [vgl. hierzu *Abbildung 4.3.11*].

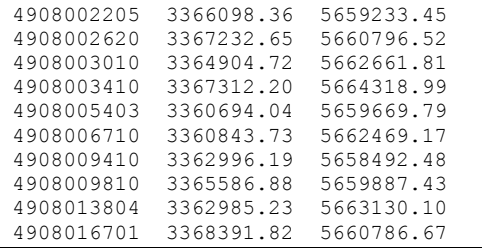

Abb. 4.3.11: Ergebnisdatei von TRABBI 2D

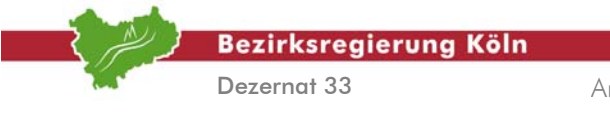

Auswertung von SA*POS*©-Messungen im Kataster, Stand: August 2004

Abschnitt 4.3 – Seite 10

**Bezirksregierung Köln** 

Dezernat 33

Arbeitsgruppe "Anwendung satellitengeodätischer Verfahren"

# **5. Literatur**

**Handbuch LEICA-SKI-Pro** 

**Handbuch Trimble TGO** 

**Handbuch Trimble TTC** 

- **Handbuch KAFKA 4.1 (2001)**, Komplexe Analyse Flächenhafter Kataster Aufnahmen, von W.Benning, Aachen
- Praktische Anleitung für Auswertungen mit dem Programm VIGO, Arbeitsgemeinschaft "VRS-Auswertungen; LVermA NRW

**Anwendungshandbuch VIGO**, LVermA NRW,

http://www.lverma.nrw.de/produkte/programme/lageauswertung/VIGO.htm

**Innenministerium NRW (2002)**, Richtlinien zum Einsatz von satellitengeodätischen Verfahren im Vermessungspunktfeld, Landesvermessungsamt NRW, Bonn,

http://www.lverma.nrw.de/produkte/downloads/Download.htm

- http://www.lverma.nrw.de/produkte/druckschriften/verwaltungsvorschriften/images/gps/GPS\_Ric htlinien 15\_04\_03\_text.pdf
- http://www.lverma.nrw.de/produkte/druckschriften/verwaltungsvorschriften/images/gps/Anlage\_ 1\_GPS\_Anwendungsbeispiele.pdf
- http://www.lverma.nrw.de/produkte/druckschriften/verwaltungsvorschriften/images/gps/Anlage\_ 2\_Bl\_1\_Netzentwurf.pdf
- http://www.lverma.nrw.de/produkte/druckschriften/verwaltungsvorschriften/images/gps/Anlage\_ 2\_Bl\_2\_Netzriss.pdf
- http://www.lverma.nrw.de/produkte/druckschriften/verwaltungsvorschriften/images/gps/Anlage\_ 2\_Bl\_3\_Netzriss\_Legende.pdf
- http://www.lverma.nrw.de/produkte/druckschriften/verwaltungsvorschriften/images/gps/Anlage\_ 3\_Bl\_1.pdf
- http://www.lverma.nrw.de/produkte/druckschriften/verwaltungsvorschriften/images/gps/Anlage\_ 3\_Bl\_2.pdf
- http://www.lverma.nrw.de/produkte/druckschriften/verwaltungsvorschriften/images/gps/Anlage\_ 4\_5\_Bl\_nach\_Firmentreffen.pdf
- http://www.lverma.nrw.de/produkte/druckschriften/verwaltungsvorschriften/images/gps/Glossar\_ %20Stand 27 06 02.pdf

http://www.lverma.nrw.de/produkte/druckschriften/verwaltungsvorschriften/images/gps/Trafops NRW.pdf

- **Landesvermessungsamt NRW (1999)**, Transformation von Koordinaten und Höhen in der Landesvermessung, Teil I und Teil II, Landesvermessungsamt NRW, Bonn
- **Seeber G (1993)**, Satellite Geodesy, Foundations, Methods and Applications, W. de Gruyter, Berlin, New York
- **Spata M (2001)**, UTM-Reduktionsfaktoren zur vereinfachten Streckenreduktion in Nordrhein-Westfalen, Nachrichten aus dem öffentlichen Vermessungsdienst NRW, Heft 1/2001
- **Witte B, Schmidt H (2000),** Vermessungskunde und Grundlagen der Statistik für das Bauwesen, Wittwer, Stuttgart

Auswertung von SA*POS*©-Messungen im Kataster, Stand: August 2004

Abschnitt 5 – Seite 1

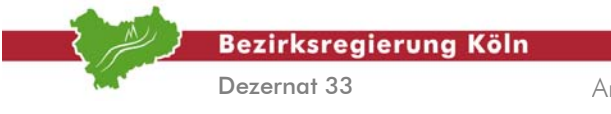

Auswertung von SA*POS*©-Messungen im Kataster, Stand: August 2004

Abschnitt 5 – Seite 2

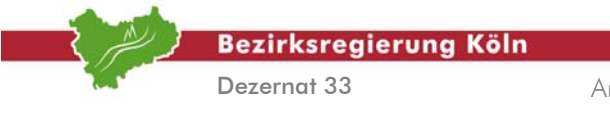

Auswertung von SA*POS*©-Messungen im Kataster, Stand: August 2004

Abschnitt 5 – Seite 3